# $\frac{d\ln\ln}{d}$

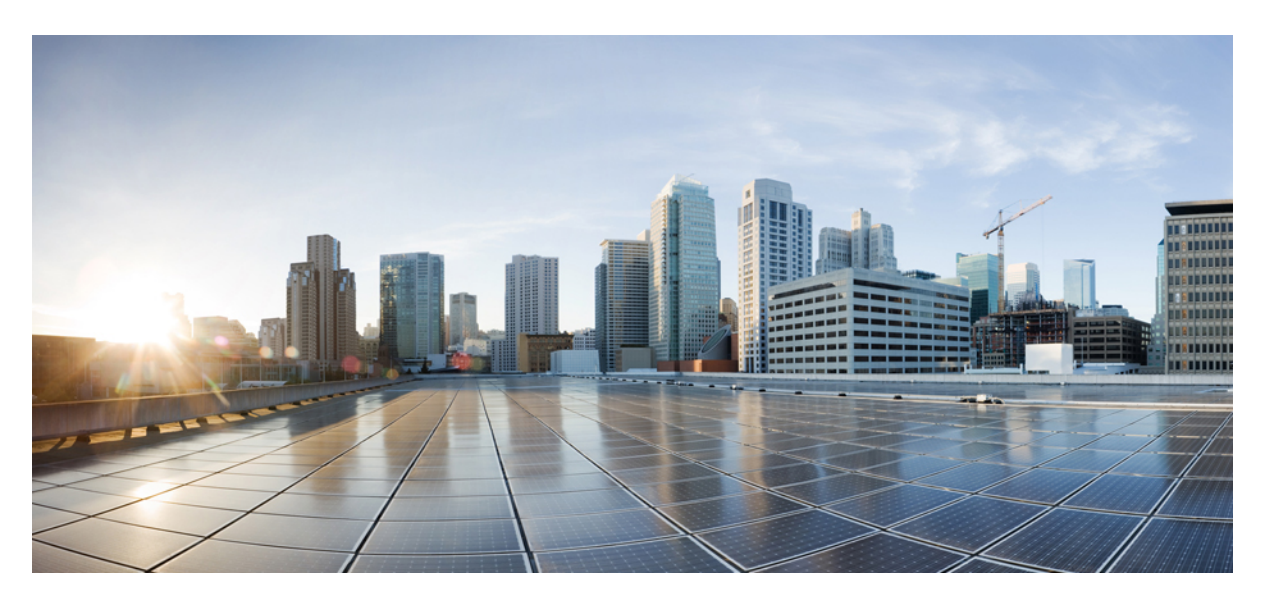

### **Cisco bezvadu IP t**ā**lru**ņ**a 8821 un 8821-EX lietot**ā**ja rokasgr**ā**mata**

**Pirmo reizi public**ē**ts:** 2016-06-29 **P**ē**d**ē**jo reizi modific**ē**ts:** 2020-09-24

### **Americas Headquarters**

Cisco Systems, Inc. 170 West Tasman Drive San Jose, CA 95134-1706 USA http://www.cisco.com Tel: 408 526-4000 800 553-NETS (6387) Fax: 408 527-0883

THE SPECIFICATIONS AND INFORMATION REGARDING THE PRODUCTS IN THIS MANUAL ARE SUBJECT TO CHANGE WITHOUT NOTICE. ALL STATEMENTS, INFORMATION, AND RECOMMENDATIONS IN THIS MANUAL ARE BELIEVED TO BE ACCURATE BUT ARE PRESENTED WITHOUT WARRANTY OF ANY KIND, EXPRESS OR IMPLIED. USERS MUST TAKE FULL RESPONSIBILITY FOR THEIR APPLICATION OF ANY PRODUCTS.

THE SOFTWARE LICENSE AND LIMITED WARRANTY FOR THE ACCOMPANYING PRODUCT ARE SET FORTH IN THE INFORMATION PACKET THAT SHIPPED WITH THE PRODUCT AND ARE INCORPORATED HEREIN BY THIS REFERENCE. IF YOU ARE UNABLE TO LOCATE THE SOFTWARE LICENSE OR LIMITED WARRANTY, CONTACT YOUR CISCO REPRESENTATIVE FOR A COPY.

The following information is for FCC compliance of Class A devices: This equipment has been tested and found to comply with the limits for a Class A digital device, pursuant to part 15 of the FCC rules. These limits are designed to provide reasonable protection against harmful interference when the equipment is operated in a commercial environment. This equipment generates, uses, and can radiate radio-frequency energy and, if not installed and used in accordance with the instruction manual, may cause harmful interference to radio communications. Operation of this equipment in a residential area is likely to cause harmful interference, in which case users will be required to correct the interference at their own expense.

The following information is for FCC compliance of Class B devices: This equipment has been tested and found to comply with the limits for a Class B digital device, pursuant to part 15 of the FCC rules. These limits are designed to provide reasonable protection against harmful interference in a residential installation. This equipment generates, uses and can radiate radio frequency energy and, if not installed and used in accordance with the instructions, may cause harmful interference to radio communications. However, there is no guarantee that interference will not occur in a particular installation. If the equipment causes interference to radio or television reception, which can be determined by turning the equipment off and on, users are encouraged to try to correct the interference by using one or more of the following measures:

- Reorient or relocate the receiving antenna.
- Increase the separation between the equipment and receiver.
- Connect the equipment into an outlet on a circuit different from that to which the receiver is connected.
- Consult the dealer or an experienced radio/TV technician for help.

Modifications to this product not authorized by Cisco could void the FCC approval and negate your authority to operate the product.

The Cisco implementation of TCP header compression is an adaptation of a program developed by the University of California, Berkeley (UCB) as part of UCB's public domain version of the UNIX operating system. All rights reserved. Copyright © 1981, Regents of the University of California.

NOTWITHSTANDING ANY OTHER WARRANTY HEREIN, ALL DOCUMENT FILES AND SOFTWARE OF THESE SUPPLIERS ARE PROVIDED "AS IS" WITH ALL FAULTS. CISCO AND THE ABOVE-NAMED SUPPLIERS DISCLAIM ALL WARRANTIES, EXPRESSED OR IMPLIED, INCLUDING, WITHOUT LIMITATION, THOSE OF MERCHANTABILITY, FITNESS FOR A PARTICULAR PURPOSE AND NONINFRINGEMENT OR ARISING FROM A COURSE OF DEALING, USAGE, OR TRADE PRACTICE.

IN NO EVENT SHALL CISCO OR ITS SUPPLIERS BE LIABLE FOR ANY INDIRECT, SPECIAL, CONSEQUENTIAL, OR INCIDENTAL DAMAGES, INCLUDING, WITHOUT LIMITATION, LOST PROFITS OR LOSS OR DAMAGE TO DATA ARISING OUT OF THE USE OR INABILITY TO USE THIS MANUAL, EVEN IF CISCO OR ITS SUPPLIERS HAVE BEEN ADVISED OF THE POSSIBILITY OF SUCH DAMAGES.

Any Internet Protocol (IP) addresses and phone numbers used in this document are not intended to be actual addresses and phone numbers. Any examples, command display output, network topology diagrams, and other figures included in the document are shown for illustrative purposes only. Any use of actual IP addresses or phone numbers in illustrative content is unintentional and coincidental.

All printed copies and duplicate soft copies of this document are considered uncontrolled. See the current online version for the latest version.

Cisco has more than 200 offices worldwide. Addresses and phone numbers are listed on the Cisco website at www.cisco.com/go/offices.

Cisco and the Cisco logo are trademarks or registered trademarks of Cisco and/or its affiliates in the U.S. and other countries. To view a list of Cisco trademarks, go to this URL: <https://www.cisco.com/c/en/us/about/legal/trademarks.html>. Third-party trademarks mentioned are the property of their respective owners. The use of the word partner does not imply a partnership relationship between Cisco and any other company. (1721R)

© 2017–2020 Cisco Systems, Inc. Visas tiesības paturētas.

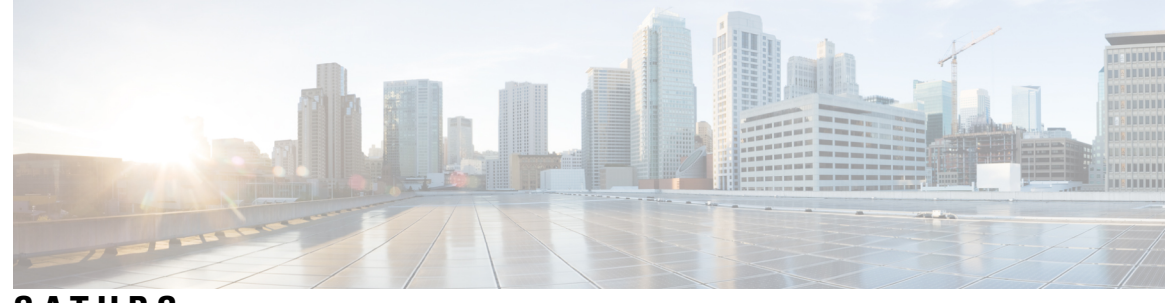

### **S A TURS**

#### **NODA** Ļ **A 1 J**ū**su t**ā**[lrunis](#page-12-0) 1**

Cisco bezvadu IP tālrunis 8821 un [8821-EX](#page-12-1) **1**

Līdzekļu [atbalsts](#page-15-0) **4**

Jauna un mainīta [inform](#page-15-1)ācija **4**

Jauna un mainīta informācija aparā[tprogrammat](#page-15-2)ūras laidienam 11.0(6) **4** Jauna un mainīta informācija par Cisco bezvadu IP tālruņa [8821-EX](#page-15-3) atbalstu **4** Jauna un mainīta informācija aparā[tprogrammat](#page-16-0)ūras laidienam 11.0(5)SR1 **5** Jauna un mainīta informācija aparā[tprogrammat](#page-16-1)ūras laidienam 11.0(5) **5** Jauna un mainīta informācija aparā[tprogrammat](#page-17-0)ūras laidienam 11.0(4) **6** Jauna un mainīta informācija aparā[tprogrammat](#page-18-0)ūras laidienam 11.0(3) **7** [Darba](#page-18-1) sākšana **7** Tālruņa [iesl](#page-18-2)ēgšana **7** [Pierakst](#page-18-3)īšanās tālrunī **7** Tālruņa [izsl](#page-19-0)ēgšana **8** Tālruņa [cipartastat](#page-19-1)ūras bloķēšana **8** Tālruņa [cipartastat](#page-19-2)ūras atbloķēšana **8** Piekļuve balss [pastam](#page-20-0) **9** Paš[apkalpo](#page-20-1)šanās portāls **9** Ātrās [numuru](#page-21-0) sastādīšanas numuri **10** Pogas un [aparat](#page-22-0)ūra **11** [Navig](#page-26-0)ācija **15** Tālruņa ekrāna [funkcijas](#page-26-1) **15** [Galvenes](#page-26-2) ikonas **15** Sā[kuma](#page-28-0) ekrāns **17** Tālruņa [zvanu](#page-29-0) un līniju atšķirības **18** Brīdinājumi par atrašanos ārpus [uztver](#page-29-1)šanas zonas **18**

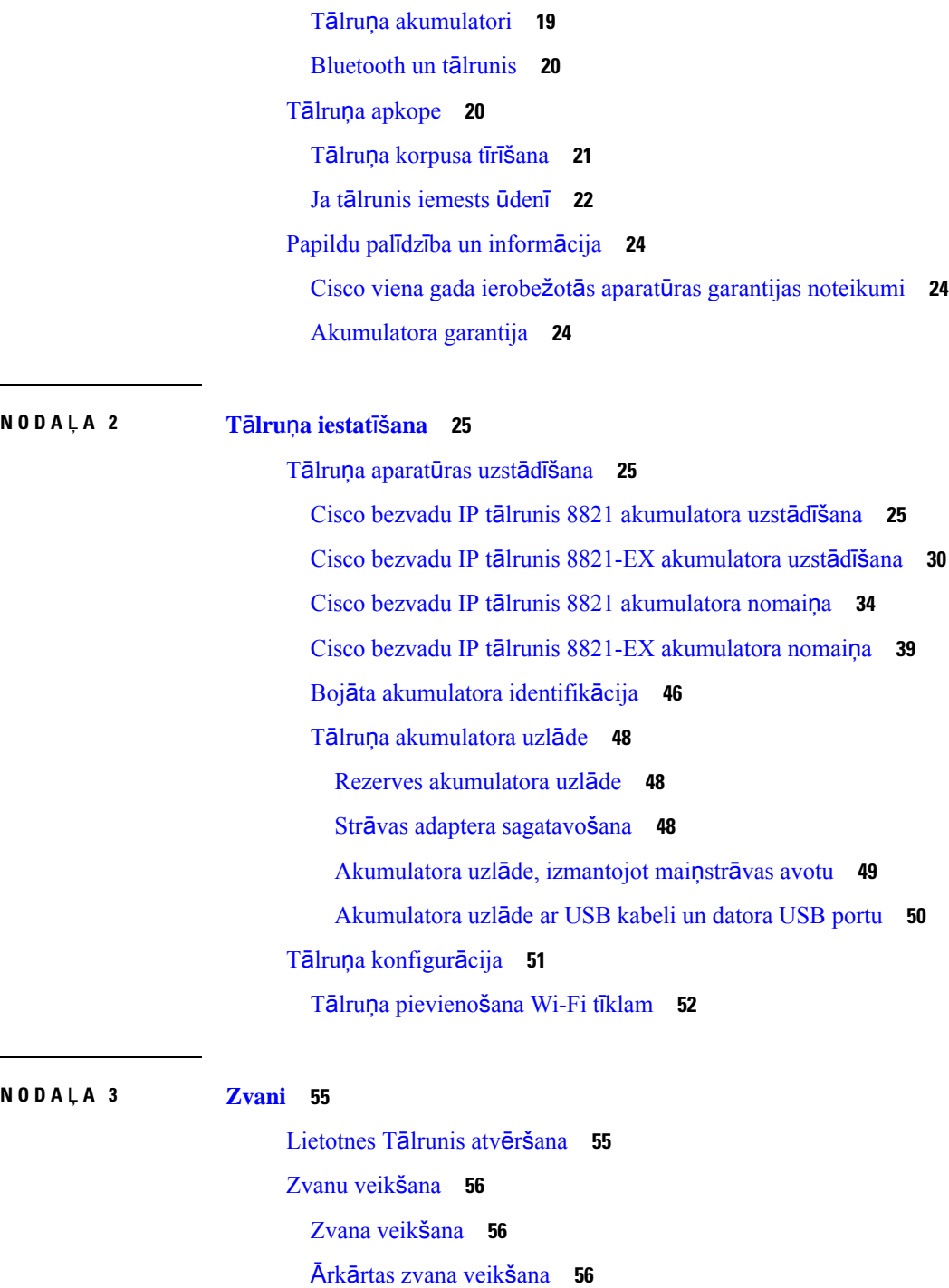

I

Zvanīšana, [izmantojot](#page-67-3) austiņas **56**

Zvanīšana, [izmantojot](#page-68-0) tālruņa skaļruni **57**

Zvanīšana, [izmantojot](#page-68-1) galda lādētāja skaļruni **57**

Zvanīšana, [izmantojot](#page-68-2) tālruņa vai video adresi **57**

 $\overline{a}$ 

[Numura](#page-69-0) atkārtošana **58** Atzvanīšana nesen [veiktam](#page-69-1) zvanam **58** Zvanīšana izlases [numuram](#page-69-2) no lietotnes Adresāti **58** Zvanīšana izlases numuram no [lietojumprogrammu](#page-70-0) ekrāna **59** Ātrā [zvan](#page-70-1)īšana **59** Zvanīšana [starptautiskam](#page-71-0) tālruņa numuram **60** Paziņojuma saņemšana par adresāta [pieejam](#page-71-1)ību **60** Zvani, kam [nepiecie](#page-71-2)šams norēķinu kods vai autorizācijas kods **60** Droši [zvani](#page-72-0) **61** Atbildēšana uz [zvaniem](#page-72-1) **61** [Atbild](#page-72-2)ēšana uz zvanu **61** [Atbild](#page-72-3)ēšana uz gaidošu zvanu **61** Zvana [noraid](#page-72-4)īšana **61** [Zvana](#page-73-0) ignorēšana **62** Tālruņa ienākošo [zvanu](#page-73-1) signālu izslēgšana **62** Atbildēšana uz kolēģa tālruni (atbildēšana uz [zvanu\)](#page-73-2) **62** [Atbild](#page-74-0)ēšana uz zvanu jūsu grupā (pārtveršana) **63** Atbildēšana uz zvanu no citas grupas [\(grupas](#page-74-1) pārņemšana) **63** Atbildēšana uz zvanu no saistītas [grupas](#page-74-2) (cita pārņemšana) **63** [Aizdom](#page-75-0)īga zvana izsekošana **64** Atsevišķa ienākošā zvana signāla [kontrole](#page-75-1) **64** [Zvana](#page-75-2) beigšana **64** [Ska](#page-76-0)ņas izslēgšana **65** [Zvanu](#page-76-1) aizturēšana **65** [Zvana](#page-76-2) aizturēšana **65** [Atbild](#page-76-3)ēšana uz pārāk ilgi aizturētu zvanu **65** Pārslēgšanās starp aktīviem un aizturētiem [zvaniem](#page-77-0) **66** Zvana [novieto](#page-77-1)šana **66** Zvana aizturēšana ar zvanu [noglab](#page-77-2)āšanu **66** Aizturēta zvana izgūšana ar zvanu [noglab](#page-78-0)āšanu **67** [Zvanu](#page-78-1) pāradresēšana no tālruņa **67** [Zvanu](#page-79-0) pāradresēšanas no tālruņa izslēgšana **68** Zvana pārsūtīšana citai [personai](#page-79-1) **68**

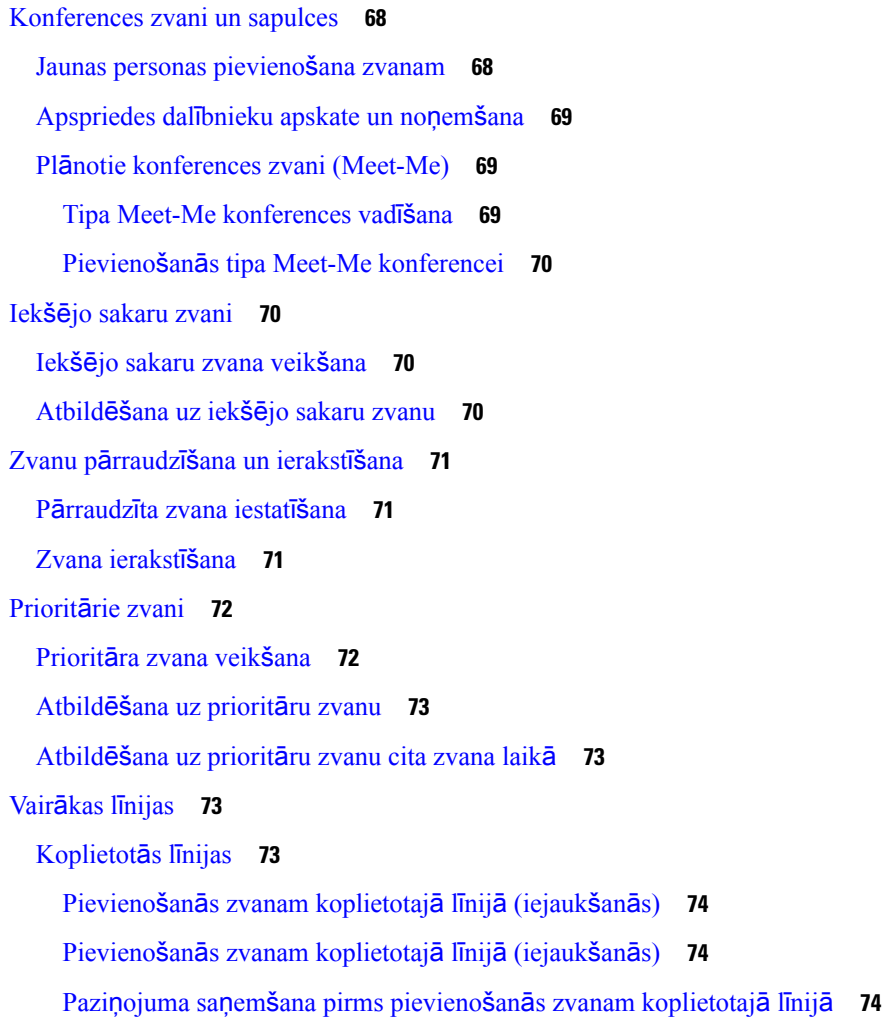

### **NODA** Ļ **A 4 [Kontakti](#page-86-0) 75**

[Lietotnes](#page-86-1) Adresāti atvēršana **75**

[Izlase](#page-86-2) **75**

Piekļuve [izlasei](#page-87-0) **76** Adresāta pievienošana izlases [sarakstam](#page-87-1) **76**

Adresāta dzēšana no izlases [saraksta](#page-87-2) **76**

Vietējie [adres](#page-88-0)āti **77**

Piekļuve vietējiem [adres](#page-88-1)ātiem **77**

Adresāta meklēšana vietējo adresātu [sarakst](#page-88-2)ā **77**

Jauna adresāta pievienošana vietējo adresātu [sarakstam](#page-89-0) **78**

Adresāta rediģēšana vietējo adresātu [sarakst](#page-89-1)ā **78**

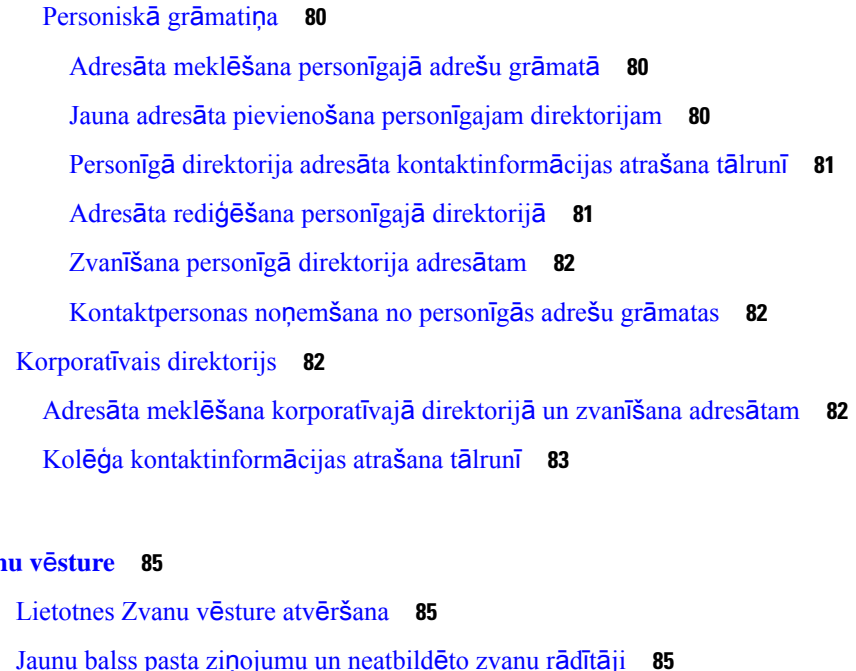

Pierakstīšanās [personiskaj](#page-91-0)ā direktorijā un izrakstīšanās no tā **80**

Zvanīšana adresātam vietējo adresātu [sarakst](#page-89-2)ā **78** Adresāta dzēšana no vietējo adresātu [saraksta](#page-90-0) **79**

Visu vietējo [adres](#page-90-1)ātu dzēšana **79**

[Personiskais](#page-90-2) direktorijs **79**

### **NODA**  $\downarrow$  **A 5 Zvan**

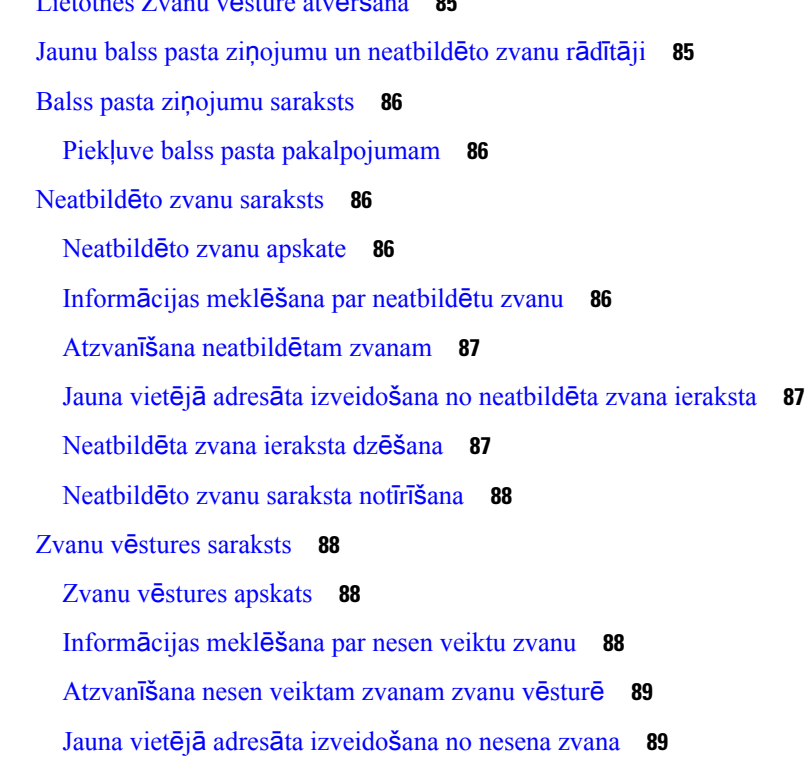

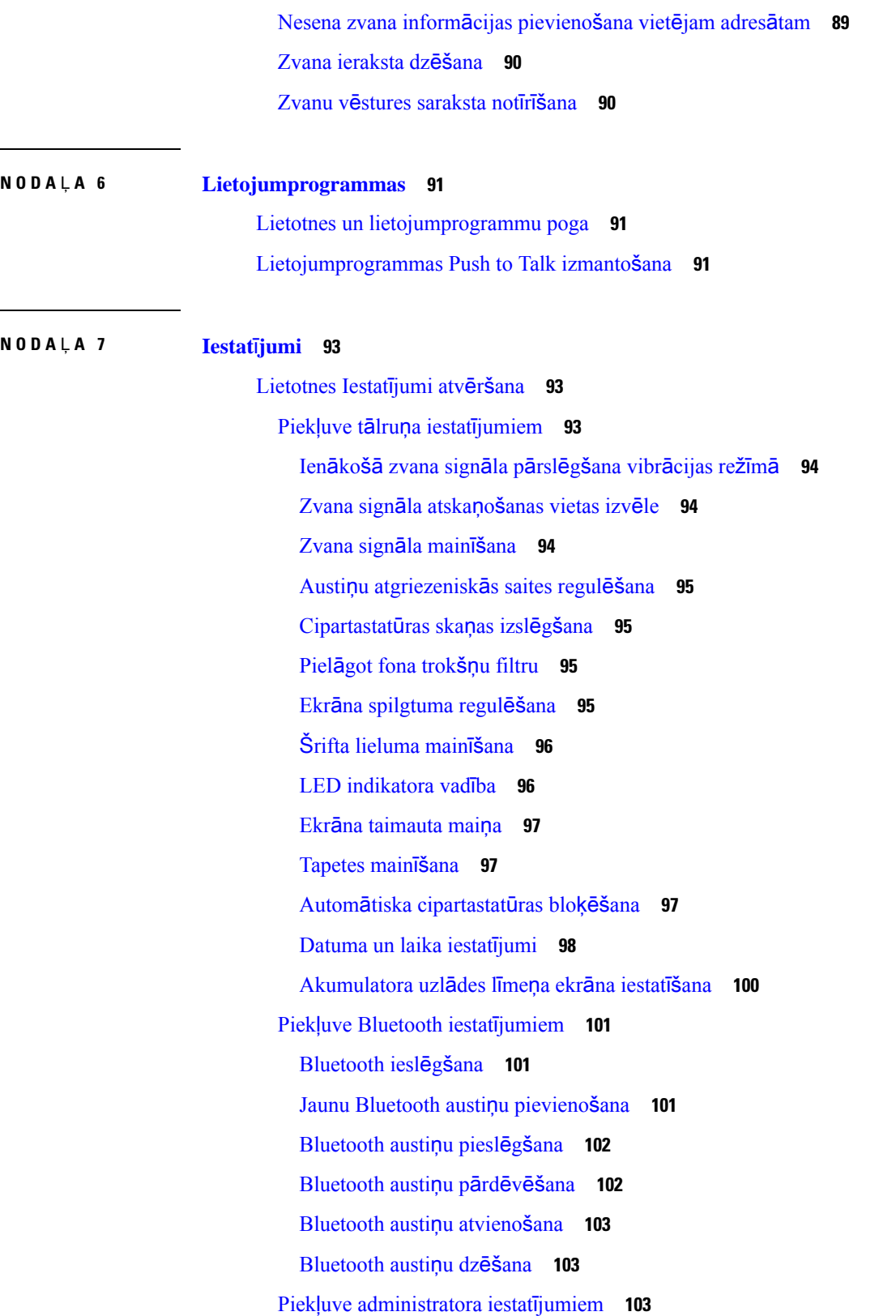

 $\mathbf I$ 

#### **Saturs**

Skaļuma regulēšana [zvana](#page-114-3) laikā **103** [Zvana](#page-115-0) signāla skaļuma regulēšana **104**

**NODA** Ļ **A 8 [Piederumi](#page-116-0) 105**

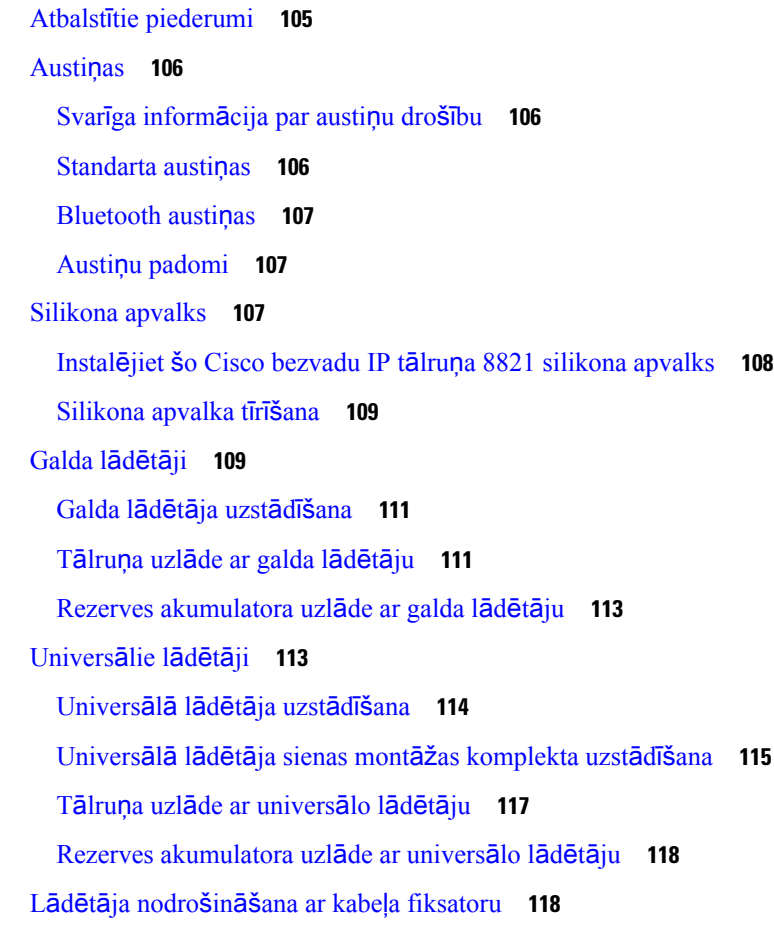

#### **NODA** Ļ **A 9 [Probl](#page-130-0)**ē**mu nov**ē**r**š**ana 119**

Vispārīga [probl](#page-130-1)ēmu novēršana **119**

- [Inform](#page-132-0)ācija par tālruni **121**
- Aparatūras [diagnostika](#page-132-1) **121**

Audio [diagnostikas](#page-132-2) veikšana **121**

Cipartastatūras [diagnostikas](#page-133-0) veikšana **122**

WLAN [diagnostikas](#page-133-1) veikšana **122**

WLAN [diagnostikas](#page-133-2) lauki **122**

Ziņojuma par problēmu [izveide](#page-135-0) no tālruņa **124**

### **NODA** Ļ **A 1 0 Izstr**ā**d**ā**[juma](#page-136-0) dro**šī**ba 125**

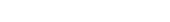

Drošības un darbības [inform](#page-136-1)ācija **125** Drošības vadlī[nijas](#page-137-0) **126** [Akumulatoru](#page-137-1) drošības norādījumi **126** Bī[stamas](#page-139-0) vides **128** Elektrības [padeves](#page-139-1) traucējumi **128** [Normat](#page-139-2)īvu domēni **128** [Vesel](#page-139-3)ības aprūpes vides **128** Ārējo ierīču [lieto](#page-139-4)šana **128** Tālruņa darbība tīkla pā[rslodzes](#page-140-0) gadījumā **129** [SAR](#page-140-1) **129** [Produkta](#page-140-2) uzlīme **129** [Atbilst](#page-141-0)ības deklarācijas **130** [Eiropas](#page-141-1) Savienības atbilstības deklarācijas **130** CE marķē[jums](#page-141-2) **130** [Eiropas](#page-141-3) Savienības deklarācija par RF iedarbību **130** ASV atbilstības [deklar](#page-141-4)ācijas **130** SAR [deklar](#page-141-5)ācija **130** RF iedarbības [inform](#page-141-6)ācija **130** Vispārīga RF [iedarb](#page-143-0)ības atbilstība **132** 15. daļas [radio](#page-143-1) ierīce **132** Kanādas atbilstības [deklar](#page-143-2)ācijas **132** Kanādas [deklar](#page-143-3)ācija par RF iedarbību **132** Jaunzē[landes](#page-144-0) atbilstības deklarācijas **133** Vispārīgs brīdinājums par atļauju [savienot](#page-144-1) (PTC) **133** IP tīklu [izmanto](#page-144-2)šana ar PSTN **133** Balss saspiešanas [izmanto](#page-144-3)šana ar PSTN **133** [Atbalss](#page-145-0) novēršana **134** Taivānas atbilstības [deklar](#page-145-1)ācijas **134** DGT brīdinājuma paziņ[ojums](#page-145-2) **134** [Argent](#page-146-0)īnas atbilstības deklarācija **135** Brazīlijas atbilstības [deklar](#page-146-1)ācijas **135**

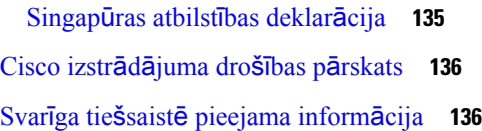

 $\blacksquare$ 

 $\mathbf{l}$ 

**Saturs**

 $\mathbf I$ 

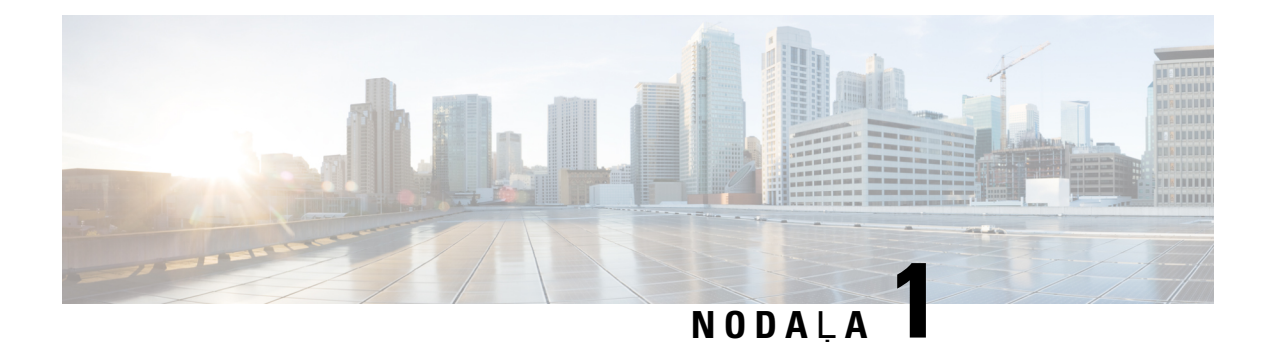

## <span id="page-12-0"></span>**J**ū**su t**ā**lrunis**

- Cisco bezvadu IP tālrunis 8821 un [8821-EX,](#page-12-1) lappusē 1
- Jauna un mainīta [inform](#page-15-1)ācija, lappusē 4
- Darba sākšana, [lappus](#page-18-1)ē 7
- Paš[apkalpo](#page-20-1)šanās portāls, lappusē 9
- Pogas un aparatūra, [lappus](#page-22-0)ē 11
- Tālruņa [apkope,](#page-31-1) lappusē 20
- [Papildu](#page-35-0) palīdzība un informācija, lappusē 24

### <span id="page-12-1"></span>**Cisco bezvadu IP t**ā**lrunis 8821 un 8821-EX**

Cisco bezvadu IP tālrunis 8821 un 8821-EX ir 802.11 divjoslu bezvadu ierīces, kas nodrošina vispusīgu balss saziņu apvienojumā ar Cisco Unified Communications Manager, kā arī Cisco Aironet un Cisco Meraki piekļuves punktiem (APs) privātā uzņēmuma sakaru tīklā.

Tālruņi nodrošina balsssaziņu, izmantojot to pašu bezvadu LAN tīklu, ko izmanto jūsu dators,sniedzot jums iespēju veikt un saņemt tālruņa zvanus, aizturēt zvanus, pārsūtīt zvanus, veikt apspriedes zvanus utt.

Cisco bezvadu IP tālrunis 8821-EX ir sertificēts lietošanai potenciāli sprādzienbīstamā vidē: ATEX 2. zona IP54 (nav izlemts) un Ziemeļamerikas 1. klase, 2. sadaļa/2. zona. Tālrunis ir sertificēts lietošanai potenciāli sprādzienbīstamās (bīstamās) vidēs, kurās īsu brīdi vai nestandarta apstākļos var būt uzliesmojošas gāzes, tvaiks vai šķidrumi. Tālrunim ir dzeltens nozares standartiem atbilstošs korpuss, kas to ļauj ātri pamanīt ārkārtas situācijās.

Nākamajā attēlā kreisajā pusē ir parādīts Cisco bezvadu IP tālrunis 8821 un labajā pusē — Cisco bezvadu IP tālrunis 8821-EX.

#### **Att**ē**ls 1: Cisco bezvadu IP <sup>t</sup>**ā**lrunis 8821 un 8821-EX**

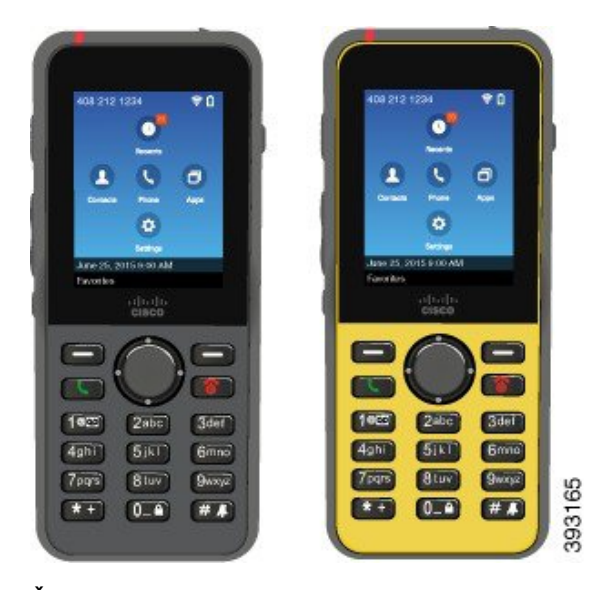

Šie tālruņi ir jākonfigurē un jāpārvalda tāpat kā citas tīkla ierīces. Šie tālruņi atbalsta G.711a, G.711u, G.722, G.729a, G.729ab, iLBC, iSAC un OPUS kodekus. Tālruņi atbalsta arī nesaspiestu platjoslas (16 biti, 16 kHz) audio.

Tālruņi ir saderīgi ar dzirdes aparātiem (HAC), bet tiem nav TTY funkciju. Uz tālruņu taustiņa 5 malām ir rievas, kas izmantojamas kā taustes identifikatori.

Tālruņa fiziskie raksturlielumi:

- Izturīgs pret triecienu, to nometot
- Noturīgs pret antibakteriālām un spirta salvetēm
- Bez lateksa un svina
- Triecienizturīgs un noturīgs pret vibrācijām
- USB On-the-Go (OTG) 2.0 saskarne
- Cisco bezvadu IPtālrunis 8821: IP54 aizsardzība, kas norāda uz putekļu necaurlaidīgu ierīci ar aizsardzību pret ūdeni (skatīt tālāk)
- Cisco bezvadu IP tālrunis 8821-EX tikai:
	- IP67 aizsardzība parastās vietās
	- Sertificēts lietošanai potenciāli sprādzienbīstamā vidē:
		- ATEX 2. zona IP54 (nav izlemts)
		- METLABS sertifikācija I un II klasei, 2. sadaļai un III klasei, 1 un 2. sadaļai, A, B, C un D grupām
	- Dzeltens nozares standartiem atbilstošs korpuss ļauj tālruni ātri pamanīt ārkārtas situācijās.
- Uzlādējiet, izmantojot galda lādētāju vienam tālrunim vai universālo lādētāju līdz pat 6 tālruņiem. Plašāku informāciju skatiet Atbalstītie [piederumi,](#page-116-1) lappusē 105.

Papildus pamata zvanu apstrādes funkcijām tālrunis var nodrošināt uzlabotas produktivitātes funkcijas, kas paplašina zvanu apstrādes iespējas.

Atkarībā no konfigurācijas jūsu tālrunis atbalsta šādus līdzekļus:

- Bluetooth bezvadu austiņu izmantošana, tostarp noteikti zvanu līdzekļi brīvroku režīmā.
- Bezvadu piekļuve jūsu tālruņa numuram un korporatīvajam direktorijam.
- Piekļuve tīkla datiem, XML lietojumprogrammām un tīmekļa pakalpojumiem.
- Tālruņa funkciju un pakalpojumu pielāgošana tiešsaistē pašapkalpošanās portālā.
- Atrašanās vietas pārskata ģenerēšana, kad tā tiek pirmo reizi reģistrēta. Tas ziņo par savu atrašanās vietu, kad mainās atrašanās vieta, piemēram, ja staigājat apkārtēkai. Bezvadu tālrunis arī ziņo parsavu atrašanās vietu ik pēc 24 stundām, ja tas neatrodas kustībā.

Papildinformāciju skatiet Cisco Unified Communications Manager dokumentācijā.

Lai novērstu ierīces bojājumus, ņemiet vērā tālāk minētos norādījumus.

- Nemazgājieties un nepeldieties, ja pie jums ir tālrunis.
- Nepakļaujiet tālruni paaugstināta spiediena vai ātruma ūdens iedarbībai, piemēram, mazgājoties dušā, tīrot tālruni vai mazgājot rokas.
- Nelietojiet tālruni saunā vai tvaika telpā.
- Tīši neiemērciet tālruni ūdeni.
- Neizmantojiet tālruni temperatūrā, kas neietilpst ieteiktajā diapazonā, vai ekstrēmi mitros, karstos vai aukstos apstākļos.
- Neglabājiet tālruņus, akumulatorus un piederumus temperatūrā, kas neietilpst ieteiktajā diapazonā, vai ekstrēmi mitros, karstos vai aukstos apstākļos.
- Nemetiet tālruni zemē un nepakļaujiet to citiem triecieniem.
- Neizjauciet tālruni; neizņemiet nevienu skrūvi.
- Korpusa tīrīšanai neizmantojiet spēcīgas iedarbības tīrīšanas līdzekļus, piemēram, balinātāju vai citas ķīmiskas vielas.
- Neizmantojiet salauztu akumulatora pārsegu vai akumulatora pārsegu ar uzlauztu blīvi.

Samaziniet līdz minimumam tālruņa saskarsmi ar ziepēm, mazgāšanas līdzekļiem, skābēm vai skābu pārtiku, kāarī šķidrumiem, piemēram,sālsūdeni, ziepjūdeni, baseinaūdeni,smaržām, kukaiņu atbaidīšanaslīdzekli, losjoniem, saules aizsargkrēmiem, eļļu, līmes noņēmēju, matu krāsu, atspirdzinošiem dzērieniem un šķīdinātājiem. Plašāku informāciju skatiet Tālruņa [apkope,](#page-31-1) lappusē 20.

#### **IP54 un IP67**

Cisco bezvadu IP tālrunis 8821 un 8821-EX ir testēti kontrolētos laboratorijas apstākļos saskaņā ar IEC standartu 60529. Cisco bezvadu IP tālrunis 8821: novērtējums ir IP54; Cisco bezvadu IP tālrunis 8821-EX: parastās vietās novērtējums ir IP67. 54. aizsardzības klase (IP54) un 67. aizsardzības klase (IP67) norāda uz putekļu necaurlaidīgu ierīci ar aizsardzību pretūdeni. Noturība pret šļakatām, ūdeni un putekļiem nav pastāvīga,

un normāla nolietojuma rezultātā noturība var mazināties. Ir paredzēts, ka lietotāji rūpējas par tālruni un tīšām nepakļauj ierīci kaitīgai putekļu vai šļakatu videi vai iegremdēšanai ūdenī.

#### **Saist**ī**t**ā**s t**ē**mas**

Bī[stamas](#page-139-0) vides, lappusē 128

### <span id="page-15-0"></span>**L**ī**dzek**ļ**u atbalsts**

Šajā dokumentā aprakstīti visi ierīces atbalstītie līdzekļi. Tomēr ne visas iespējas var tikt atbalstītas ar jūsu pašreizējo konfigurāciju. Lai iegūtu papildinformāciju par atbalstītajiem līdzekļiem, sazinieties ar administratoru.

### <span id="page-15-2"></span><span id="page-15-1"></span>**Jauna un main**ī**ta inform**ā**cija**

### **Jauna un main**ī**ta inform**ā**cija apar**ā**tprogrammat**ū**ras laidienam 11.0(6)**

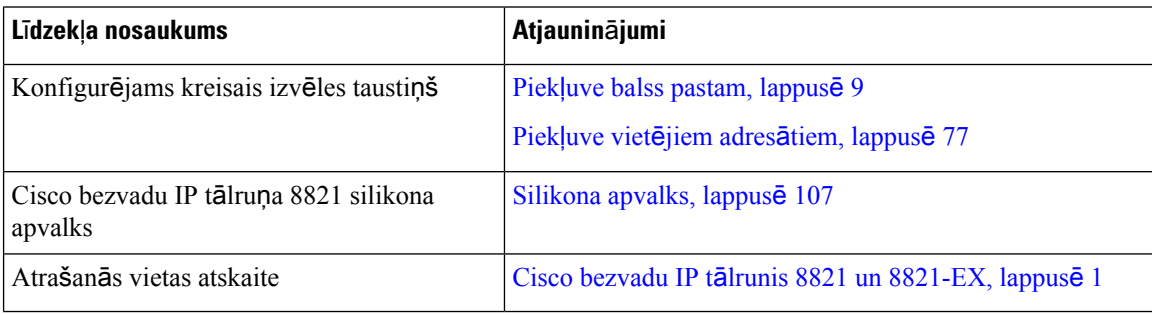

Šajā tabulā ir minētas izmaiņas šajā grāmatā, kas veiktas, lai atbalstītu aparātprogrammatūras laidienu 11.0(6).

### <span id="page-15-3"></span>**Jauna un main**ī**ta inform**ā**cija par Cisco bezvadu IP t**ā**lru**ņ**a 8821-EX atbalstu**

Šajā dokumentā tika veikti tālāk minētie atjauninājumi.

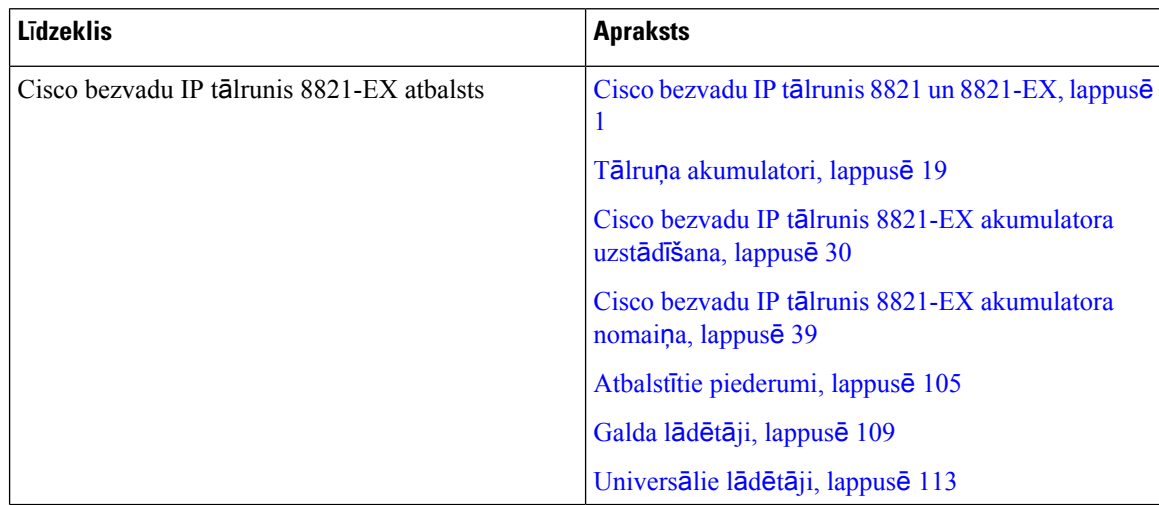

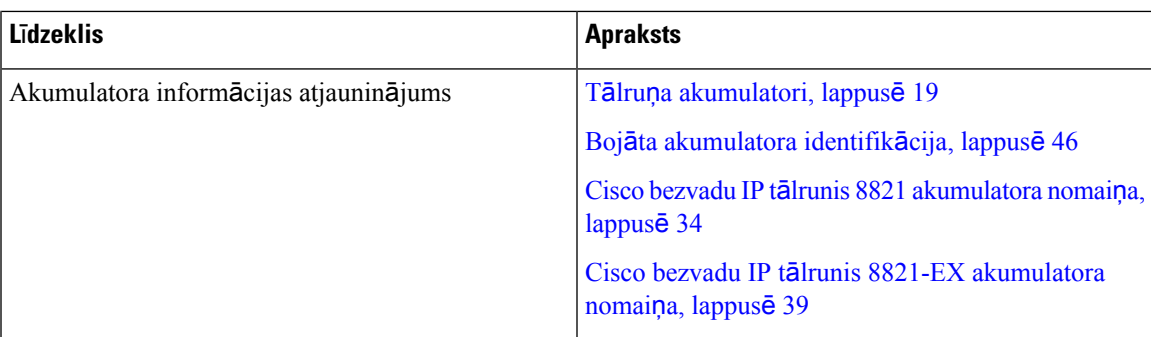

### <span id="page-16-0"></span>**Jauna un main**ī**ta inform**ā**cija apar**ā**tprogrammat**ū**ras laidienam 11.0(5)SR1**

Šajā dokumentā tika veikti tālāk minētie atjauninājumi.

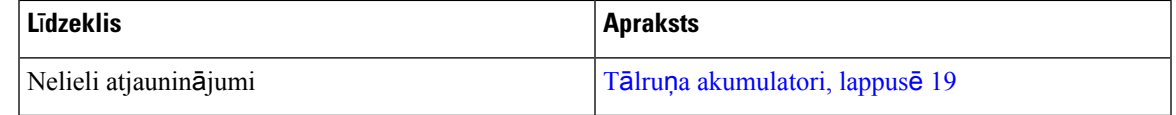

### <span id="page-16-1"></span>**Jauna un main**ī**ta inform**ā**cija apar**ā**tprogrammat**ū**ras laidienam 11.0(5)**

Šajā tabulā ir minētas izmaiņas šajā grāmatā, kas veiktas, lai atbalstītu aparātprogrammatūras laidienu 11.0(5).

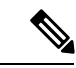

**Piez**ī**me**

Cisco bezvadu IP tālruņa 8821 aparātprogrammatūras laidiens 11.0 (5) ir atlikts. Laidiena līdzekļi būs pieejami turpmākajos aparātprogrammatūras laidienos.

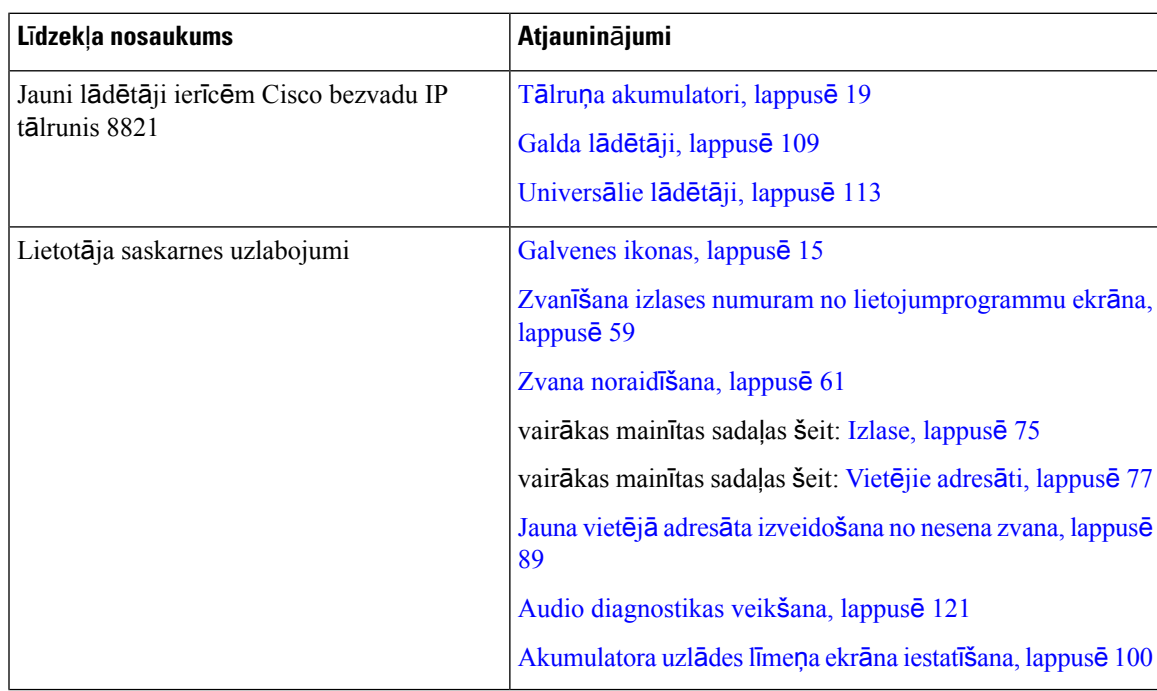

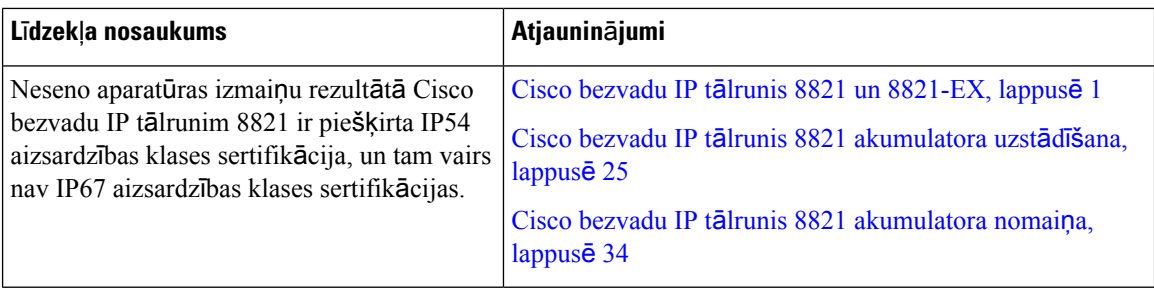

### <span id="page-17-0"></span>**Jauna un main**ī**ta inform**ā**cija apar**ā**tprogrammat**ū**ras laidienam 11.0(4)**

Šajā tabulā ir minētas izmaiņas šajā grāmatā, kas veiktas, lai atbalstītu aparātprogrammatūras laidienu 11.0(4).

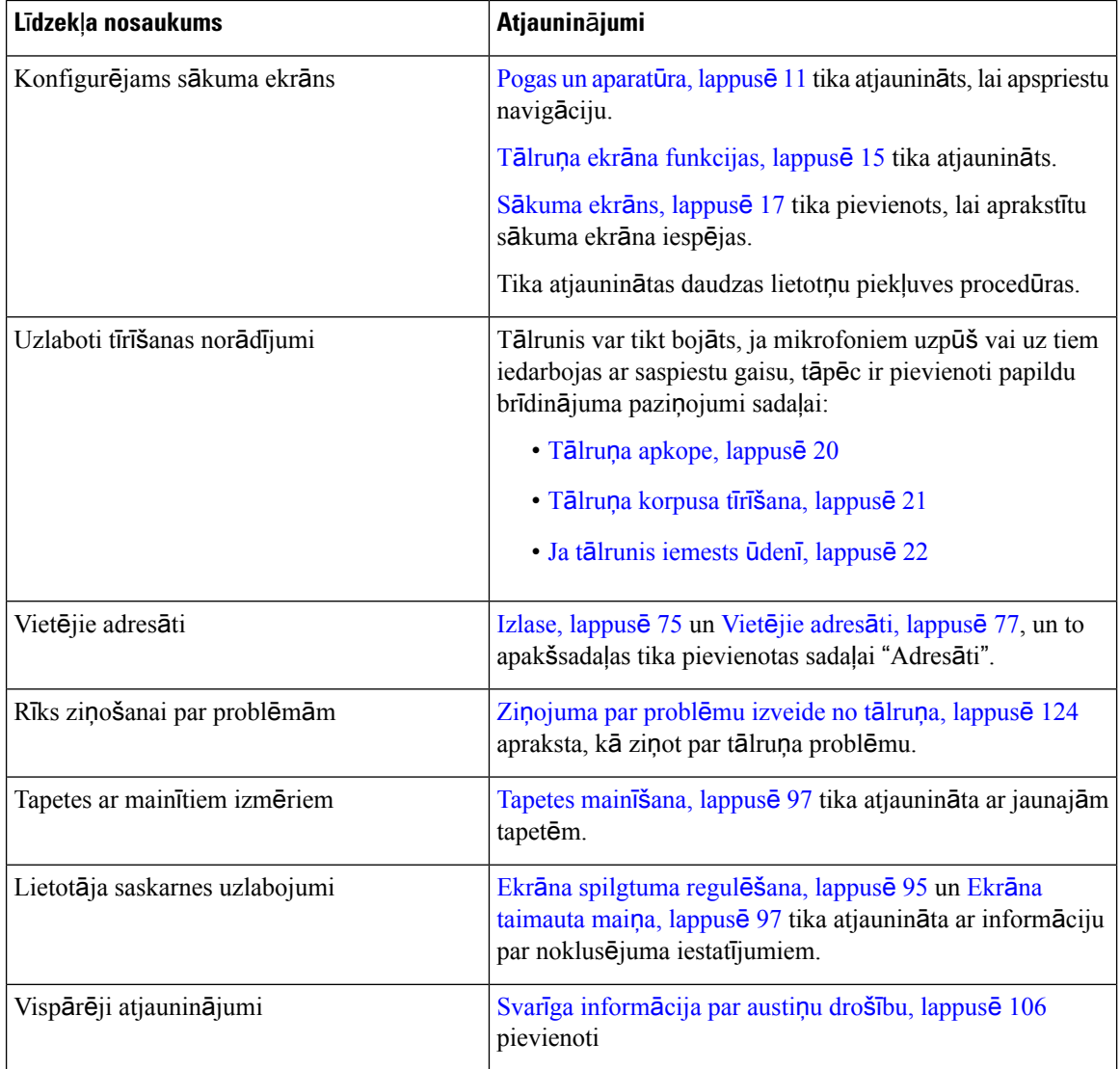

Ш

### <span id="page-18-0"></span>**Jauna un main**ī**ta inform**ā**cija apar**ā**tprogrammat**ū**ras laidienam 11.0(3)**

Šajā tabulā ir informācija, kas tika pievienota šai grāmatai vai mainīta tajā līdz ar šo aparātprogrammatūas laidienu.

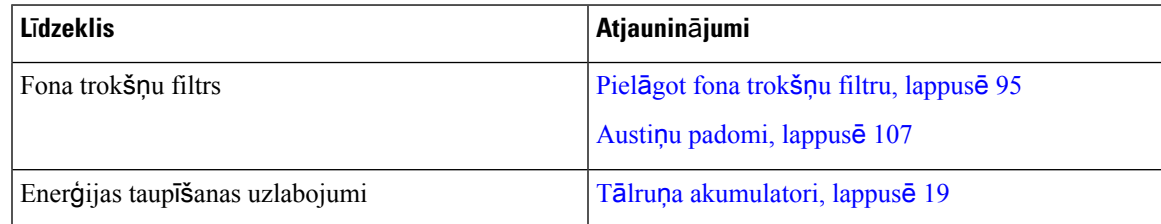

## <span id="page-18-1"></span>**Darba s**ā**k**š**ana**

Pirms akumulatora uzstādīšanas vai uzlādes nepieciešams izlasīt Izstrādājuma drošība, [lappus](#page-136-2)ē 125.

Tālrunis darbojas ar litija jonu akumulatoru. Pirms tālruņa lietošanas nepieciešams tālrunī uzstādīt akumulatoru un uzlādēt to.

Tālrunim ir jābūt savienotam ar korporatīvo bezvadu tīklu un IP telefonijas tīklu. Jaunā tālruņa iestatīšanu var veikt administrators vai jūs pats.

Kad tālrunis ir iestatīts, varat to izmantot.

#### **Saist**ī**t**ā**s t**ē**mas**

Tālruņa [iestat](#page-36-3)īšana, lappusē 25 Tālruņa [akumulatori,](#page-30-0) lappusē 19

### <span id="page-18-2"></span>**T**ā**lru**ņ**a iesl**ē**g**š**ana**

Tālrunis tiek automātiski izslēgts, kad to neizmantojat, lai taupītu akumulatora enerģiju. Lai lietotu tālruni, tas ir jāieslēdz.

Ieslēdzot tālruni, iespējams, ir jāievada lietotājvārds un parole, lai piekļūtu bezvadu tīklam. Kad tālrunis tiek autentificēts un reģistrēts zvanu vadības sistēmā, tiek parādīts galvenais ekrāns, un jūs varat veikt vai sanemt zvanus.

#### **Proced**ū**ra**

Nospiediet un turiet pogu **Iesl**ē**gt/izsl**ē**gt/Beigt zvanu,** līdz iedegas sarkans LED indikators.

### <span id="page-18-3"></span>**Pierakst**īš**an**ā**s t**ā**lrun**ī

Ja, ieslēdzot tālruni, redzat pieteikšanās ekrānu, var būt nepieciešams ievadīt lietotājvārdu un paroli, lai piekļūtu tālruņa funkcijām. Var būt nepieciešams ievadīt citu informāciju atbilstoši bezvadu drošības prasībām. Sazinieties ar administratoru, lai saņemtu palīdzību.

#### **Proced**ū**ra**

**Solis 1** Ievadiet savu lietotāja ID. **Solis 2** Ievadiet savu paroli.

### <span id="page-19-0"></span>**T**ā**lru**ņ**a izsl**ē**g**š**ana**

Lai taupītu akumulatoru, izslēdziet tālruni, kad jums tas nav nepieciešams zvanu veikšanai vai saņemšanai.

### **Proced**ū**ra**

**Solis 1** Nospiediet un 4 sekundes turiet nospiestu pogu **Iesl**ē**gt/izsl**ē**gt/Beigt zvanu** .

**Solis 2** Nospiediet **Izsl**ē**gt**.

#### **Saist**ī**t**ā**s t**ē**mas**

Ekrāna [taimauta](#page-108-0) maiņa, lappusē 97

### <span id="page-19-1"></span>**T**ā**lru**ņ**a cipartastat**ū**ras blo**ķēš**ana**

Varat bloķēt cipartastatūru, lai kļūdas pēc nenospiestu taustiņus.

#### **Proced**ū**ra**

Turiet nospiestu taustiņu Nulle (0) **0-2**, līdz tiek parādīts ziņojums, ka cipartastatūra ir bloķēta.

#### **Saist**ī**t**ā**s t**ē**mas**

Automātiska [cipartastat](#page-108-2)ūras bloķēšana, lappusē 97

### <span id="page-19-2"></span>**T**ā**lru**ņ**a cipartastat**ū**ras atblo**ķēš**ana**

Ja bloķējat cipartastatūru, to nepieciešams atbloķēt, lai lietotu tālruni.

#### **Proced**ū**ra**

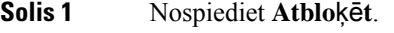

#### **Solis 2** Nospiediet **Nulle** (0)  $\begin{bmatrix} 0 & -1 \\ 0 & 1 \end{bmatrix}$

### <span id="page-20-0"></span>**Piek**ļ**uve balss pastam**

Varat piekļūt balss pastam, zvanot uz balss pasta sistēmas tālruņa numuru. Ja administrators ir iespējojisātru piekļuvi, varat piekļūt balss pastam, nospiežot vienu pogu. Nospiežot pogu, tiek automātiski veikts zvans balss pasta sistēmai.

Balss pasta sistēma nav saistīta ar tālruni. Ja nepieciešama informācija par balss pasta sistēmas tālruņa numuriem iekšējai un ārējai piekļuvei un cita informācija par balss pasta sistēmu, sazinieties ar administratoru.

Administrators lietojumprogrammu skatāvar konfigurēt kreiso izvēles taustiņu, lai ar to varētu piekļūt**balss pastam**.

#### **Proced**ū**ra**

**Solis 1** Nospiediet un turiet cipartastatūras taustiņu **Viens (1)** vai nospiediet **Balss pasts**.

**Solis 2** Izpildiet norādes.

## <span id="page-20-1"></span>**Pa**š**apkalpo**š**an**ā**s port**ā**ls**

Pašapkalpošanās portālā tīmekļa vietnē, kurai varat piekļūt no datora, varat pielāgot dažus tālruņa iestatījumus. Pašapkalpošanās portāls ir daļa no jūsu uzņēmuma Cisco Unified Communications Manager.

Jūsu administrators jums nodrošinās pašapkalpošanās portāla URL, kā arī piekļuvei nepieciešamo lietotāja ID un paroli.

Pašapkalpošanās portālā varat kontrolēt tālruņa funkcijas, līniju iestatījumus un tālruņa pakalpojumus.

- Tālruņa funkcijās ietilpst ātrā zvanīšana, netraucēšanas režīms un jūsu personīgā adrešu grāmata.
- Līnijas iestatījumi ietekmē noteiktu tālruņa līniju (direktorija tālruņa numuru) tālrunī. Līnijas iestatījumi var ietvert zvanu pāradresāciju, vizuālus un audio ziņojumu indikatorus, zvanu signālus, kā arī citus līnijas specifiskos iestatījumus.
- Tālruņa pakalpojumi var ietvert īpašas tālruņa funkcijas, tīkla datus un tīmekļa informāciju (piemēram, bir;zas cenas un filmu sarakstus). Izmantojiet pašapkalpošanās portālu, lai abonētu tālruņa pakalpojumu pirms piekļūšanas tam savā tālrunī.

Tālāk esošajā tabulā raksturotas dažas funkcijas, ko varat konfigurēt pašapkalpošanās portālā. Plašāku informāciju skatiet zvanu kontroles sistēmas pašapkalpošanās portāla dokumentācijā.

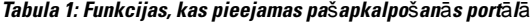

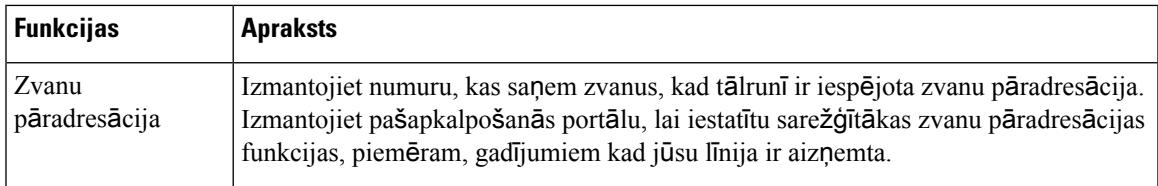

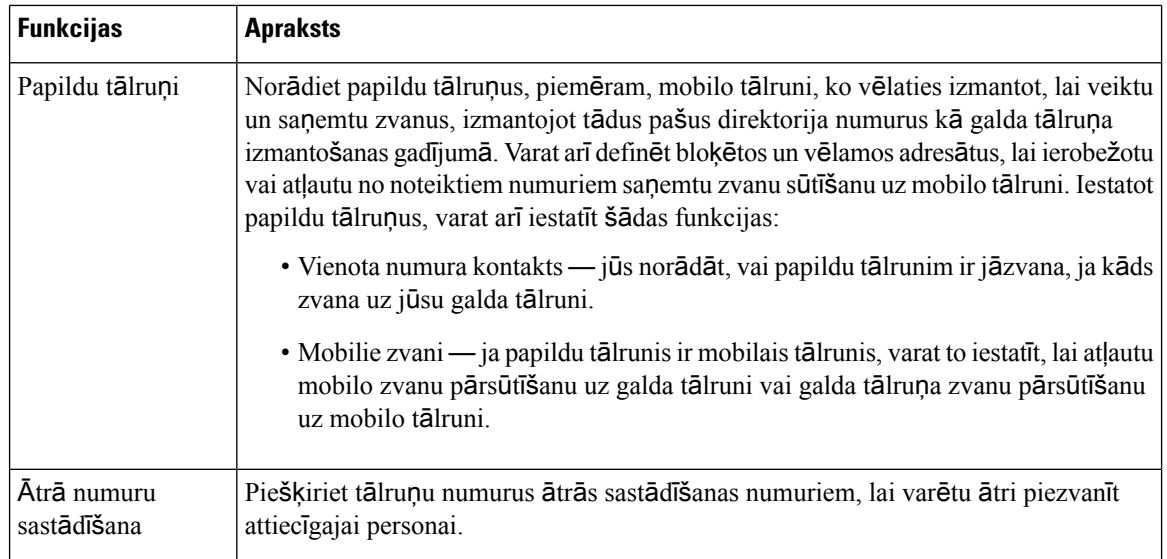

### <span id="page-21-0"></span>Ā**tr**ā**s numuru sast**ā**d**īš**anas numuri**

Sastādot numuru tālrunī, jūs ievadāt ciparu virkni. Iestatot ātrās sastādīšanas numuru, tajā jābūt visiem zvana veikšanai nepieciešamajiem cipariem. Piemēram, ja zvanīšanai uz ārējo līniju jānospiež 9, ievadiet ciparu 9 un pēc tam ievadiet numuru, ko vēlaties sastādīt.

Varat numuram pievienot arī citus ciparus. Papildu cipari var būt sapulces piekļuves kods, līnija, balss pasta parole, autorizācijas kods un norēķinu kods.

Sastādīšanas virknē var būt šādas rakstzīmes:

- $0-9$
- Numura zīme (#)
- Zvaigznīte (\*)
- Komats (,) šī ir pauzēšanas rakstzīme, kas uz 2 sekundēm aizkavē numura sastādīšanu. Varat ievadīt vairākus komatus pēc kārtas. Piemēram, divi komati (,,) apzīmē 4 sekunžu pauzi.

Numuru sastādīšanas virkņu noteikumi ir šādi:

- izmantojiet komatu, lai atdalītu sastādīšanas virknes daļas;
- ātrās numura sastādīšanas virknē pirms norēķinu koda vienmēr jābūt autorizācijas kodam;
- virknē starp autorizācijas kodu un norēķinu kodu jābūt vienam komatam;
- ātrās numura sastādīšanas virknēm ar autorizācijas kodiem un papildu cipariem ir nepieciešama ātrās numura sastādīšanas etiķete.

Pirms ātrās numuru sastādīšanas konfigurēšanas pamēģiniet vismaz vienreiz sastādīt ciparus manuāli, lai pārliecinātos, vai ciparu secība ir pareiza.

Ш

Tālrunis zvanu vēsturē nesaglabā ātrās numuru sastādīšanas autorizācijas kodu, norēķina kodu vai papildu ciparus. Ja pēc savienojuma izveides, izmantojot ātro zvanīšanu, nospiežat **Atk**ā**rtot zvanu**, tālrunis prasīs manuāli ievadīt jebkādu nepieciešamo autorizācijas kodu, norēķinu kodu vai papildu ciparus.

#### **Piem**ē**rs**

Lai iestatītu ātrās sastādīšanas numuru personai ar noteiktu līniju, kā arī, ja nepieciešams autorizācijas kods un norēķinu kods, ņemiet vērā šādas prasības:

- Jums jānospiež **9**, lai zvanītu uz ārējo līniju.
- Jūs vēlaties zvanīt uz numuru **5556543**.
- Jums ir jāievada autorizācijas kods **1234**.
- Jums ir jāievada norēķinu kods **9876**.
- Jums ir jānogaida 4 sekundes.
- Pēc zvana savienojuma izveides, jums ir jāsastāda paplašinājums **56789#**.

Šādā gadījumā ātrās sastādīšanas numurs ir **95556543,1234,9876,,56789#**.

#### **Saist**ī**t**ā**s t**ē**mas**

Zvani, kam [nepiecie](#page-71-2)šams norēķinu kods vai autorizācijas kods, lappusē 60

### <span id="page-22-0"></span>**Pogas un aparat**ū**ra**

Jūsu bezvadu tālrunim ir pogas un aparatūras funkcijas, ko izmantosit regulāri. Izmantojiet nākamo attēlu un tabulu, lai identificētu svarīgās pogu un aparatūras funkcijas. Attēlā ir parādīts Cisco bezvadu IP tālrunis 8821, bet Cisco bezvadu IP tālrunis 8821-EX izskatās līdzīgi.

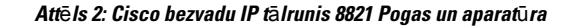

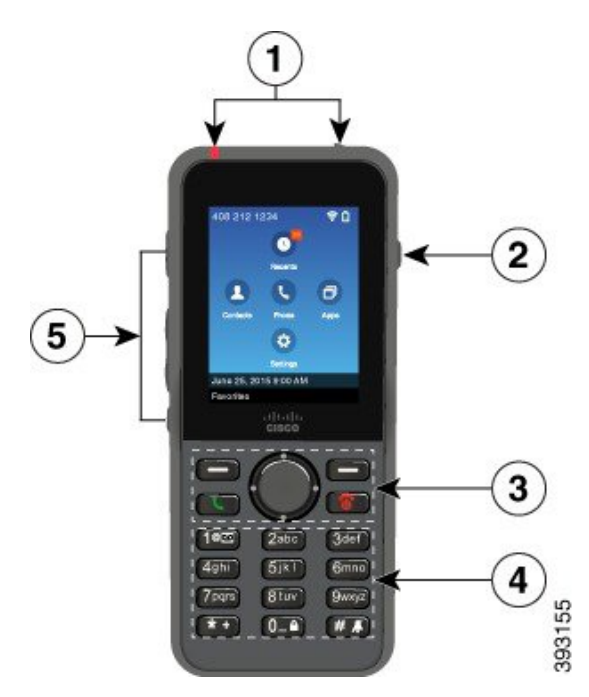

Tālāk redzamajā tabulā aprakstītas tālruņu taustiņu funkcijas.

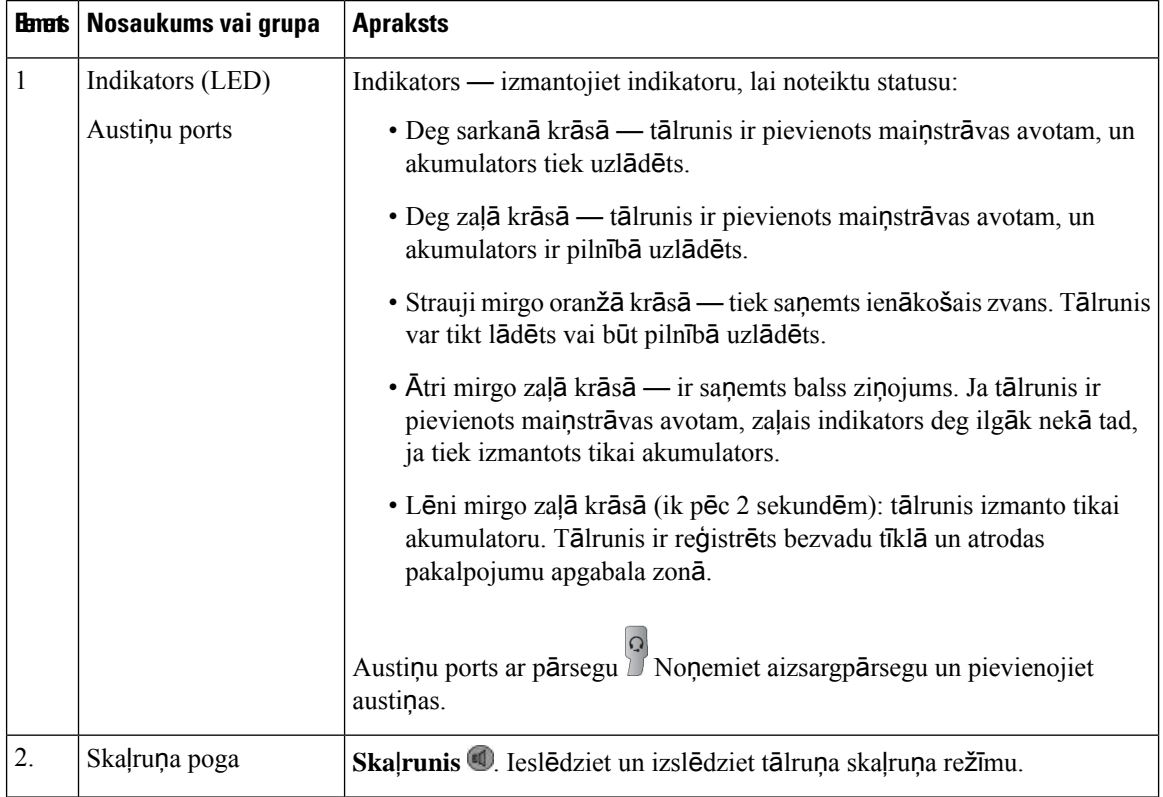

 $\mathbf{l}$ 

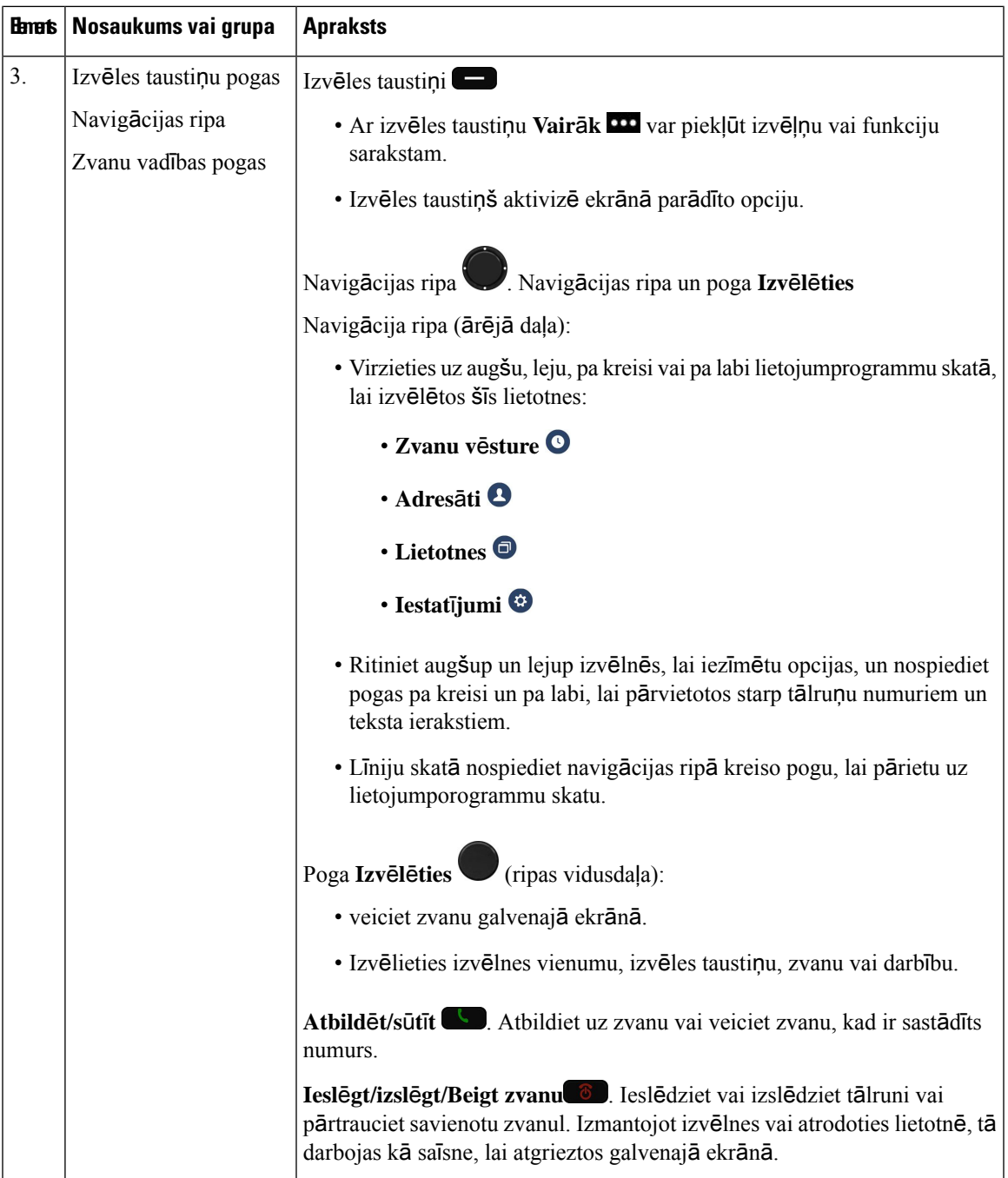

 $\mathbf I$ 

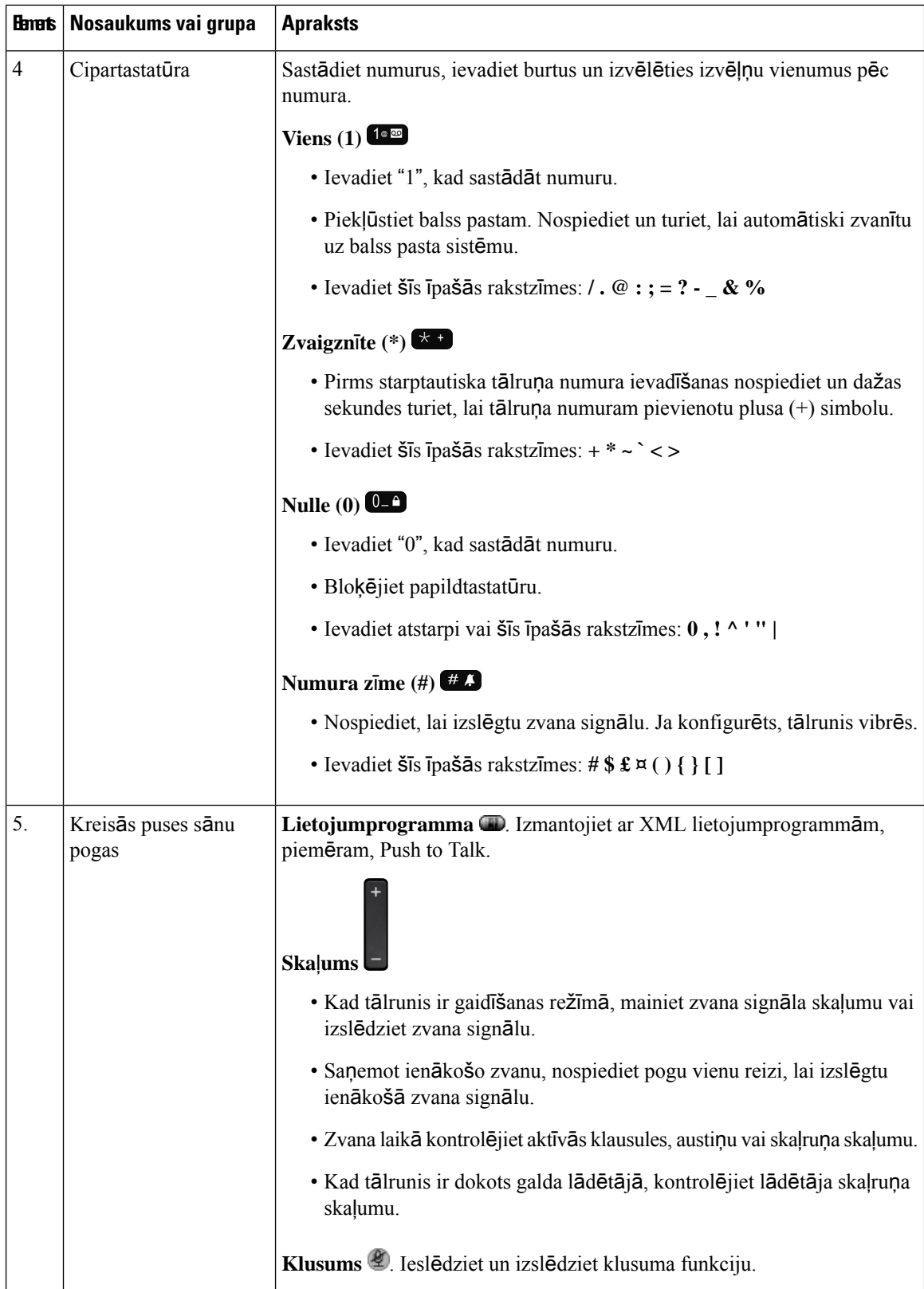

ı

### <span id="page-26-0"></span>**Navig**ā**cija**

Izmantojiet navigācijas ripas ārējo gredzenu, lai ritinātu izvēlnes un pārvietotos pa laukiem. Navigācijas ripas iekšējā poga **Atlas**ī**t** tiek izmantota, lai atlasītu izvēļņu elementus.

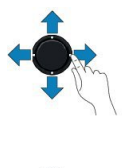

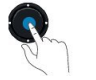

Ja izvēlnes vienumam ir indeksa numurs, jūs varat ievadīt indeksa numuru ar papildtastatūru, lai izvēlētos attiecīgo vienumu.

### <span id="page-26-1"></span>**T**ā**lru**ņ**a ekr**ā**na funkcijas**

Tālruņa ekrānā tiek rādīta informācija par tālruni, piemēram, direktorija numurs, aktīvā zvana un līnijas statuss, izvēles taustiņi, ātrās zvanīšanas numuri un veiktie zvani. Ekrānu veido trīs sadaļas:

- Galvenes sadaļa tiek rādīts tālruņa numurs, Wi-Fi signāla stiprums, akumulatora uzlādes līmenis un vairākas funkciju ikonas. Funkciju ikonas tiek rādītas, ja funkcijas ir aktīvas.
- Vidējā sadaļa tiek parādīts sākuma ekrāns.
- Kājenes sadaļa tiek rādīts pašreizējais datums un laiks vai izvēles taustiņu etiķetes. Katra izvēles taustiņa etiķete norāda zem ekrāna novietotās izvēles taustiņa pogas darbību.

#### **Saist**ī**t**ā**s t**ē**mas**

Sā[kuma](#page-28-0) ekrāns, lappusē 17

### <span id="page-26-2"></span>**Galvenes ikonas**

Ekrāna galvenē ir parādītas daudzas ikonas. Šajās tabulās ir ikonu interpretācija.

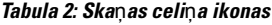

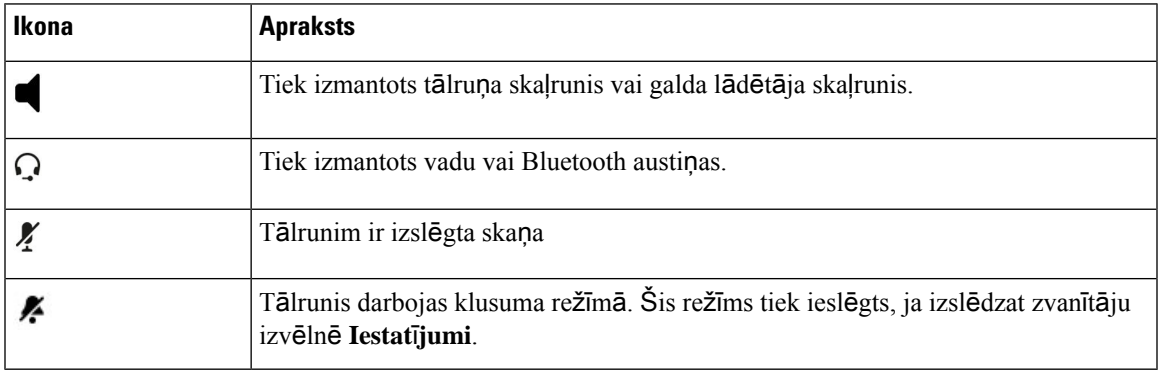

#### **Tabula 3: Bluetooth ikonas**

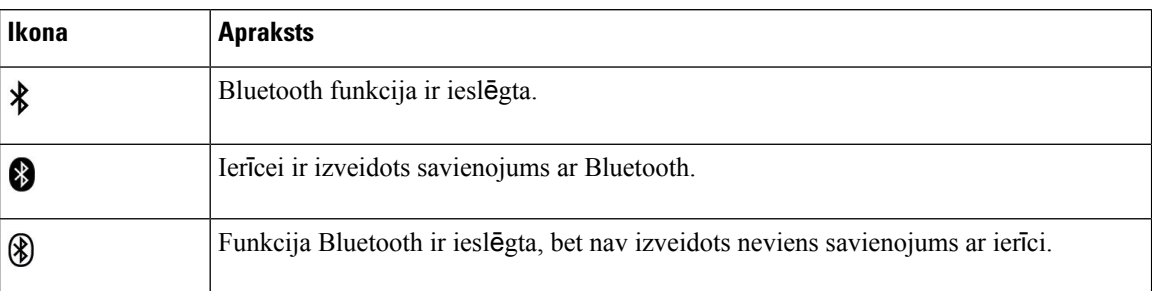

#### **Tabula 4: T**ī**kla ikonas**

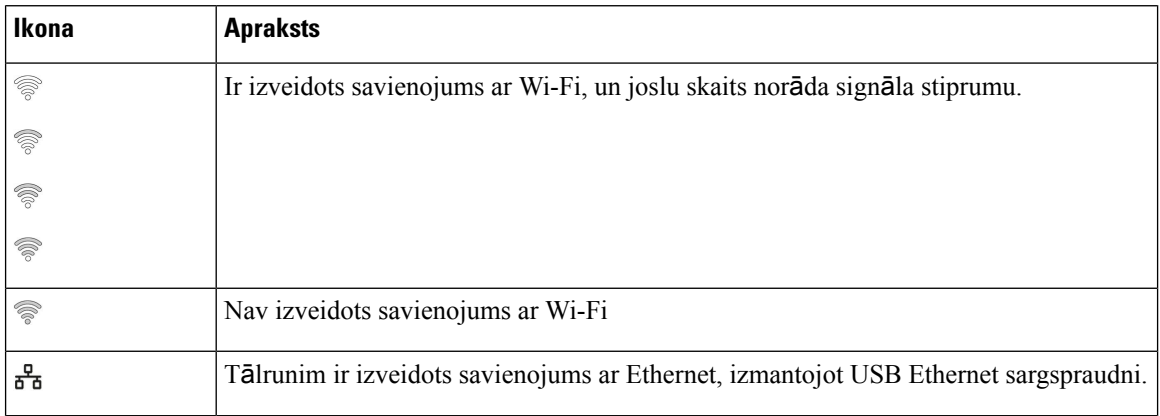

Pēc noklusējuma jūsu tālrunī tiek parādītas akumulatora uzlādes ikonas. Jūs varat iespējot tālrunī akumulatora līmeņa parādīšanu procentu formātā. Plašāku informāciju skatiet [Akumulatora](#page-111-0) uzlādes līmeņa ekrāna iestatīšana, [lappus](#page-111-0)ē 100.

#### **Tabula 5: Akumulatora ikonas**

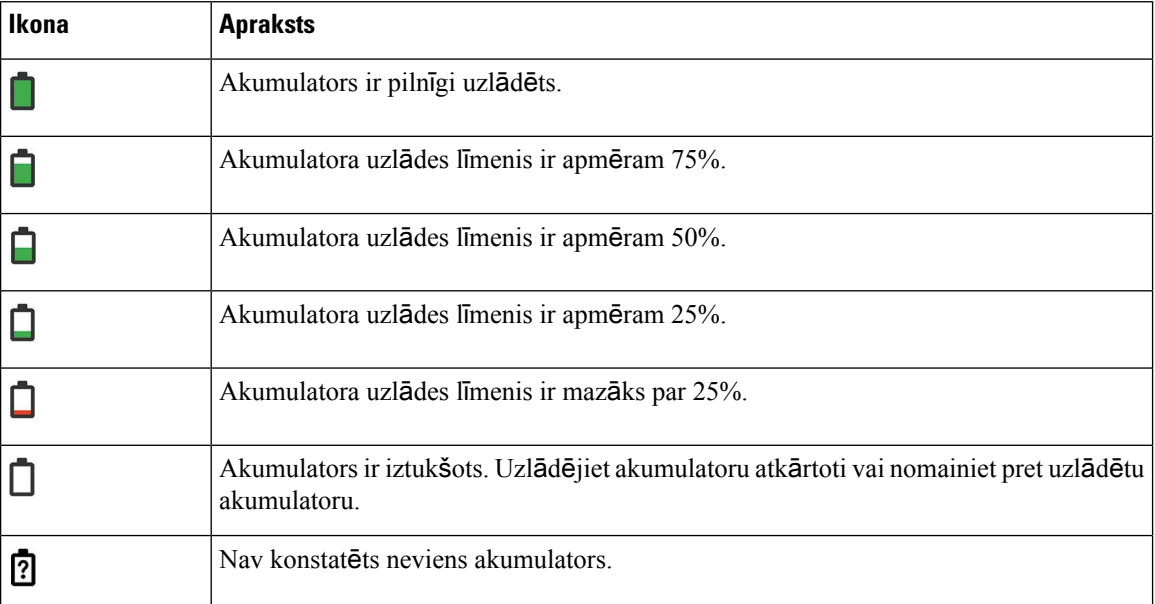

### <span id="page-28-0"></span>**S**ā**kuma ekr**ā**ns**

Kad tālrunis netiek lietots, tiek parādīts sākuma ekrāns. Sākuma ekrāns var būt lietojumprogrammu skats vai līniju skats.

Jūsu administrators nosaka, kurš sākuma ekrāns tiek parādīts tālrunī. Ja bieži veicat vai saņemat zvanus, jūs varētu dot priekšroku līniju skatam kā noklusējuma sākuma ekrānam.

Tālāk redzamajā attēlā ir sākuma ekrāns lietojumprogrammu skatā.

#### **Att**ē**ls 3: Lietojumprogrammas skats**

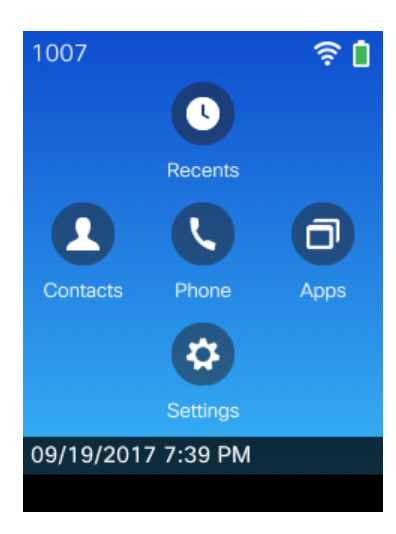

Lietojumprogrammu skatā tālruņa lietotnes ikona norāda tālruņa stāvokli:

- Zils fons un balta ikona: tālrunis netiek lietots.
- Dzeltens fons un balta ikona: tālrunim ir aktīvs zvans.
- Zils fons un sarkana ikona: tālrunis ir aizturēts vai koplietotā līnija ir aktīvā zvanā.

Tālāk redzamajā attēlā ir sākuma ekrāns līniju skatā. Lai piekļūtu lietojumprogrammu ekrānam, navigācijas ripā nospiediet kreiso pogu.

#### **Att**ē**ls 4: L**ī**niju skats**

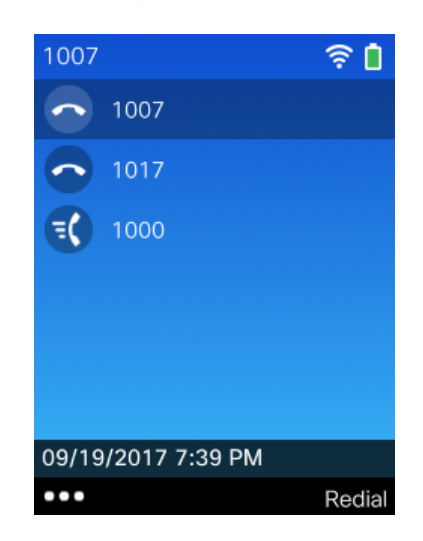

### <span id="page-29-0"></span>**T**ā**lru**ņ**a zvanu un l**ī**niju at**šķ**ir**ī**bas**

Mēs izmantojam terminus *l*ī*nijas* un *zvani* ļoti specifiskos veidos, lai izskaidrotu tālruņa lietošanu. Lūk, šo atšķirību skaidrojums:

#### **L**ī**nijas**

Katra līnija atbilst saraksta vai iekšējo sakaru numuram, ko citi var izmantot, lai jums piezvanītu. Jūsu tālrunis atbalsta līdz sešām līnijām. Lai skatītu tālruņa līnijas, nospiediet **T**ā**lrunis,** lai atvērtu līniju skatu. Jūsu līniju skaits atbilst jums pieejamo sarakstu numuru un tālruņa līniju ikonu skaitam **e**līniju skata sarakstā.

#### **Zvani**

Katra līnija var atbalstīt vairākus zvanus, parasti līdz četriem zvaniem. Tālrunis var atbalstīt līdz 24 savienotiem zvaniem, bet sistēmas administrators var pielāgot šo skaitu atbilstoši jūsu vajadzībām. Vienlaikus var būt aktīvs tikai viens zvans; pārējie zvani tiek automātiski aizturēti.

Piemēram, ja jums ir divas līnijas un katra līnija atbalsta četrus zvanus, jums vienlaikus var būt astoņi savienotie zvani. Tikai viens no šiem zvaniem ir aktīvs, pārējie ir aizturēti zvani.

### <span id="page-29-1"></span>**Br**ī**din**ā**jumi par atra**š**anos** ā**rpus uztver**š**anas zonas**

Sistēmas administrators var konfigurēt tālruni nosūtīt skaņas signālu, kad atrodaties ārpus bezvadu tīkla

uztveršanas zonas. Kad dzirdat brīdinājumu, tālruņa ekrānā tiek parādīta ikona (mav signāla).

Atrodotiesārpus bezvadu tīkla uztveršanas zonas, jūs nevarat izmantot tālruņa funkcijas, kurām nepieciešams bezvadu tīkla savienojums, piemēram, zvanu veikšanu un saņemšanu.

Ja sistēmas administrators ir iespējojis brīdinājumu par atrašanos ārpus uztveršanas zonas, atkarībā no konfigurācijas skaņas signāls var tikt atskaņots vienu reizi, reizi 10, 30 vai 60 sekundēs līdz atkal atrodaties bezvadu tīkla uztveršanas zonā.

Lai atjaunotu savienojumu ar bezvadu tīklu pēc tam, kad dzirdat brīdinājumu, mainiet atrašanās vietu, līdz tālruņa ekrānā atkal ir redzama signāla ikona ...

### <span id="page-30-0"></span>**T**ā**lru**ņ**a akumulatori**

Tālrunī ir litija jonu akumulators. Pilnībā uzlādēts akumulators nodrošina šādu darbības ilgumu:

• Līdz 11,5 stundām sarunu laika (atkarībā no tālruņa aparātprogrammatūras un lādētāja versijas)

Tālāk norādītajā tabulā ir parādītas sarunu laika atšķirības, ja izmantojat šādas ierīces:

- Jaunais 4,35 V Cisco bezvadu IP tālruņa 8821 galda lādētājs un Cisco bezvadu IP tālruņa 8821 universālais lādētājs
- Cisco bezvadu IP tālruņa 8821-EX galda lādētājs un Cisco bezvadu IP tālruņa 8821 universālais lādētājs

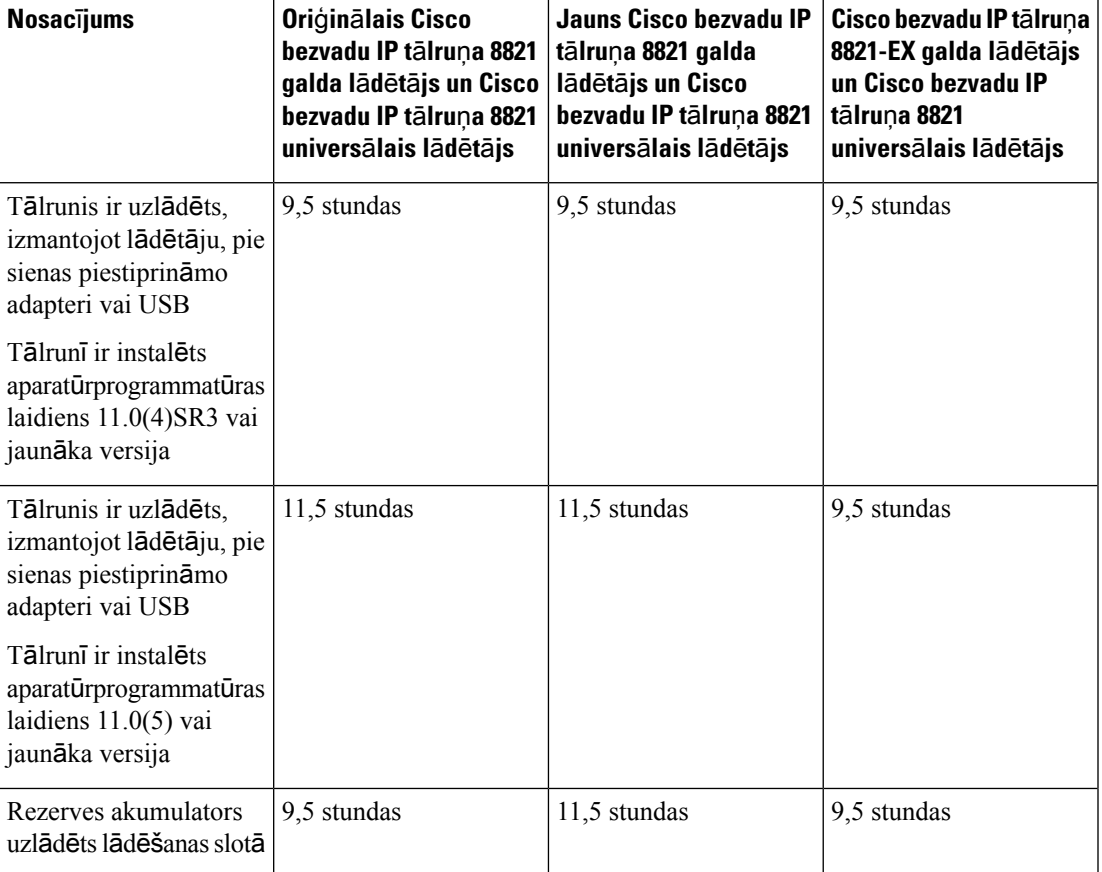

**Tabula 6: Sarunu laiku sal**ī**dzin**ā**jums**

• Līdz 145 stundām gaidstāves laika

Akumulatora darbības ilgums ir atkarīgs no vairākiem faktoriem, tostarp:

- Tālruņa darbības ilguma. Kad tālrunis ir ieslēgts, akumulatora darbības laiks ir samazināts. Zvani, ziņojumi, lietojumprogrammas, Bluetooth un tādas darbības kā izvēlnes navigācija patērē enerģiju.
- Skenēšanas režīma. Tālruni var iestatīt tā, lai tas skenētu piekļuves punktus trīs dažādos veidos (nepārtraukts, automātisks, atsevišķs AP). Ja jūsu tālrunis izmanto nepārtraukto vai automātisko skenēšanas režīmu, tālrunim ir nepieciešams vairāk jaudas, kas samazina akumulatora sarunu laiku.

Ja nepieciešams ilgāks sarunu laiks, ieteicams izmantot uzlādētu rezerves akumulatoru.

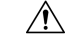

**Uzman**ī**bu**

Paredzamais akumulatora lietošanas laiks ir divi gadi. Pamatojoties uz vidējo lietojumu, tas atbilst aptuveni 500 izlādēm.Jūs varat pārbaudīt datumu, kas uzdrukāts uz akumulatora, lai aprēķinātu akumulatora vecumu. Mēs iesakām nomainīt akumulatoru, kad tas sasniedz kalpošanas laika beigas.

### <span id="page-31-0"></span>**Bluetooth un t**ā**lrunis**

Ar tālruni varat izmantot Bluetooth austinas.

Bluetooth savienojumi vislabāk darbojas, ja atrodaties 3 līdz 6 pēdu (1 līdz 2 metru) attālumā no tālruņa, bet varat atrasties līdz pat 66 pēdu (20 metru) attālumā. Bluetooth savienojums var pasliktināties, ja starp tālruni un savienoto ierīci ir šķērslis (siena, durvis, logs), liels metāla priekšmets vai citas elektroniskās ierīces.

Lai savienotu austiņas ar tālruni, izmantojot Bluetooth, vispirms savienojiet austiņas pārī ar tālruni. Pārī ar tālruni varat savienot līdz pat 5 Bluetooth austiņām. Pēc tam, kad austiņas ir savienotas pārī ar tālruni, ieslēdzot šīs austiņas, tālrunis ar tām izveido savienojumu. Pēdējās ar tālruni savienotās Bluetooth austiņas ir noklusējuma austiņas, ko tālrunis izmantos.

Cisco bezvadu IP tālrunis 8821-EX nav pārbaudīts vai sertificēts izmantošanai ar jebkādiem piederumiem potenciāli sprādzienbīstamā vidē. **Piez**ī**me**

#### **Saist**ī**t**ā**s t**ē**mas**

[Bluetooth](#page-118-0) austiņas, lappusē 107 Piekļuve [Bluetooth](#page-112-0) iestatījumiem, lappusē 101

### <span id="page-31-1"></span>**T**ā**lru**ņ**a apkope**

Jūs varat tīrīt savu tālruni. Ievērojiet mūsu tīrīšanas instrukcijas.

Nekavējoties notīriet tālruni, ja tas saskaras ar kaut ko, kas var radīt traipus vai citus bojājumus, piemēram, ar netīrumiem vai smiltīm, tinti, kosmētiku, ziepēm, tīrīšanas līdzekli, skābēm, skābiem pārtikas produktiem vai losjoniem.

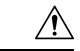

**Uzman**ī**bu**

Nepūtiet un neizmantojiet saspiestu gaisu (piemēram, aerosola flakonus, zema vai augsta spiediena gaisa sprauslas) tālruņa atveru tīrīšanai.

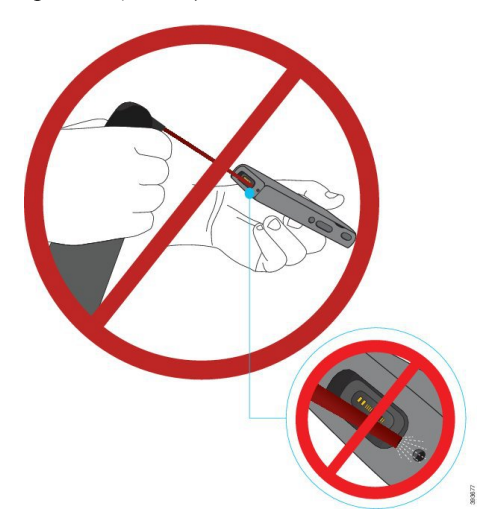

Tālruņa atveru tīrīšanai neizmantojiet putekļu sūcēju vai citas sūkšanas ierīces.

Tālruņa atveru tīrīšanai neizmantojiet adatas vai citus priekšmetus.

Gaisa, sūkšanas ierīču vai mehānisku priekšmetu izmantošana atveru tīrīšanai var izraisīt tālruņa bojājumus un anulē tālruņa garantiju.

Ja tālrunis tiek iemestsūdenī vai nošļakstīts, rīkojieties saskaņāar mūsu norādījumiem, lai tālruni nožāvētu. Skatiet sadaļu Ja tālrunis [iemests](#page-33-0) ūdenī, lappusē 22.

### <span id="page-32-0"></span>**T**ā**lru**ņ**a korpusa t**ī**r**īš**ana**

Tālruņa korpusu var tīrīt ar sausu, neplūksnainu drānu. Veselības aprūpes vidē iesakām izmantot Caviwipes™ un Saniwipes™ salvetes, lai pilnībā notīrītu tālruni. Caviwipes un Saniwipes salvetes satur līdz 17% izopropanola.

Jebkāds tīrīšanas šķīdums ar lielāku izopropanola saturu, ieskaitot neatšķaidītu izopropanolu, vai cits šķidrums uz spirta bāzes var radīt tālruņa bojājumus. Netīriet tālruni ar balinātāju vai citiem kodīgiem izstrādājumiem.

Pārmērīgi izmantojot salvetes Caviwipe un Saniwipe vairāk nekā 3 reizes dienā, tālruņa virsmas pārklājums tiks bojāts un tālruņa izskats mainīsies.

Nekavējoties notīriet tālruni, ja tas saskaras ar kaut ko, kas var radīt traipus vai citus bojājumus, piemēram, ar netīrumiem vai smiltīm, tinti, kosmētiku, ziepēm, tīrīšanas līdzekli, skābēm, skābiem pārtikas produktiem vai losjoniem.

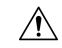

#### **Uzman**ī**bu**

Nepūtiet un neizmantojiet saspiestu gaisu (piemēram, aerosola flakonus, zema vai augsta spiediena gaisa sprauslas) tālruņa atveru tīrīšanai.

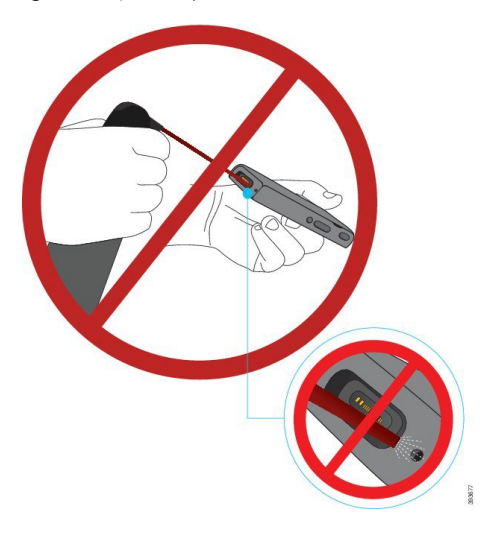

Tālruņa atveru tīrīšanai neizmantojiet putekļu sūcēju vai citas sūkšanas ierīces.

Tālruņa atveru tīrīšanai neizmantojiet adatas vai citus priekšmetus.

Gaisa, sūkšanas ierīču vai mehānisku priekšmetu izmantošana atveru tīrīšanai var izraisīt tālruņa bojājumus un anulē tālruņa garantiju.

Neiegremdējiet tālruni nevienā šķidrumā.

Nelietojiet stipri samitrinātu drānu.

#### **Proced**ū**ra**

- **Solis 1** Izņemiet tālruni no lādētāja vai atvienojiet no uzlādes kabeļa.
- **Solis 2** Ja tālrunim ir aizsargapvalks, noņemiet to.
- **Solis 3** Noslaukiet tālruni un tā ekrānu ar samitrinātu mīkstu, neplūksnainu drānu.
- <span id="page-33-0"></span>**Solis 4** Ja tālruņa atverē ir svešķermeņi (piemēram, smalkas smiltis), uzsitiet ar tālruni pa plaukstu, lai izkratītu priekšmetus.

### **Ja t**ā**lrunis iemests** ū**den**ī

Ja tālrunis iemests ūdenī, rīkojieties šādi:

- *Uzman*ī*gi* nokratiet ūdeni no tālruņa.
- Noslaukiet tālruni ar mīkstu, sausu, neplūksnainu drānu.

Ш

• Atstājiet tālruni sausā vietā, kurā ir gaisa plūsma; piemēram, varat pavērst pret tālruņa skaļruņa režģi ventilatoru, kas pūš *v*ē*su* gaisu, lai veicinātu tālruņa žūšanu. Tikai nenovietojiet ventilatoru tālrunim blakus.

Darbības, ko nedrīkst veikt:

- Kamēr tālrunis ir mitrs, nenoņemiet akumulatora pārsegu.
- Nelietojiet saspiestu gaisu, lai nopūstu ūdeni.
- Nelietojiet matu fēnu, lai nožāvētu tālruni.
- Neievietojiet vates kociņu, papīra dvieli vai drānu austiņu ligzdā vai akumulatora nodalījumā.
- Nesitiet tālruni pret cietu virsmu.
- Neuzlādējiet mitru tālruni, izmantojot uzlādes kabeli. Nogaidiet, līdz tālrunis ir pilnīgi sauss.
- Neievietojiet mitru tālruni galda lādētājā vai universālajā lādētājā. Nogaidiet, līdz tālrunis ir pilnīgi sauss.

```
\wedge
```
**Uzman**ī**bu**

Nepūtiet un neizmantojiet saspiestu gaisu (piemēram, aerosola flakonus, zema vai augsta spiediena gaisa sprauslas) tālruņa atveru tīrīšanai.

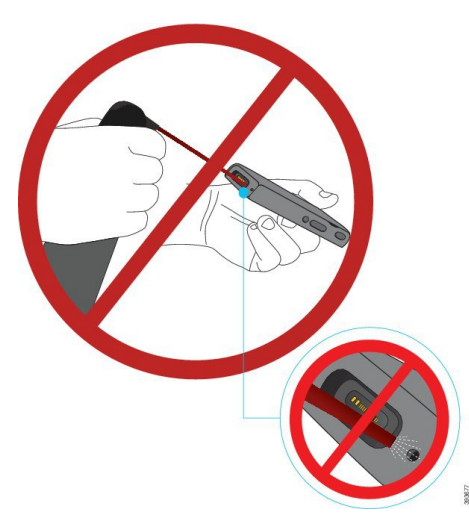

Tālruņa atveru tīrīšanai neizmantojiet putekļu sūcēju vai citas sūkšanas ierīces.

Tālruņa atveru tīrīšanai neizmantojiet adatas vai citus priekšmetus.

Gaisa, sūkšanas ierīču vai mehānisku priekšmetu izmantošana atveru tīrīšanai var izraisīt tālruņa bojājumus un anulē tālruņa garantiju.

**Uzman**ī**bu**

Lai nodrošinātu, ka tālruņa akumulatora nodalījumā neiekļūst ūdens, pārliecinieties, vai tas ir pilnībā noslēgts. Skatiet sadaļu Cisco bezvadu IP tālrunis 8821 [akumulatora](#page-36-2) uzstādīšana, lappusē 25.

Ja pēc tālruņa nožāvēšanas skaņa ir apslāpēta, iespējams, ka mikrofona vai skaļruņa nodalījumā vēl ir ūdens. Novietojiet tālruni uz sausas, neplūksnainas drānas ar skaļruņa pusi uz leju, lai noskaidrotu, vaiūdens izlāsos ārā. Ja tālrunī vēl ir ūdens, pirms lietošanas ļaujiet tam pilnīgi izžūt.

### <span id="page-35-0"></span>**Papildu pal**ī**dz**ī**ba un inform**ā**cija**

Ja jums rodas jautājumi par funkciju pieejamību tālrunī, sazinieties ar administratoru.

Cisco tīmekļa vietnē (<http://www.cisco.com>) atrodama plašāka informācija par tālruņiem un zvanu vadības sistēmām.

• Īsās lietošanas pamācības, piederumu rokasgrāmatas un lietotāju rokasgrāmatas angļu valodā atrodamas šajā vietnē:

[http://www.cisco.com/c/en/us/support/collaboration-endpoints/unified-ip-phone-8800-series/](http://www.cisco.com/c/en/us/support/collaboration-endpoints/unified-ip-phone-8800-series/products-user-guide-list.html) [products-user-guide-list.html](http://www.cisco.com/c/en/us/support/collaboration-endpoints/unified-ip-phone-8800-series/products-user-guide-list.html)

• Pamācības un rokasgrāmatas citās valodās atrodamas šajā vietnē:

[http://www.cisco.com/c/en/us/support/collaboration-endpoints/unified-ip-phone-8800-series/](http://www.cisco.com/c/en/us/support/collaboration-endpoints/unified-ip-phone-8800-series/tsd-products-support-translated-end-user-guides-list.html) [tsd-products-support-translated-end-user-guides-list.html](http://www.cisco.com/c/en/us/support/collaboration-endpoints/unified-ip-phone-8800-series/tsd-products-support-translated-end-user-guides-list.html)

• Licencēšanas informācija atrodama šajā vietnē:

[http://www.cisco.com/c/en/us/support/collaboration-endpoints/unified-ip-phone-8800-series/](http://www.cisco.com/c/en/us/support/collaboration-endpoints/unified-ip-phone-8800-series/products-licensing-information-listing.html) [products-licensing-information-listing.html](http://www.cisco.com/c/en/us/support/collaboration-endpoints/unified-ip-phone-8800-series/products-licensing-information-listing.html)

#### **Saist**ī**t**ā**s t**ē**mas**

[Probl](#page-130-2)ēmu novēršana, lappusē 119

### <span id="page-35-2"></span><span id="page-35-1"></span>**Cisco viena gada ierobe**ž**ot**ā**s aparat**ū**ras garantijas noteikumi**

Uz jūsu aparatūras garantiju un garantijas periodā pieejamiem pakalpojumiem attiecas īpaši noteikumi.

Šī garantija neattiecas uz tālruņu akumulatoriem.

Jūsu oficiālais garantijas paziņojums, tai skaitā garantijas un licenču līgumi, kas attiecas uz Cisco programmatūru, ir pieejams vietnē Cisco.com šajā URL: <https://www.cisco.com/go/hwwarranty>.

### **Akumulatora garantija**

Akumulatora garantijas periods ir 6 mēneši pēc ražošanas datuma.
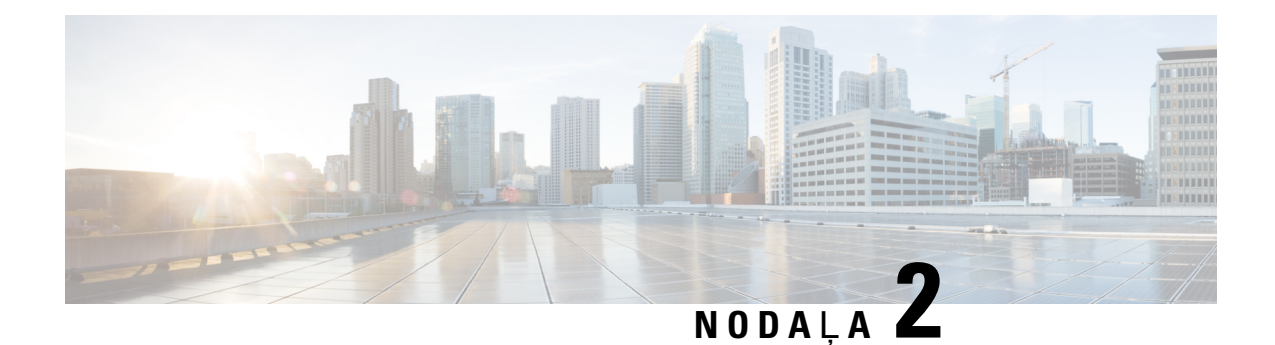

# **T**ā**lru**ņ**a iestat**īš**ana**

- Tālruņa aparatūras uzstādīšana, [lappus](#page-36-0)ē 25
- Tālruņa [konfigur](#page-62-0)ācija, lappusē 51

# <span id="page-36-0"></span>**T**ā**lru**ņ**a aparat**ū**ras uzst**ā**d**īš**ana**

Pirms tālruņa lietošanas ir jāuzstāda un jāuzlādē akumulators. Akumulators var jau būt uzstādīts tālrunī vai tas var būt jāuzstāda jums.

Pirms tālruņa lietošanas, uzstādīšanas vai uzlādes nepieciešams izlasīt Izstrādājuma drošība, [lappus](#page-136-0)ē 125 atrodamo drošības informāciju.

Akumulators var būt jau uzlādēts, izmantojot kādu no atbalstītajām uzlādes metodēm. Ja akumulators nav uzlādēts, to nepieciešams uzlādēt pirms tālruņa iestatīšanas.

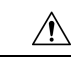

#### **Uzman**ī**bu**

Akumulatora nodalījuma bloķēšana ierīcei Cisco bezvadu IP tālrunis 8821 un Cisco bezvadu IP tālrunis 8821-EX atšķiras. Izmantojiet savam tālrunim atbilstošo procedūru.

- Cisco bezvadu IP tālrunis 8821
	- Cisco bezvadu IP tālrunis 8821 [akumulatora](#page-36-1) uzstādīšana, lappusē 25
	- Cisco bezvadu IP tālrunis 8821 [akumulatora](#page-45-0) nomaiņa, lappusē 34
- Cisco bezvadu IP tālrunis 8821-EX
	- Cisco bezvadu IP tālrunis 8821-EX [akumulatora](#page-41-0) uzstādīšana, lappusē 30
	- Cisco bezvadu IP tālrunis 8821-EX [akumulatora](#page-50-0) nomaiņa, lappusē 39

# <span id="page-36-1"></span>**Cisco bezvadu IP t**ā**lrunis 8821 akumulatora uzst**ā**d**īš**ana**

Izmantojiet šo uzdevumu tikai Cisco bezvadu IP tālrunis 8821. Informāciju par Cisco bezvadu IP tālrunis 8821-EX skatiet šeit: Cisco bezvadu IP tālrunis 8821-EX [akumulatora](#page-41-0) uzstādīšana, lappusē 30.

Atbilstība IP54 norāda uz tālruņa noturību pret putekļiem un ūdeni. Pēc izlaišanas no rūpnīcas tālrunis ir pilnīgi hermētisks.

Ja jums ir jāatver akumulatora nodalījums, neatveriet to putekļainā vai mitrā vidē.

Gādājiet, lai akumulatora pārsegs ir slēgts, tādējādi novēršot putekļu un ūdens iekļūšanu akumulatora nodalījumā.

**Piez**ī**me**

Akumulatora nodalījuma pārsega blīvi var bojāt netīrumi, eļļa vai citas vielas, tādējādi samazinot hermētiskumu. Mainot akumulatoru, vienmēr pārbaudiet, vai blīve nav bojāta.Ja blīve ir bojāta, varat pasūtīt maiņas pārsegu.

### $\sqrt{N}$

**Uzman**ī**bu** Nelietojiet instrumentus, lai atvērtu pārsegu.

∕!∖

**Uzman**ī**bu**

Tālruņa darbības ilgums un funkcijas var būt ietekmētas, ja:

- akumulators ir uzstādīts nepareizi;
- akumulatora pārsegs nav pilnībā aizvērts;
- akumulatora pārsega gumijas blīve netiek pienācīgi uzturēta;
- akumulatora pārsega gumijas blīve ir bojāta;
- tālrunis tiek regulāri nomests uz cietas virsmas.

#### **Proced**ū**ra**

**Solis 1** Noņemiet akumulatora nodalījuma pārsegu.

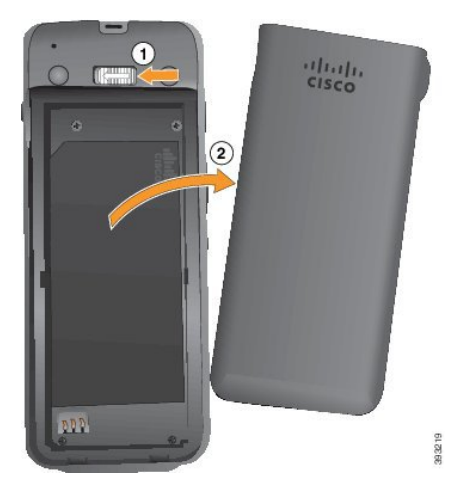

a) Nospiediet un turiet fiksatoru kreisajā pusē, lai atbloķētu pārsegu.

Ш

b) Izmantojiet uz pārsega malām esošosizciļņus, lai paceltu pārsega augšpusi, un paceliet pārsegu uz augšu, lai atbloķētu apakšējos izciļņus.

**Solis 2** Uzstādiet akumulatoru.

**Uzman**ī**bu** Ja nepareizi uzstādīsit akumulatoru tā nodalījumā, akumulators un tā nodalījums tiks bojāts.

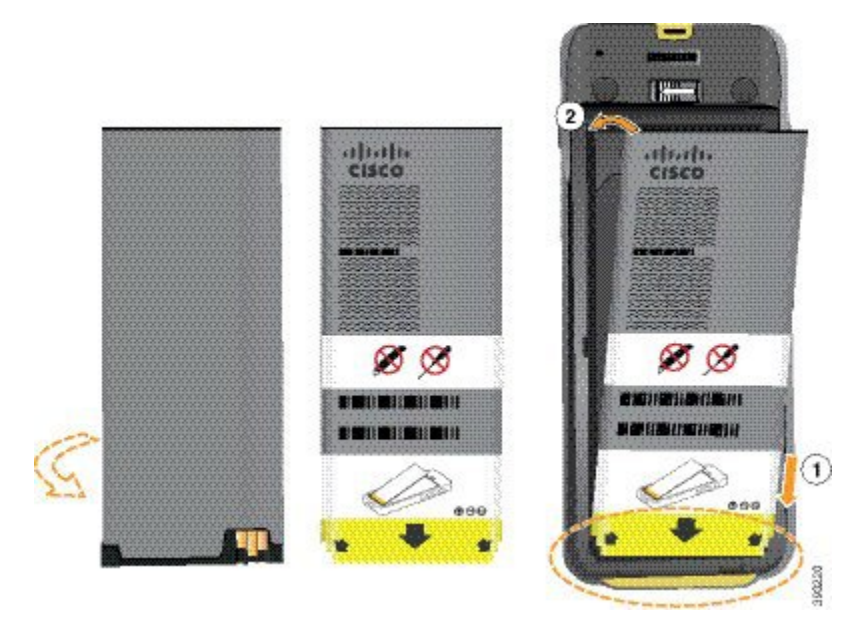

Akumulatoram ir metāla kontakti, kuri ir jāsavieno ar kontaktiem akumulatora nodalījumā. Uz akumulatora apakšā ir bulta, bet augšā ir Cisco logotips.

Kad akumulators ir uzstādīts pareizi, logotips un bulta ir redzama. Bulta ir vērsta pret kontaktu uz tālruņa pamatnes, un logotips ir blakus fiksatoram.

Akumulatora nodalījuma apakšējos stūros ir nelieli izciļņi. Akumulatoram ir jāievietojas zem šiem izciļņiem. Tālāk redzamajā attēlā ir parādīts akumulatora nodalījums bez pareizi uzstādīta akumulatora un ar to.

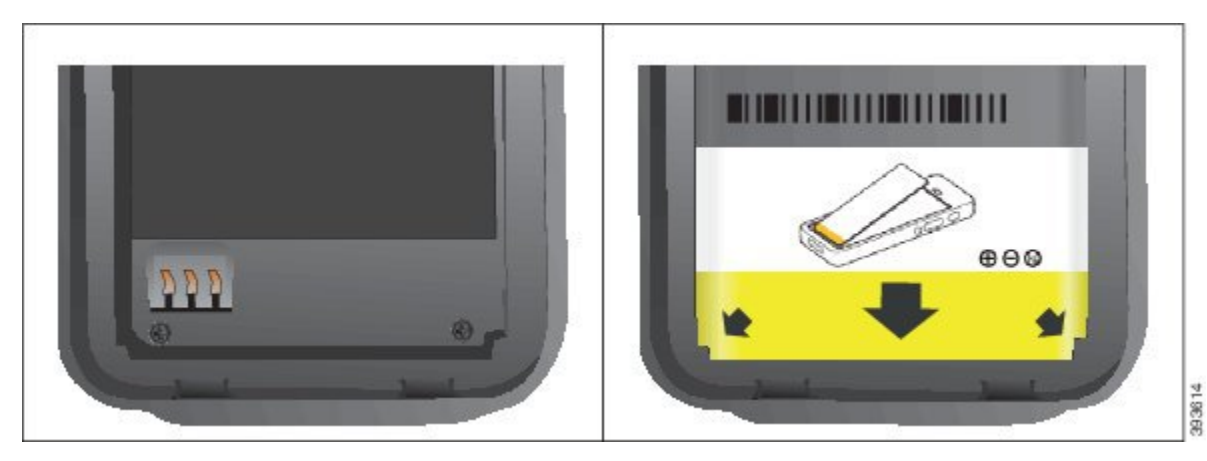

a) Turiet akumulatoru tā, lai apakšējais stūris būtu tuvu nodalījuma apakšai. Pārliecinieties, vai tālruņa un akumulatora metāla kontakti ir pavērsti viens pret otru. Cisco logotipam uz akumulatora ir jābūt blakus fiksatoram, un bultai jābūt vērstai pret tālruņa pamatni.

**Uzman**ī**bu** Neiespiediet akumulatoru nodalījumā ar spēku, lai nesabojātu nodalījumu un akumulatoru.

- b) Ievirziet akumulatora apakšu zem izciļņiem akumulatora nodalījuma apakšā.
- c) Spiediet akumulatoru akumulatora nodalījumā, līdz tas līdzeni iegulst nodalījumā.

Tālāk redzamajā attēlā ir parādīts pareizi uzstādīts akumulators.

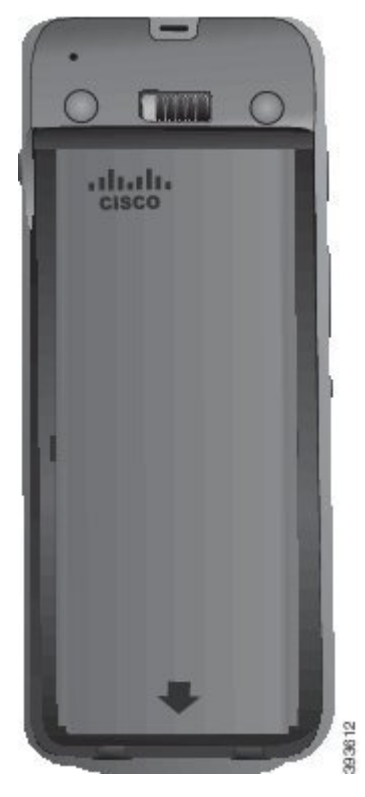

- d) Ja akumulatoram ir viegls plastmasas izvelkams izcilnis, pārlokiet to pāri akumulatoram.
- Solis 3 Pārbaudiet akumulatora pārsega iekšpusē novietoto blīvi un, ja nepieciešams, notīriet to arūdenī samitrinātu drānu.
	- Netīriet blīvi ar tīrīšanas līdzekļiem uz eļļas vai spirta bāzes. Šie tīrīšanas līdzekļi sabojās blīvi, un **Uzman**ī**bu** to izmantošana anulēs tālruņa garantiju.
- **Solis 4** Uzstādiet akumulatora nodalījuma pārsegu.

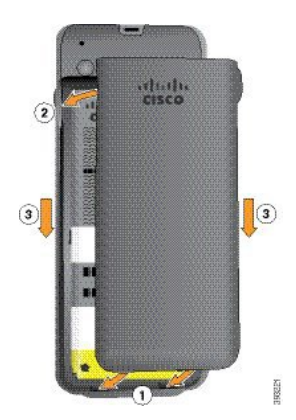

- Aizverot akumulatora pārsegu, pārliecinieties, vai tas ir pilnībā noslēgts. Pretējā gadījumā **Uzman**ī**bu** akumulatora nodalījumā var nokļūt putekļi un ūdens.
- a) Ievietojiet pārsega lejasdaļas izciļņus tālruņa gropēs.

Izciļņi ievirzās tālrunī.

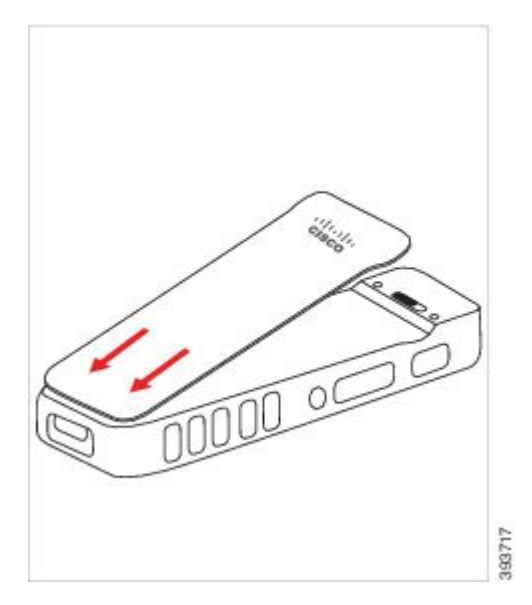

b) Spiediet pārsegu pret tālruni, līdz tas ar klikšķi fiksējas vietā. Piespiediet vāciņa augšu, vidējo daļu un apakšu katrā pusē.

Stingri piespiediet pārsegu.

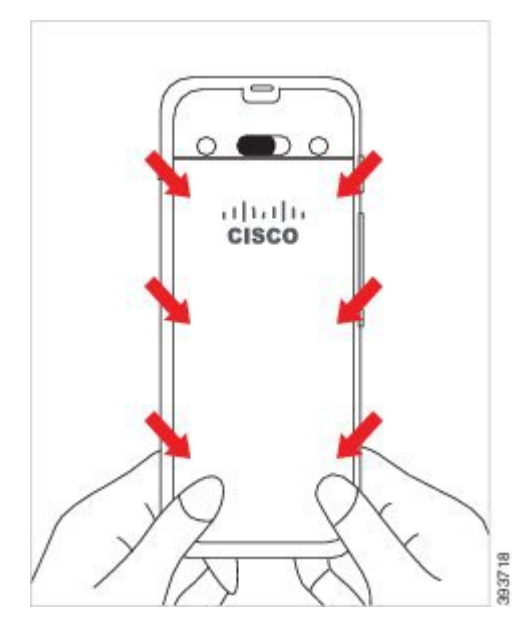

Uzmanību Neiedarbojieties uz pārsegu ar spēku. Ja tas nenoklikšķ bez piepūles, noņemiet pārsegu un pārbaudiet, vai akumulators ir ievietots pareizi.

c) Pārbaudiet, vai pārsegs cieši pieguļ tālrunim, un pabīdiet fiksatoru pa labi, lai nofiksētu pārsegu. **Piez**ī**me** Ja pārsegs cieši nepieguļ tālrunim, spiediet pārsegu vietā starp fiksatoru un Cisco logotipu.

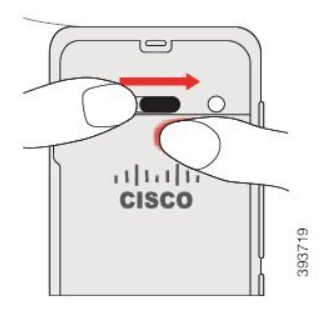

#### **Saist**ī**t**ā**s t**ē**mas**

Bojāta [akumulatora](#page-57-0) identifikācija, lappusē 46

# <span id="page-41-0"></span>**Cisco bezvadu IP t**ā**lrunis 8821-EX akumulatora uzst**ā**d**īš**ana**

Izmantojiet šo uzdevumu tikai Cisco bezvadu IPtālrunis 8821-EX. Informāciju par Cisco bezvadu IPtālrunis 8821 skatiet šeit: Cisco bezvadu IP tālrunis 8821 [akumulatora](#page-36-1) uzstādīšana, lappusē 25.

Atbilstība IP67 norāda uz tālruņa noturību pret putekļiem un ūdeni. Pēc izlaišanas no rūpnīcas tālrunis ir pilnīgi hermētisks.

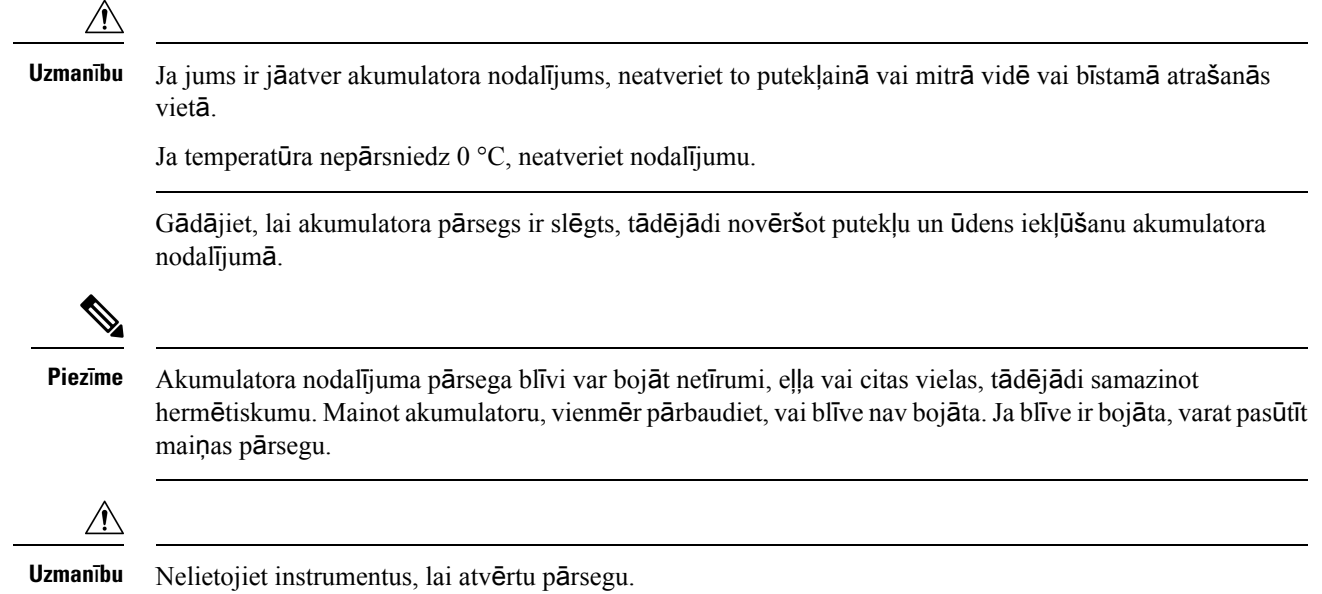

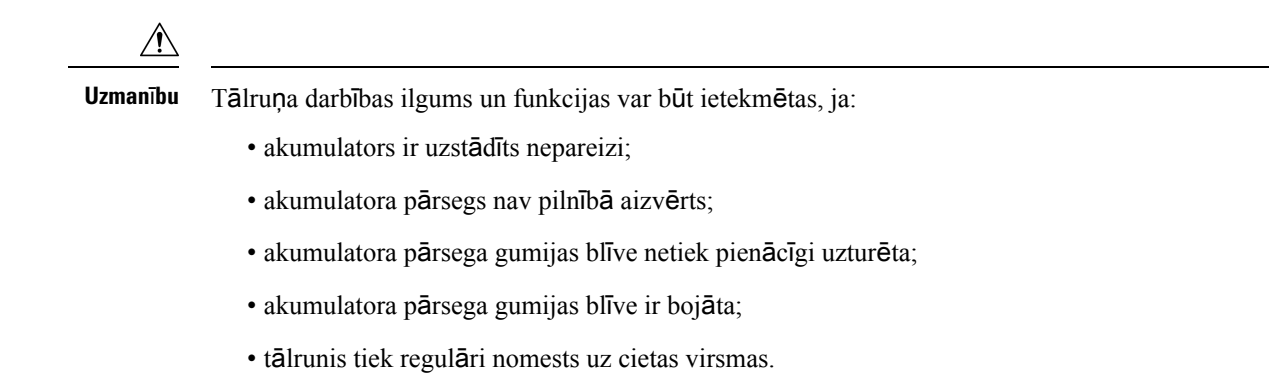

#### **Proced**ū**ra**

**Solis 1** Izmantojot monētu, atskrūvējiet akumulatora nodalījuma pārsegu un noņemiet to no akumulatora nodalījuma.

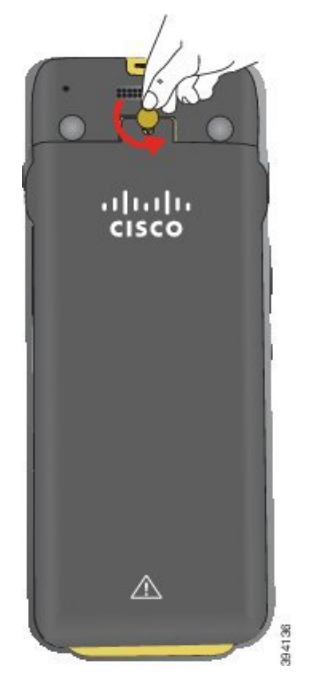

- Uzmanību Neizmantojiet asu priekšmetu, lai atskrūvētu akumulatora nodalījuma durvis vai lai atrautu akumulatora pārsegu no tālruņa.
- a) Izmantojiet monētu, lai pagrieztu skrūvi un atbloķētu akumulatora nodalījumu. Skrūve paliek pārsegā.
- b) Paceliet un noņemiet akumulatora nodalījuma pārsegu ar pirkstiem, strādājot ar *katru st*ū*ri atsevi*šķ*i*.

**Solis 2** Uzstādiet akumulatoru.

**Uzman**ī**bu** Ja nepareizi uzstādīsit akumulatoru tā nodalījumā, akumulators un tā nodalījums tiks bojāts.

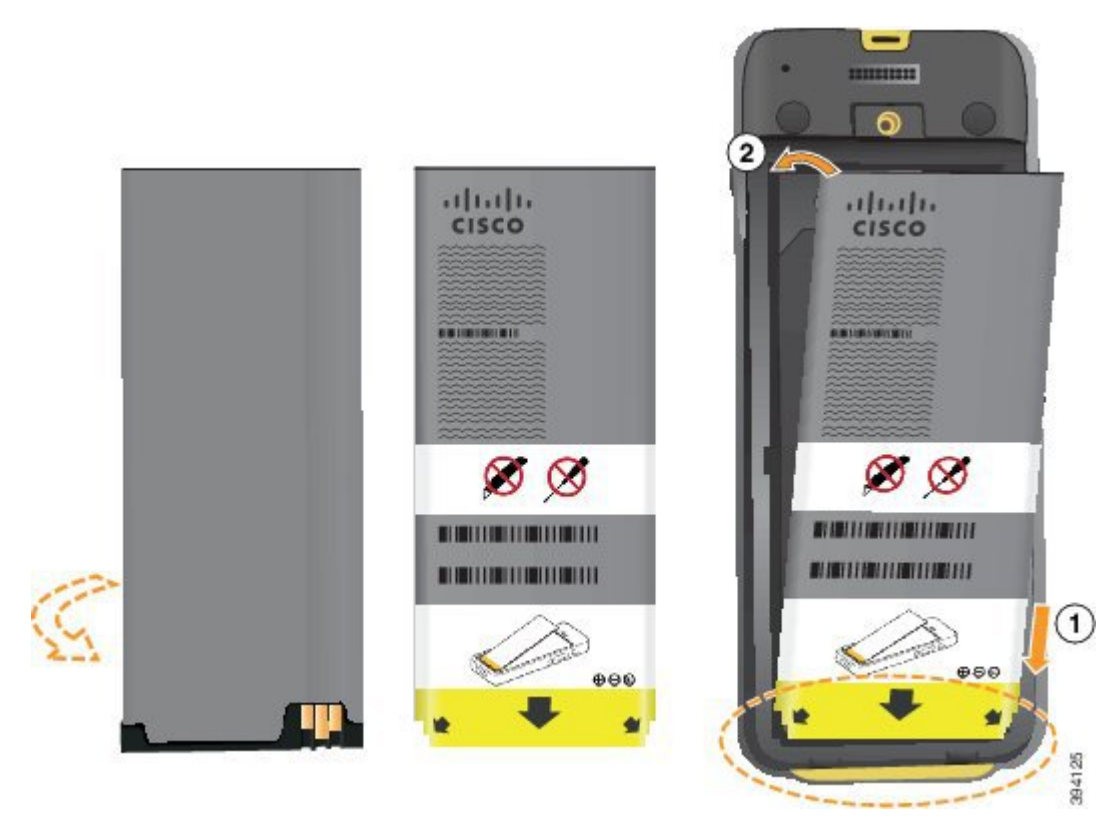

Akumulatoram ir metāla kontakti, kuri ir jāsavieno ar kontaktiem akumulatora nodalījumā. Uz akumulatora apakšā ir bulta, bet augšā ir Cisco logotips.

Kad akumulators ir uzstādīts pareizi, logotips un bulta ir redzama. Bulta ir vērsta pret kontaktu uz tālruņa pamatnes, un logotips ir blakus fiksatoram.

Akumulatora nodalījuma apakšējos stūros ir nelieli izciļņi. Akumulatoram ir jāievietojas zem šiem izciļņiem. Tālāk redzamajā attēlā ir parādīts akumulatora nodalījums bez pareizi uzstādīta akumulatora un ar to.

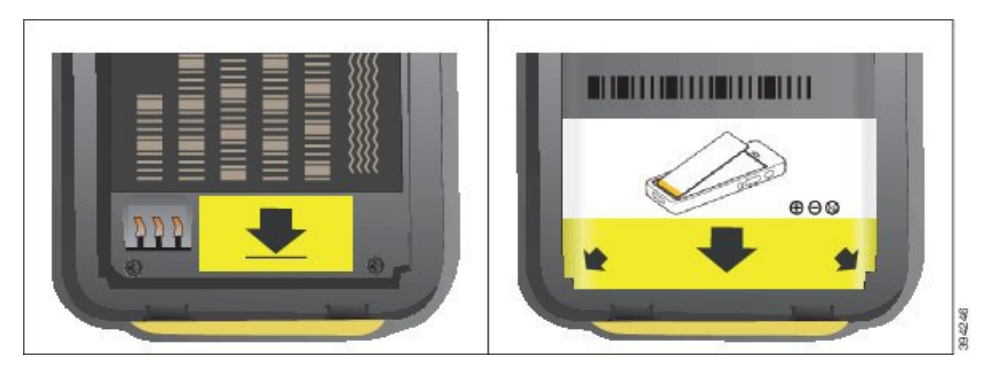

a) Turiet akumulatoru tā, lai apakšējais stūris būtu tuvu nodalījuma apakšai. Pārliecinieties, vai tālruņa un akumulatora metāla kontakti ir pavērsti viens pret otru. Cisco logotipam uz akumulatora ir jābūt blakus fiksatoram, un bultai jābūt vērstai pret tālruņa pamatni.

**Uzman**ī**bu** Neiespiediet akumulatoru nodalījumā ar spēku, lai nesabojātu nodalījumu un akumulatoru.

b) Ievirziet akumulatora apakšu zem izciļņiem akumulatora nodalījuma apakšā.

- c) Spiediet akumulatoru tālrunī, līdz tas ar klikšķi fiksējas vietā. Pārliecinieties, vai tas līdzeni iegulst nodalījumā.
- d) Ja akumulatoram ir viegls plastmasas izvelkams izcilnis, pārlokiet to pāri akumulatoram.
- Solis 3 Pārbaudiet akumulatora pārsega iekšpusē novietoto blīvi un, ja nepieciešams, notīriet to arūdenī samitrinātu drānu.
	- Netīriet blīvi ar tīrīšanas līdzekļiem uz eļļas vai spirta bāzes. Šie tīrīšanas līdzekļi sabojās blīvi, un **Uzman**ī**bu** to izmantošana anulēs tālruņa garantiju.
- **Solis 4** Uzstādiet akumulatora nodalījuma pārsegu.

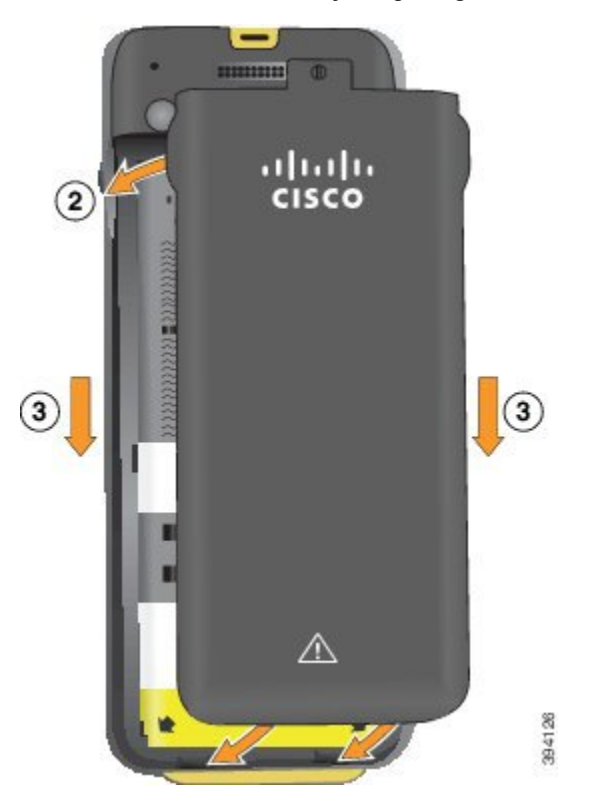

- Aizverot akumulatora pārsegu, pārliecinieties, vai tas ir pilnībā noslēgts. Pretējā gadījumā **Uzman**ī**bu** akumulatora nodalījumā var nokļūt putekļi un ūdens.
- a) Ievietojiet pārsega lejasdaļas izciļņus tālruņa gropēs.

Izciļņi ievirzās tālrunī.

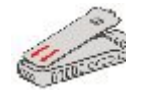

b) Spiediet pārsegu pret tālruni, līdz tas ar klikšķi fiksējas vietā.

Piespiediet vāciņa augšu, vidējo daļu un apakšu katrā pusē.

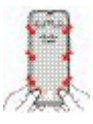

Uzmanību Nespiediet pārsegu uz leju. Ja tas nenoklikšķ bez piepūles, noņemiet pārsegu un pārbaudiet, vai akumulators ir ievietots pareizi.

c) Pārbaudiet, vai pārsegs cieši pieguļ tālrunim, un izmantojiet monētu, lai pieskrūvētu pārsegu. Skrūvei jābūt cieši pievilktai. Nepievelciet to pārāk stingri.

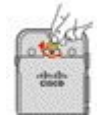

#### **Saist**ī**t**ā**s t**ē**mas**

Bojāta [akumulatora](#page-57-0) identifikācija, lappusē 46

# <span id="page-45-0"></span>**Cisco bezvadu IP t**ā**lrunis 8821 akumulatora nomai**ņ**a**

Izmantojiet šo uzdevumu tikai Cisco bezvadu IP tālrunis 8821. Informāciju par Cisco bezvadu IP tālrunis 8821-EX skatiet šeit: Cisco bezvadu IP tālrunis 8821-EX [akumulatora](#page-50-0) nomaiņa, lappusē 39.

Ja jums ir rezerves akumulators, varat nomainīt iztukšotu akumulatoru pret uzlādētu.

Atbilstība IP54 norāda uz tālruņa noturību pret putekļiem un ūdeni. Pēc izlaišanas no rūpnīcas tālrunis ir pilnīgi hermētisks.

Ja jums ir jāatver akumulatora nodalījums, neatveriet to putekļainā vai mitrā vidē.

Gādājiet, lai akumulatora pārsegs ir slēgts, tādējādi novēršot putekļu un ūdens iekļūšanu akumulatora nodalījumā.

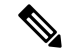

**Piez**ī**me**

Akumulatora nodalījuma pārsega blīvi var bojāt netīrumi, eļļa vai citas vielas, tādējādi samazinot hermētiskumu. Mainot akumulatoru, vienmēr pārbaudiet, vai blīve nav bojāta.Ja blīve ir bojāta, varat pasūtīt maiņas pārsegu.

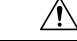

**Uzman**ī**bu** Nelietojiet instrumentus, lai atvērtu pārsegu vai izceltu akumulatoru.

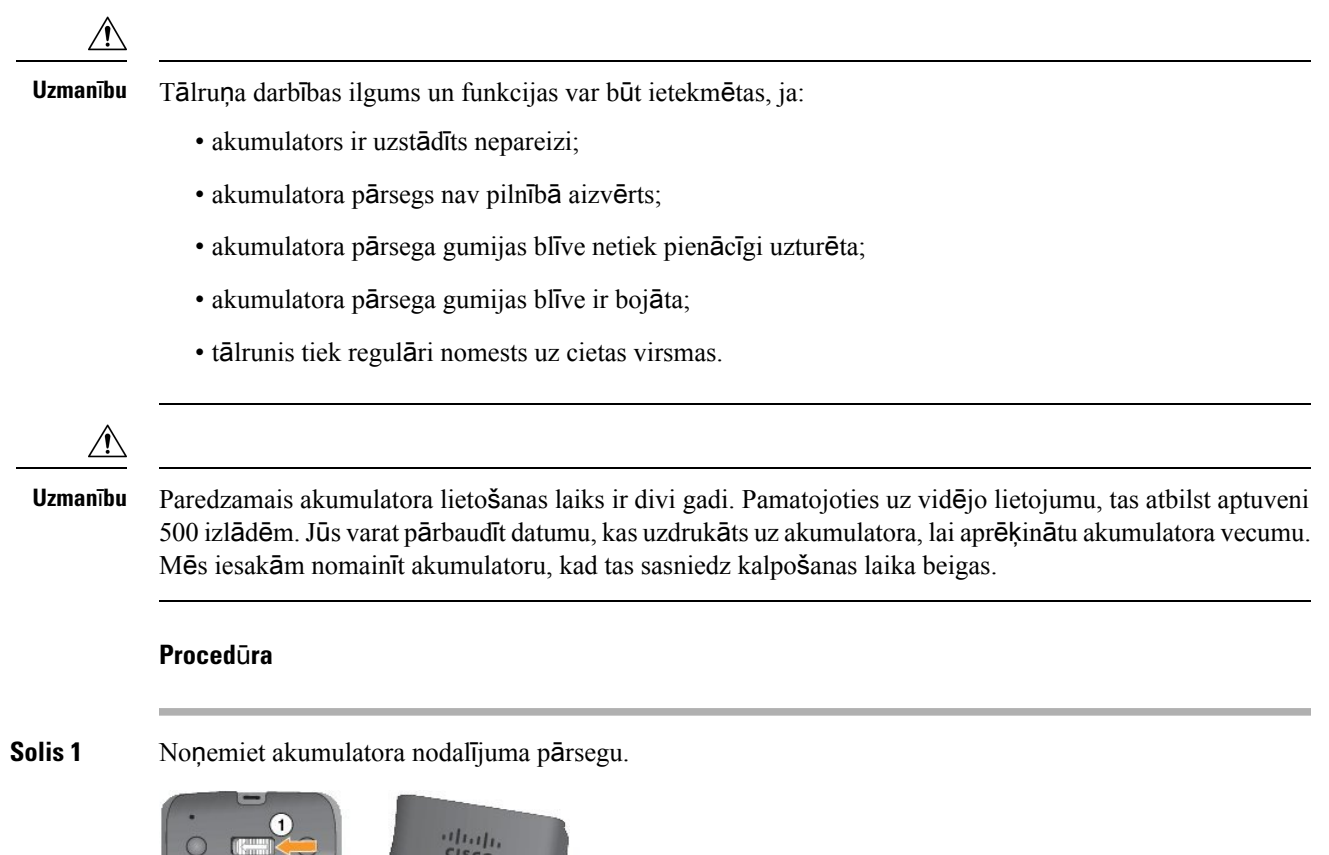

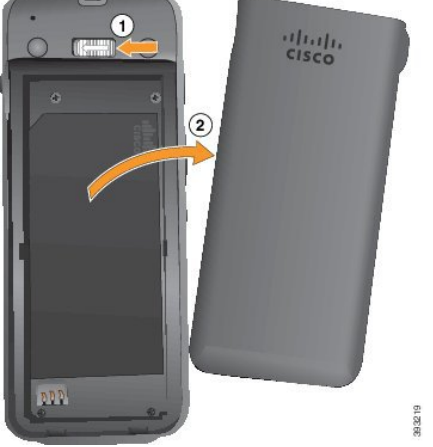

- a) Nospiediet un turiet fiksatoru kreisajā pusē, lai atbloķētu pārsegu.
- b) Izmantojiet uz pārsega malām esošosizciļņus, lai paceltu pārsega augšpusi, un paceliet pārsegu uz augšu, lai atbloķētu apakšējos izciļņus.
- **Solis 2** Veiciet kādu no tālāk norādītajām darbībām.
	- Ja akumulatoram ir izvelkams izcilnis, pavelciet to nost no tālruņa.
	- Ja akumulatoram nav izvelkama izcilņa, turiet tālruni vienā rokā tā, lai ekrāns būtu pavērsts pret jūsu delnu. Otru plaukstu turiet saliektu zem tālruņa pamatnes. Pakratiet tālruni, lai akumulators iekristu jums plaukstā.

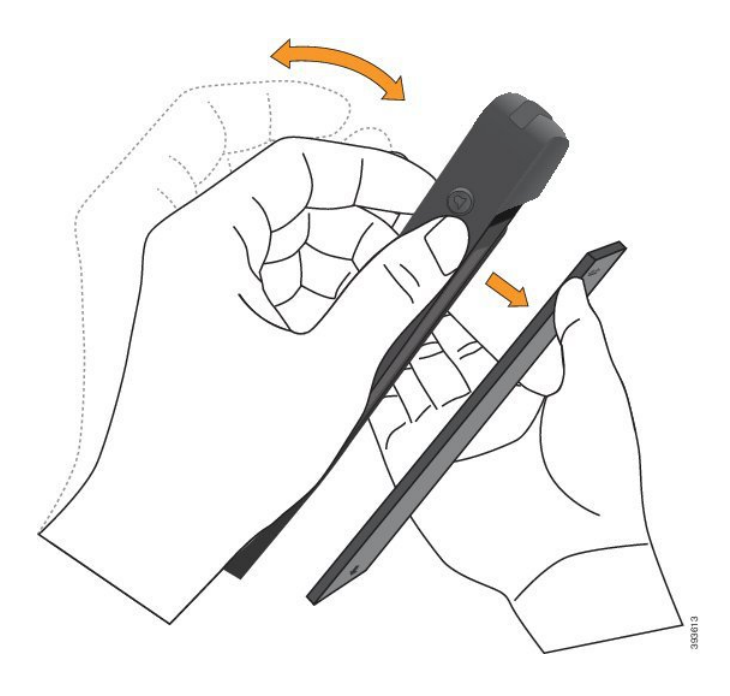

#### **Solis 3** Uzstādiet akumulatoru.

**Uzman**ī**bu** Ja nepareizi uzstādīsit akumulatoru tā nodalījumā, akumulators un tā nodalījums tiks bojāts.

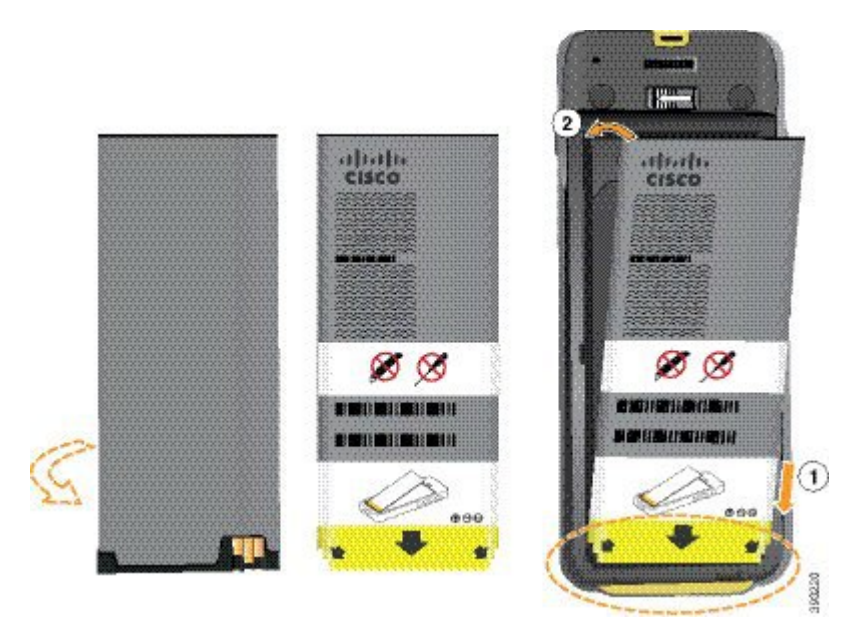

Akumulatoram ir metāla kontakti, kuri ir jāsavieno ar kontaktiem akumulatora nodalījumā. Uz akumulatora apakšā ir bulta, bet augšā ir Cisco logotips.

Kad akumulators ir uzstādīts pareizi, logotips un bulta ir redzama. Bulta ir vērsta pret kontaktu uz tālruņa pamatnes, un logotips ir blakus fiksatoram.

Akumulatora nodalījuma apakšējos stūros ir nelieli izciļņi. Akumulatoram ir jāievietojas zem šiem izciļņiem. Tālāk redzamajā attēlā ir parādīts akumulatora nodalījums bez pareizi uzstādīta akumulatora un ar to.

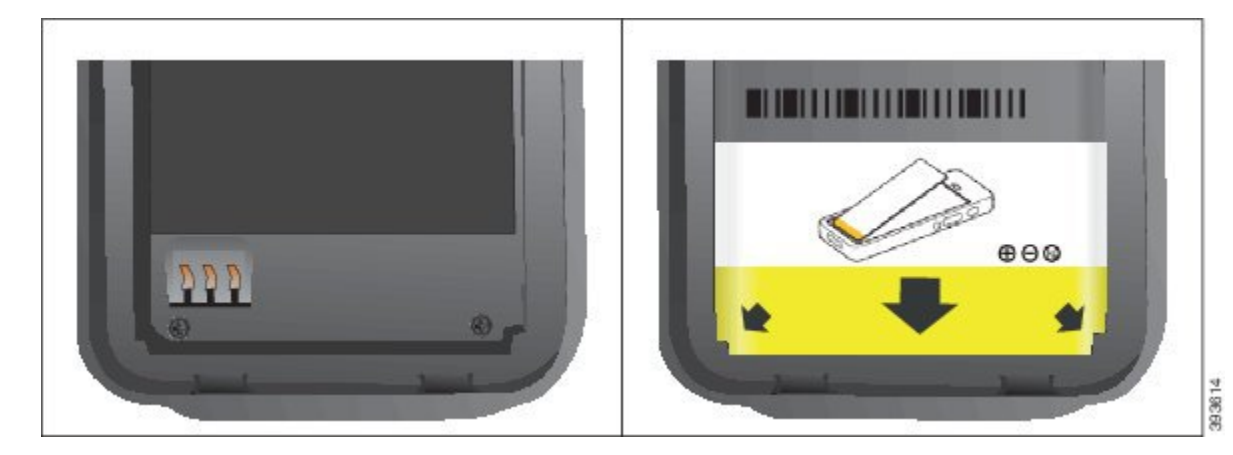

a) Turiet akumulatoru tā, lai apakšējais stūris būtu tuvu nodalījuma apakšai. Pārliecinieties, vai tālruņa un akumulatora metāla kontakti ir pavērsti viens pret otru. Cisco logotipam uz akumulatora ir jābūt blakus fiksatoram, un bultai jābūt vērstai pret tālruņa pamatni.

**Uzman**ī**bu** Neiespiediet akumulatoru nodalījumā ar spēku, lai nesabojātu nodalījumu un akumulatoru.

- b) Ievirziet akumulatora apakšu zem izciļņiem akumulatora nodalījuma apakšā.
- c) Spiediet akumulatoru akumulatora nodalījumā, līdz tas līdzeni iegulst nodalījumā.

altali.<br>Cisco 393612

Tālāk redzamajā attēlā ir parādīts pareizi uzstādīts akumulators.

d) Ja akumulatoram ir viegls plastmasas izvelkams izcilnis, pārlokiet to pāri akumulatoram.

- Solis 4 Pārbaudiet akumulatora pārsega iekšpusē novietoto blīvi un, ja nepieciešams, notīriet to arūdenī samitrinātu drānu.
	- Netīriet blīvi ar tīrīšanas līdzekļiem uz eļļas vai spirta bāzes. Šie tīrīšanas līdzekļi sabojās blīvi, un **Uzman**ī**bu** to izmantošana anulēs tālruņa garantiju.
- **Solis 5** Uzstādiet akumulatora nodalījuma pārsegu.

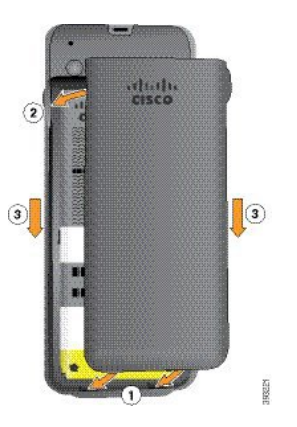

- Aizverot akumulatora pārsegu, pārliecinieties, vai tas ir pilnībā noslēgts. Pretējā gadījumā **Uzman**ī**bu** akumulatora nodalījumā var nokļūt putekļi un ūdens.
- a) Ievietojiet pārsega lejasdaļas izciļņus tālruņa gropēs.

Izciļņi ievirzās tālrunī.

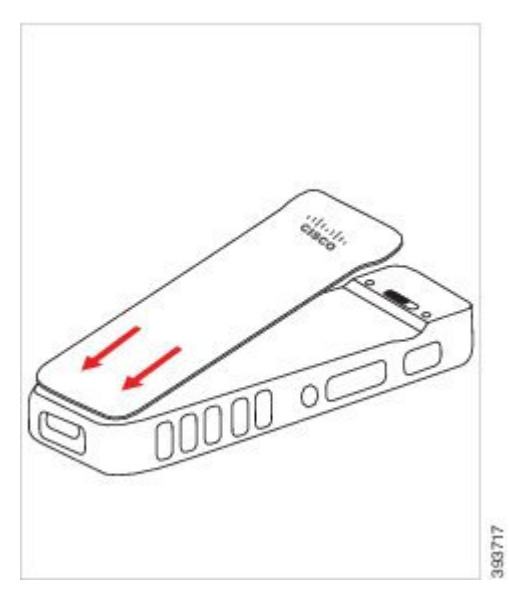

b) Spiediet pārsegu pret tālruni, līdz tas ar klikšķi fiksējas vietā. Piespiediet vāciņa augšu, vidējo daļu un apakšu katrā pusē.

Stingri piespiediet pārsegu.

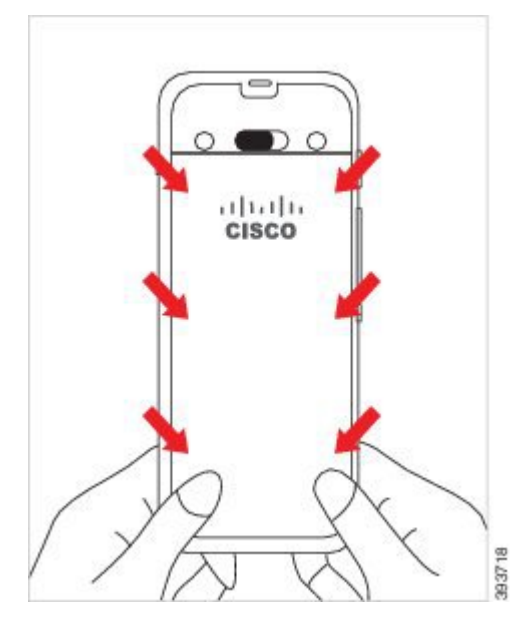

- Uzmanību Neiedarbojieties uz pārsegu ar spēku. Ja tas nenoklikšķ bez piepūles, noņemiet pārsegu un pārbaudiet, vai akumulators ir ievietots pareizi.
- c) Pārbaudiet, vai pārsegs cieši pieguļ tālrunim, un pabīdiet fiksatoru pa labi, lai nofiksētu pārsegu.

**Piez**ī**me** Ja pārsegs cieši nepieguļ tālrunim, spiediet pārsegu vietā starp fiksatoru un Cisco logotipu.

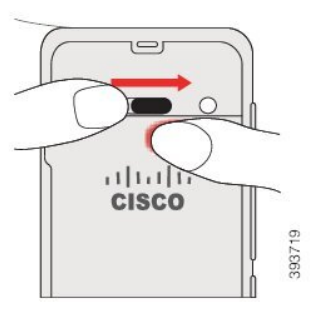

#### **Saist**ī**t**ā**s t**ē**mas**

Bojāta [akumulatora](#page-57-0) identifikācija, lappusē 46

# <span id="page-50-0"></span>**Cisco bezvadu IP t**ā**lrunis 8821-EX akumulatora nomai**ņ**a**

Izmantojiet šo uzdevumu tikai Cisco bezvadu IPtālrunis 8821-EX. Informāciju par Cisco bezvadu IPtālrunis 8821 skatiet šeit: Cisco bezvadu IP tālrunis 8821 [akumulatora](#page-45-0) nomaiņa, lappusē 34.

Ja jums ir rezerves akumulators, varat nomainīt iztukšotu akumulatoru pret uzlādētu.

Atbilstība IP67 norāda uz tālruņa noturību pret putekļiem un ūdeni. Pēc izlaišanas no rūpnīcas tālrunis ir pilnīgi hermētisks.

L

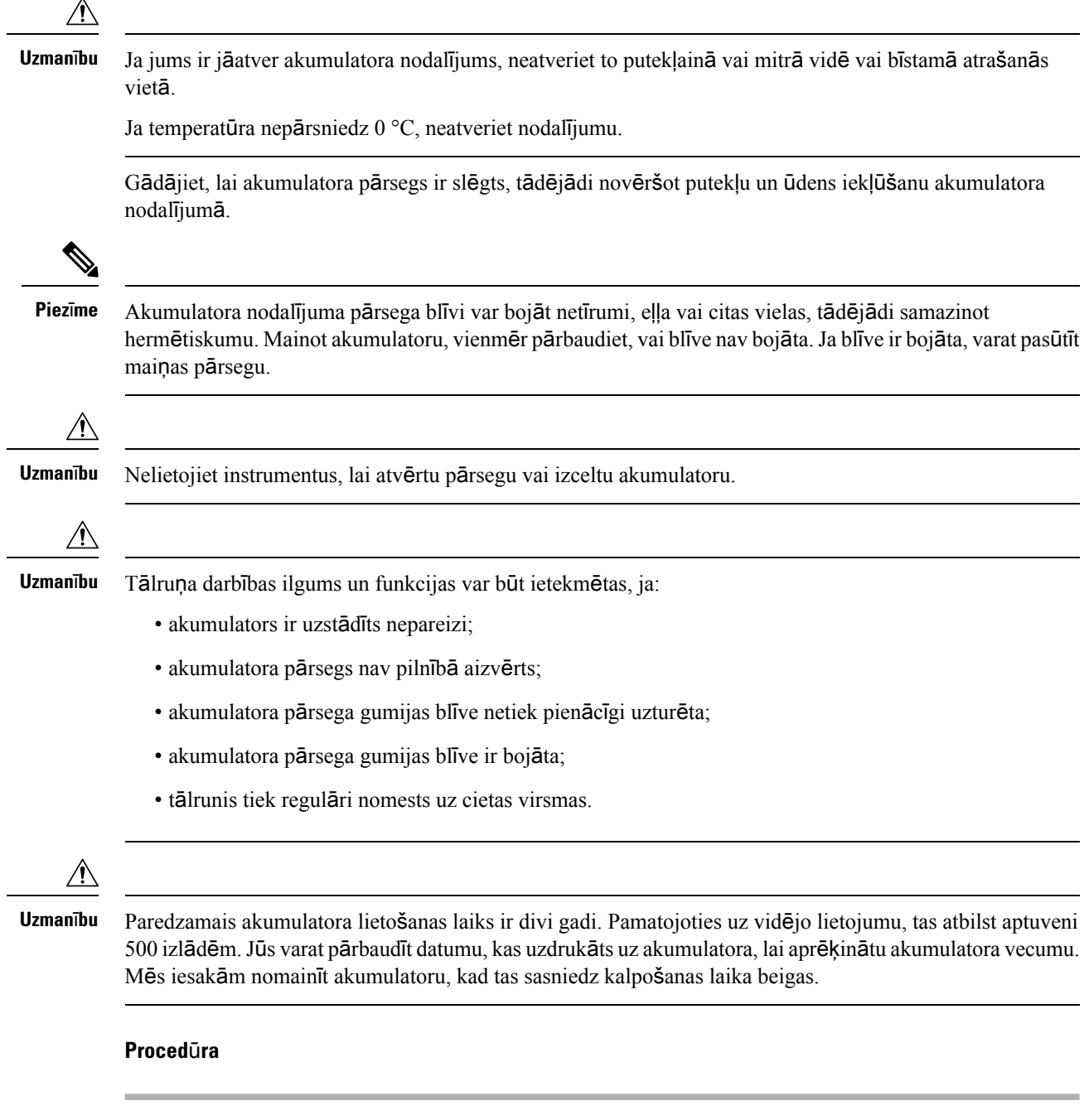

**Solis 1** Izmantojot monētu, atskrūvējiet akumulatora nodalījuma pārsegu un noņemiet to no akumulatora nodalījuma.

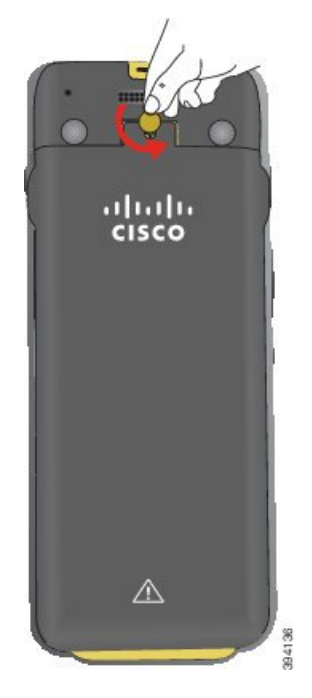

- Neizmantojiet asu priekšmetu, lai atskrūvētu akumulatora nodalījuma durvis vai lai atrautu **Uzman**ī**bu** akumulatora pārsegu no tālruņa.
- a) Izmantojiet monētu, lai pagrieztu skrūvi un atbloķētu akumulatora nodalījumu.

Skrūve paliek pārsegā.

- b) Paceliet un noņemiet akumulatora nodalījuma pārsegu ar pirkstiem, strādājot ar *katru st*ū*ri atsevi*šķ*i*.
- **Solis 2** Veiciet kādu no tālāk norādītajām darbībām.
	- Ja akumulatoram ir izvelkams izcilnis, pavelciet to nost no tālruņa
	- Ja akumulatoram nav izvelkama izcilņa, turiet tālruni vienā rokā tā, lai ekrāns būtu pavērsts pret jūsu delnu. Otru plaukstu turiet saliektu zem tālruņa pamatnes. Pakratiet tālruni, lai akumulators iekristu jums plaukstā.

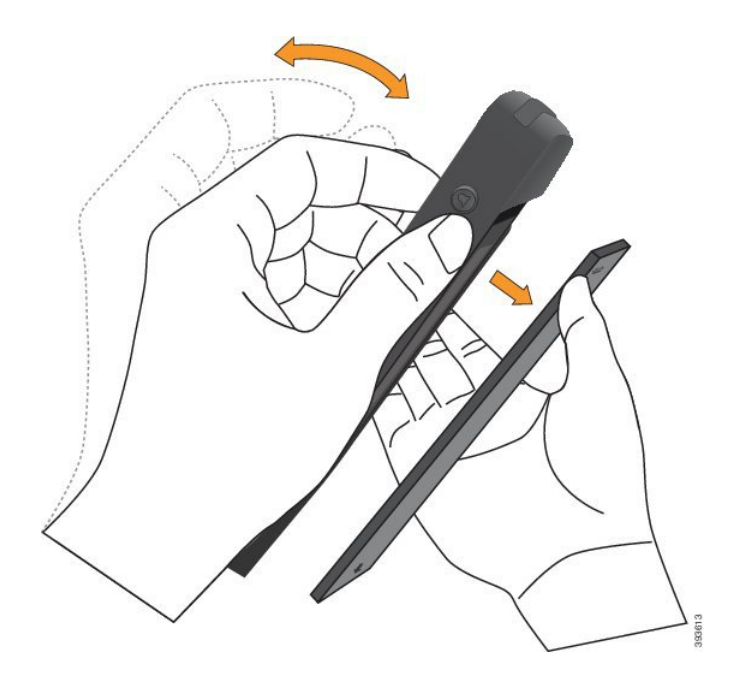

#### **Solis 3** Uzstādiet akumulatoru.

**Uzman**ī**bu** Ja nepareizi uzstādīsit akumulatoru tā nodalījumā, akumulators un tā nodalījums tiks bojāts.

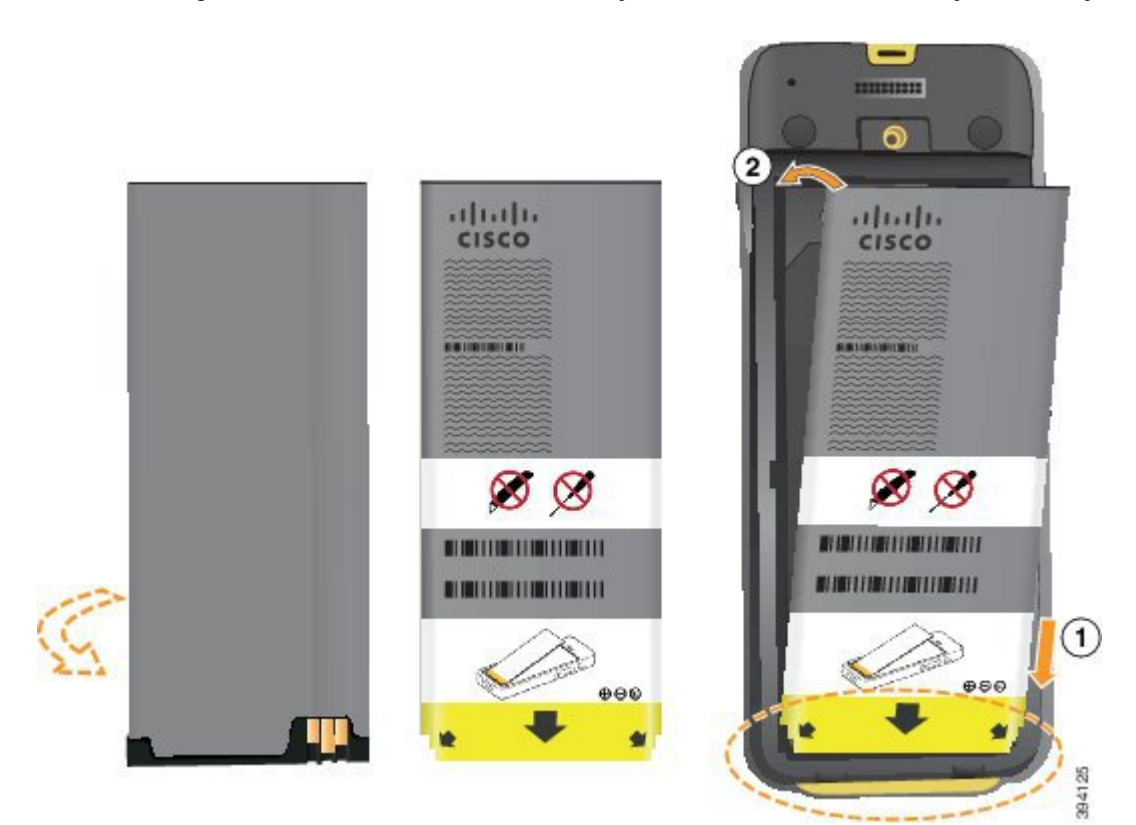

Akumulatoram ir metāla kontakti, kuri ir jāsavieno ar kontaktiem akumulatora nodalījumā. Uz akumulatora apakšā ir bulta, bet augšā ir Cisco logotips.

Kad akumulators ir uzstādīts pareizi, logotips un bulta ir redzama. Bulta ir vērsta pret kontaktu uz tālruņa pamatnes, un logotips ir blakus fiksatoram.

Akumulatora nodalījuma apakšējos stūros ir nelieli izciļņi. Akumulatoram ir jāievietojas zem šiem izciļņiem. Tālāk redzamajā attēlā ir parādīts akumulatora nodalījums bez pareizi uzstādīta akumulatora un ar to.

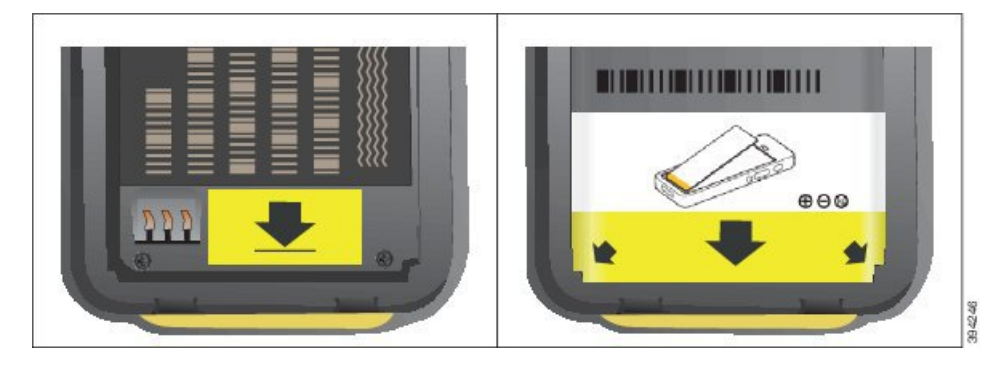

a) Turiet akumulatoru tā, lai apakšējais stūris būtu tuvu nodalījuma apakšai. Pārliecinieties, vai tālruņa un akumulatora metāla kontakti ir pavērsti viens pret otru. Cisco logotipam uz akumulatora ir jābūt blakus fiksatoram, un bultai jābūt vērstai pret tālruņa pamatni.

**Uzman**ī**bu** Neiespiediet akumulatoru nodalījumā ar spēku, lai nesabojātu nodalījumu un akumulatoru.

- b) Ievirziet akumulatora apakšu zem izciļņiem akumulatora nodalījuma apakšā.
- c) Spiediet akumulatoru akumulatora nodalījumā, līdz tas līdzeni iegulst nodalījumā.
- d) Ja akumulatoram ir viegls plastmasas izvelkams izcilnis, pārlokiet to pāri akumulatoram.
- **Solis 4** Pārbaudiet akumulatora pārsega iekšpusē novietoto blīvi un, ja nepieciešams, notīriet to arūdenī samitrinātu drānu.
	- **Uzmanību** Netīriet blīvi ar tīrīšanas līdzekļiem uz eļļas vai spirta bāzes. Šie tīrīšanas līdzekļi sabojās blīvi, un to izmantošana anulēs tālruņa garantiju.
- **Solis 5** Uzstādiet akumulatora nodalījuma pārsegu.

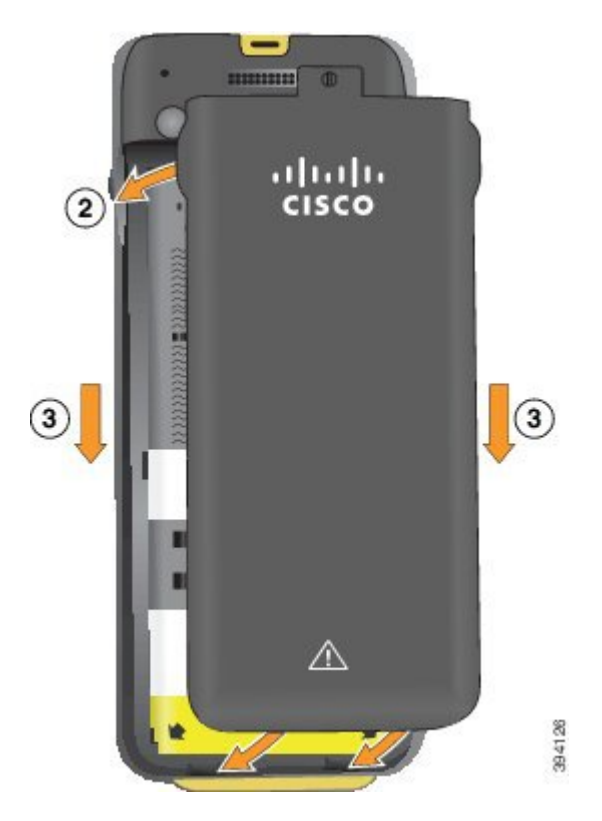

- Aizverot akumulatora pārsegu, pārliecinieties, vai tas ir pilnībā noslēgts. Pretējā gadījumā **Uzman**ī**bu** akumulatora nodalījumā var nokļūt putekļi un ūdens.
- a) Ievietojiet pārsega lejasdaļas izciļņus tālruņa gropēs.

Izciļņi ievirzās tālrunī.

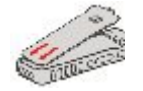

b) Spiediet pārsegu pret tālruni, līdz tas ar klikšķi fiksējas vietā.

Piespiediet vāciņa augšu, vidējo daļu un apakšu katrā pusē.

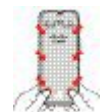

Nespiediet pārsegu uz leju. Ja tas nenoklikšķ bez piepūles, noņemiet pārsegu un pārbaudiet, **Uzman**ī**bu** vai akumulators ir ievietots pareizi.

c) Pārbaudiet, vai pārsegs cieši pieguļ tālrunim, un izmantojiet monētu, lai nofiksētu pārsegu.

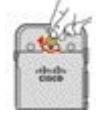

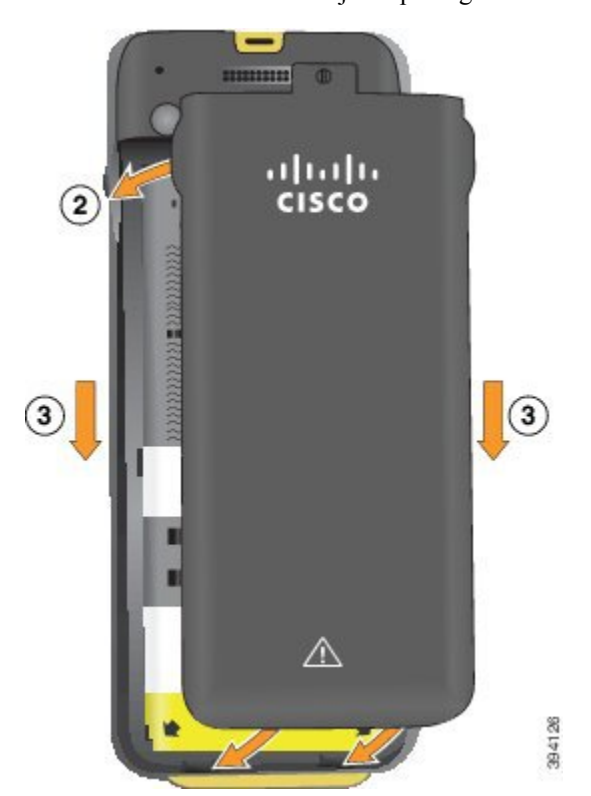

**Solis 6** Uzstādiet akumulatora nodalījuma pārsegu.

- Aizverot akumulatora pārsegu, pārliecinieties, vai tas ir pilnībā noslēgts. Pretējā gadījumā **Uzman**ī**bu** akumulatora nodalījumā var nokļūt putekļi un ūdens.
- a) Ievietojiet pārsega lejasdaļas izciļņus tālruņa gropēs.

Izciļņi ievirzās tālrunī.

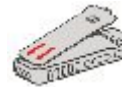

b) Spiediet pārsegu pret tālruni, līdz tas ar klikšķi fiksējas vietā.

Piespiediet vāciņa augšu, vidējo daļu un apakšu katrā pusē.

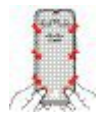

- Uzmanību Nespiediet pārsegu uz leju. Ja tas nenoklikšķ bez piepūles, noņemiet pārsegu un pārbaudiet, vai akumulators ir ievietots pareizi.
- c) Pārbaudiet, vai pārsegs cieši pieguļ tālrunim, un izmantojiet monētu, lai pieskrūvētu pārsegu. Skrūvei jābūt cieši pievilktai. Nepievelciet to pārāk stingri.

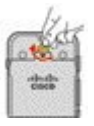

#### **Saist**ī**t**ā**s t**ē**mas**

Bojāta [akumulatora](#page-57-0) identifikācija, lappusē 46

### <span id="page-57-0"></span>**Boj**ā**ta akumulatora identifik**ā**cija**

Tālruņa akumulatoram var rasties fizisku bojājumu pazīmes. Fiziskās pazīmes ir šādas:

- Uzbriešana
- Saliekumi
- Salauzti stūru uzgaļi

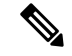

Kad nomaināt akumulatoru, ieteicams pārbaudīt akumulatora un akumulatora nodalījuma fizisko bojājumu pazīmes. **Piez**ī**me**

#### **Uzbriedis akumulators**

#### **Identifik**ā**cija**

- Akumulators nestāv līdzeni uz galda. Ja pieskaraties tā stūriem, tas var šūpoties.
- Uzstādītais akumulators nestāv līdzeni akumulatora nodalījumā.
- Aizmugurējo pārsegu nevar pilnībā aizvērt (it īpaši pārsega vidū)
- Mēģinot noņemt akumulatoru, tas neizkrīt no akumulatora nodalījuma. Jums var šķ*ist*, ka akumulators ir jāizceļ no nodalījuma.

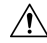

**Uzmanbu**ī **Nem**ēģ**iniet** izcelt akumulatoru no nodalījuma.

#### **Piem**ē**ri**

Tālāk attēlā ir parādīts uzbrieduša akumulatora gals.

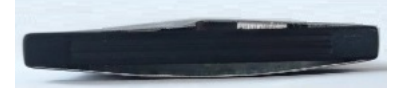

Tālāk attēlā parādīts cits uzbriedis akumulators.

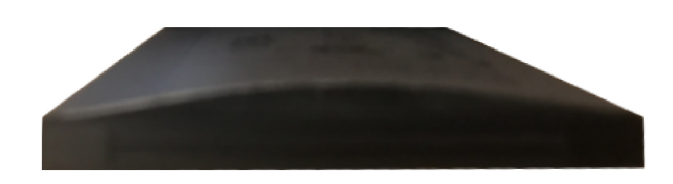

Tālāk attēlā parādīts uzbriedis akumulators akumulatora nodalījumā. Ievērojiet, ka akumulators nav vienā līmenī ar nodalījuma sienām ap akumulatora perimetru.

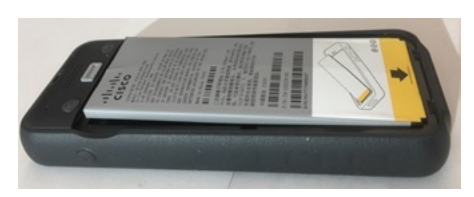

Tālāk attēlā parādīts tas pats uzbriedušais akumulators ar uzliktu pārsegu. Ievērojiet, ka vāka vidusdaļa ir izliekta. Fiksatorus pārsega vidū būs grūti nofiksēt.

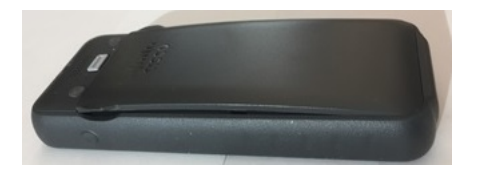

Akumulators var uzbriest arī garumā vai platumā, tāpēc akumulatoru var būt grūti izņemt. Neizmantojiet instrumentus, lai izceltu akumulatoru.

#### **Saliekts akumulators**

#### **Identifik**ā**cija**

Akumulators nestāv līdzeni uz galda. Ja pieskaraties tā stūriem, tas var šūpoties.

**Piem**ē**rs**

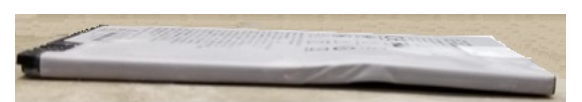

#### **Ir salauzti vai saboj**ā**ti st**ū**ru uzga**ļ**i**

#### **Identifik**ā**cija**

Plastmasas uzgaļi akumulatora stūros nav pareizi piestiprināti.

#### **Piem**ē**rs**

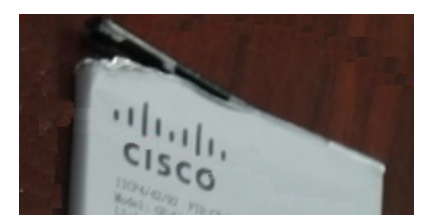

### **T**ā**lru**ņ**a akumulatora uzl**ā**de**

Akumulatoru var uzlādēt kādā no tālāk aprakstītajiem veidiem.

- USB kabelis. Varat uzlādēt tālruni, izmantojot datora maiņstrāvas adapteru.
- Galda lādētājs. Vienlaikus varat izmantot un lādēt tālruni.
- Universālais lādētājs. Vienlaikus varat lādēt vairākus tālruņus.

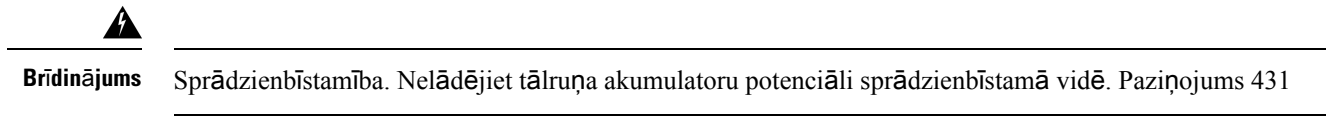

Akumulatora uzlāde ar maiņstrāvas adapteru, galda lādētāju vai universālo lādētāju ilgst aptuveni 3 stundas. Akumulatora uzlāde ar USB kabeli un datoru ilgst aptuveni 6 stundas.

#### **Saist**ī**t**ā**s t**ē**mas**

[Univers](#page-124-0)ālie lādētāji, lappusē 113 [Galda](#page-120-0) lādētāji, lappusē 109

#### **Rezerves akumulatora uzl**ā**de**

Ja nepieciešamsilgākssarunu laiks, ieteicamsizmantot uzlādētu rezerves akumulatoru. Varat uzlādēt rezerves akumulatoru ar galda lādētāju vai universālo lādētāju.

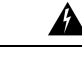

**Br**ī**din**ā**jums** Sprādzienbīstamība. Nelādējiet rezerves akumulatoru potenciāli sprādzienbīstamā vidē. Paziņojums 431

Rezerves akumulatora uzlāde ar galda lādētāju vai universālo lādētāju ilgst aptuveni 3 stundas.

#### **Saist**ī**t**ā**s t**ē**mas**

[Univers](#page-124-0)ālie lādētāji, lappusē 113 [Galda](#page-120-0) lādētāji, lappusē 109

### <span id="page-59-0"></span>**Str**ā**vas adaptera sagatavo**š**ana**

Jūsu tālruņa strāvas adapters ir kompakts. Pirms strāvas adaptera lietošanas ir jāatloka kontaktdakša. Pēc strāvas adaptera lietošanas varat nolocīt kontaktdakšu.

Jūsu reģionam paredzētais strāvas adapters var būt aprīkots ar papildu kontakta uzmavu, kas ļaus adapteru pievienot elektrības kontaktligzdai.

#### **Proced**ū**ra**

**Solis 1** Aizķeriet dakšas malu ar pirkstu un velciet to uz augšu, līdz tā nofiksējas pozīcijā.

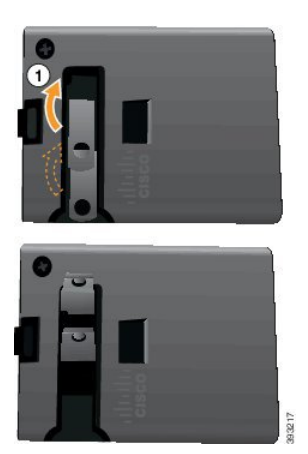

- **Solis 2** (Neobligāts) Uzstādiet starptautiskā elektrības kontakta uzmavu.
- **Solis 3** (Neobligāts) Noņemiet starptautiskā elektrības kontakta uzmavu pirms adaptera aizvēršanas.
- **Solis 4** (Neobligāts) Turiet nospiestu strāvas adaptera augšpusē novietoto sviru un spiediet kontaktdakšu uz leju, lai aizvērtu adapteru.

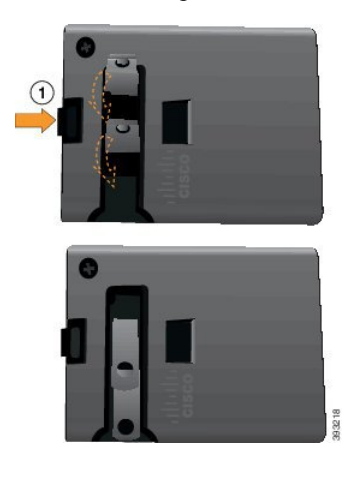

### **Akumulatora uzl**ā**de, izmantojot mai**ņ**str**ā**vas avotu**

Jūs varat uzlādēt tālruni, izmantojot maiņstrāvas avotu. Ja tālruņa uzlādei izmantojat strāvas avotu, akumulatora uzlāde var ilgt līdz pat 3 stundām.

USB kabeļa platais savienotājs tiek savienots ar tālruni, tā fiksācijai izmantojot magnētus. Tam ir tapas, kas jānovieto pareizi. Pavēršot tālruņa ekrānu pret sevi, ir redzama akumulatora ikona uz savienotāja.

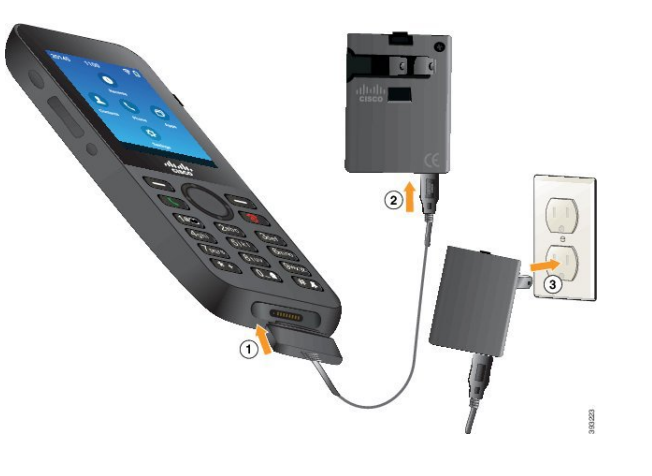

Nelādējiet tālruni bīstamā vidē. **Uzman**ī**bu**

Nelādējiet tālruni, ja tas ir mitrs.

#### **Pirms s**ā**kt darbu**

Nepieciešams tālruņa komplektācijā iekļautais USB strāvas kabelis.

Nepieciešams sagatavot strāvas adapteru lietošanai, kā aprakstīts Strāvas adaptera [sagatavo](#page-59-0)šana, lappusē [48.](#page-59-0)

#### **Proced**ū**ra**

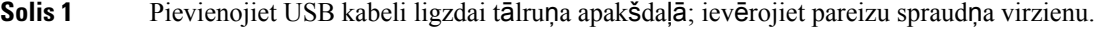

- **Solis 2** Savienojiet USB kabeli ar strāvas adapteru.
- **Solis 3** Savienojiet strāvas adapteru ar elektrības kontaktligzdu.

### **Akumulatora uzl**ā**de ar USB kabeli un datora USB portu**

Varat uzlādēt tālruni, izmantojot datoru. Ja tālruņa uzlādei izmantojat datoru, akumulatora uzlāde var ilgt līdz pat 6 stundām.

USB kabeļa platais savienotājs tiek savienots ar tālruni, tā fiksācijai izmantojot magnētus. Tam ir tapas, kas jānovieto pareizi. Pavēršot tālruņa ekrānu pret sevi, ir redzama akumulatora ikona uz savienotāja.

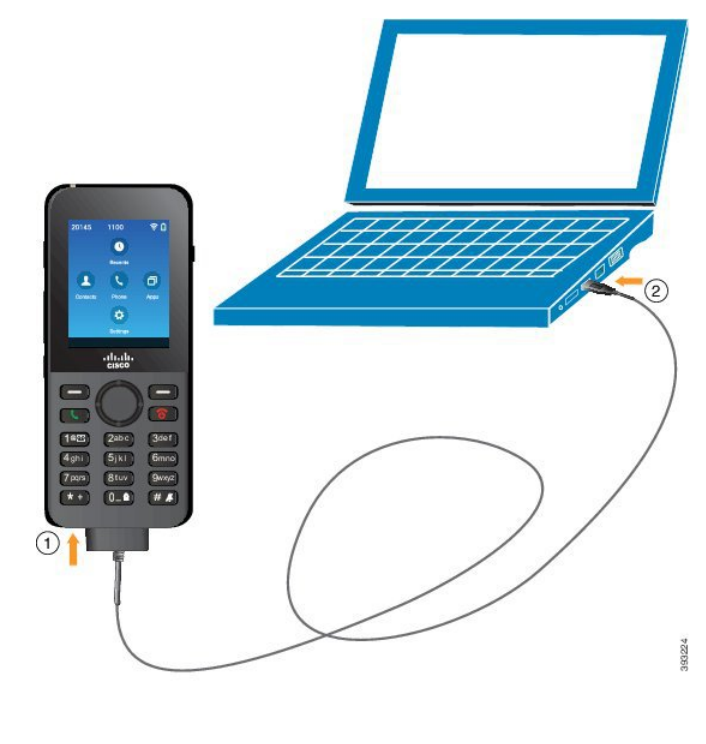

 $\bigtriangleup$ 

**Uzman**ī**bu**

Nelādējiet tālruni bīstamā vidē. Nelādējiet tālruni, ja tas ir mitrs.

#### **Proced**ū**ra**

**Solis 1** Pievienojiet USB kabeļa garo savienotāju tālruņa apakšdaļā; ievērojiet pareizu tapu virzienu.

<span id="page-62-0"></span>**Solis 2** Pievienojiet otru galu datora USB portam.

# **T**ā**lru**ņ**a konfigur**ā**cija**

Tālruņa konfigurācijai tiek izmantota viena no šīm metodēm:

- Tālruni iestata administrators. Šādā gadījumā jums nav jāveic konfigurācija. Administrators var bloķēt piekļuvi konfigurācijas izvēlnēm.
- Jūs iestatāt tālruni Wi-Fi tīkla izmantošanai un savienojumam ar zvanu vadības sistēmu. Šādā gadījumā administrators sniedz informāciju, kas jums jāievada tālrunī.

# **T**ā**lru**ņ**a pievieno**š**ana Wi-Fi t**ī**klam**

Kad ievadāt IP adresi, ritiniet līdz laukam un nospiediet **Izv**ē**l**ē**ties**. Lauks tiek mainīts no vienota lauka uz ievades lodziņiem. Izmantojiet cipartastatūru, lai ievadītu ciparus, un navigācijas ripu, lai pārvietotos starp laukiem.

Kad esat konfigurējis tālruni un saglabājis izmaiņas, tālrunis izveido savienojumu ar Cisco Unified Communications Manager. Kad savienojums ir izveidots, tālrunis lejupielādē konfigurācijas failu un, ja nepieciešams, atjaunina aparātprogrammatūra uz jaunu aparātprogrammatūras laidienu.

#### **Pirms s**ā**kt darbu**

Jums nepieciešama šāda Wi-Fi tīkla informācija:

- SSID
- Drošības tips (piemēram, WEP, EAP)
- Izvēlēta drošības tipa ieejas atslēga vai PIN

#### **Proced**ū**ra**

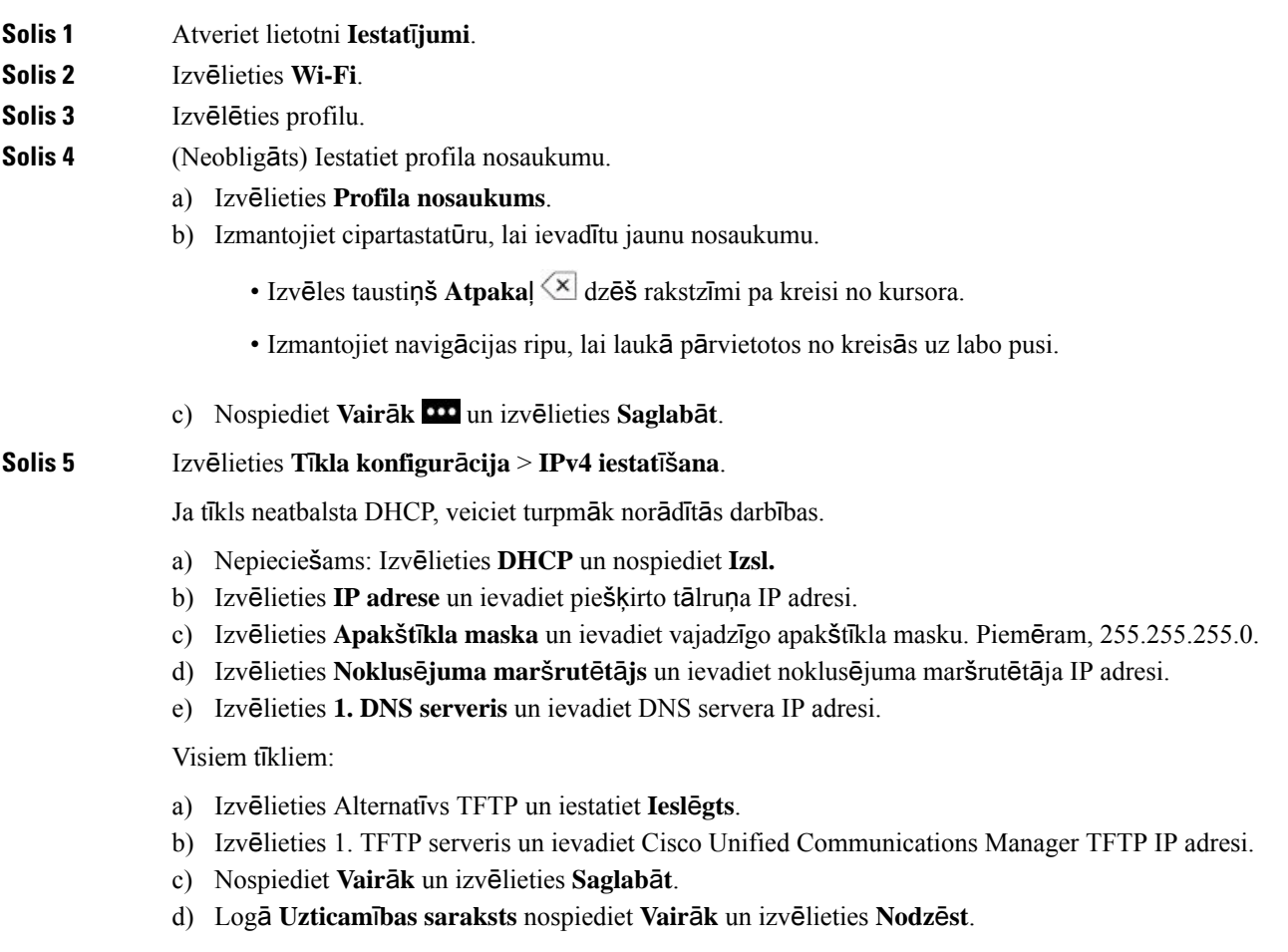

- e) Izvēlieties **Atpaka**ļ un vēlreiz izvēlieties **Atpaka**ļ.
- **Solis 6** Izvēlieties **WLAN konfigur**ā**cija**.
- **Solis 7** Izvēlieties **SSID**.
	- a) Izmantojiet cipartastatūru, lai ievadītu piekļuves punkta SSID.
	- b) Nospiediet **Vair**ā**k** un izvēlieties **Saglab**ā**t**.
- **Solis 8** Izvēlieties **Dro**šī**bas re**žī**ms**.
- **Solis 9** Izvēlieties piekļuves punkta vajadzīgo drošības veidu.
- **Solis 10** Iestatiet vajadzīgos drošības laukus, izmantojot tālāk redzamo tabulu:

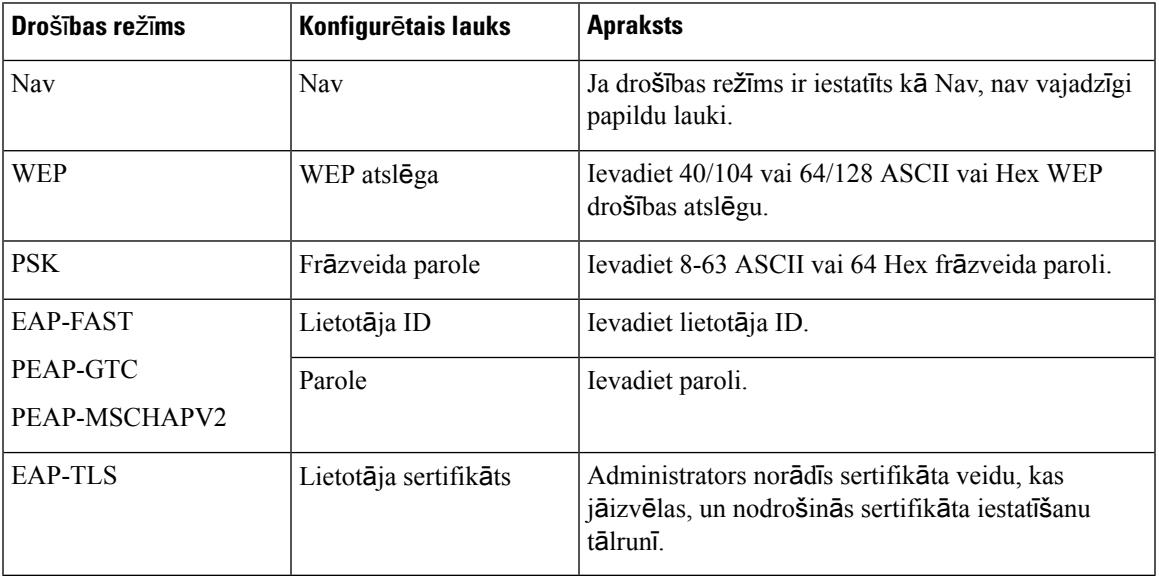

**Solis 11** Izvēlieties **802.11 re**žī**ms** un izvēlieties vajadzīgo režīmu.

Režīms nosaka frekvenci. Ja iestatāt automātisko režīmu, tālrunis var izmantot 5 GHz vai 2,4 GHz frekvenci. Ieteicams izmantot 5 GHz frekvenci.

**Solis 12** Izvēlieties **Ener**ģ**ijas taup**īš**ana zvana laik**ā un nospiediet **Izv**ē**l**ē**ties**, lai mainītu iestatījumu.

Iestatiet lauku kā Atspējots tikai tad, ja tas vajadzīgs problēmu novēršanai.

- **Solis 13** Nospiediet **Vair**ā**k** un izvēlieties **Saglab**ā**t**.
- **Solis 14** Nospiediet **Iesl**ē**gt/izsl**ē**gt/Beigt zvanu** .

 $\mathbf I$ 

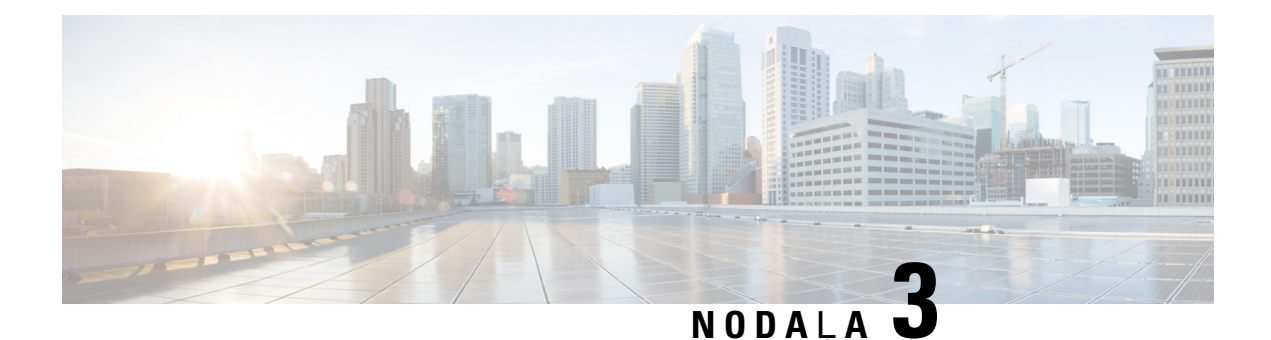

# **Zvani**

- [Lietotnes](#page-66-0) Tālrunis atvēršana, lappusē 55
- Zvanu veikšana, [lappus](#page-67-0)ē 56
- Atbildēšana uz [zvaniem,](#page-72-0) lappusē 61
- Zvana beigšana, [lappus](#page-75-0)ē 64
- Skaņas izslēgšana, [lappus](#page-76-0)ē 65
- Zvanu aizturēšana, [lappus](#page-76-1)ē 65
- Zvanu pāradresēšana no tālruņa, [lappus](#page-78-0)ē 67
- Zvana pārsūtīšana citai [personai,](#page-79-0) lappusē 68
- [Konferences](#page-79-1) zvani un sapulces, lappusē 68
- Iekšējo sakaru zvani, [lappus](#page-81-0)ē 70
- Zvanu pārraudzīšana un [ierakst](#page-82-0)īšana, lappusē 71
- Prioritārie zvani, [lappus](#page-83-0)ē 72
- Vairākas līnijas, [lappus](#page-84-0)ē 73

# <span id="page-66-0"></span>**Lietotnes T**ā**lrunis atv**ē**r**š**ana**

Mēs esam atvieglojuši zvanu veikšanu lietotnē **T**ā**lrunis**.

Ja jūsu sākuma ekrāns ir līniju skats, jūs jau esat lietotnē **T**ā**lrunis**.

#### **Proced**ū**ra**

Atveriet lietotni **T**ā**lrunis** kādā no šiem veidiem:

- Lietojumprogrammu skata ekrānā nospiediet pogu **Izv**ē**l**ē**ties**, lai izvēlētos lietotni **T**ā**lrunis** .
- Nospiediet pogu **Atbild**ē**t/nos**ū**t**ī**t** , lai veiktu zvanu vai atbildētu uz ienākošo zvanu.
- Ievadiet numuru, izmantojot cipartastatūru, lai veiktu zvanu.

#### **Saist**ī**t**ā**s t**ē**mas**

Sā[kuma](#page-28-0) ekrāns, lappusē 17

# <span id="page-67-0"></span>**Zvanu veik**š**ana**

Jūsu Cisco bezvadu IP tālrunis darbojas tāpat kā parasts tālrunis. Bet mēs esam atvieglojuši zvanu veikšanu.

# **Zvana veik**š**ana**

Varat ērti veikt zvanu no lietojumprogrammu sākuma ekrāna, līniju sākuma ekrāna vai lietotnes Tālrunis.

# **Proced**ū**ra Solis 1** Ievadiet tālruņa numuru. **Solis 2** Nospiediet pogu **Atbild**ē**t/nos**ū**t**ī**t** .

# Ā**rk**ā**rtas zvana veik**š**ana**

Varat veikt ārkārtas zvanu no tālruņa pat tad, ja neesat pierakstījies. Kad sākat sastādīt ārkārtas numuru, tiek parādīts ārkārtas numuru saraksts, taču nevarat izvēlēties numuru.

Ja mēģināt sastādīt numuru, kas nav ārkārtas numuru sarakstā, tālrunis nesastāda numuru.

#### **Proced**ū**ra**

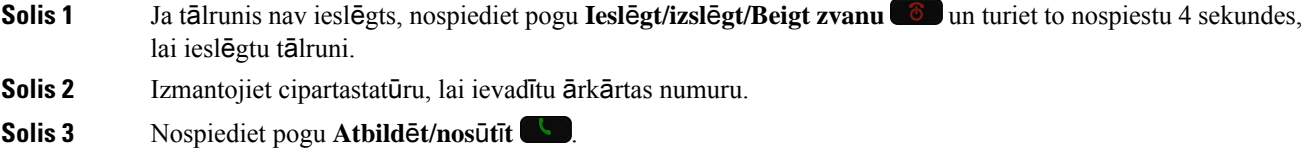

## **Zvan**īš**ana, izmantojot austi**ņ**as**

Varat veikt zvanu, izmantojot austiņas. Ja atvienojat austiņas zvana laikā, tālrunis turpina zvanu tālruņa skaļrunī.

#### **Pirms s**ā**kt darbu**

Tālrunim ir pievienotas austiņas ar kabeli vai Bluetooth austiņas.

#### **Proced**ū**ra**

**Solis 1** Atveriet lietotni **T**ā**lrunis**.

**Solis 2** (Neobligāts) Izvēlieties līniju.

**Solis 3** Ievadiet tālruņa numuru.

**Solis 4** Nospiediet pogu **Atbild**ē**t/nos**ū**t**ī**t** .

#### **Saist**ī**t**ā**s t**ē**mas**

[Austi](#page-117-0)ņas, lappusē 106

# **Zvan**īš**ana, izmantojot t**ā**lru**ņ**a ska**ļ**runi**

Varat veikt zvanu, izmantojot tālrunī iebūvēto tālruņa skaļruni.

#### **Proced**ū**ra**

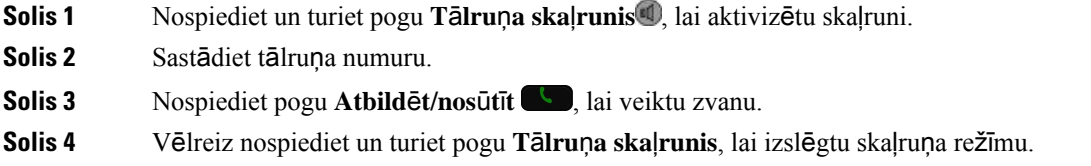

# **Zvan**īš**ana, izmantojot galda l**ā**d**ē**t**ā**ja ska**ļ**runi**

Kad tālrunis ir ievietots galda lādētājā, automātiski tiek izmantots lādētājāiebūvētais skaļrunis. Ja izņemat tālruni no lādētāja zvana laikā, pielieciet tālruni pie auss, kad atskan zvana signāls.

#### **Proced**ū**ra**

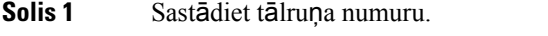

**Solis 2** Nospiediet pogu **Atbild**ē**t/nos**ū**t**ī**t** , lai veiktu zvanu.

# **Zvan**īš**ana, izmantojot t**ā**lru**ņ**a vai video adresi**

Reizēm personas tālruņa numura vietā var būt zināma arī tālruņa vai video adrese, ko varat izmantot zvana veikšanai.

Šīs adreses var izskatīties kā e-pasta adrese, piemēram, **username1@example.com**, vai ietvert skaitļus, piemēram, **username2@209.165.200.224**.

#### **Proced**ū**ra**

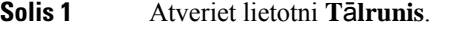

**Solis 2** (Neobligāts) Izvēlieties līniju.

**Solis 3** Nospiediet pogu **Vair**ā**k** un izvēlieties **ABC**, lai varētu ievadīt tekstu, izmantojot cipartastatūru.

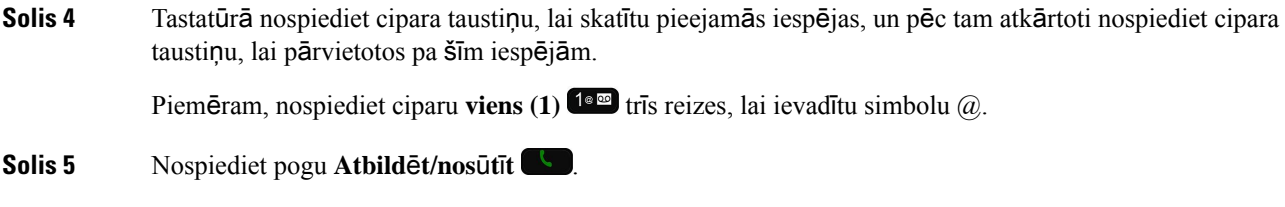

# **Numura atk**ā**rto**š**ana**

Jūs varat zvanīt uz pēdējo sastādīto tālruņa numuru no lietotnes **T**ā**lrunis**.

#### **Proced**ū**ra**

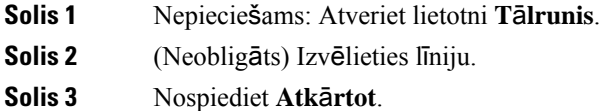

# **Atzvan**īš**ana nesen veiktam zvanam**

Varat atzvanīt nesen veiktam zvanam, izmantojot lietotnes **T**ā**lrunis** sarakstu Zvanu vēsture.

#### **Proced**ū**ra**

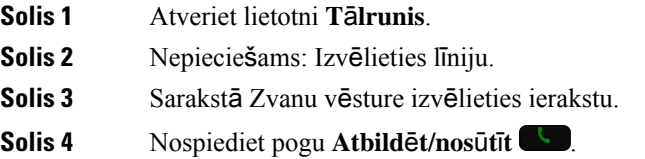

# **Zvan**īš**ana izlases numuram no lietotnes Adres**ā**ti**

Varat viegli piezvanīt adresātam no izlases saraksta.

#### **Pirms s**ā**kt darbu**

Lietotnes **Adres**ā**ti** sarakstā Izlase ir jāiestata izlases elements (bieži sastādīts numurs).

#### **Proced**ū**ra**

**Solis 1** Atveriet lietotni **Adres**ā**ti**.

**Solis 2** Izvēlieties **Izlase**.

**Solis 3** Izvēlieties ierakstu un nospiediet **Zvan**ī**t/S**ū**t**ī**t** .

#### **Saist**ī**t**ā**s t**ē**mas**

[Izlase](#page-86-0), lappusē 75

# **Zvan**īš**ana izlases numuram no lietojumprogrammu ekr**ā**na**

Varat viegli piezvanīt adresātam no izlases saraksta lietojumprogrammu skatā.

#### **Pirms s**ā**kt darbu**

- Lietotnes **Adres**ā**ti** sarakstā Izlase ir jāiestata izlases elements (bieži sastādīts numurs).
- Jums ir jāzina izlases elementam piešķirtais indeksa numurs.

#### **Proced**ū**ra**

Veiciet kādu no tālāk norādītajām darbībām.

- Ja izlases elementam ir piešķirts viena cipara indekss, nospiediet un turiet cipara taustiņu. Piemēram, ia izlases elements ir piešķirts indeksa ciparam 1, nospiediet un turiet taustiņu 1<sup>1 de m</sup>. līdz tālrunis veic zvanu.
- Ja izlases elementam ir piešķirts divu ciparu indekss, nospiediet pirmā cipara taustiņu un pēc tam nospiediet un turiet otrā cipara taustiņu. Piemēram, ja izlases elements ir piešķirts indeksa ciparam 10, nospiediet taustinu 1<sup>1≅</sup> un pēc tam nospiediet un turiet taustiņu 0<sup>0</sup> <del>0 °</del>. līdz tālrunis veic zvanu.

#### **Saist**ī**t**ā**s t**ē**mas**

[Izlase](#page-86-0), lappusē 75

# Ā**tr**ā **zvan**īš**ana**

#### **Pirms s**ā**kt darbu**

Administrators var iestatīt ātrās zvanīšanas līniju.

#### **Proced**ū**ra**

- **Solis 1** Atveriet lietotni **T**ā**lrunis**.
- **Solis 2** Nepieciešams: Izvēlieties Ā**tr**ā**s zvan**īš**anas** līniju.

## **Zvan**īš**ana starptautiskam t**ā**lru**ņ**a numuram**

Jūs varat veikt starptautiskus zvanus, ja pirms numura ievadāt pluszīmi (+).

#### **Pirms s**ā**kt darbu**

Ir jābūt atvērtam tālruņa lietotnes logam.

#### **Proced**ū**ra**

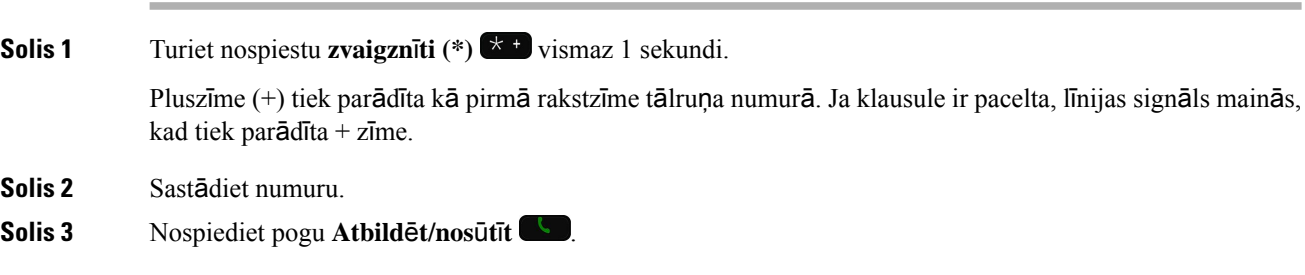

# **Pazi**ņ**ojuma sa**ņ**em**š**ana par adres**ā**ta pieejam**ī**bu**

Ja zvanāt kādai personai, un līnija ir aizņemta vai nav atbildes, varat saņemt paziņojumu un īpašu zvana signālu, kad šī persona būs pieejama.

#### **Proced**ū**ra**

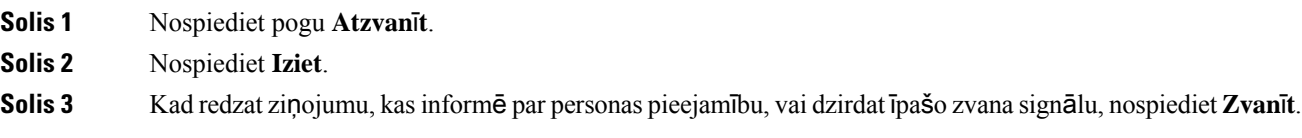

### **Zvani, kam nepiecie**š**ams nor**ēķ**inu kods vai autoriz**ā**cijas kods**

Administrators var pieprasīt, lai pēc tālruņa numura sastādīšanas ievadāt norēķinu kodu vai autorizācijas kodu (vai abus kodus). Norēķinu kods, saukts par klienta satura kodu, tiek izmantots grāmatvedības vai rēķinu sagatavošanas vajadzībām. Autorizācijas kods, saukts par piespiedu autorizācijas kodu, kontrolē piekļuvi noteiktiem tālruņa numuriem.

Ja ir vajadzīgs norēķinu kods, tālruņa ekrānā tiek rādīts paziņojums Ievadiet klienta satura kodu, sastādītais numurs mainās uz "\*\*\*\*\*\*\*\*", un atskan īpašs signāls.

Ja ir vajadzīgs autorizācijas kods, tālruņa ekrānā tiek rādīts paziņojums Ievadiet autorizācijas kodu, sastādītais numurs mainās uz "\*\*\*\*\*\*\*\*", un atskan īpašs signāls. Drošības nolūkos tālruņa ekrānā sastādītā numura vietā tiek rādīti zvaigznītes simboli "\*".

Ja ir vajadzīgs gan norēķinu kods, gan autorizācijas kods, vispirms tiek prasīts norādīt autorizācijas kodu. Pēc tam tiek prasīts norēķinu kods.
### **Saist**ī**t**ā**s t**ē**mas**

Ātrās [numuru](#page-21-0) sastādīšanas numuri, lappusē 10

## **Dro**š**i zvani**

Jūsu administrators var gādāt par to, lai neļautu personām ārpus jūsu uzņēmuma traucēt jūsu zvanus. Ja sarunas laikā tālrunī tiek rādīta slēdzenes ikona, tālruņa zvans ir drošs. Atkarībā no tālruņa konfigurācijas, iespējams, būs jāpierakstās pirms zvana veikšanas vai arī pirms klausulē tiks atskaņots drošības skaņas signāls.

# **Atbild**ēš**ana uz zvaniem**

Jūsu Cisco bezvadu IP tālrunis darbojas tāpat kā parasts tālrunis. Bet mēs esam atvieglojuši atbildēšanu uz zvaniem.

### **Atbild**ēš**ana uz zvanu**

### **Proced**ū**ra**

Nospiediet pogu **Atbild**ē**t** vai **Atbild**ē**t/nos**ū**t**ī**t** .

## **Atbild**ēš**ana uz gaido**š**u zvanu**

Ja aktīva zvana laikā tiek saņemts cits zvans, atskan viens signāls. Jūs varat atbildēt uz jauno zvanu un automātiski aizturēt aktīvo zvanu.

### **Proced**ū**ra**

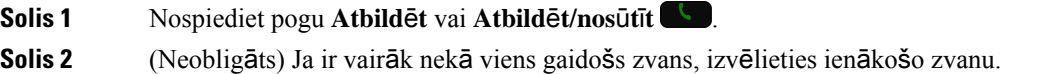

## **Zvana noraid**īš**ana**

Ja saņemat ienākošo zvanu, uz kuru nevēlaties atbildēt, varat to noraidīt, un tas tiks nosūtīts uz balss pastu. Ja neredzat izvēles taustiņu Noraidīt, jūsu administrators ir atspējojis iespēju noraidīt zvanu.

### **Proced**ū**ra**

Nospiediet **Noraid**ī**t**.

### **Zvana ignor**ēš**ana**

Ja saņemat ienākošo zvanu, uz kuru nevēlaties atbildēt, varat to ignorēt. Zvans tiek parādīts zvanu sarakstā.

#### **Proced**ū**ra**

Nospiediet navigācijas ripas bultiņu **Uz aug**š**u** vai **Uz leju**.

### <span id="page-73-0"></span>**T**ā**lru**ņ**a ien**ā**ko**š**o zvanu sign**ā**lu izsl**ē**g**š**ana**

Ja esat aizņemts un nevēlaties, lai jūstraucētu, varat izslēgt ienākošo zvanu signālus. Tādāgadījumātālrunis neatskaņos ienākošā zvana signālu, bet tiks parādīts brīdinājums. Varat izvēlēties atbildēt uz zvanu. Ja neatbildat uz zvanu, tas tiek nosūtīts uz jūsu balss pastu.

#### **Proced**ū**ra**

Izvēlieties vienu no iespējām:

- Pašapkalpošanās portālā ieslēdziet statusu **Netrauc**ē**t**.
- Tālrunī:
- **1.** Atveriet lietotni **T**ā**lrunis**.
- **2.** (Pēc izvēles) Izvēlieties līniju.
- **3.** Nospiediet pogu **Vair**ā**k** un izvēlieties **Netrauc**ē**t**.

#### **Saist**ī**t**ā**s t**ē**mas**

Atsevišķa ienākošā zvana signāla [kontrole](#page-75-0), lappusē 64

## **Atbild**ēš**ana uz kol**ēģ**a t**ā**lruni (atbild**ēš**ana uz zvanu)**

Ja veicat zvanu apkalpošanas pienākumus kopā ar kolēģiem, varat atbildēt uz zvanu, kas ienāk kolēģa tālrunī. Vispirms administratoram ir jūs jāiekļauj vismaz vienā grupā atbildēšanai uz zvaniem.

### **Atbild**ēš**ana uz zvanu j**ū**su grup**ā **(p**ā**rtver**š**ana)**

Jūs varat atbildēt uz zvanu no cita tālruņa, kas ir jūsu grupā atbildēšanai uz zvaniem. Ja pārtveršanai ir pieejami vairāki zvani, jūs atbildēsit uz vecāko no tiem.

### **Proced**ū**ra**

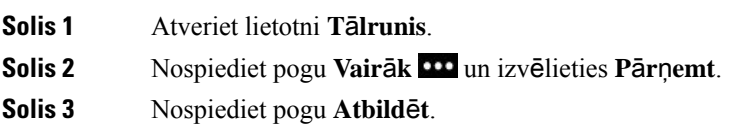

### **Atbild**ēš**ana uz zvanu no citas grupas (grupas p**ā**r**ņ**em**š**ana)**

Grupas pārņemšana ļauj jums atbildēt uz zvanu tālrunī, kas atrodas ārpus jūsu zvanu pārņemšanas grupas. Jūs varat izmantot grupas pārņemšanas numuru vai zvanu saņemošās tālruņa līnijas numuru, lai pārņemtu zvanu.

### **Proced**ū**ra**

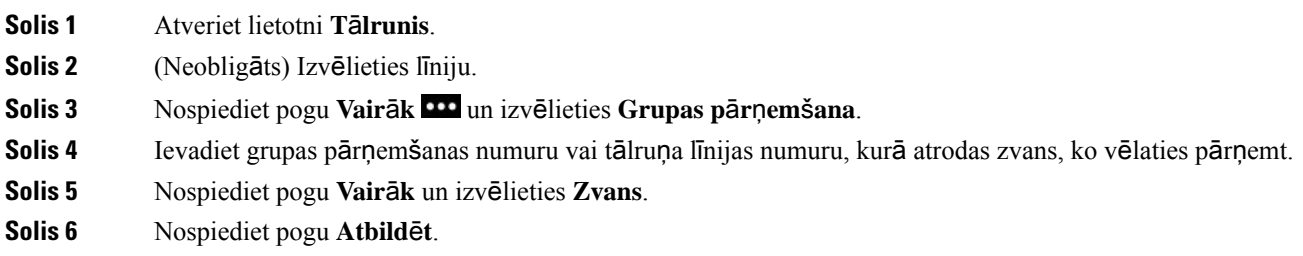

### **Atbild**ēš**ana uz zvanu no saist**ī**tas grupas (cita p**ā**r**ņ**em**š**ana)**

Jūs varat pārņemt ienākošu zvanu no tālruņa citā zvanu grupā.

- **Solis 1** Atveriet lietotni **T**ā**lrunis**.
- **Solis 2** (Neobligāts) Izvēlieties līniju.
- **Solis 3** Nospiediet pogu **Vair**ā**k** un izvēlieties **Cita p**ā**r**ņ**em**š**ana**.
- **Solis 4** Nospiediet pogu **Atbild**ē**t**.

### **Aizdom**ī**ga zvana izseko**š**ana**

Ja saņemat nevēlamus vai nepatīkamus zvanus, izmantojiet ļaunprātīgu zvanu identifikāciju (MCID), lai brīdinātu administratoru. Jūsu tālrunis administratoram nosūta klusu paziņojumu ar informāciju par zvanu.

### **Proced**ū**ra**

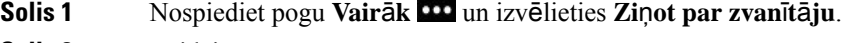

**Solis 2** Beidziet zvanu.

### <span id="page-75-0"></span>**Atsevi**šķ**a ien**ā**ko**šā **zvana sign**ā**la kontrole**

Varat izslēgt atsevišķa zvana signālu.

#### **Proced**ū**ra**

Veiciet vienu no šīm darbībām:

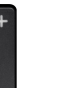

• Nospiediet pogu **Skaļums** uz leju.

• Lai ieslēgtu vai izslēgtu zvana signālu, 2 sekundes turiet nospiestu **numura z**ī**mes (#)** taustiņu.

#### **Saist**ī**t**ā**s t**ē**mas**

[Zvana](#page-115-0) signāla skaļuma regulēšana, lappusē 104 Ienākošā [zvana](#page-105-0) signāla pārslēgšana vibrācijas režīmā, lappusē 94 [Zvana](#page-105-1) signāla atskaņošanas vietas izvēle, lappusē 94 Tālruņa ienākošo [zvanu](#page-73-0) signālu izslēgšana, lappusē 62

# **Zvana beig**š**ana**

### **Proced**ū**ra**

Veiciet vienu no šīm darbībām:

- Lietotnē **T**ā**lrunis** nospiediet **Vair**ā**k** un izvēlieties **Beigt zvanu**.
- Nospiediet **Iesl**ē**gt/izsl**ē**gt/Beigt zvanu** .

# **Ska**ņ**as izsl**ē**g**š**ana**

Varat izslēgt tālruņa skaņu, lai varētu dzirdēt otru zvanītāju, bet viņš nedzirdētu jūs. Poga **Klusums**

atrodas zem taustiņa **Ska**ļ**ums** tālruņa malā.

Ja tālrunis atrodas galda lādētājā, tāskaļruņa skaņu var izslēgt, izmantojot pogu **Klusums** lādētāja labajā apakšējā stūrī.

#### **Proced**ū**ra**

**Solis 1** Nospiediet **Klusums** . **Solis 2** Vēlreiz nospiediet **Klusums**, lai izslēgtu klusuma režīmu.

# **Zvanu aiztur**ēš**ana**

Jūs varat aizturēt aktīvu zvanu un atsākt aizturētu zvanu, kad vēlaties.

## **Zvana aiztur**ēš**ana**

### **Proced**ū**ra**

**Solis 1** Atveriet lietotni **T**ā**lrunis**. **Solis 2** Nospiediet **Aiztur**ē**t**.

## **Atbild**ēš**ana uz p**ā**r**ā**k ilgi aiztur**ē**tu zvanu**

Jūs varat saņemt paziņojumu, ja ir aizturēts zvans. Paziņojums ir līdzīgs ienākošo zvanu paziņojumam, un tam ir šādas norādes:

- viens zvana signāls, periodiski atkārtojas;
- mirgojošs ziņojuma rādītājs klausulē;
- vizuāls paziņojums tālruņa ekrānā.

Nospiediet **Atbild**ē**t**, lai atsāktu aizturēto zvanu.

### **P**ā**rsl**ē**g**š**an**ā**s starp akt**ī**viem un aiztur**ē**tiem zvaniem**

Sarunas laikā varat piekļūt aizturētam zvanam. Tālrunis aiztur sākotnējo zvanu.

#### **Proced**ū**ra**

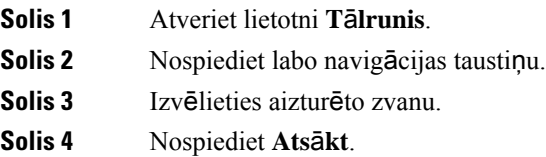

### **Zvana novieto**š**ana**

Jūs varat izmantot tālruni, lai novietotu (īslaicīgi glabātu) zvanu.Pēc tam varat šo zvanu izgūt no cita tālruņa (piemēram, kolēģa tālruņa vai apspriežu zāles tālruņa).

Ir pieejami divi zvanu noglabāšanas veidi: zvanu novietošana un virzītā zvanu novietošana. Tālrunī būs pieejams tikai viens zvanu novietošanas veids.

- Zvanu novietošana izmantojiet izvēles taustiņu **Novietot**, lai novietotu zvanu
- Virzītā zvanu novietošana izmantojiet izvēles taustiņu **P**ā**rs**ū**t**ī**t**, lai novietotu zvanu

Ja zvans ir novietots pārāk ilgi, atskanēs brīdinājuma signāls. Jūs varat atbildēt uz zvanu vai izgūt to no cita tālruņa. Ja noteiktā laikā neatbildat uz zvanu, tas tiek novirzīts uz citu galamērķi (piemēram, balss pastu) atbilstoši jūsu administratora iestatījumiem.

### **Zvana aiztur**ēš**ana ar zvanu noglab**āš**anu**

Jūs varat noglabāt aktīvu zvanu, uz kuru atbildējāt tālrunī, un pēc tam izmantot citu tālruni zvanu vadības sistēmā, lai izgūtu šo zvanu.

Zvanu noglabāšanas numurā var izmantot tikai vienu zvanu.

### **Pirms s**ā**kt darbu**

Zvanam ir jābūt aktīvam.

### **Proced**ū**ra**

**Solis 1** Atveriet lietotni **T**ā**lrunis**.

**Solis 2** Nospiediet pogu **Vair**ā**k** un izvēlieties **Novietot**. Tālrunī tiek parādīts zvanu novietnes paplašinājums.

### **Aiztur**ē**ta zvana izg**ūš**ana ar zvanu noglab**āš**anu**

Jūs varat pārņemt novietotu zvanu no jebkuras tīkla vietas.

#### **Pirms s**ā**kt darbu**

Nepieciešams zvanu novietnes paplašinājums.

### **Proced**ū**ra**

**Solis 1** Atveriet lietotni **T**ā**lrunis**.

**Solis 2** (Neobligāts) Izvēlieties līniju.

**Solis 3** Sastādiet zvanu novietnes paplašinājumu.

# **Zvanu p**ā**radres**ēš**ana no t**ā**lru**ņ**a**

Varat pāradresēt zvanus no jebkuras tālruņa līnijas uz citu numuru. Zvanu pāradresācija attiecas uz konkrēto tālruņa līniju. Ja saņemat zvanu līnijā, kurā nav iespējota zvanu pāradresācija, tālrunis zvanīs kā ierasts.

Ir pieejami divi zvanu pāradresācijas veidi:

- Visu zvanu pārsūtīšana
- Zvanu pāradresācija īpašās situācijās, piemēram, ja tālrunis ir aizņemts vai nav atbildes.

Pārbaudiet, vai jūsu zvani tiek pāradresēti — līnijas etiķetē meklējiet ikonu **P**ā**radres**ē**t visus** .

### **Proced**ū**ra**

**Solis 1** Atveriet lietotni **T**ā**lrunis**.

**Solis 2** (Neobligāts) Izvēlieties līniju.

- **Solis 3** Nospiediet **V**ē**l** un izvēlieties **P**ā**radr. visus**.
- **Solis 4** Ievadiet tālruņa numuru, kuram jāsaņem zvani, vai izvēlieties ierakstu neseno zvanu sarakstā.

## **Zvanu p**ā**radres**ēš**anas no t**ā**lru**ņ**a izsl**ē**g**š**ana**

### **Proced**ū**ra**

**Solis 1** Atveriet lietotni **T**ā**lrunis**.

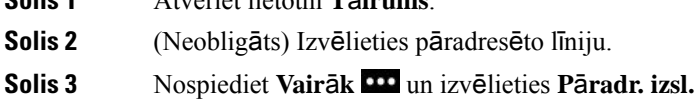

# **Zvana p**ā**rs**ū**t**īš**ana citai personai**

Pārsūtot zvanu, jūs varat turpināt sākotnējo zvanu, līdz otra persona atbild uz zvanu. Tādējādi jūs varat privāti parunāt ar otru personu, pirms izejat no zvana. Ja nevēlaties runāt, pārsūtiet zvanu, negaidot, līdz otra persona atbildēs uz zvanu.

#### **Proced**ū**ra**

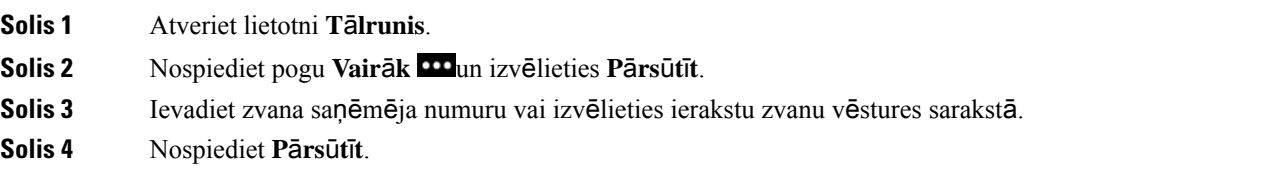

# **Konferences zvani un sapulces**

Vienā zvanā varat sarunāties ar vairākām personām. Jūs varat piezvanīt citai personai un pievienot viņu apspriedei. Ja jums ir vairākas tālruņa līnijas, varat apvienot divu līniju zvanus.

Pievienojot konferences zvanam vairāk nekā vienu personu, gaidiet dažas sekundes starp dalībnieku pievienošanu.

Kā apspriedes vadītājs jūs varat noņemt atsevišķus dalībniekus no apspriedes. Apspriede beidzas, kad visi tās dalībnieki noliek klausules.

### **Jaunas personas pievieno**š**ana zvanam**

Jūs varat pievienot papildu personu aktīvajam zvanam, lai izveidotu apspriedi.

#### **Proced**ū**ra**

**Solis 1** Atveriet lietotni **T**ā**lrunis**.

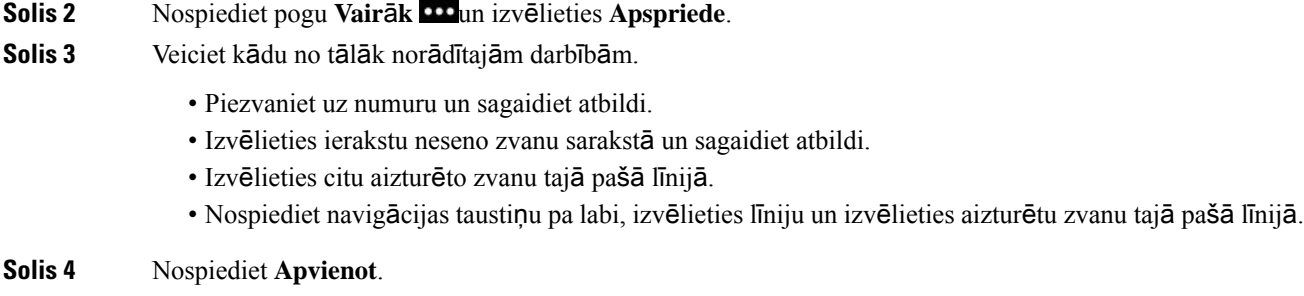

### **Apspriedes dal**ī**bnieku apskate un no**ņ**em**š**ana**

Apspriedes zvana laikā varat skatīt apspriedes dalībniekus. Ja esat apspriedes vadītājs, jūs varat noņemt dalībnieku no apspriedes. Ekrānā blakus apspriedes vadītājam tiek parādīta zvaigznīte (\*).

### **Pirms s**ā**kt darbu**

Ir aktīvs apspriedes zvans.

### **Proced**ū**ra**

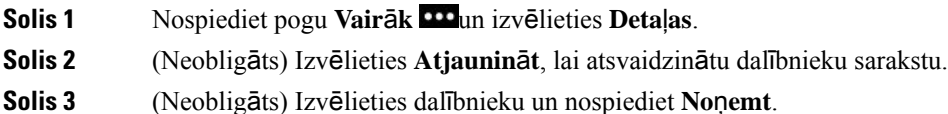

## **Pl**ā**notie konferences zvani (Meet-Me)**

Jūs varat vadīt konferences zvanu vai pievienoties tam plānotajā laikā.

Konferences zvans sākas tikai tad, kad iezvanās vadītājs, un beidzas, kad visi dalībnieki noliek klausules. Konferences zvans automātiski nebeidzas, kad vadītājs noliek klausuli.

### **Tipa Meet-Me konferences vad**īš**ana**

### **Pirms s**ā**kt darbu**

Saņemiet tikšanās tālruņa numuru no sava administratora un nosūtiet to apspriedes dalībniekiem.

- **Solis 1** Atveriet lietotni **T**ā**lrunis**.
- **Solis 2** Nospiediet pogu **Vair**ā**k** un izvēlieties **Satikties**.
- **Solis 3** Ievadiet tikšanās numuru.

**Solis 4** Ievadiet tikšanās vadītāja paroli.

### **Pievieno**š**an**ā**s tipa Meet-Me konferencei**

Jūs nevarat pievienoties Meet-Me konferencei, kamēr nav iezvanījies konferences vadītājs.Ja dzirdat aizņemtu signālu, vadītājs nav iezvanījies konferencē. Nolieciet klausuli un mēģiniet zvanīt vēlreiz.

#### **Proced**ū**ra**

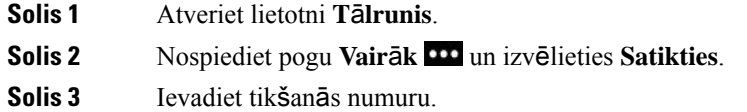

## **Iek**šē**jo sakaru zvani**

Izmantojot iekšējo sakaru līniju, varat veikt un saņemt vienvirziena zvanus.

Kad veicat iekšējo sakaru zvanu, saņēmēja tālrunis automātiski atbild uz zvanu ar izslēgtu skaņu (čukstu režīms).Jūsu ziņojumstiek atskaņotssaņēmēja skaļrunī, austiņās vai klausulē, ja kāds no šiem pakalpojumiem ir aktīvs.

Pēc iekšējo sakaru zvana saņemšanassaņēmējs var ieslēgt divvirzienu audio (savienotaisrežīms), lai uzsāktu sarunu.

### **Iek**šē**jo sakaru zvana veik**š**ana**

Kad veicat iekšējo sakaru zvanu, tālrunis automātiski pārslēdzas čukstu režīmā, līdz saņēmējs pieņem iekšējo sakaru zvanu. Čukstu režīmā otrs sarunas dalībnieks jūs dzird, bet jūs nedzirdat viņu. Ja ir aktīvs zvans, tas tiek aizturēts.

#### **Proced**ū**ra**

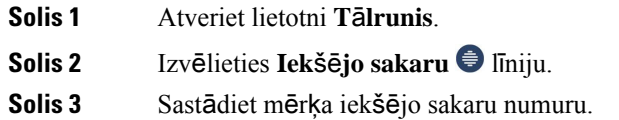

## **Atbild**ēš**ana uz iek**šē**jo sakaru zvanu**

Jūs varat atbildēt uz iekšējo sakaru zvanu, lai runātu ar zvanītāju.

### **Pirms s**ā**kt darbu**

Tālruņa ekrānā saņemat ziņojumu, un atskan brīdinājuma signāls. Jūsu tālrunis atbild uz iekšējo sakaru zvanu čukstu režīmā.

### **Proced**ū**ra**

**Solis 1** Atveriet lietotni **T**ā**lrunis**. **Solis 2** Izvēlieties iekšējo sakaru zvanu.

# **Zvanu p**ā**rraudz**īš**ana un ierakst**īš**ana**

Jūs varat pārraudzīt un ierakstīt zvanus. Taču līnijā jābūt vismaz trim personām: zvanītājam, uzraudzītājam un zvana saņēmējam.

Uzraudzītājs atbild uz zvanu, izveido konferences zvanu un uzrauga un ieraksta sarunu.

Uzraudzītājs veic šādus uzdevumus:

- ieraksta zvanu;
- pievieno apspriedei tikai pirmo dalībnieku; citi dalībnieki pievieno personas pēc vajadzības;
- beidz zvanu.

Apspriede beidzas, kad uzraudzītājs noliek klausuli.

## **P**ā**rraudz**ī**ta zvana iestat**īš**ana**

Ja jums ir uzraugāms zvans, ienākošais zvans norāda, ka zvanam nepieciešama pārraudzība.

#### **Pirms s**ā**kt darbu**

Jums ir jābūt uzraudzītāju meklēšanas grupas dalībniekam.

#### **Proced**ū**ra**

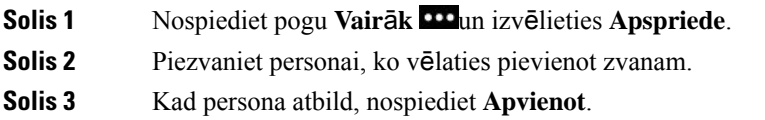

## **Zvana ierakst**īš**ana**

Jūs varat ierakstīt zvanu. Zvana ierakstīšanas laikā var būt dzirdams paziņojuma signāls. Ierakstīšana tiek apturēta, kad nospiežat izvēles taustiņu **Aptur**ē**t ierakst**īš**anu** vai beidzat zvanu.

#### **Proced**ū**ra**

**Solis 1** Nospiediet **Ierakst**ī**t**.

**Solis 2** Nospiediet **Aptur**ē**t ierakst**īš**anu**, kad ierakstīšanu var apturēt.

# **Priorit**ā**rie zvani**

Pildot darba pienākumus, jums var būt nepieciešams tikt galā ar steidzamām vai kritiskām situācijām, izmantojot tālruni. Jūs varat identificēt zvanus kā ļoti svarīgus, kam attiecīgi ir augstāka prioritāte nekā parastiem zvaniem. Prioritātes līmeņi sniedzas no 1 (zema) līdz 5 (augsta). Šīs prioritātes sistēmas nosaukums ir vairāklīmeņu prioritāte un priekšrocība (MLPP).

Administratorsiestata prioritātes, ko varat izmantot, un nosaka, vai jumsir nepieciešama papildu pieteikšanās informācija.

Kad tālrunis saņem augstas prioritātes zvanu, tālruņa ekrānā tiek rādīts prioritātes līmenis. Ja laikā, kad tālrunis saņem augstas prioritātes zvanu, veicat citu zvanu, priekšrocība ir augstas prioritātes zvanam, un atskan īpašs priekšrocības zvana signāls. Lai atbildētu uz augstas prioritātes zvanu, pabeidziet pašreizējo zvanu.

Augstas prioritātes zvana laikā zvana prioritāte nemainās, ja jūs:

- aizturat zvanu;
- pārsūtāt zvanu;
- pievienojat zvanu trīspusējai konferencei;
- atbildat uz zvanu, izmantojot zvana pārtveršanu.

#### **Tabula 7: Vair**ā**kl**ī**me**ņ**<sup>u</sup> priorit**ā**tes un priek**š**roc**ī**bas (MLPP) priorit**ā**tes l**ī**me**ņ**i**

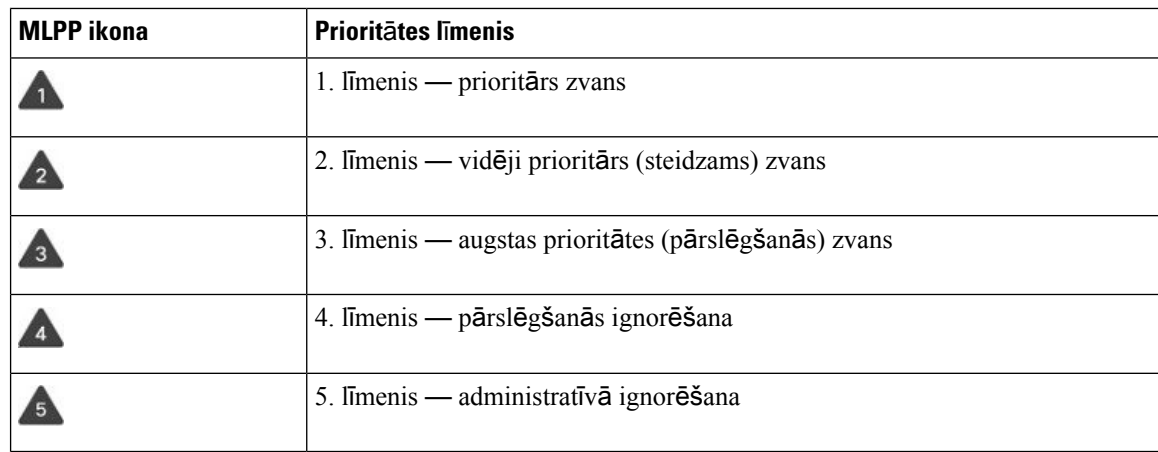

### **Priorit**ā**ra zvana veik**š**ana**

Lai veiktu prioritāru zvanu, jums varētu būt nepieciešams pierakstīties ar īpašiem akreditācijas datiem. Jums ir trīs iespējas ievadīt šos akreditācijas datus, un jūs saņemsit paziņojumu, ja tos ievadīsit nepareizi.

#### **Proced**ū**ra**

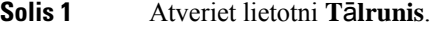

- **Solis 2** Nospiediet pogu **Vair**ā**k** un izvēlieties **Pr. l**ī**menis**.
- **Solis 3** Izvēlieties prioritātes līmeni.
- **Solis 4** Ievadiet tālruņa numuru.
- **Solis 5** Nospiediet pogu **Atbild**ē**t/nos**ū**t**ī**t** .

### **Atbild**ēš**ana uz priorit**ā**ru zvanu**

Ja dzirdat īpašu zvana signālu, kas ir ātrāks nekā parasti, jūs saņemat prioritāru zvanu.

#### **Proced**ū**ra**

Nospiediet pogu **Atbild**ē**t**.

## **Atbild**ēš**ana uz priorit**ā**ru zvanu cita zvana laik**ā

Ja zvana laikā dzirdat nepārtrauktu skaņas signālu, jūs vai jūsu kolēģis saņemat prioritāru zvanu. Nekavējoties nolieciet klausuli un ļaujiet prioritārajam zvanam sasniegt saņēmēju.

### **Proced**ū**ra**

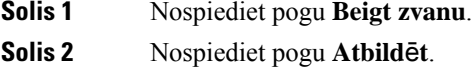

# **Vair**ā**kas l**ī**nijas**

Ja koplietojat tālruņa numurus ar citām personām, tālrunī var būt vairākas līnijas. Vairākas tālruņa līnijas ļauj izmantot lielāku skaitu zvanīšanas funkciju.

### **Koplietot**ā**s l**ī**nijas**

Jūs varat koplietot tālruņa numuru ar vienu vai vairākiem kolēģiem. Piemēram, kā administratīvajam asistentam jūsu pienākumos var ietilpt priekšnieka zvanu filtrēšana.

Koplietojot tālruņa numuru, varat izmantot šo tālruņa līniju tāpat kā jebkuru citu līniju, taču jums jāzina dažas īpašas koplietoto līniju raksturīgās pazīmes:

- koplietotais tālruņa numurs tiek parādīts visos tālruņos, kas to koplieto;
- ja jūsu kolēģis atbild uz koplietotās līnijas zvanu, tālrunī sarkanā krāsā tiek parādīta koplietotās līnijas ikona;
- Ja jūs aizturat zvanu, koplietotās līnijas ikona ir balta. Taču jūsu kolēģis redz līniju sarkanā krāsā.

### **Pievieno**š**an**ā**s zvanam koplietotaj**ā **l**ī**nij**ā **(iejauk**š**an**ā**s)**

Jūs vai jūsu kolēģis varat pievienoties zvanam koplietotajā līnijā.

#### **Proced**ū**ra**

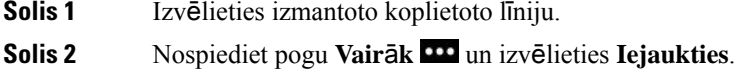

### **Pievieno**š**an**ā**s zvanam koplietotaj**ā **l**ī**nij**ā **(iejauk**š**an**ā**s)**

Jūs vai jūsu kolēģis varat pievienoties zvanam koplietotajā līnijā, neizveidojot apspriedes zvanu.

### **Proced**ū**ra**

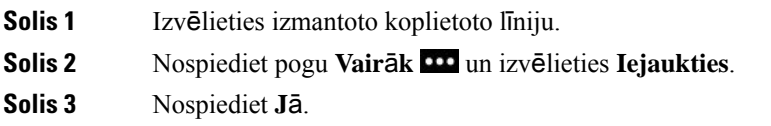

### **Pazi**ņ**ojuma sa**ņ**em**š**ana pirms pievieno**š**an**ā**s zvanam koplietotaj**ā **l**ī**nij**ā

Jūs varat iestatīt tālruni, lai tas brīdina, kad iejaucaties zvanā. Pēc noklusējuma brīdinājuma uzvedne ir izslēgta.

### **Proced**ū**ra**

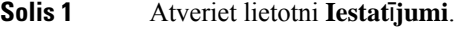

**Solis 2** Izvēlieties **Iejauk**š**an**ā**s br**ī**din**ā**jums**.

**Solis 3** Nospiediet **Iesl**ē**gt**, lai ieslēgtu brīdinājumu.

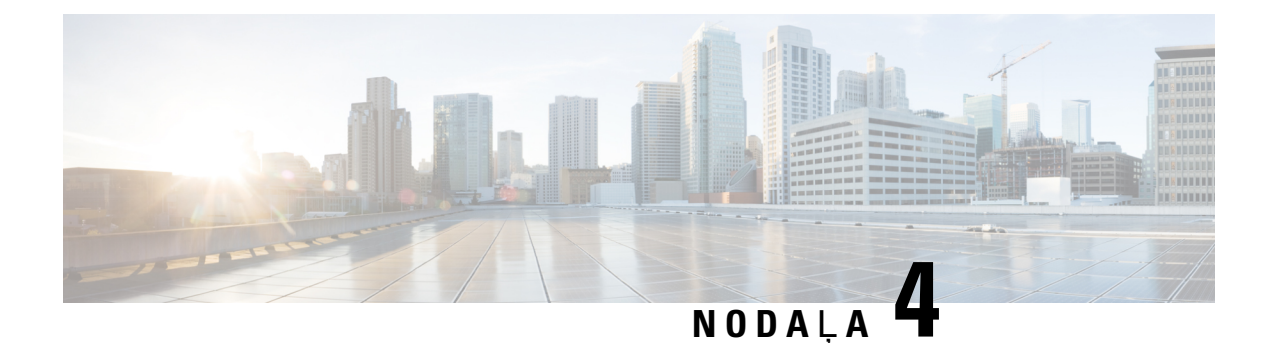

# **Kontakti**

- [Lietotnes](#page-86-0) Adresāti atvēršana, lappusē 75
- Izlase, [lappus](#page-86-1)ē 75
- Vietējie adresāti, [lappus](#page-88-0)ē 77
- [Personiskais](#page-90-0) direktorijs, lappusē 79
- Korporatīvais [direktorijs,](#page-93-0) lappusē 82

# <span id="page-86-0"></span>**Lietotnes Adres**ā**ti atv**ē**r**š**ana**

Varat atvērt lietotni **Adres**ā**ti** lietojumprogrammu skata ekrānā. Lietotne **Adres**ā**ti** ļauj piekļūt šādiem direktorijiem un sarakstiem:

- Korporatīvais direktorijs jūsu uzņēmuma darbinieku direktorijs
- Personīgais direktorijs jūsu personisko adresātu direktorijs. Direktorijs tiek glabāts zvanu vadības sistēmā, un personīgajam direktorijam varat piekļūt no citiem tālruņiem jūsu tālruņu tīklā.
- Vietējie adresāti jūsu personisko adresātu direktorijs, kas ir saglabāts tālruņa atmiņā.
- Izlase biežāk zvanīto adresātu saraksts

### **Proced**ū**ra**

<span id="page-86-1"></span>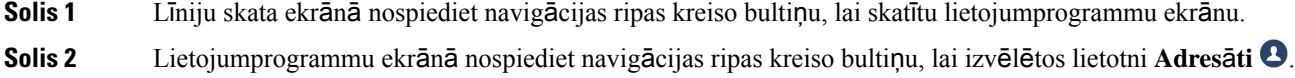

### **Saist**ī**t**ā**s t**ē**mas**

Sā[kuma](#page-28-0) ekrāns, lappusē 17

# **Izlase**

Jūs varat pievienot bieži zvanītos numurus izlases sarakstam. Varat izmantot sarakstu, lai ātri zvanīti kādam sarakstā iekļautajam ierakstam. Sarakstā var būt ne vairāk kā 50 ieraksti.

#### **Saist**ī**t**ā**s t**ē**mas**

Zvanīšana izlases [numuram](#page-69-0) no lietotnes Adresāti, lappusē 58 Zvanīšana izlases numuram no [lietojumprogrammu](#page-70-0) ekrāna, lappusē 59

### <span id="page-87-0"></span>**Piek**ļ**uve izlasei**

Ir vairāki veidi, kā piekļūt izlases sarakstam.

#### **Proced**ū**ra**

Veiciet kādu no tālāk norādītajām darbībām.

- Nospiediet **Izlase**.
- Piekļūstiet lietotnei **Adres**ā**ti** un izvēlieties **Izlase**.
- Atveriet lietotni **T**ā**lrunis**.

### **Adres**ā**ta pievieno**š**ana izlases sarakstam**

#### **Pirms s**ā**kt darbu**

Adresātam ir jābūt vietējo adresātu sarakstā.

### **Proced**ū**ra**

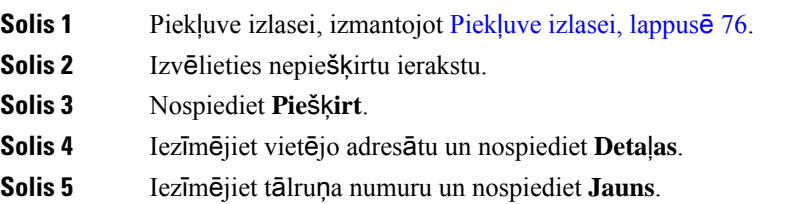

### **Adres**ā**ta dz**ēš**ana no izlases saraksta**

Jūs varat izdzēst izlases elementu no izlases saraksta. Adresāts arī turpmāk tiks parādīts vietējo adresātu sadaļā.

- **Solis 1** Piekļuve izlasei, izmantojot Piekļuve [izlasei,](#page-87-0) lappusē 76.
- **Solis 2** Izvēlieties piešķirtu ierakstu.
- **Solis 3** Nospiediet **Dz**ē**st**.

**Solis 4** Nospiediet **Dz**ē**st**, lai apstiprinātu dzēšanu.

# <span id="page-88-0"></span>**Viet**ē**jie adres**ā**ti**

Varat izveidot vietējo adresātu sarakstu, tajā iekļaujot līdz 200 adresātiem. Vietējo adresātu saraksts tiek glabāts tālruņa atmiņā.

Ja administrators piešķir jums piekļuvi tālruņa administrēšanas tīmekļa lapai, varat augšupielādēt un lejupielādēt adresātus.Papildu informāciju skatiet *Cisco bezvadu IP t*ā*lru*ņ*a 8821 un 8821-EX administr*ēš*anas rokasgr*ā*mat*ā *Cisco Unified Communications Manager*.

### <span id="page-88-1"></span>**Piek**ļ**uve viet**ē**jiem adres**ā**tiem**

Vietējo adresātu sarakstu var atvērt vairākos veidos.

Administrators lietojumprogrammu skatā var konfigurēt kreiso izvēles taustiņu, lai ar to varētu piekļūt **viet**ē**jiem adres**ā**tiem**.

### **Proced**ū**ra**

Veiciet kādu no tālāk norādītajām darbībām.

- Nospiediet **Viet**ē**jie adres**ā**ti**.
- Atveriet lietotni **Adres**ā**ti** un izvēlieties **Viet**ē**jie adres**ā**ti**.

### <span id="page-88-2"></span>**Adres**ā**ta mekl**ēš**ana viet**ē**jo adres**ā**tu sarakst**ā

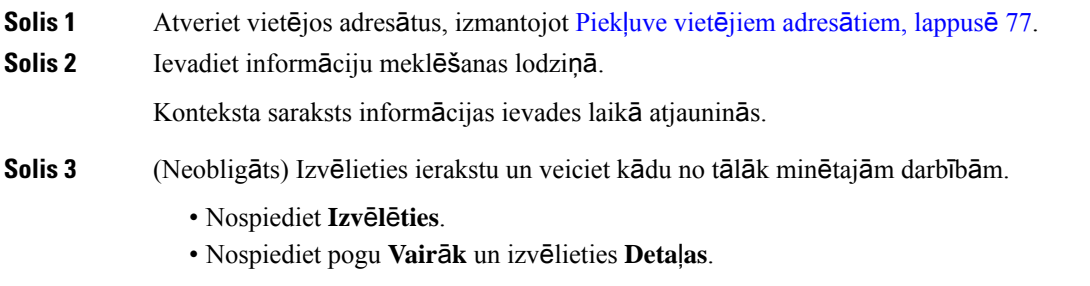

### **Jauna adres**ā**ta pievieno**š**ana viet**ē**jo adres**ā**tu sarakstam**

Varat manuāli pievienot adresātu vietējo adresātu sarakstam. Katram adresātam ir jānorāda:

- vārds vai uzvārds;
- vismaz viens tālruņa numurs.

#### **Proced**ū**ra**

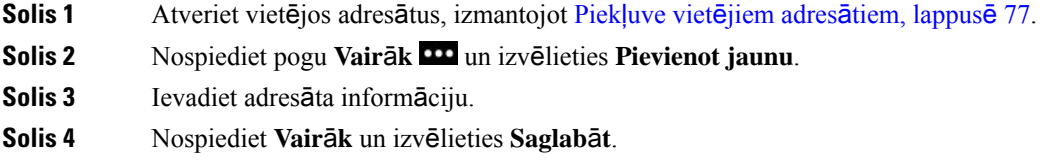

## **Adres**ā**ta redi**ģēš**ana viet**ē**jo adres**ā**tu sarakst**ā

#### **Proced**ū**ra**

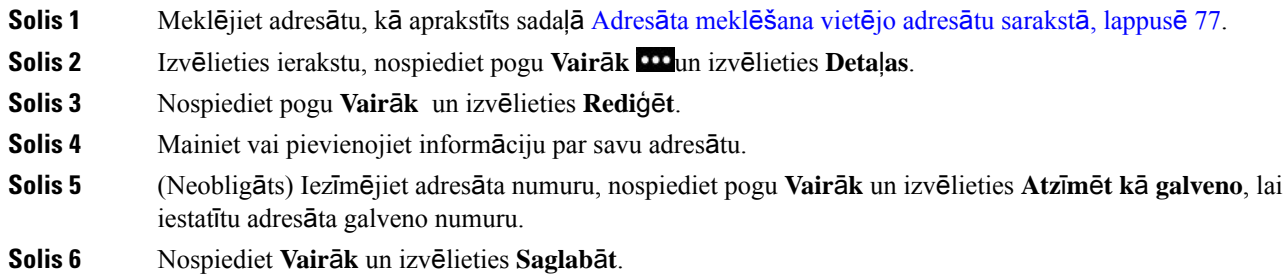

## **Zvan**īš**ana adres**ā**tam viet**ē**jo adres**ā**tu sarakst**ā

Zvanot vietējam adresātam, varat izmantot galveno numuru (kas parādīts ar kāsīti blakus) vai kādu no alternatīvajiem numuriem.

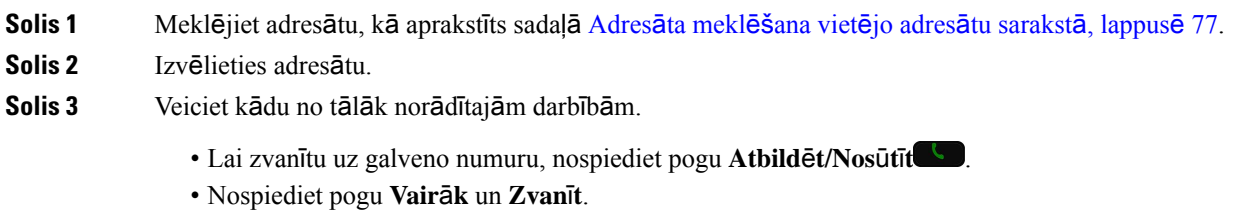

- Nospiediet pogu **Vair**ā**k**, nospiediet **Deta**ļ**as**, lai skatītu papildu informāciju, pēc tam nospiediet pogu **Vair**ā**k** un veiciet kādu no tālāk minētajām darbībām.
	- Izvēlieties **Zvan**ī**t**, lai zvanītu, izmantojot adresāta galveno numuru.
	- Izvēlieties **Redi**ģē**t numuru**, lai izvēlētos un zvanītu, izmantojot alternatīvo numuru.
	- Nospiediet pogu **Atbild**ē**t/nos**ū**t**ī**t**.

### **Adres**ā**ta dz**ēš**ana no viet**ē**jo adres**ā**tu saraksta**

Ja nevēlaties, lai adresāts būtu jūsu vietējo adresātu sarakstā, varat ierakstu izdzēst. Ja adresāts ir iekļauts arī izlasessarakstā, pēc adresāta dzēšanas no vietējo adresātu saraksta tiek dzēsts arī ierakstsizlasessarakstā.

#### **Proced**ū**ra**

- **Solis 1** Meklējiet adresātu, kā aprakstīts sadaļā Adresāta meklēšana vietējo adresātu [sarakst](#page-88-2)ā, lappusē 77.
- **Solis 2** Izvēlieties izdzēšamo adresātu.
- **Solis 3** Nospiediet pogu **Vair**ā**k** un izvēlieties **Dz**ē**st**.
- **Solis 4** Nospiediet **Dz**ē**st**, lai apstiprinātu dzēšanu.

### **Visu viet**ē**jo adres**ā**tu dz**ēš**ana**

Varat notīrīt visus adresātus no sava vietējo adresātu saraksta. Izdzēšot visus adresātus, tiek izdzēsti arī izlases elementi.

#### **Proced**ū**ra**

- **Solis 1** Atveriet vietējos adresātus, izmantojot Piekļuve vietējiem adresātiem, [lappus](#page-88-1)ē 77.
- <span id="page-90-0"></span>**Solis 2** Nospiediet **Vair**ā**k** un izvēlieties **Dz**ē**st visus**.
- **Solis 3** Nospiediet **Dz**ē**st visus**, lai apstiprinātu dzēšanu.

# **Personiskais direktorijs**

Varat saglabāt personīgos kontaktus savā personīgajā direktorijā. Sistēma aizsargā jūsu personīgo direktoriju, izmantojot jūsu administratora iestatītu lietotāja ID un PIN. Personīgajam direktorijam ir divas daļas:

• Personīgāadrešu grāmata — izmantojiet personīgo adrešu grāmatu, lai glabātu informāciju par draugiem, ģimeni vai kolēģiem.

• Personīgo adresātu ātrzvani — izmantojiet personīgo adresātu ātrzvanus, lai ātri piezvanītu adresātam.

Personīgo direktoriju varat iestatīt tālrunī vai pašapkalpošanās portālā.

### **Pierakst**īš**an**ā**s personiskaj**ā **direktorij**ā **un izrakst**īš**an**ā**s no t**ā

#### **Pirms s**ā**kt darbu**

Lai varētu pierakstīties personiskajā direktorijā, jums ir nepieciešams lietotāja ID un parole. Sazinieties ar administratoru, ja nezināt šo informāciju.

#### **Proced**ū**ra**

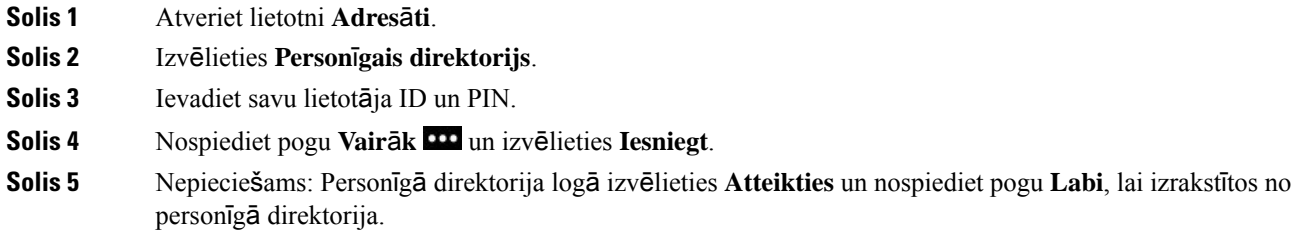

## **Personisk**ā **gr**ā**mati**ņ**a**

Personīgajā arešu grāmatā ir adresāti, ko ievadāt no sava tālruņa vai pašapkalpošanās portāla. Jūsu personīgajā adrešu grāmatā var būt 99 adresāti.

Tālrunis sarindo jūsu personīgās adrešu grāmatas adresātus pēc segvārda.

### **Adres**ā**ta mekl**ēš**ana person**ī**gaj**ā **adre**š**u gr**ā**mat**ā

#### **Proced**ū**ra**

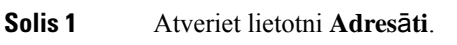

- **Solis 2** Izvēlieties **Person**ī**gais direktorijs**.
- **Solis 3** Izvēlieties **Person**ī**g**ā **adre**š**u gr**ā**mata**.
- **Solis 4** Ievadiet meklēšanas kritērijus.
- **Solis 5** Nospiediet pogu **Vair**ā**k** un izvēlieties **Iesniegt**.
- **Solis 6** (Neobligāts) Izvēlieties ierakstu, nospiediet pogu **Vair**ā**k** un izvēlieties Rediģēt.

### **Jauna adres**ā**ta pievieno**š**ana person**ī**gajam direktorijam**

Varat pievienot adresātu personīgajam direktorijam.

### **Proced**ū**ra**

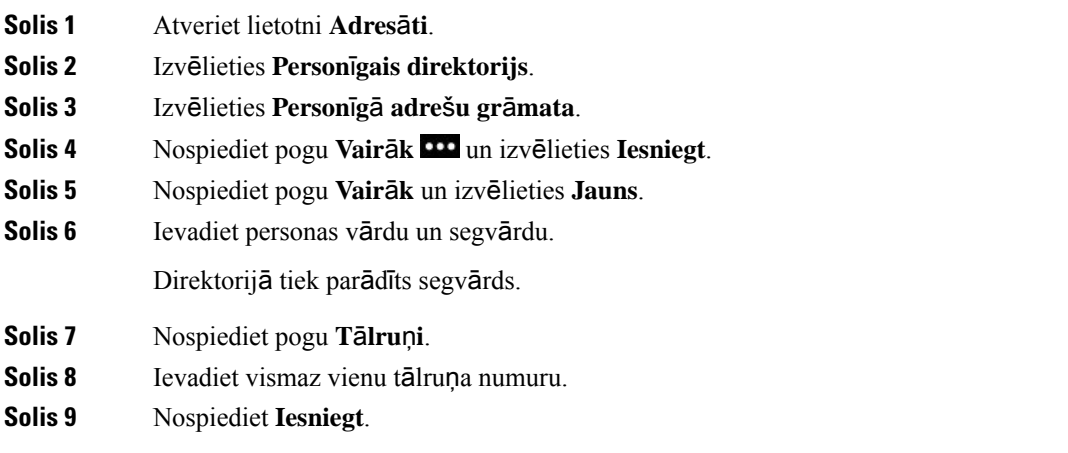

### **Person**ī**g**ā **direktorija adres**ā**ta kontaktinform**ā**cijas atra**š**ana t**ā**lrun**ī

### **Proced**ū**ra**

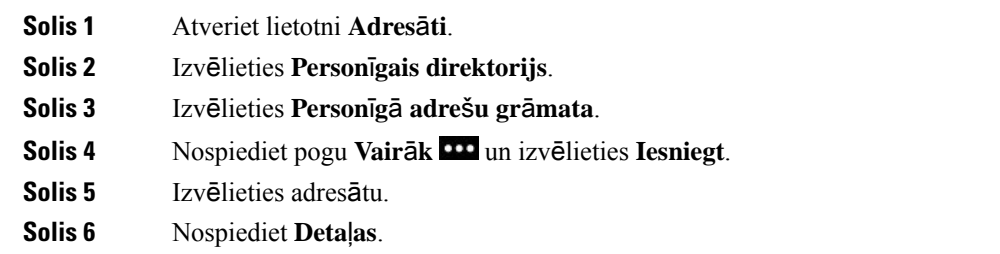

### **Adres**ā**ta redi**ģēš**ana person**ī**gaj**ā **direktorij**ā

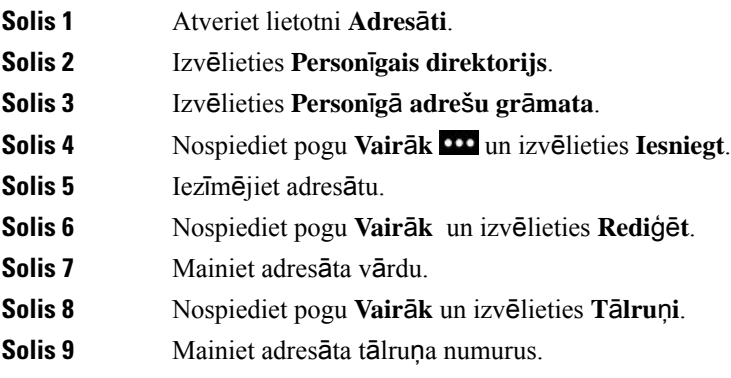

**Solis 10** Nospiediet **Atjaunin**ā**t**.

### **Zvan**īš**ana person**ī**g**ā **direktorija adres**ā**tam**

### **Proced**ū**ra**

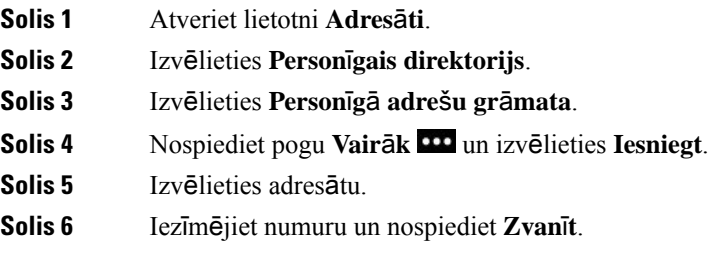

### **Kontaktpersonas no**ņ**em**š**ana no person**ī**g**ā**s adre**š**u gr**ā**matas**

#### **Proced**ū**ra**

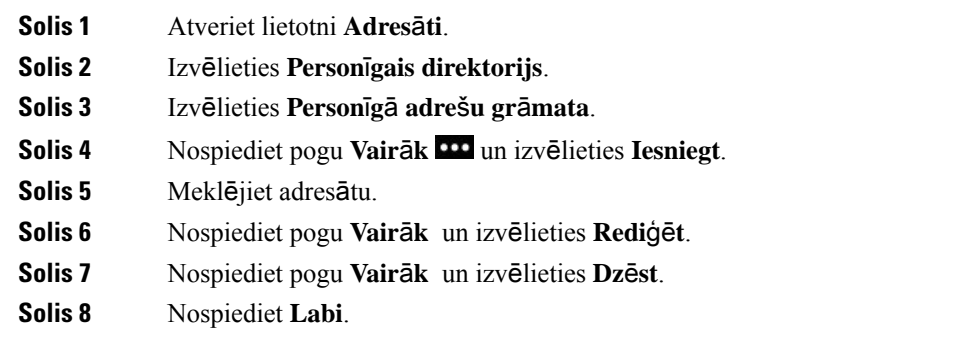

# <span id="page-93-0"></span>**Korporat**ī**vais direktorijs**

Jūs varat uzmeklēt kolēģa numuru savā tālrunī — tādējādi ir vienkāršāk veikt zvanu. Jūsu administrators izveido un uztur direktoriju.

## **Adres**ā**ta mekl**ēš**ana korporat**ī**vaj**ā **direktorij**ā **un zvan**īš**ana adres**ā**tam**

### **Proced**ū**ra**

**Solis 1** Atveriet lietotni **Adres**ā**ti**.

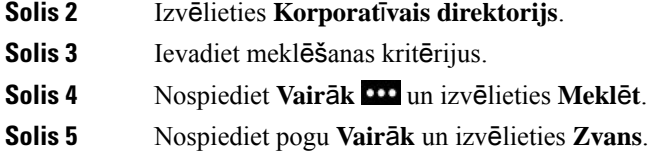

# **Kol**ēģ**a kontaktinform**ā**cijas atra**š**ana t**ā**lrun**ī

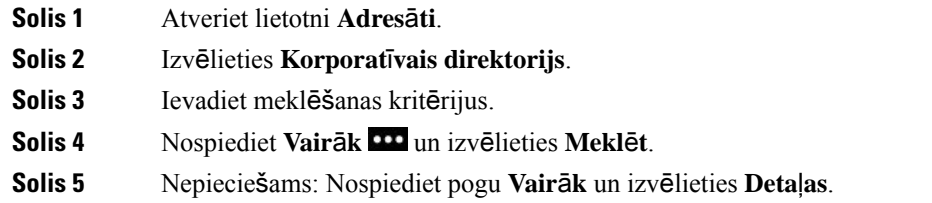

 $\mathbf I$ 

ı

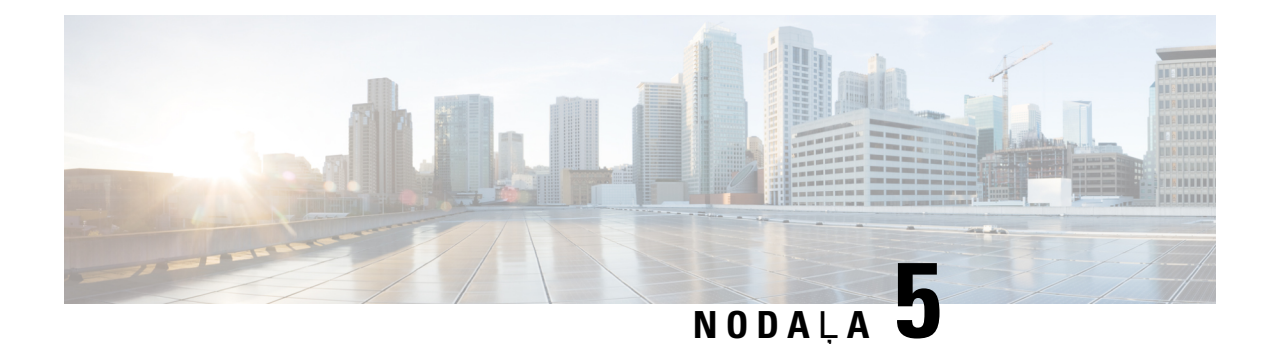

# **Zvanu v**ē**sture**

- [Lietotnes](#page-96-0) Zvanu vēsture atvēršana, lappusē 85
- Jaunu balss pasta ziņojumu un [neatbild](#page-96-1)ēto zvanu rādītāji, lappusē 85
- Balss pasta ziņojumu [saraksts,](#page-97-0) lappusē 86
- [Neatbild](#page-97-1)ēto zvanu saraksts, lappusē 86
- Zvanu vēstures [saraksts,](#page-99-0) lappusē 88

# <span id="page-96-0"></span>**Lietotnes Zvanu v**ē**sture atv**ē**r**š**ana**

Varat atvērt lietotni **Zvanu v**ē**sture** lietojumprogrammu skata ekrānā. Lietotnē **Zvanu v**ē**sture** varat skatīt balss pasta ziņojumus, neatbildētos zvanus un nesenos zvanus.

### **Proced**ū**ra**

<span id="page-96-1"></span>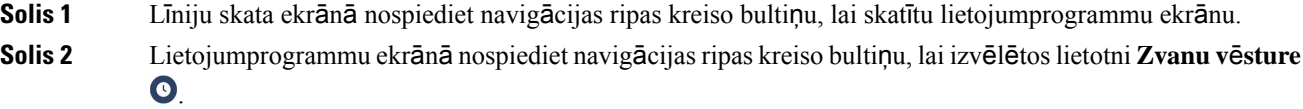

# **Jaunu balss pasta zi**ņ**ojumu un neatbild**ē**to zvanu r**ā**d**ī**t**ā**ji**

Ikonas **Zvanu v**ē**sture** sarkanajā lodziņā lietojumprogrammu ekrānā tiek parādīts neatbildēto zvanu skaits. Līniju skata ekrānā sarkanajā lodziā pie līnijas tiek parādīts neatbildēto zzvanu skaits.

Sarakstā Zvanu vēsture tiek parādīts neatbildēto zvanu skaits.

Ja ir saņemts balss pasta ziņojums, piekļūstot tālruņa līnijai, ir dzirdams saraustīts signāls. Šis saraustītais signāls attiecas uz konkrēto līniju. Tas ir dzirdams tikai tad, ja līnijā ir balss ziņojumi.

# <span id="page-97-0"></span>**Balss pasta zi**ņ**ojumu saraksts**

### **Piek**ļ**uve balss pasta pakalpojumam**

Varat piekļūt balss pasta pakalpojumam, lai klausītos balss pasta ziņojumus.

Jūsu balss pasta ziņojumi tiek glabāti atsevišķā balss pasta serverī. Lai saņemtu informāciju par balss pasta komandām, sazinieties ar savu administratoru.

#### **Proced**ū**ra**

**Solis 1** Atveriet lietotni **Zvanu v**ē**sture**.

**Solis 2** Izvēlieties **Balss pasts**.

## <span id="page-97-1"></span>**Neatbild**ē**to zvanu saraksts**

Neatbildēto zvanu saraksti tiek izmantoti, lai skatītu pēdējos 150 atsevišķos zvanus un zvanu grupas. Ja tālrunim ir vairākas līnijas, administrators var iestatīt neatbildēto zvanu sarakstu tā, lai visu līniju zvani atrastos vienā sarakstā.

Neatbildēto zvanu sarakstā zvani tiek grupēti kopā, ja tie ir veikti no viena un tā paša numura un ir secīgi.

## **Neatbild**ē**to zvanu apskate**

#### **Proced**ū**ra**

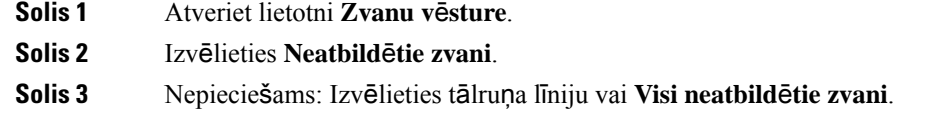

### **Inform**ā**cijas mekl**ēš**ana par neatbild**ē**tu zvanu**

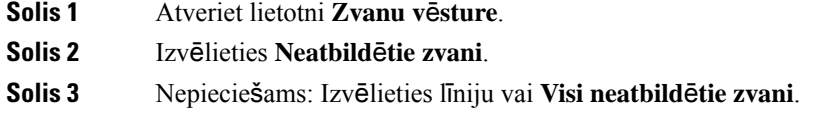

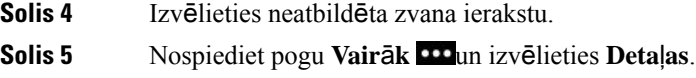

## **Atzvan**īš**ana neatbild**ē**tam zvanam**

### **Proced**ū**ra**

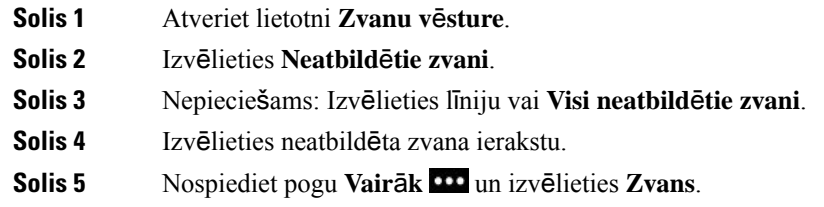

## **Jauna viet**ē**j**ā **adres**ā**ta izveido**š**ana no neatbild**ē**ta zvana ieraksta**

Jūs varat pievienot ar neatbildēta zvana ierakstu saistīto personu vietējo adresātu sarakstam.

#### **Proced**ū**ra**

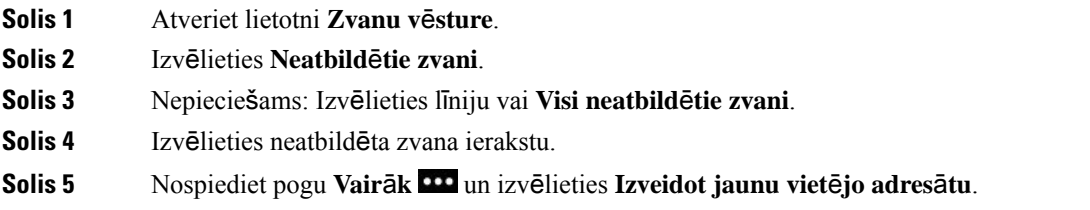

## **Neatbild**ē**ta zvana ieraksta dz**ēš**ana**

Varat izdzēst ierakstu no neatbildēto zvanu saraksta.

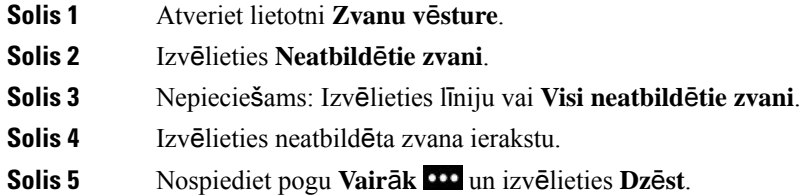

**Solis 6** Nospiediet **Dz**ē**st**, lai apstiprinātu dzēšanu.

### **Neatbild**ē**to zvanu saraksta not**ī**r**īš**ana**

Varat izdzēst visus neatbildēto zvanu saraksta ierakstus.

#### **Proced**ū**ra**

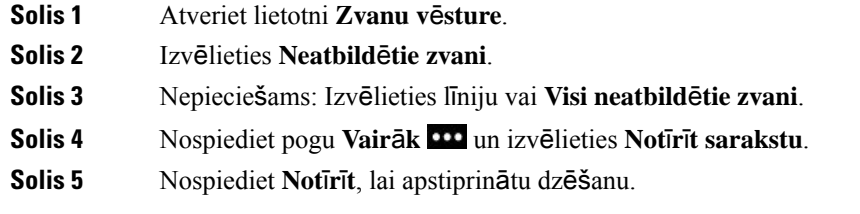

# <span id="page-99-0"></span>**Zvanu v**ē**stures saraksts**

Nesen veikto zvanu saraksti tiek izmantoti, lai skatītu pēdējos 150 atsevišķos zvanus un zvanu grupas. Ja tālrunim ir vairākas līnijas, administrators var iestatīt nesen veikto zvanu sarakstu tā, lai visu līniju zvani atrastos vienā sarakstā.

Nesen veikto zvanu sarakstā zvani tiek grupēti kopā, ja tie ir veikti uz vienu un to pašu numuru vai saņemti no tā un ir secīgi.

### **Zvanu v**ē**stures apskats**

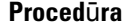

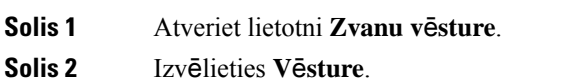

**Solis 3** Nepieciešams: Izvēlieties līniju vai **Visa zvanu v**ē**sture**.

### **Inform**ā**cijas mekl**ēš**ana par nesen veiktu zvanu**

### **Proced**ū**ra**

**Solis 1** Atveriet lietotni **Zvanu v**ē**sture**.

**Solis 2** Izvēlieties **V**ē**sture**.

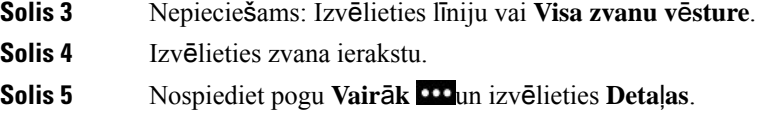

### **Atzvan**īš**ana nesen veiktam zvanam zvanu v**ē**stur**ē

#### **Proced**ū**ra**

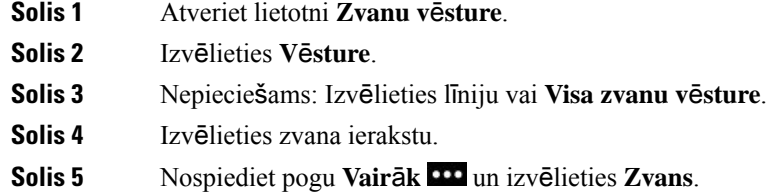

## **Jauna viet**ē**j**ā **adres**ā**ta izveido**š**ana no nesena zvana**

Varat pievienot vietējo adresātu sarakstam ierakstu no saraksta Zvanu vēsture.

#### **Proced**ū**ra**

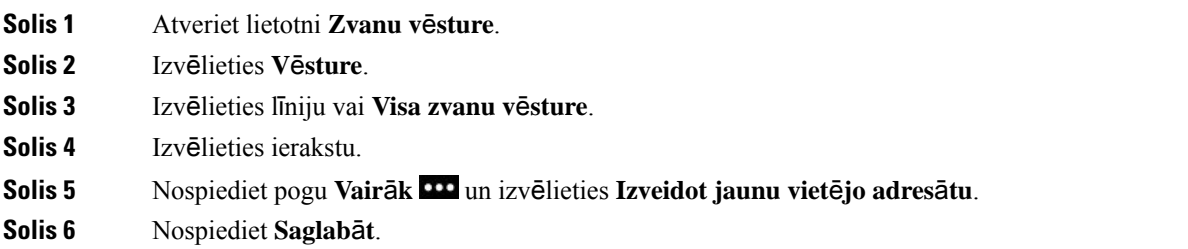

### **Nesena zvana inform**ā**cijas pievieno**š**ana viet**ē**jam adres**ā**tam**

Ka adresāts jau ir jūsu vietējo adresātu sarakstā, bet tiek parādīts alternatīvais numurs, varat pievienot informāciju esošajam vietējo adresātu sarakstam.

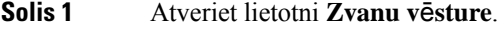

- **Solis 2** Izvēlieties **V**ē**sture**.
- **Solis 3** Izvēlieties līniju vai **Visa zvanu v**ē**sture**.

**Solis 4** Izvēlieties ierakstu. **Solis 5** Nospiediet pogu **Vair**ā**k** un izvēlieties **Pievienot eso**š**am viet**ē**jam adres**ā**tam**.

## **Zvana ieraksta dz**ēš**ana**

Varat izdzēst atsevišķu zvanu no zvanu vēstures saraksta.

### **Proced**ū**ra**

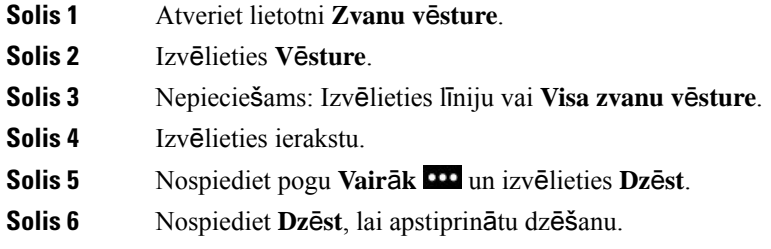

# **Zvanu v**ē**stures saraksta not**ī**r**īš**ana**

Varat izdzēst visus ierakstus no zvanu vēstures saraksta.

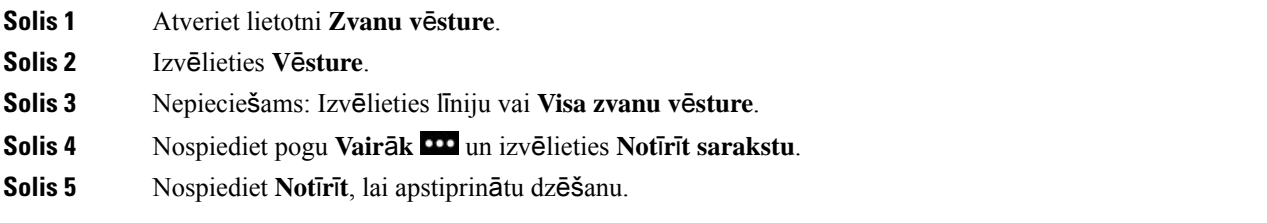

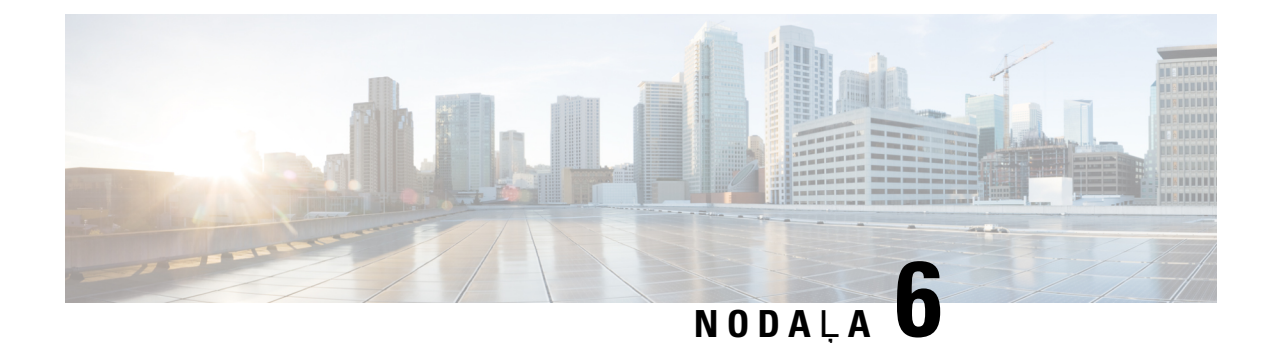

# **Lietojumprogrammas**

- Lietotnes un [lietojumprogrammu](#page-102-0) poga, lappusē 91
- [Lietojumprogrammas](#page-102-1) Push to Talk izmantošana, lappusē 91

# <span id="page-102-0"></span>**Lietotnes un lietojumprogrammu poga**

Varat izmantot lietotni Lietotnes<sup>®</sup>, lai piekļūtu īpašiem pakalpojumiem tālrunī.

Varat izmantot pogu Lietojumprogramma ..., lai tālrunī palaistu lietojumprogrammas, piemēram, Push to Talk, vai citus pakalpojumus. Poga **Lietojumprogramma** atrodas tālruņa kreisajā pusē.

Atkarībāno tā, kāadministratorsir iestatījis pogu, iespējams, ka to varēsit izmantot tikai lietojumprogrammu ekrānā, jebkurā izvēlnē vai pakalpojumā, vai pat tad, ja tālrunis ir bloķēts.

Pogu var arī konfigurēt, lai lietojumprogramma tiktu palaista, tiklīdz tiek nospiesta poga, vai tikai pēc tam, kad tā turēta nospiesta vairākas sekundes.

Lai iegūtu papildinformāciju, sazinieties ar savu administratoru.

# <span id="page-102-1"></span>**Lietojumprogrammas Push to Talk izmanto**š**ana**

Varat izmantot pakalpojumu Push to Talk, lai sazinātos ar savas organizācijas dalībniekiem līdzīgi kā pa rāciju. Administratoram ir jāiestata pakalpojums Push to Talk, un jums jāpierakstās pakalpojumam pašapkalpošanās portālā.

**Piez**ī**me** Sistēmas administrators sniedz detalizētu informāciju par pakalpojuma Push to Talk izmantošanu.

Funkcija Push to Talk izmanto to pašu skaņas celiņu, ko izmanto tālruņa zvanītājs. Ja skaņas celiņš tiek izmantots tālruņa zvanīšanai, ja izmantojat funkciju Push to Talk un pievienojat austiņas, skaņa tiek pārvietota uz austiņām.

### **Proced**ū**ra**

**Solis 1** Līniju skata ekrānā nospiediet navigācijas ripas kreiso bultiņu.

### **Solis 2** Izvēlieties **Lietotnes** .

### **Solis 3** Izvēlieties **Push to talk**.

- Izmantojiet opciju Lietojumprogramma, lai sāktu un beigtu pārraidi atkarībā no pakalpojuma konfigurācijas.
- Izmantojiet opciju **Run**ā**t** un **P**ā**rtraukt**, lai sūtītu un saņemtu audio.

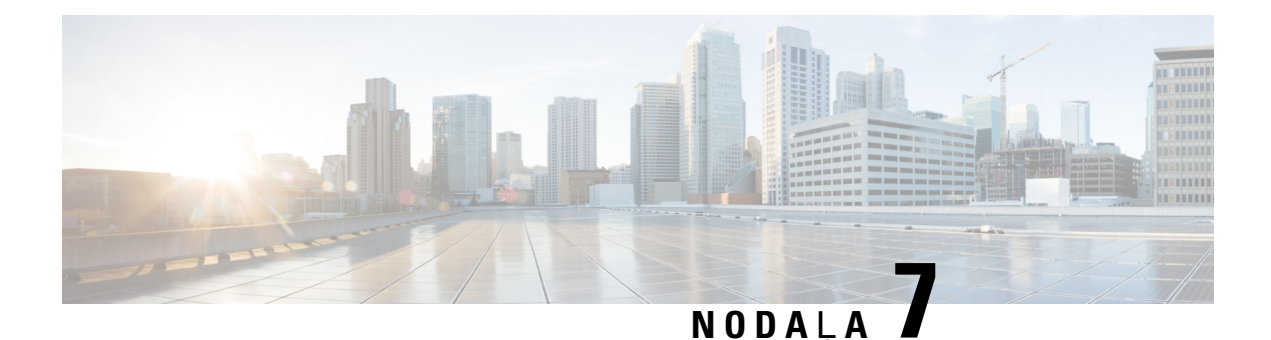

# **Iestat**ī**jumi**

- [Lietotnes](#page-104-0) Iestatījumi atvēršana, lappusē 93
- Skaļuma regulēšana zvana laikā, [lappus](#page-114-0)ē 103
- Zvana signāla skaļuma regulēšana, [lappus](#page-115-0)ē 104

# <span id="page-104-0"></span>**Lietotnes Iestat**ī**jumi atv**ē**r**š**ana**

Lietotne **Iestat**ī**jumi** tiek izmantota, lai iestatītu, pārvaldītu un pielāgotu tālruni.

Pelēki izvēļņu ieraksti nozīmē, ka administrators ir ierobežojis piekļuvi izvēlnei.

### **Proced**ū**ra**

**Solis 1** Līniju skata ekrānā nospiediet navigācijas ripas kreiso bultiņu, lai skatītu lietojumprogrammu ekrānu.

Solis 2 Lietojumprogrammu ekrānā nospiediet navigācijas ripas kreiso bultiņu, lai izvēlētos lietotni **Iestatījumi** 

#### **Saist**ī**t**ā**s t**ē**mas**

[Inform](#page-132-0)ācija par tālruni, lappusē 121

## **Piek**ļ**uve t**ā**lru**ņ**a iestat**ī**jumiem**

Varat pielāgot tālruni izvēlnē **T**ā**lru**ņ**a iestat**ī**jumi**.

- **Solis 1** Atveriet lietotni **Iestat**ī**jumi**.
- **Solis 2** Izvēlieties **T**ā**lru**ņ**a iestat**ī**jumi**.

### <span id="page-105-0"></span>**Ien**ā**ko**šā **zvana sign**ā**la p**ā**rsl**ē**g**š**ana vibr**ā**cijas re**žī**m**ā

Jūs varat ieslēgt tālruņa vibrācijas režīmu, saņemot ienākošo zvanu. Vibrācijas režīmu var iestatīt atšķirīgi atkarībā no tā, vai zvana signāls ir izslēgts vai ieslēgts.

### **Proced**ū**ra**

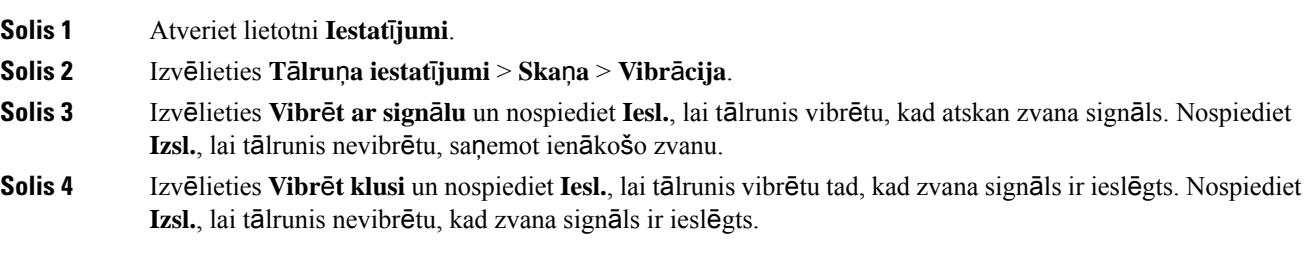

### <span id="page-105-1"></span>**Zvana sign**ā**la atska**ņ**o**š**anas vietas izv**ē**le**

Saņemot ienākošo zvanu, varat iestatīt tālruni atskaņot zvana signālu austiņās vai skaļrunī.

#### **Proced**ū**ra**

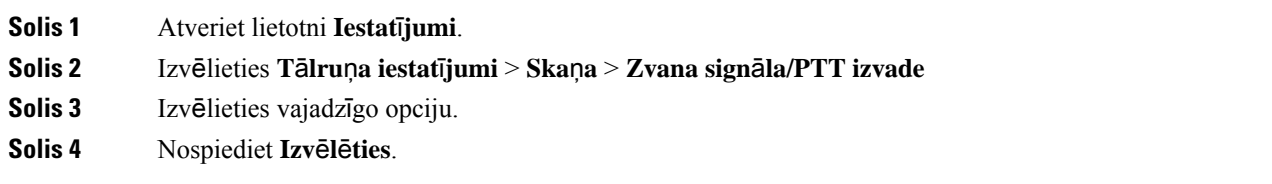

### **Zvana sign**ā**la main**īš**ana**

Varat mainīt skaņas signālu, kas tiek atskaņots, saņemot ienākošos zvanus, kā arī iestatīt atšķirīgu zvana signālu katrai tālruņa līnijai.

Ja darba vide ir trokšņaina, varat izmantot Chirp1(mobile) un Chirp2(mobile), lai dzirdētu zvana signālu. Šie zvana signāli ir optimizēti bezvadu tālruņa skaļrunim.

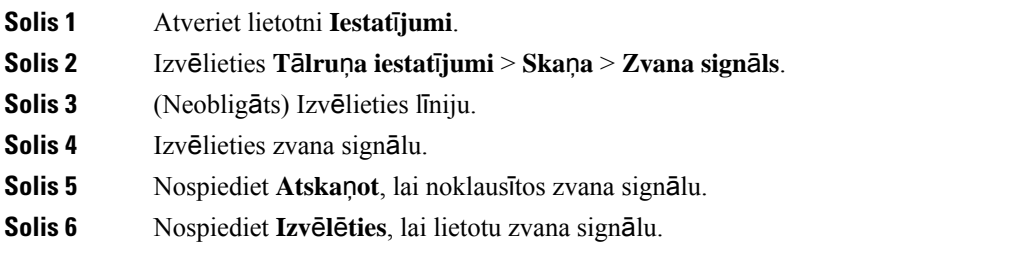

### **Austi**ņ**u atgriezenisk**ā**s saites regul**ēš**ana**

Izmantojat austiņas, varat tajās dzirdēt savu balsi; to sauc par austiņu blakus troksni vai austiņu atgriezenisko saiti. Jūs varat kontrolēt austiņu blakus trokšņa skaļumu tālrunī.

### **Proced**ū**ra**

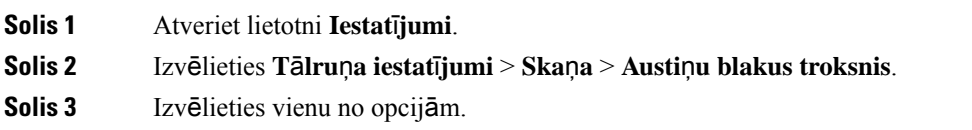

### **Cipartastat**ū**ras ska**ņ**as izsl**ē**g**š**ana**

Varat izslēgt cipartastatūras skaņu, lai, nospiežot pogas, nebūtu dzirdama skaņa.

### **Proced**ū**ra**

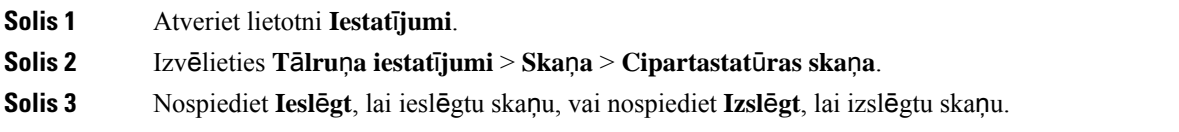

### **Piel**ā**got fona trok**šņ**u filtru**

Jūs varat pielāgot tālruņa mikrofona jutīgumu, lai filtrētu fona troksni un sarunas biedrs jūs labāk dzirdētu.

### **Proced**ū**ra**

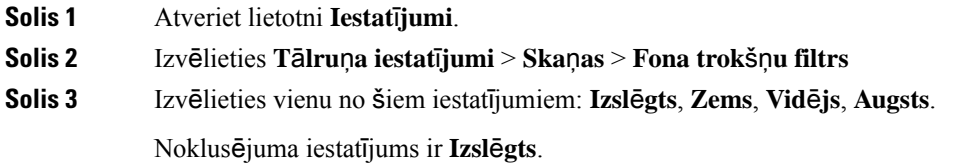

### **Ekr**ā**na spilgtuma regul**ēš**ana**

Varat regulēt tālruņa displeja spilgtumu. Noklusējuma iestatījums ir 5.

#### **Proced**ū**ra**

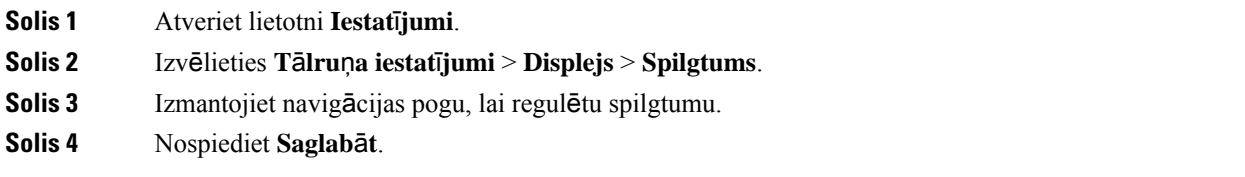

### Š**rifta lieluma main**īš**ana**

Varat pielāgot tālruņa ekrānā izmantotā šrifta lielumu. Ja iestatāt mazāku šrifta lielumu, ekrānā var redzēt vairāk teksta. Ja iestatāt lielāku šrifta lielumu, ekrānā var redzēt mazāk teksta.

#### **Proced**ū**ra**

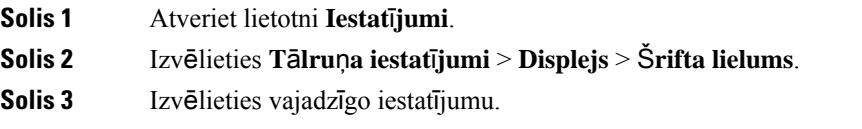

### **LED indikatora vad**ī**ba**

Tālruņa augšdaļā atrodas LED indikators. Ja indikators ir iespējots, tas informē par tālruņa statusu:

- Deg sarkanā krāsā tālrunis ir pievienots maiņstrāvas avotam, un akumulators tiek uzlādēts.
- Deg zaļā krāsā tālrunis ir pievienots maiņstrāvas avotam, un akumulators ir pilnībā uzlādēts.
- Strauji mirgo oranžā krāsā tiek saņemts ienākošais zvans. Tālrunis var tikt lādēts vai būt pilnībā uzlādēts.
- Ātri mirgo zaļā krāsā ir saņemts balss ziņojums. Ja tālrunis ir pievienots maiņstrāvas avotam, zaļais indikators deg ilgāk nekā tad, ja tiek izmantots tikai akumulators.
- Indikators lēni mirgo zaļā krāsā (ik pēc 2 sekundēm): tālrunis izmanto akumulatoru. Tālrunis ir reģistrēts bezvadu tīklā un atrodas pakalpojumu apgabala zonā.

Ja nevēlaties, lai tas tiktu rādīts, varat izslēgt šo indikatoru.

- **Solis 1** Atveriet lietotni **Iestat**ī**jumi**.
- **Solis 2** Izvēlieties **T**ā**lru**ņ**a iestat**ī**jumi** > **LED p**ā**rkl**ā**juma indikators**.
- **Solis 3** Nospiediet **Izsl.**, lai izslēgtu indikatoru, vai nospiediet **Iesl.**, lai ieslēgtu indikatoru.
### **Ekr**ā**na taimauta mai**ņ**a**

Jūs varat iestatīt tālruni izslēgt ekrānu pēc noteikta bezdarbības perioda. Izslēdzot ekrānu, tālrunis patērē mazāk akumulatora enerģijas.

Kad izvēlaties iestatījumu, tālruņa ekrāns pēc norādītā neaktivitātes laika kļūst blāvāks. Vēl pēc 10 sekundēm ekrāns tiek izslēgts un tālrunis pāriet miega režīmā.

Noklusējuma iestatījums ir 10 sekundes,

### **Proced**ū**ra**

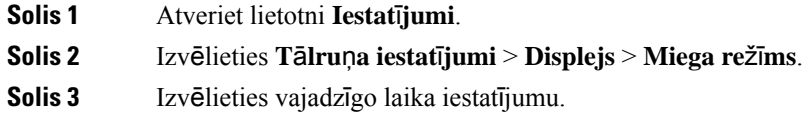

### **Saist**ī**t**ā**s t**ē**mas**

Tālruņa izslēgš[ana,](#page-19-0) lappusē 8

### **Tapetes main**īš**ana**

Varat mainīt tālruņa tapeti (fonu).

### **Proced**ū**ra**

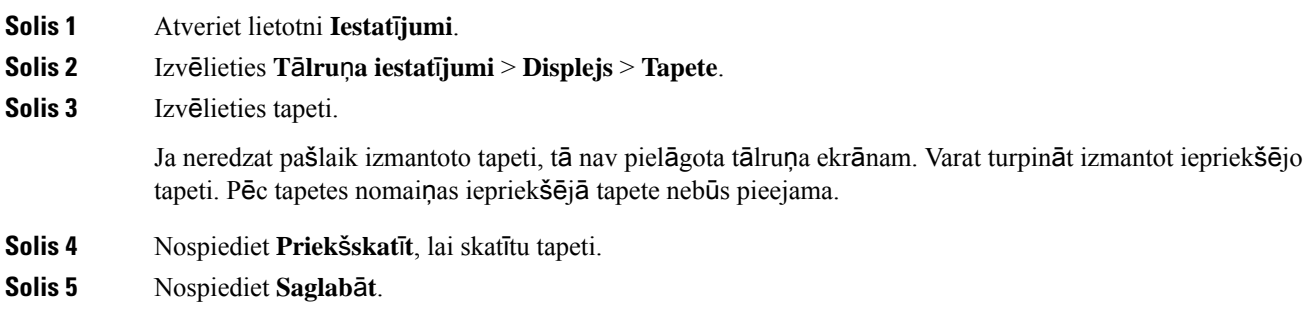

### **Autom**ā**tiska cipartastat**ū**ras blo**ķēš**ana**

Varat iestatīt automātisku cipartastatūras bloķēšanu.Ja tālrunī iestatāt automātisku cipartastatūras bloķēšanu, tā tiek bloķēta, izslēdzot tālruņa ekrānu.

### **Proced**ū**ra**

**Solis 1** Atveriet lietotni **Iestat**ī**jumi**.

**Solis 2** Izvēlieties **T**ā**lru**ņ**a iestat**ī**jumi** > **Cipartastat**ū**ra** > **Autom**ā**tiska blo**ķēš**ana**.

**Solis 3** Nospiediet **Iesl.**

### **Saist**ī**t**ā**s t**ē**mas**

Tālruņa [cipartastat](#page-19-1)ūras bloķēšana, lappusē 8

### **Datuma un laika iestat**ī**jumi**

Jūs varat pārvaldīt dažus no laika un datuma iestatījumiem tālrunī. Parasti tālrunis automātiski iestata datumu, laiku un laika joslu, izmantojot informāciju no zvanu vadības sistēmas. Bet var būt nepieciešams ignorēt automātiskos iestatījumus.

### **Manu**ā**la datuma un laika vad**ī**ba**

Ja tālruņa datums un laiks tiek vadīti manuāli, varat mainīt šādus iestatījumus:

- Automātiskā laika josla
- Laiks
- Datums
- Laika josla
- 12 vai 24 stundu formāts
- Datuma formāts

### **Proced**ū**ra**

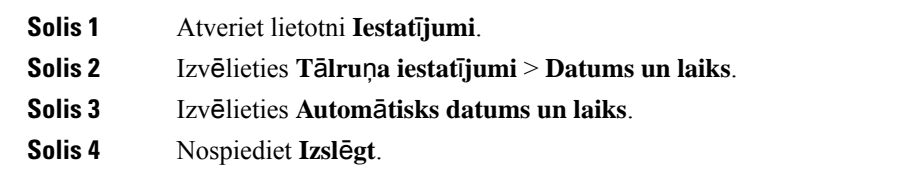

### **Autom**ā**tiska datuma un laika vad**ī**ba**

Ja tālruņa datums un laiks tiek vadīti automātiski, varat mainīt šādus iestatījumus:

• Automātiskā laika josla

### **Proced**ū**ra**

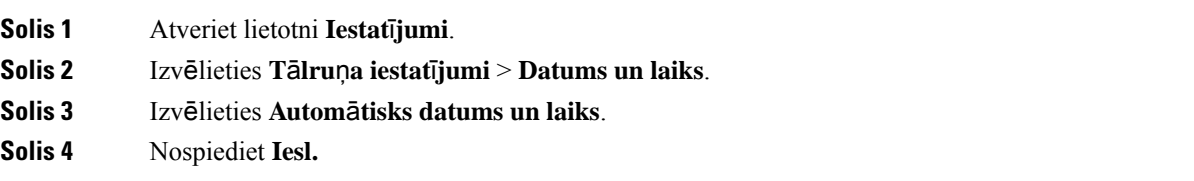

### **Autom**ā**tiska laika joslas iestat**īš**ana**

Tālrunī var iestatīt automātisku vai manuālu laika joslas iestatīšanu. Ja automātiskās laika joslas lauks ir iestatīts kā Iesl., tālruņa izmantoto laika joslu nevar mainīt. Ja automātiskās laika joslas lauks ir iestatīts kā Izsl., tālruņa izmantoto laika joslu var mainīt.

### **Proced**ū**ra**

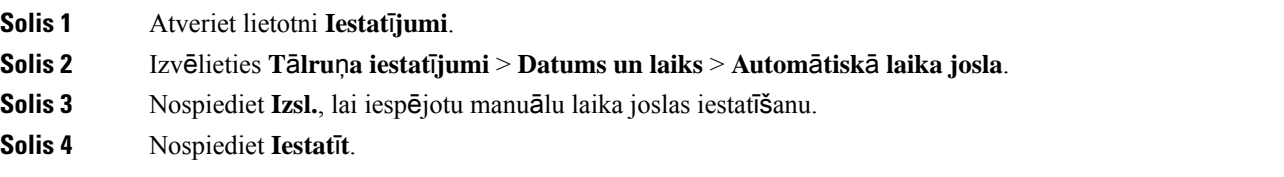

#### **Laika iestat**īš**ana**

Ja tālruņa datums un laiks tiek vadīts manuāli, varat iestatīt laiku.

### **Proced**ū**ra**

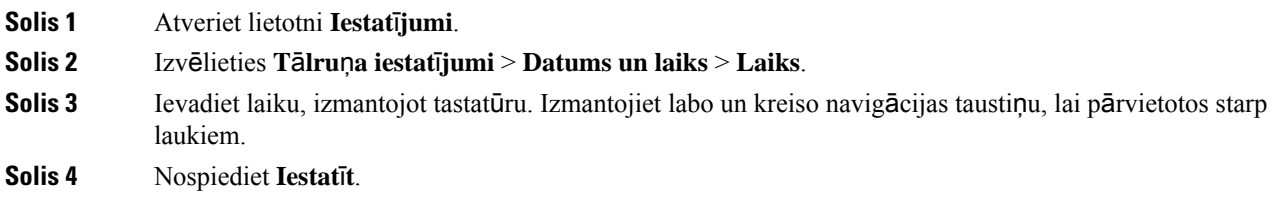

### **Datuma iestat**īš**ana**

Ja tālruņa datums un laiks tiek vadīts manuāli, varat iestatīt datumu.

### **Proced**ū**ra**

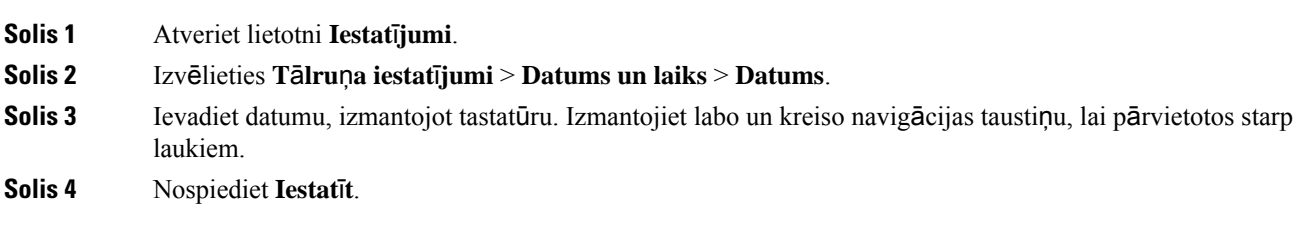

### **Laika joslas iestat**īš**ana**

Varat iestatīt laika joslu.

### **Proced**ū**ra**

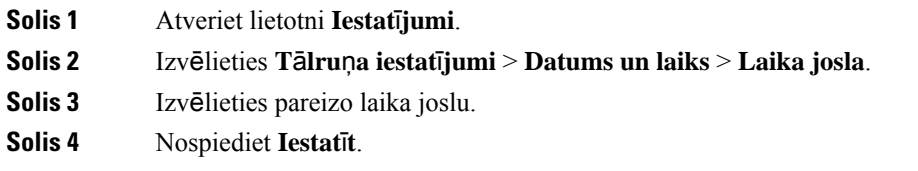

### **12 vai 24 stundu pulkste**ņ**a izmanto**š**ana**

Ja tālruņa datums un laiks tiek vadīts manuāli, varat mainīt laika rādījumu.

### **Proced**ū**ra**

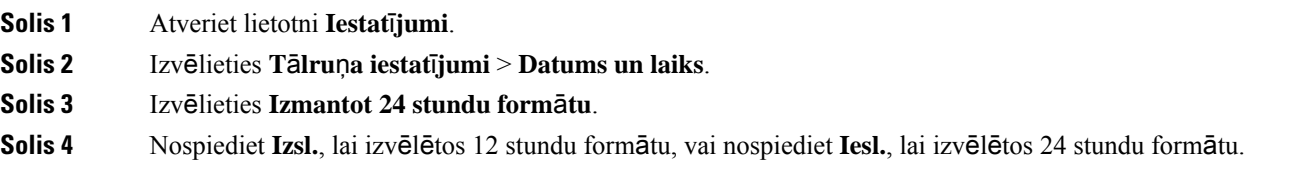

### **Datuma form**ā**ta iestat**īš**ana**

Ja tālruņa datums un laiks tiek vadīts manuāli, varat iestatīt datuma attēlošanu kādāno iepriekš noteiktajiem formātiem.

### **Proced**ū**ra**

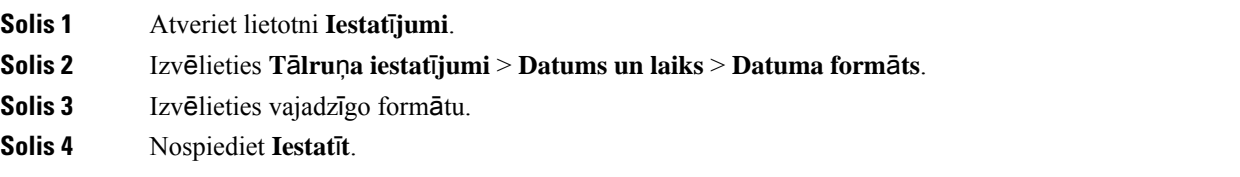

### **Akumulatora uzl**ā**des l**ī**me**ņ**a ekr**ā**na iestat**īš**ana**

Varat iestatīt tālrunī akumulatora uzlādes līmeņa attēlošanu procentu formātā papildus akumulatora uzlādes līmeņa ikonai.

### **Proced**ū**ra**

**Solis 1** Atveriet lietotni **Iestat**ī**jumi**.

**Solis 2** Izvēlieties **T**ā**lru**ņ**a iestat**ī**jumi** > **Akumulatora procentu**ā**l**ā **attiec**ī**ba**

П

**Solis 3** Nospiediet **Iesl**ē**gt**, lai parādītu uzlādes līmeni kā procentuālu attiecību, vai **Izsl**ē**gt**, lai parādītu līmeni kā ikonu.

### **Saist**ī**t**ā**s t**ē**mas**

[Galvenes](#page-26-0) ikonas, lappusē 15

## <span id="page-112-0"></span>**Piek**ļ**uve Bluetooth iestat**ī**jumiem**

Tālrunim varat pievienot Bluetooth austiņas un Bluetooth skaļruņus. Tālrunis neatbalsta citas Bluetooth ierīces. Tālrunis ir jāiestata Bluetooth lietošanai pirms Bluetooth austiņu vai skaļruņa lietošanas.

### **Proced**ū**ra**

**Solis 1** Atveriet lietotni **Iestat**ī**jumi**.

**Solis 2** Izvēlieties **Bluetooth**.

### **Saist**ī**t**ā**s t**ē**mas**

[Bluetooth](#page-118-0) austiņas, lappusē 107 [Bluetooth](#page-31-0) un tālrunis, lappusē 20

### **Bluetooth iesl**ē**g**š**ana**

Lai varētu lietot Bluetooth, tālrunī ir jāieslēdz iespēja lietot Bluetooth.

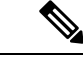

**Piez**ī**me** Izmantojot Bluetooth, tālruņa akumulators nodrošina īsāku sarunu laiku.

### **Proced**ū**ra**

- **Solis 1** Atveriet lietotni **Iestat**ī**jumi**.
- **Solis 2** Izvēlieties **Bluetooth** > **Bluetooth**.
- **Solis 3** Nospiediet **Iesl.**

### **Jaunu Bluetooth austi**ņ**u pievieno**š**ana**

Varat pievienot līdz pat 5 Bluetooth austiņām.

### **Pirms s**ā**kt darbu**

Bluetooth funkcijai jābūt ieslēgtai.

### **Proced**ū**ra**

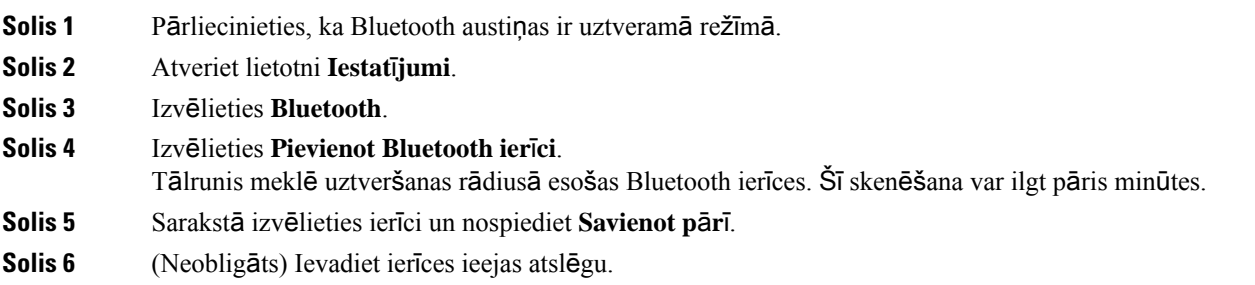

### **Bluetooth austi**ņ**u piesl**ē**g**š**ana**

Pēc tam, kad Bluetooth austiņas ir savienotas pārī un pieslēgtas tālrunim, austiņas tiek automātiski pieslēgtas, kad tās ir ieslēgtas un atrodas tālruņa tuvumā. Tālrunim var pieslēgt tikai vienas Bluetooth austiņas. Ja ir ieslēgtas divas Bluetooth austiņas, tālrunisizmantos pēdējās pieslēgtās austiņas. Varat mainīt, kuras austiņas tālrunis izmanto.

### **Pirms s**ā**kt darbu**

Bluetooth funkcijai jābūt ieslēgtai, un austiņām jābūt pievienotām Bluetooth ierīču sarakstam.

### **Proced**ū**ra**

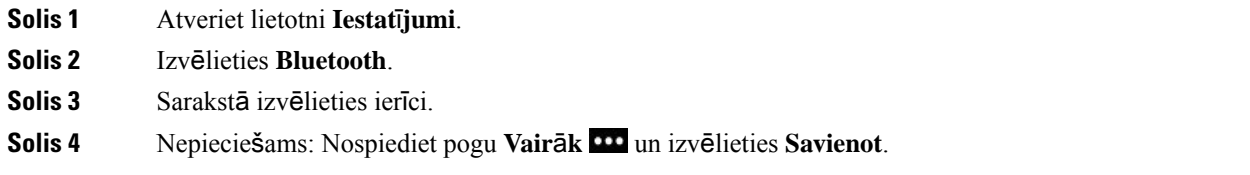

### **Bluetooth austi**ņ**u p**ā**rd**ē**v**ēš**ana**

Ja Bluetooth ierīču sarakstā ir vairāki identiski ieraksti, varat pārdēvēt ierakstus, lai tie atšķirtos.

### **Proced**ū**ra**

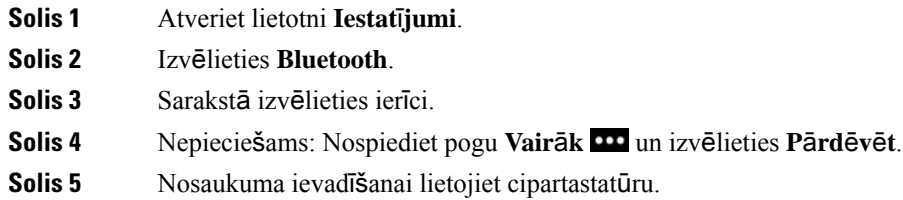

Ш

### **Bluetooth austi**ņ**u atvieno**š**ana**

Ja tālrunim ir pievienotas Bluetooth austiņas un vēlaties izmantot tās ar mobilo tālruni vai datoru, varat atvienot Bluetooth austiņas. Austiņas paliek Bluetooth ierīču sarakstā, un varat tās vēlreiz pievienot.

#### **Proced**ū**ra**

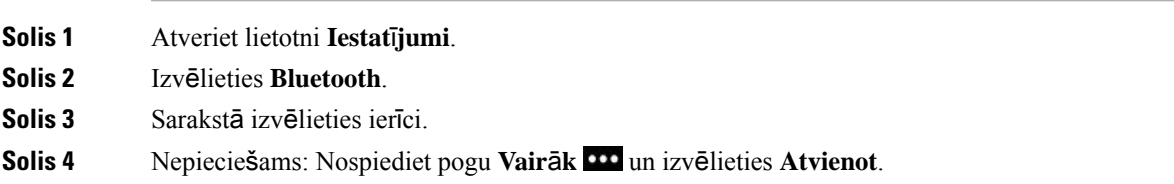

### **Bluetooth austi**ņ**u dz**ēš**ana**

Ja nevēlaties, lai Bluetooth austiņu nebūtu pieejamo ierīču sarakstā, varat tās dzēst.

### **Proced**ū**ra**

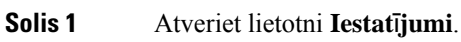

**Solis 2** Izvēlieties **Bluetooth**.

**Solis 3** Sarakstā izvēlieties ierīci.

**Solis 4** Nepieciešams: Nospiediet pogu **Vair**ā**k** un izvēlieties **Dz**ē**st**.

# **Piek**ļ**uve administratora iestat**ī**jumiem**

Administrators var ierobežot piekļuvi šai izvēlnei. Informāciju par šo izvēlni skatiet šeit: *Cisco bezvadu IP t*ā*lru*ņ*a 8821 un 8821-EX administr*ēš*anas rokasgr*ā*mata Cisco Unified Communications Manager*.

### **Proced**ū**ra**

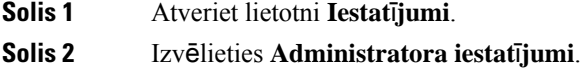

# **Ska**ļ**uma regul**ēš**ana zvana laik**ā

Ja jūsu klausules, austiņu vai tālruņa skaļruņa skaņa ir pārāk skaļa vai klusa, varat mainīt skaļumu, klausoties otru sarunas dalībnieku. Mainot skaļumu zvana laikā, izmaiņas attiecas tikai uz tajā brīdī izmantoto skaļruni. Piemēram, ja regulējat skaļumu, izmantojot austiņas, klausules skaļums netiek mainīts.

**Proced**ū**ra** Nospiediet Skaļums **uz augšu vai uz leju**, lai sarunas laikā regulētu skaļumu.

# **Zvana sign**ā**la ska**ļ**uma regul**ēš**ana**

Ja tālruņa zvanītāja signāls, kas informē par ienākošu zvanu, ir pārāk skaļš vai pārāk kluss, to var mainīt. Zvanītāja skaļuma izmaiņas neietekmē zvana skaļumu, kuru dzirdat sarunas laikā.

### **Proced**ū**ra**

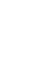

Nospiediet Skaļums **uz augšu vai uz leju**, lai regulētu zvanītāja skaļumu, kad tālrunis netiek izmantots.

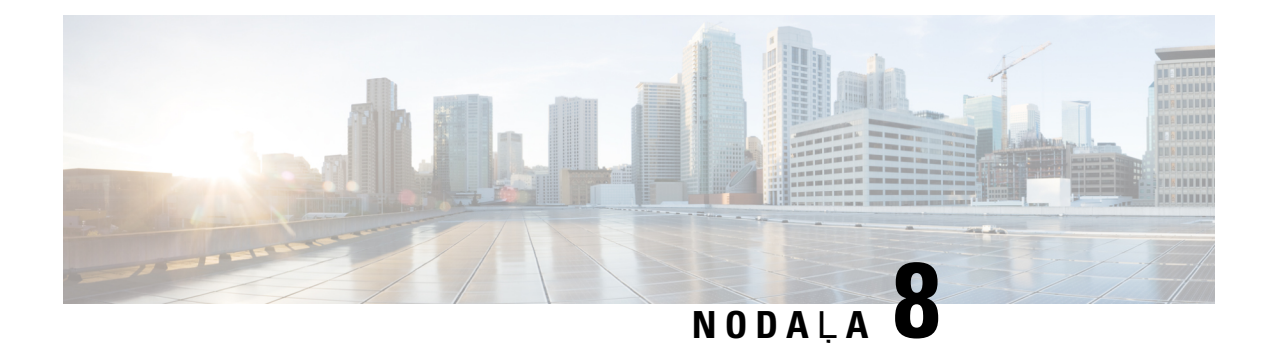

# **Piederumi**

- Atbalstītie [piederumi,](#page-116-0) lappusē 105
- Austiņas, [lappus](#page-117-0)ē 106
- [Silikona](#page-118-1) apvalks, lappusē 107
- Galda lādētāji, [lappus](#page-120-0)ē 109
- [Univers](#page-124-0)ālie lādētāji, lappusē 113
- Lādētāja nodrošināšana ar kabeļa [fiksatoru,](#page-129-0) lappusē 118

# <span id="page-116-0"></span>**Atbalst**ī**tie piederumi**

Ar tālruni varat izmantot dažādus piederumus.

- Austiņas:
	- Standarta austiņas, kas izmanto 3,5 mm ligzdu
	- Bluetooth austiņas
- Cisco bezvadu IP tālruņa 8821 galda lādētājs: uzlādē tikai Cisco bezvadu IP tālrunis 8821
- Cisco bezvadu IP tālruņa 8821-EX galda lādētājs: uzlādē tikai Cisco bezvadu IP tālrunis 8821-EX
- Cisco bezvadu IP tālruņa 8821 universālais lādētājs: uzlādē tikai Cisco bezvadu IP tālrunis 8821
- Cisco bezvadu IP tālruņa 8821 universālais lādētājs: uzlādē tikai Cisco bezvadu IP tālrunis 8821-EX

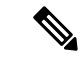

**Piez**ī**me**

Cisco bezvadu IP tālrunis 8821-EX nav pārbaudīts vai sertificēts izmantošanai ar jebkādiem piederumiem potenciāli sprādzienbīstamā vidē.

Tālruņus var savienot tikai ar Bluetooth austiņām un skaļruņiem. Tie neatbalsta citu veidu Bluetooth ierīces.

Tālruņiem ir citi piederumi, ieskaitot apvalkus un silikona apvalku. Plašāku informāciju par piederumiem skatiet *Cisco bezvadu IP t*ā*lru*ņ*a 882x. s*ē*rijas piederumu rokasgr*ā*mata*, kas atrodas šeit: [http://www.cisco.com/c/en/us/support/collaboration-endpoints/unified-ip-phone-8800-series/](http://www.cisco.com/c/en/us/support/collaboration-endpoints/unified-ip-phone-8800-series/products-user-guide-list.html) [products-user-guide-list.html](http://www.cisco.com/c/en/us/support/collaboration-endpoints/unified-ip-phone-8800-series/products-user-guide-list.html).

# <span id="page-117-0"></span>**Austi**ņ**as**

Ar tālruni varat izmantot austiņas ar kabeli un Bluetooth austiņas. Informāciju par atbalstītajām austiņām skatiet *Cisco bezvadu IP t*ā*lru*ņ*a 882x. s*ē*rijas piederumu rokasgr*ā*mata*.

Kaut arī veicam iekšējas trešo pušu austiņu ar kabeļiem un Bluetooth bezvadu austiņu pārbaudes lietošanā ar Cisco bezvadu IP tālrunis 8821 un 8821-EX, mēs nesertificējam un neatbalstām austiņu vai klausuļu ražotāju izstrādājumus. Vides un aparatūras atšķirības tālruņu izmantošanas vietās nozīmē, ka nav viena "labākā" risinājuma, kas piemērots visām vidēm. Mēs iesakām klientiem pārbaudīt, kuras austiņas vislabāk darbojas vajadzīgajā vidē, pirms liela ierīču skaita lietošanas tīklā.

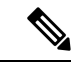

**Piez**ī**me**

Cisco bezvadu IP tālrunis 8821-EX nav pārbaudīts lietošanai ar austiņām ar kabeli un Bluetooth austiņām bīstamā vidē.

Mēsiesakām izmantot augstas kvalitātesārējāsierīces, piemēram, austiņas, kasir ekranētas pret nevēlamiem radio frekvenču (RF) un audio frekvenču (AF) signāliem. Atkarībā no šo ierīču kvalitātes un to attāluma līdz citām ierīcēm, piemēram, mobilajiem tālruņiem un rācijām, zināmi trokšņi joprojām ir iespējami.

Galvenais iemesls, kādēļ noteiktas austiņas var nebūt piemērotas lietošanai ar tālruni, ir iespējama dūkoņa. Šo dūkoņu var dzirdēt trešāpuse vai arī attālāpuse un jūs — tālruņa lietotājs. Iespējamu dūkoņu var izraisīt virkneārēju iemeslu, piemēram, elektrisks apgaismojums, elektromotori vai lieli datoru monitori. Atsevišķos gadījumos dažu austiņu mehānismi vai elektronika sarunas laikā ar tālruņa lietotāju var radīt attālās puses atbalsi.

#### **Saist**ī**t**ā**s t**ē**mas**

Zvanīšana, [izmantojot](#page-67-0) austiņas, lappusē 56

## **Svar**ī**ga inform**ā**cija par austi**ņ**u dro**šī**bu**

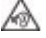

Liels skaņas spiediens — lai novērstu iespējamus dzirdes bojājumus, izvairieties no ilgstošas klausīšanās lielā skaļumā.

Iespraužot austiņas, samaziniet austiņu skaļruņa skaļumu, pirms ieslēdzat austiņas. Ja atcerēsities samazināt skaļumu pirms austiņu noņemšanas, skaļums būs mazāks, kad atkal austiņas iespraudīsit.

Sekojiet apkārt notiekošajam. Izmantojot austiņas, var tikt bloķētas svarīgas ārējās skaņas, it sevišķi ārkārtas situācijās vai trokšņainā vidē. Neizmantojiet austiņas, vadot transportlīdzekli. Neatstājiet austiņas vai austiņu kabeļus vietās, kur cilvēki vai dzīvnieki var aiz tiem aizķerties. Vienmēr uzraugiet bērnus, kuri atrodas austiņu vai austiņu kabeļu tuvumā.

## **Standarta austi**ņ**as**

Ar tālruni varat izmantot austiņas ar kabeli. Austiņām nepieciešams 3,5 mm, 3 joslu, 4 kontaktu spraudnis.

Ieteicams: Cisco austiņu sērija 520. Šīs austiņas nodrošina lielisku audio veiktspēju. Tām ir 3,5 mm audio spraudnis, ko var pievienot bezvadu tālrunim. Austiņas un to iebūvēto kontrolleri var izmantot arī dažiem Cisco IP tālruņa 8800. sērijas galda tālruņiem. Plašāku informāciju par austiņām skatiet vietnē [https://www.cisco.com/c/en/us/products/collaboration-endpoints/headset-500-series/index.html.](https://www.cisco.com/c/en/us/products/collaboration-endpoints/headset-500-series/index.html)

П

Ja pievienojat tālrunim austiņas aktīva zvana laikā, audio ceļš tiek automātiski mainīts uz austiņām.

## <span id="page-118-0"></span>**Bluetooth austi**ņ**as**

Ar tālruni varat izmantot Bluetooth austiņas. Ja izmantojat Bluetooth bezvadu austiņas, tās parasti palielina tālruņa akumulatora enerģijas patēriņu un var samazināt akumulatora darbības ilgumu.

Lai Bluetooth bezvadu austiņas darbotos, tām nav jābūt tiešā tālruņa redzamības līnijā, taču savienojumu var ietekmēt daži šķēršļi, piemēram, sienas vai durvis, kā arī citu elektronisko ierīču radītie traucējumi.

### **Saist**ī**t**ā**s t**ē**mas**

Piekļuve [Bluetooth](#page-112-0) iestatījumiem, lappusē 101 [Bluetooth](#page-31-0) un tālrunis, lappusē 20

## **Austi**ņ**u padomi**

Ja jūsu austiņām ir vadības poga, varat tās izmantot, lai klausītos (austiņu režīms), un tālruņa mikrofonu izmantot balss uztveršanai. Pievienojot tālruņa austiņas, vienkārši nospiediet vadības pogu. Ja izmantosit šo režīmu, tālruņa mikrofons automātiski filtrēs fona troksni.

### **Saist**ī**t**ā**s t**ē**mas**

Pielāgot fona trokšņu [filtru,](#page-106-0) lappusē 95

# <span id="page-118-1"></span>**Silikona apvalks**

Jūs varat izmantot Cisco bezvadu IP tālruņa 8821 silikona apvalks, lai aizsargātu savu bezvadu tālruni. Apvalks der abiem bezvadu tālruņa modeļiem.

**Att**ē**ls 5: Cisco bezvadu IP <sup>t</sup>**ā**lrunis 8821 un Cisco bezvadu IP <sup>t</sup>**ā**lru**ņ**<sup>a</sup> 8821 silikona apvalks**

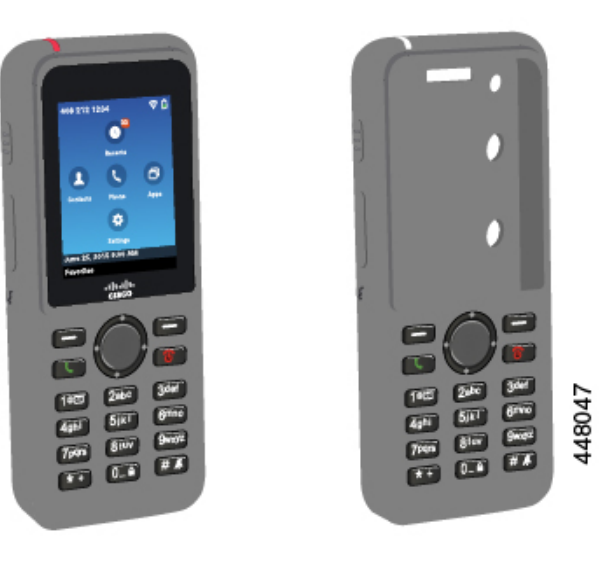

Apvalkam ir šādas priekšrocības:

- Hipoalerģisks
- Antibakteriāls
- Izturīgs pret nodilumu no 15% alkohola, 75% alkohola, 2,5% ūdeņraža peroksīda, minerāleļļas, ziepēm, ūdens, balinātājiem un trauku mazgāšanas līdzekļiem.

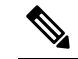

Izmantojiet vājāku tīrīšanas līdzekli, lai pagarinātu apvalka kalpošanas laiku un izskatu. **Piez**ī**me**

- Mazina bojājumus, ja tālrunis tiek nomests
- Apklāj lielāku tālruņa virsmu, nekā citi apvalki.

Apvalka komplektācijā ir neobligāts jostas knaģis, kuru var piestiprināt pie apvalka.

Apvalku nevajag noņemt, lai uzlādētu akumulatoru galda lādētājā vai universālajā lādētājā. Noņemiet cilindru no lādētāja, lai ievietotu tālruni un apvalku lādētājā.

## <span id="page-119-0"></span>**Instal**ē**jiet** š**o Cisco bezvadu IP t**ā**lru**ņ**a 8821 silikona apvalks**

Ievietojiet tālruni apvalkā caur apvalka ekrāna atveri. Ja nepieciešams noņemt apvalku, izpildiet tālāk norādītās darbības apgrieztā secībā.

### **Proced**ū**ra**

**Solis 1** Bīdiet tālruņa apakšdaļu ekrāna atvērumā, līdz tālrunis ir pilnībā ievietots apvalkā.

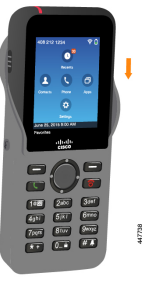

- **Solis 2** Ja ekrāna atvērums ir uzlocījies uz augšu, atlokiet to, līdz tas ir līdzens.
- **Solis 3** Pēc kārtas pabīdiet katru apvalka stūri uz augšu, lai nosegtu tālruni.

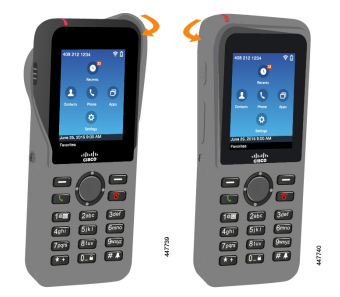

П

- **Solis 4** Ja ekrāna atvērums ir uzlocījies uz augšu, atlokiet to, līdz tas ir līdzens.
- **Solis 5** (Neobligāts) Ja nepieciešams, nospiediet jostas knaģa pamatni un iebīdiet knaģi stiprinājuma vietā apvalka aizmugurējā daļā.

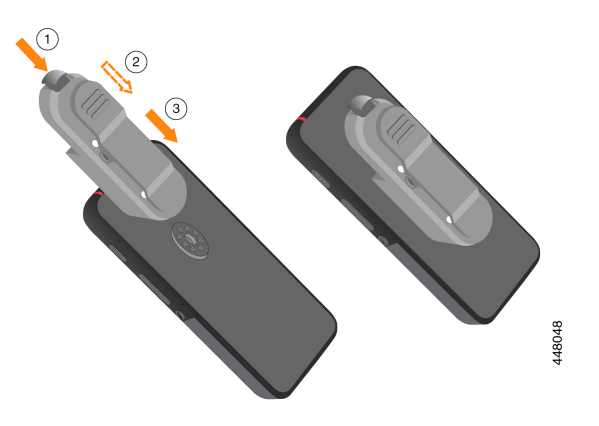

# **Silikona apvalka t**ī**r**īš**ana**

### **Proced**ū**ra**

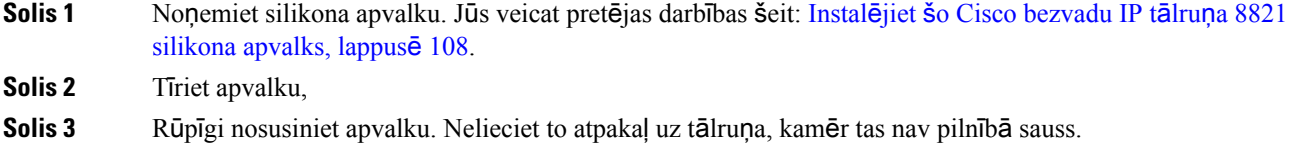

<span id="page-120-0"></span>**Solis 4** Uzlieciet apvalku atpakaļ uz tālruņa. Skatiet sadaļu Instalējiet šo Cisco [bezvadu](#page-119-0) IP tālruņa 8821 silikona [apvalks,](#page-119-0) lappusē 108.

# **Galda l**ā**d**ē**t**ā**ji**

Varat izmantot Cisco bezvadu IP tālruņa 8821 galda lādētājs, lai uzlādētu Cisco bezvadu IP tālrunis 8821 un rezerves tālruņa akumulatoru. Lādētājs darbojas, izmantojot strāvu vai uzlādētu rezerves tālruņa akumulatoru. To var nodrošināt ar standarta klēpjdatora kabeļa fiksatoru. Šim lādētājam aizmugurē ir uzlīme, lai redzētu maksimālo spriegumu (4,35 V).

Varat izmantot Cisco bezvadu IP tālruņa 8821-EX galda lādētājs, lai uzlādētu Cisco bezvadu IP tālrunis 8821-EX un rezervestālruņa akumulatoru. Lādētājs darbojas, izmantojotstrāvu vai uzlādētu rezervestālruņa akumulatoru. To var nodrošināt ar standarta klēpjdatora kabeļa fiksatoru. Lādētājs izskatās tāpat kā Cisco bezvadu IP tālruņa 8821 galda lādētājs, izņemot to, ka tas attēlo Cisco bezvadu IP tālrunis 8821-EX grafiku un tam nav sprieguma uzlīmes.

Tālāk attēlā ir parādīts lādētājs ar tālruni.

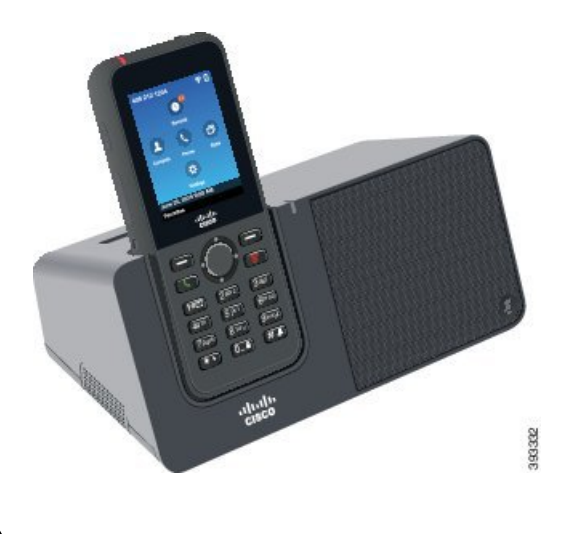

Attēls 6: Cisco bezvadu IP tālrunis 8821 un Cisco bezvadu IP tālruņa 8821 galda lādētājs

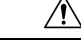

**Uzman**ī**bu**

Cisco bezvadu IP tālruņa 8821 galda lādētājs var uzlādēt tikai Cisco bezvadu IP tālrunis 8821 un tālruņa rezerves akumulatoru. Nevar uzlādēt Cisco bezvadu IP tālrunis 8821-EX vai tā rezerves akumulatoru, izmantojot Cisco bezvadu IP tālruņa 8821 galda lādētājs.

Šajā dokumentā termins *galda l*ā*d*ē*t*ā*js* attiecas uz abiem lādētājiem.

Ja tālrunim ir aizsargapvalks, pirms tālruņa uzlādes galda lādētājā nav nepieciešams noņemt apvalku. Lādētāju var pielāgot tālruņa izmēram.

Varat izmantot USB Ethernet adapteri (sargspraudni), lai izveidotu savienojumu starp galda lādētāju un Ethernet tikai automātiskam Wi-Fi profila nodrošinājumam un sertifikāta reģistrācijai. Sargspraudni nevar izmantot, lai veiktu balss zvanus, izmantojot Ethernet. Papildu informāciju par USB portu skatiet *Cisco bezvadu IP t*ā*lru*ņ*a 8821 un 8821-EX administr*ēš*anas rokasgr*ā*mat*ā.

⁄≬∖

**Uzman**ī**bu**

Neizmantojiet lādētājus vai brīvroku režīmu potenciāli sprādzienbīstamā vidē.

Nelādējiet tālruni, ja tas ir mitrs.

### **Ieb**ū**v**ē**ts t**ā**lru**ņ**a ska**ļ**runis**

Lādētājam ir tālruņa skaļrunis, ko var izmantot, kamēr tālrunis ir dokots lādētājā. Lai mainītu tālruņa skaļruņa skaļumu, izmantojiet tālruņa skaļuma pogas vai uz lādētāja esošo **klusuma** pogu. Ja ir ieslēgts tālruņa skaļruņa klusuma režīms, poga **Klusums** ir izgaismots sarkanā krāsā.

#### **T**ā**lru**ņ**a uzl**ā**des indikatori**

Ja ievietojat tālruni lādētājā, tālruņa augšpusē esošais LED indikators iedegas sarkanā krāsā, norādot, ka tiek lādēts akumulators. Ja tālrunis ir ieslēgts, kad ievietojat to lādētājā, ekrānā tiek parādīts ziņojums. Ja tālrunis ir izslēgts vai akumulatora uzlādes līmenis ir pārāk zems, ekrānā tiek parādīta ikona. Kad akumulators ir uzlādēts, deg zaļš tālruņa LED indikators.

### **Rezerves akumulatora uzl**ā**des indikatori**

Rezerves akumulatoru var uzlādēt, izmantojot papildu uzlādes portu aiz galvenā tālruņa uzlādes porta. Ja lādētājā ievietojat rezerves akumulatoru, pa labi no tālruņa iedegas akumulatora LED indikators, norādot uzlādes statusu:

- Sarkans tiek lādēts rezerves akumulators.
- Zaļš rezerves akumulators ir pilnībā uzlādēts.

#### **Saist**ī**t**ā**s t**ē**mas**

Zvanīšana, [izmantojot](#page-68-0) tālruņa skaļruni, lappusē 57

## **Galda l**ā**d**ē**t**ā**ja uzst**ā**d**īš**ana**

Galda lādētājs jānovieto uz stabilas darba virsmas.

### **Pirms s**ā**kt darbu**

Nepieciešams lādētāja komplektācijā iekļautais kabelis. Kabeļa vienā galā ir spraudnis un otrā — USB savienotājs.

Nepieciešams tālruņa komplektācijā iekļautais strāvas adapters.

### **Proced**ū**ra**

**Solis 1** Pievienojiet kabeļa spraudņa galu galda lādētājam.

**Solis 2** Pievienojiet kabeļa USB galu strāvas adapteram un pievienojiet strāvas adapteru elektrības kontaktligzdai.

## **T**ā**lru**ņ**a uzl**ā**de ar galda l**ā**d**ē**t**ā**ju**

Par tālruņa uzlādes procesu lādētājā liecina sarkans LED indikators un ziņojums vai ikona tālruņa ekrānā. Kad akumulators ir pilnībā uzlādēts, LED indikators iedegas zaļš. Tālruņa uzlāde var ilgt līdz pat 3 stundām.

Ja tālrunim ir aizsargapvalks, pirms tālruņa uzlādes galda lādētājā nav nepieciešams noņemt apvalku. Lādētāju var pielāgot tālruņa izmēram.

Ievietojot tālruni lādētājā, pārliecinieties, vai uzlādes tapas, kas atrodas tālruņa apakšdaļā, ir novietotas pret lādētāja savienotāju. Ja tālrunis ir pareizi novietots lādētājā, to fiksē magnēti. Ja LED indikators neiedegas, tālrunis ir ievietots nepareizi.

Nelādējiet tālruni bīstamā vidē. **Uzman**ī**bu**

Nelādējiet tālruni, ja tas ir mitrs.

### **Proced**ū**ra**

**Solis 1** (Neobligāts) Pielāgojiet lādētāju apvalkā ievietota tālruņa izmēram: pagrieziet lādētāju, lai tā aizmugure būtu vērsta pret jums, ievietojiet cilindrā trīs pirkstus aptuveni 3/4 collu dziļumā, piespiediet un velciet uz āru. Cilindrs tiek atbrīvots un to var izņemt.

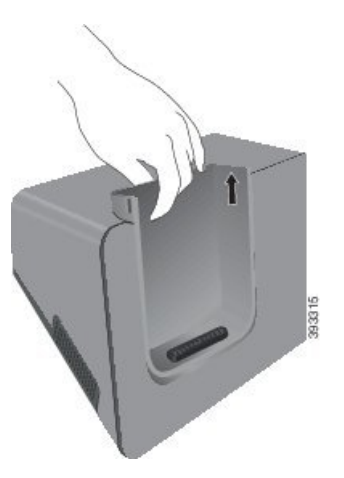

**Piez**ī**me** Iespējams, izņemot cilindru pirmo reizi, ir jāizmanto abas rokas.

Solis 2 Ievietojiet tālruni uzlādes slotā tā, lai ekrāns būtu pavērsts pret jums. Ja tālrunis ir ievietots apvalkā, ievietojiet tālruni uzlādes slotā un piespiediet, lai nodrošinātu, ka tālrunis saskaras ar kontaktiem.

> Pārliecinieties, vai tālruņa LED indikators iedegas sarkanā krāsā. Ja LED indikators nedeg, izņemiet tālruni un vēlreiz ievietojiet to lādētājā.

Ja tālrunis ir ievietots apvalkā, apvalka dēļ tālrunis būs sagāzts uz āru.

**Solis 3** Izņemot tālruni no lādētāja, sagāziet tālruni uz priekšu un paceliet uz augšu, lai atvienotu savienotāju no magnētiem.

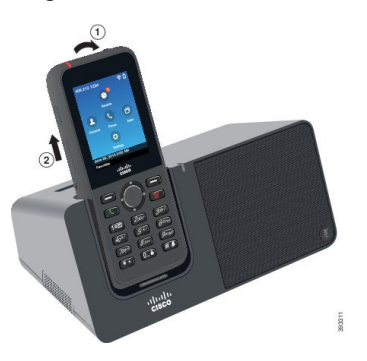

**Solis 4** (Neobligāts) Iebīdiet uzlādes apvalku lādētājā. Gādājiet, lai cilindrs būtu vienālīmenī ar lādētāja priekšpusi un augšpusi.

Ш

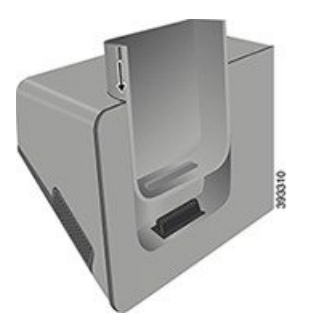

## **Rezerves akumulatora uzl**ā**de ar galda l**ā**d**ē**t**ā**ju**

Ar galda lādētāju varat uzlādēt rezerves akumulatoru. Akumulatora uzlāde var ilgt līdz pat 3 stundām.

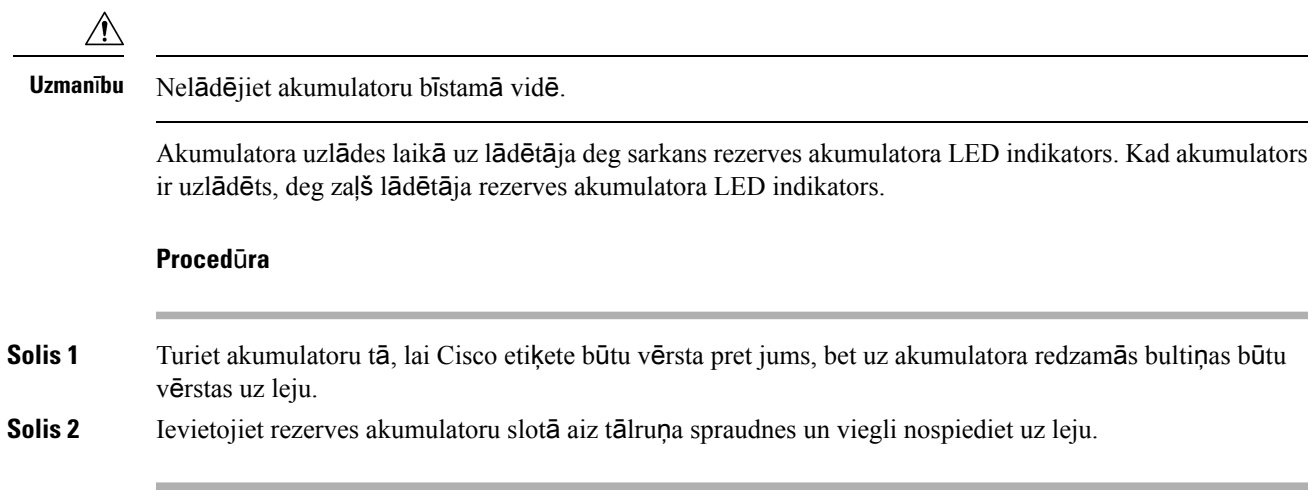

# <span id="page-124-0"></span>**Univers**ā**lie l**ā**d**ē**t**ā**ji**

Izmantojot Cisco bezvadu IPtālruņa 8821 universālais lādētājs, vienlaikus varat lādēt līdz pat sešiem Cisco bezvadu IP tālrunis 8821 un sešiem rezerves akumulatoriem. Ja tālrunim ir aizsargapvalks, pirms tālruņa uzlādes nav nepieciešams noņemt apvalku. Šim lādētājam aizmugurē ir uzlīme, lai redzētu maksimālo spriegumu (4,35 V).

Izmantojot Cisco bezvadu IPtālruņa 8821 universālais lādētājs, vienlaikus varat lādēt līdz pat sešiem Cisco bezvadu IP tālrunis 8821-EX un sešiem rezerves akumulatoriem. Ja tālrunim ir aizsargapvalks, pirms tālruņa uzlādes nav nepieciešams noņemt apvalku. Lādētājs izskatās tāpat kā Cisco bezvadu IP tālruņa 8821 universālais lādētājs, izņemot to, ka tas attēlo Cisco bezvadu IP tālrunis 8821-EX grafiku un tam nav sprieguma uzlīmes.

Tālāk attēlā ir parādīts universālais lādētājs. Labās un kreisās puses lādētāja apvalkos ir ievietoti tālruņi, bet pa vidu ir ievietoti rezerves akumulatori.

#### Attēls 7: Cisco bezvadu IP tālrunis 8821 un Cisco bezvadu IP tālruņa 8821 universālais lādētājs

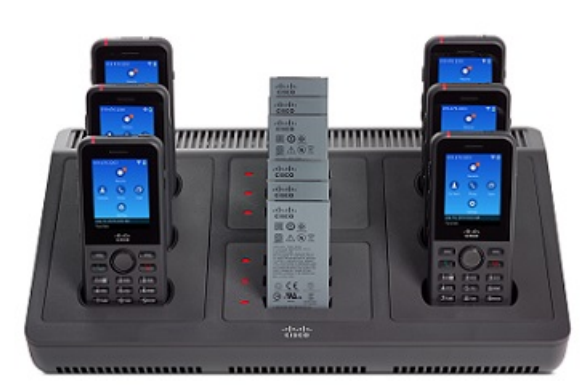

Varat novietot universālo lādētāju uz darba virsmas vai uzstādīt to uz sienas, izmantojot sienas montāžas komplektu. Universālo lādētāju var arī nodrošināt ar standarta klēpjdatora kabeļa fiksatoru.

 $/ \!\! \Lambda$ 

Cisco bezvadu IP tālruņa 8821 universālais lādētājs var uzlādēt tikai Cisco bezvadu IP tālrunis 8821 un tālruņa rezerves akumulatoru. Nevar uzlādēt Cisco bezvadu IP tālrunis 8821-EX vai tā rezerves akumulatoru, izmantojot Cisco bezvadu IP tālruņa 8821 universālais lādētājs. **Uzman**ī**bu**

Šajā dokumentā termins *univers*ā*lais l*ā*d*ē*t*ā*js* attiecas uz abiem lādētājiem.

Tālruņa LED parāda uzlādes statusu. Akumulatora uzlādes laikā deg sarkans LED indikators. Kad akumulators ir uzlādēts, deg zaļš LED indikators.

LED indikators blakus rezerves akumulatoram norāda uzlādes statusu. Akumulatora uzlādes laikā deg sarkans LED indikators. Kad akumulators ir uzlādēts, deg zaļš LED indikators.

Var paiet kāds laiks, līdz akumulatora slota LED indikatori parāda, ka akumulators ir pilnībā uzlādēts. Ja ievietosit pilnībā uzlādētu akumulatoru citā slotā, LED indikators pirms iedegšanās zaļā krāsā var sākumā iedegties sarkans.

 $\sqrt{N}$ 

Neizmantojiet lādētājus potenciāli sprādzienbīstamā vidē. **Uzman**ī**bu**

Nelādējiet tālruni, ja tas ir mitrs.

## **Univers**ā**l**ā **l**ā**d**ē**t**ā**ja uzst**ā**d**īš**ana**

Strāvas ligzda atrodas universālā lādētāja labajā pusē.

Ш

### **Proced**ū**ra**

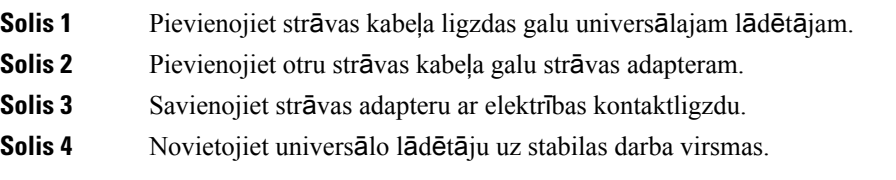

## **Univers**ā**l**ā **l**ā**d**ē**t**ā**ja sienas mont**āž**as komplekta uzst**ā**d**īš**ana**

Sienas montāžas komplekts ietver šādas sastāvdaļas:

- kronšteins;
- 5 skrūvju un 5 pašurbjošo dībeļu iepakojums.

### **Pirms s**ā**kt darbu**

Nepieciešami šādi instrumenti:

- Urbjmašīna un 0,25 collu urbis
- Zīmulis
- Līmeņrādis
- 1. un 2. izmēra krusta skrūvgrieži

Nepieciešams strāvas kabelis un strāvas adapters.

### **Proced**ū**ra**

**Solis 1** Izvēlieties kronšteina uzstādīšanas vietu. Kronšteina labajam apakšējam stūrim jāatrodas vismaz 50 collu (127 cm) attālumā no elektrības kontaktligzdas.

**Solis 2** Uzstādiet sienas kronšteinu.

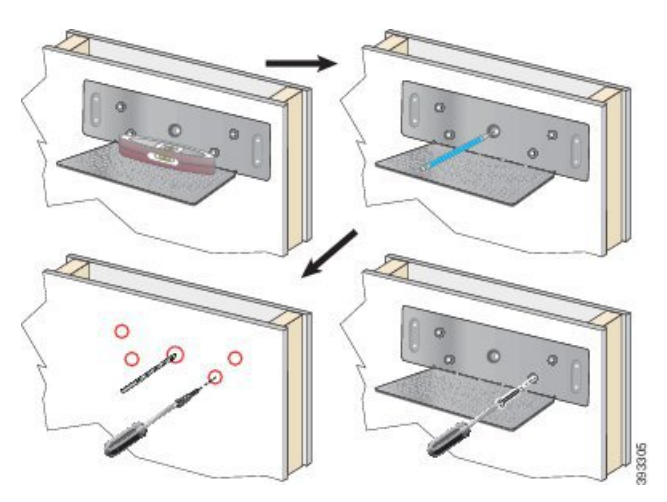

- a) Turiet kronšteinu pie sienas, kā parādīts diagrammā.
- b) Izmantojiet līmeņrādi, lai nolīmeņotu kronšteinu, un atzīmējiet skrūvju vietas ar zīmuli.
- c) Izmantojiet urbjmašīnu un urbi, lai ievietotu dībeļus.
- d) Pieskrūvējiet kronšteinu pie sienas.
- **Solis 3** Atrodiet universālā lādētāja stiprinājumu vietas.
- **Solis 4** Turiet universālo lādētāju tā, lai stiprinājumu vietas atrastos pret kronšteina tapām, spiediet universālo lādētāju pret sienu un pēc tam spiediet to uz leju, lai tapas tiktu fiksētas vietā.

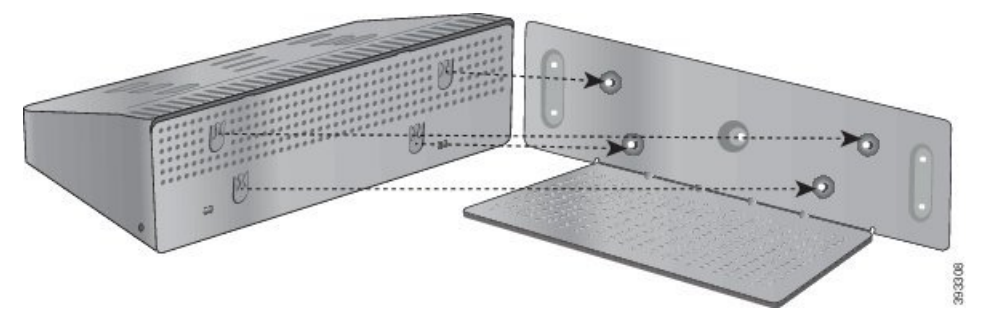

Attēlā redzams stiprinājuma vietas tuvplāns

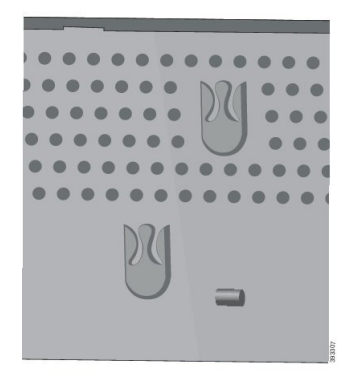

**Solis 5** Pievienojiet strāvas kabeļa ligzdas galu universālajam lādētājam.

П

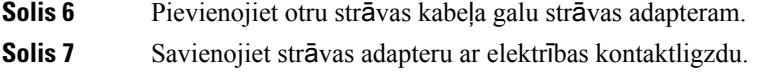

## **T**ā**lru**ņ**a uzl**ā**de ar univers**ā**lo l**ā**d**ē**t**ā**ju**

Par tālruņa uzlādes procesu universālajā lādētājā liecina sarkans LED indikators blakus tālrunim. Kad akumulators ir pilnībā uzlādēts, LED indikators iedegas zaļš. Tālruņa uzlāde var ilgt līdz pat 3 stundām.

Ja tālrunim ir aizsargapvalks, pirmstālruņa uzlādes universālajālādētājānav nepieciešams noņemt apvalku. Universālo lādētāju var pielāgot tālruņa izmēram.

Ievietojot tālruni universālajā lādētājā, pārliecinieties, vai uzlādes tapas, kas atrodas tālruņa apakšdaļā, ir novietotas pret universālā lādētāja savienotāju. Ja LED indikators neiedegas, tālrunis ir ievietots nepareizi.

 $\bigwedge$ 

Nelādējiet tālruni bīstamā vidē. **Uzman**ī**bu**

Nelādējiet tālruni, ja tas ir mitrs.

#### **Proced**ū**ra**

**Solis 1** (Neobligāts) Pielāgojiet lādētāju apvalkā ievietota tālruņa izmēram: iebāziet cilindrā trīs pirkstus, atrodiet cilindra iekšpusē esošos slotus un, izmantojot slotus, izvelciet cilindru.

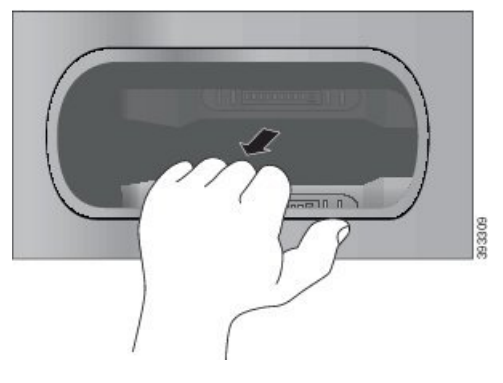

**Solis 2** Ievietojiet tālruni tukšajā uzlādes slotā. Ja tālrunis ir ievietots apvalkā, ievietojiet tālruni uzlādes slotā un piespiediet, lai nodrošinātu, ka tālrunis saskaras ar kontaktiem.

> Pārliecinieties, vai tālruņa LED indikators iedegas sarkanā krāsā. Ja LED indikators neiedegas, izņemiet tālruni un vēlreiz ievietojiet to universālajā lādētājā.

**Solis 3** (Neobligāts) Iebīdiet uzlādes apvalku universālajā lādētajā un spiediet, līdz tas nofiksējas un atrodas vienā līmenī ar universālā lādētāja augšdaļu.

## **Rezerves akumulatora uzl**ā**de ar univers**ā**lo l**ā**d**ē**t**ā**ju**

Ar universālo lādētāju varat uzlādēt rezerves akumulatoru. Akumulatora uzlāde var ilgt līdz pat 3 stundām.

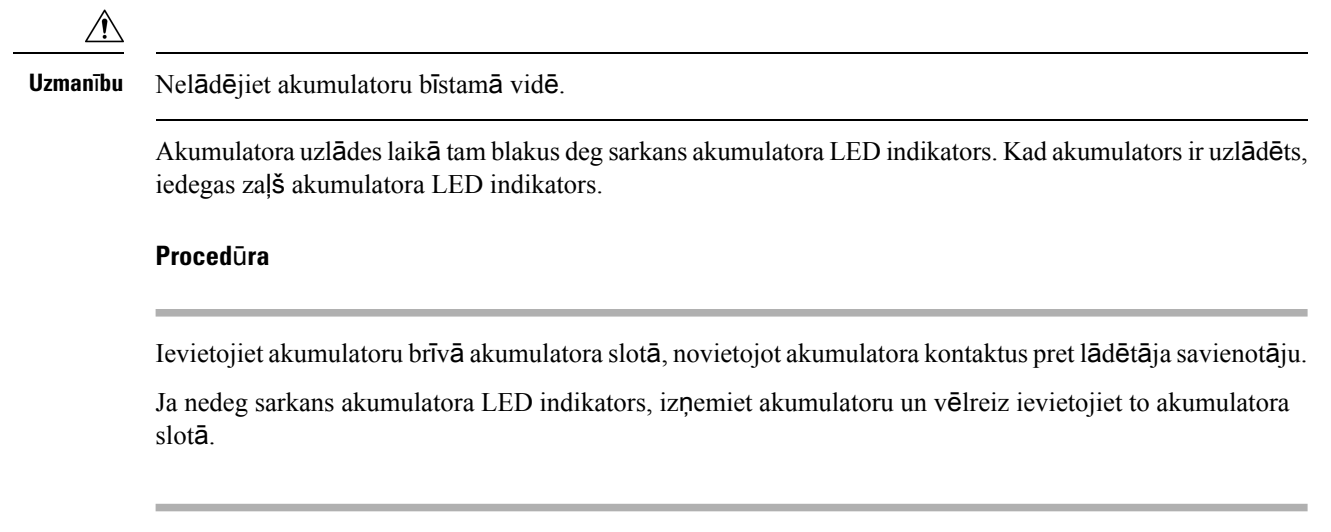

# <span id="page-129-0"></span>**L**ā**d**ē**t**ā**ja nodro**š**in**āš**ana ar kabe**ļ**a fiksatoru**

Jūs varat nodrošināt galda lādētāju vai universālo lādētāju ar portatīvā datora kabeļi fiksatoru, kura platums nepārsniedz 20 mm.

### **Proced**ū**ra**

- **Solis 1** Aptiniet kabeļa fiksatora cilpu ap priekšmetu, pie kura vēlaties piestiprināt tālruni.
- **Solis 2** Izvelciet slēdzeni cauri kabeļa cilpai.
- **Solis 3** Atslēdziet kabeļa fiksatoru.
- **Solis 4** Turiet nospiestu bloķēšanas pogu, lai izlīdzinātu slēdzenes zobus.
- **Solis 5** Ievietojiet kabeļa fiksatoru lādētāja slēdzenes slotā un atbrīvojiet bloķēšanas pogu.
- **Solis 6** Aizslēdziet kabeļa fiksatoru.

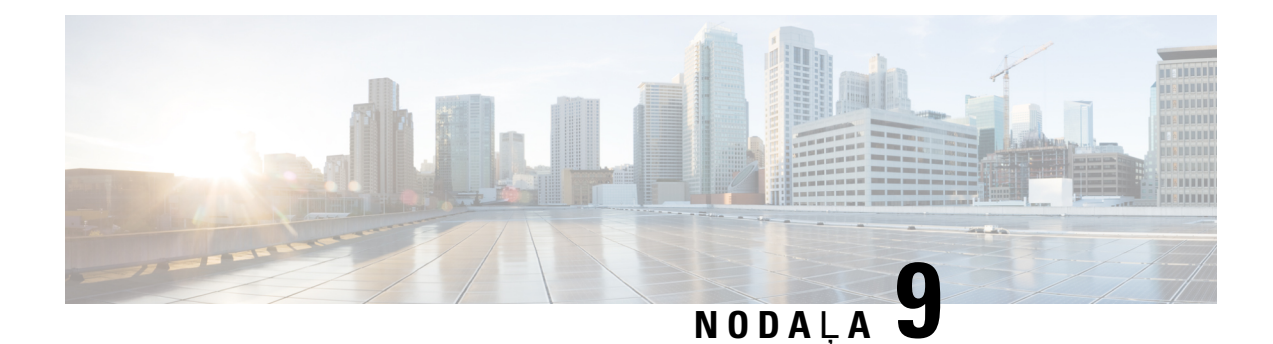

# **Probl**ē**mu nov**ē**r**š**ana**

- Vispārīga problēmu novēršana, [lappus](#page-130-0)ē 119
- [Inform](#page-132-0)ācija par tālruni, lappusē 121
- Aparatūras [diagnostika,](#page-132-1) lappusē 121
- Ziņojuma par problēmu [izveide](#page-135-0) no tālruņa, lappusē 124

# <span id="page-130-0"></span>**Visp**ā**r**ī**ga probl**ē**mu nov**ē**r**š**ana**

Varat novērst vispārīgas tālruņa problēmas. Ja problēma nav uzskaitīta tālāk, sazinieties ar administratoru.

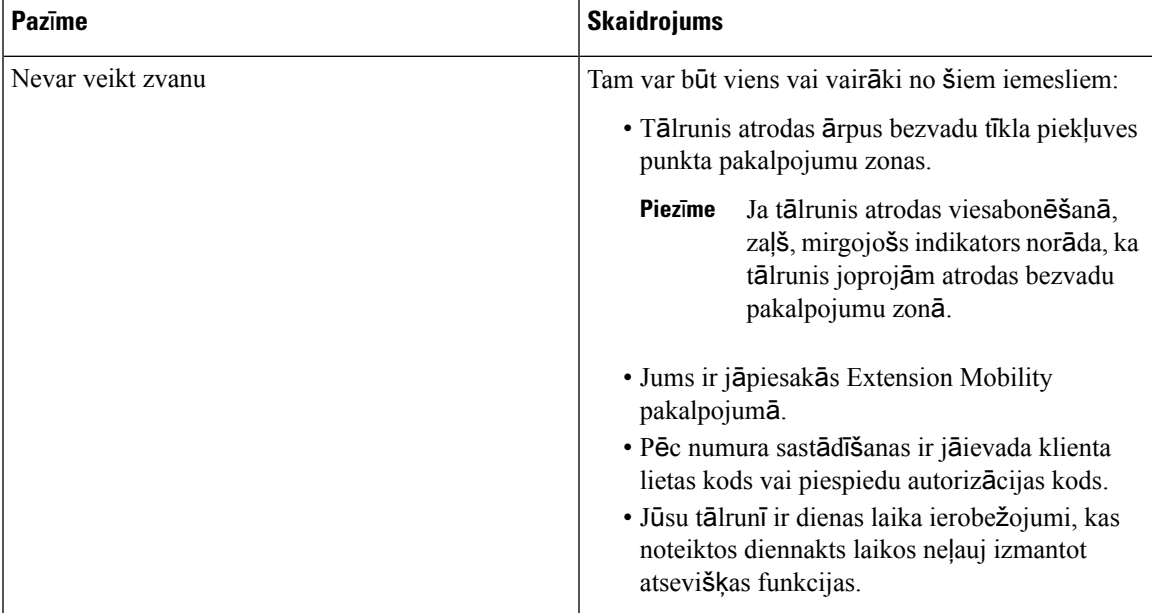

 $\mathbf I$ 

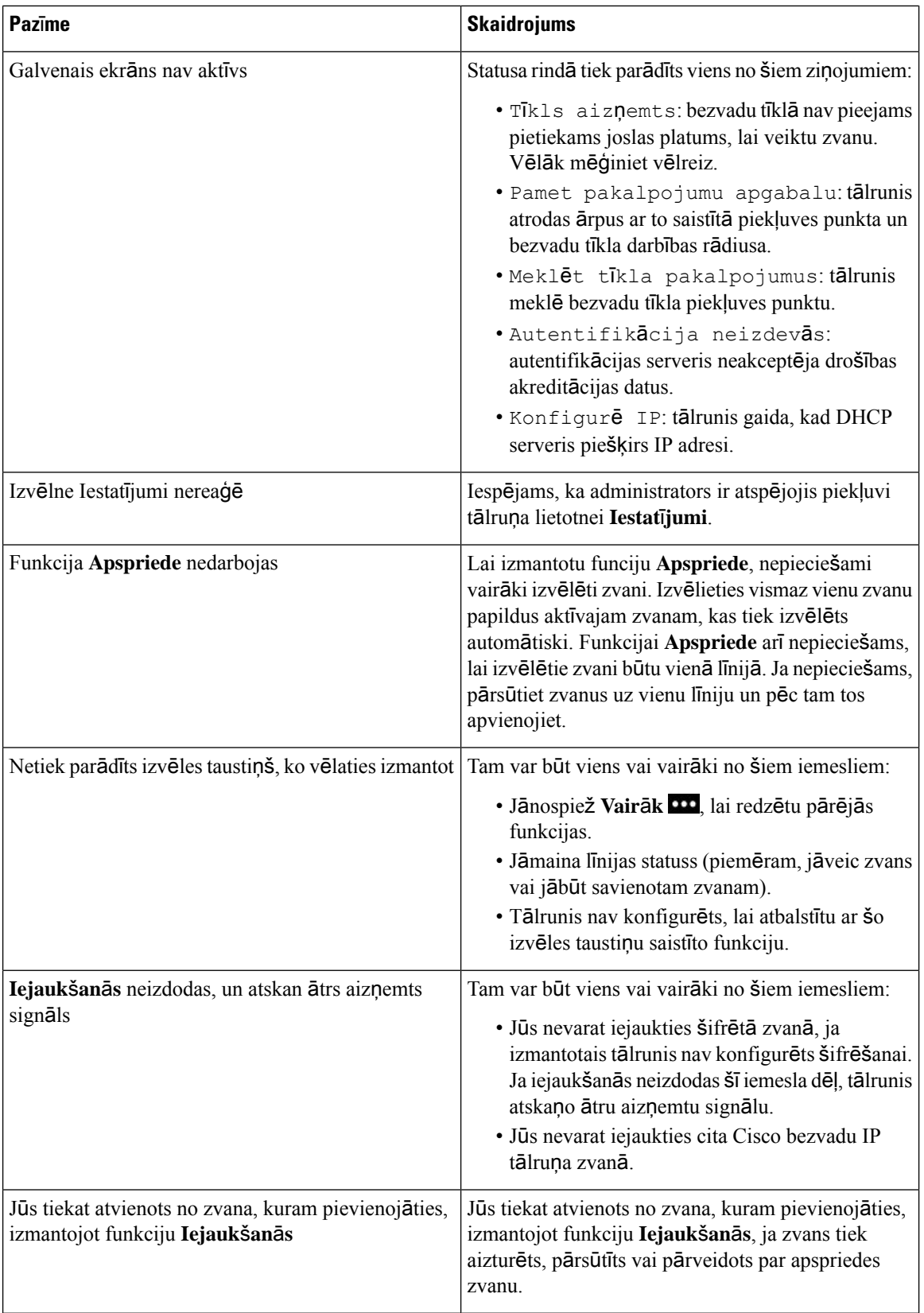

Ш

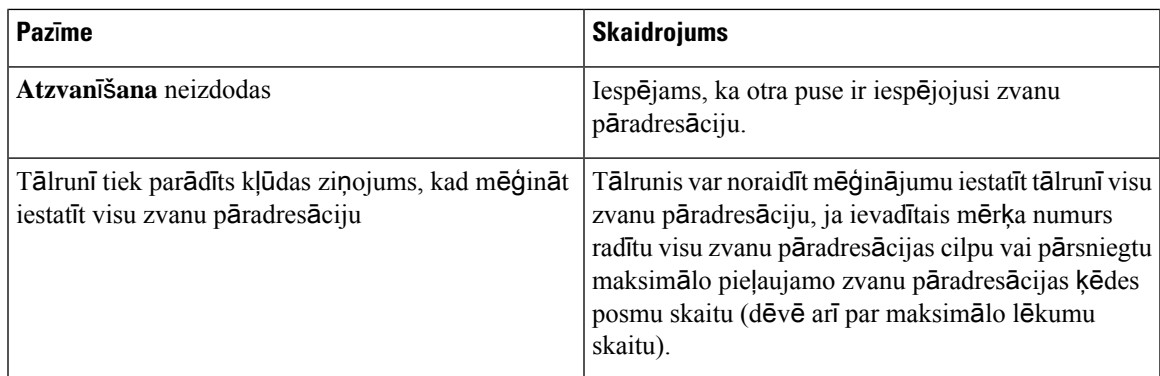

# <span id="page-132-0"></span>**Inform**ā**cija par t**ā**lruni**

Administrators var pieprasīt informāciju par tālruni. Šī informācija unikāli identificē tālruni problēmu novēršanai. Informācija izvēlnē ir tikai lasāma. Plašāku informāciju par izvēlni skatiet *Cisco bezvadu IP t*ā*lru*ņ*a 8821 un 8821-EX administr*ēš*anas rokasgr*ā*mata Cisco Unified Communications Manager*.

### **Proced**ū**ra**

**Solis 1** Atveriet lietotni **Iestat**ī**jumi**. **Solis 2** Izvēlieties **T**ā**lru**ņ**a inform**ā**cija**.

# <span id="page-132-1"></span>**Aparat**ū**ras diagnostika**

Varat tālrunī veikt dažas diagnostikas pārbaudes.

# **Audio diagnostikas veik**š**ana**

Varat pārbaudīt, vai tālruņa audio darbojas pareizi.

### **Proced**ū**ra**

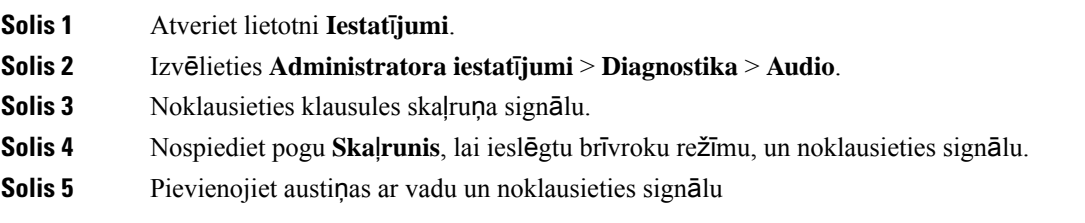

## **Cipartastat**ū**ras diagnostikas veik**š**ana**

Varat pārbaudīt, vai tālruņa cipartastatūra darbojas pareizi.

### **Proced**ū**ra**

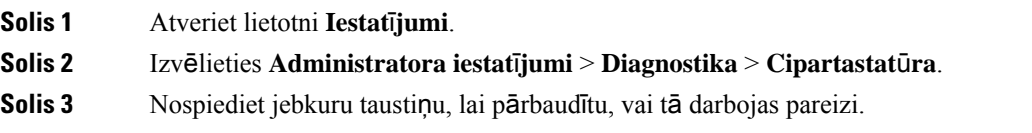

## **WLAN diagnostikas veik**š**ana**

Varat pārbaudīt tālruņa Wi-Fi savienojumu. Tālrunī ir uzskaitīti piekļuves punkti, secībā no spēcīgākā signāla līdz vājākajam signālam vai bezsaistē esošam piekļuves punktam. Varat skatīt detalizētu informāciju par bezvadu piekļuves punktu.

### **Proced**ū**ra**

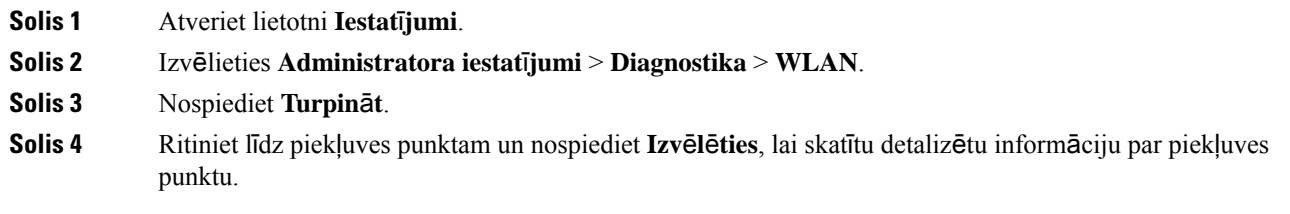

## **WLAN diagnostikas lauki**

Turpmākajā tabulā aprakstīti WLAN diagnostikas ekrāna lauki.

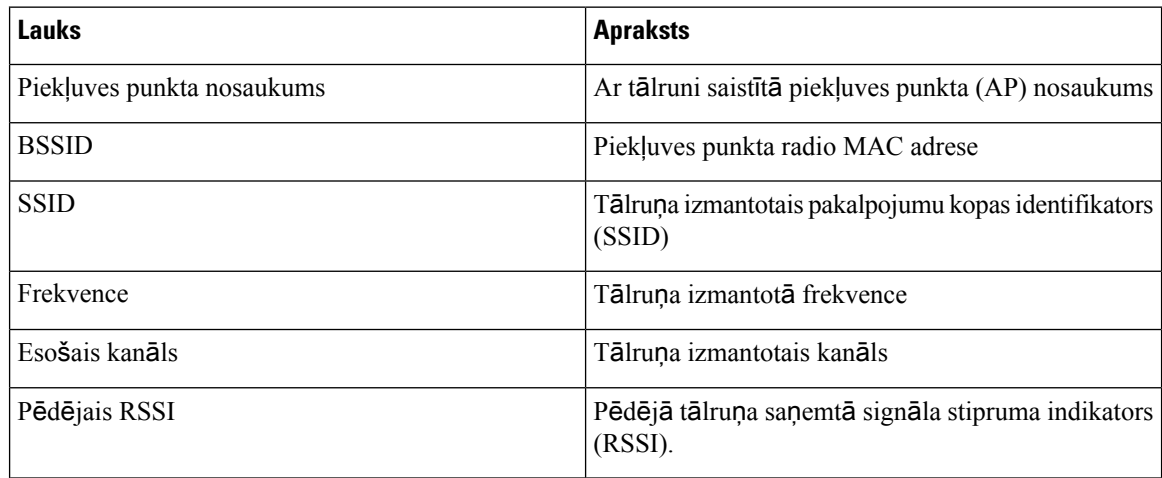

 $\overline{\phantom{a}}$ 

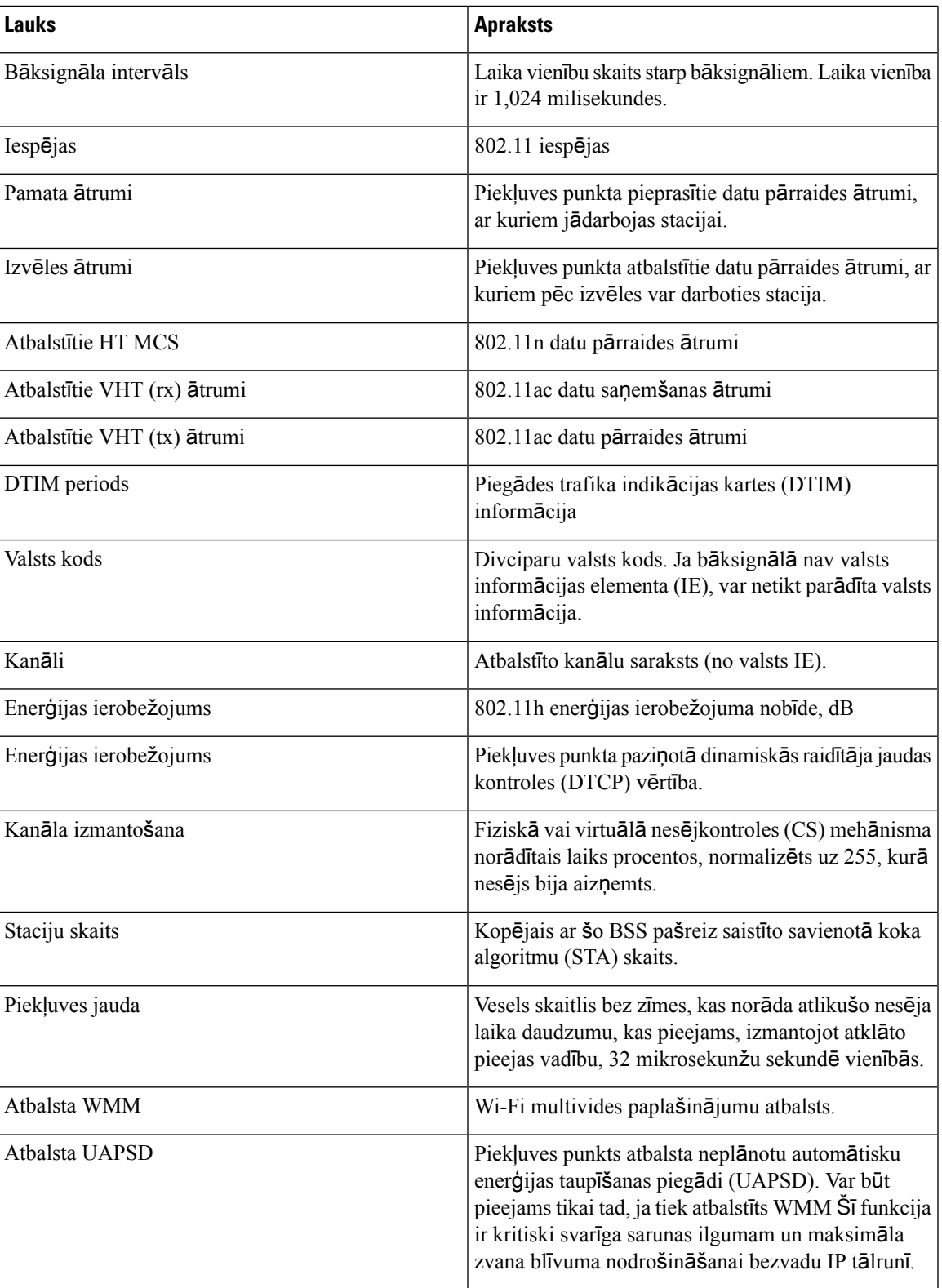

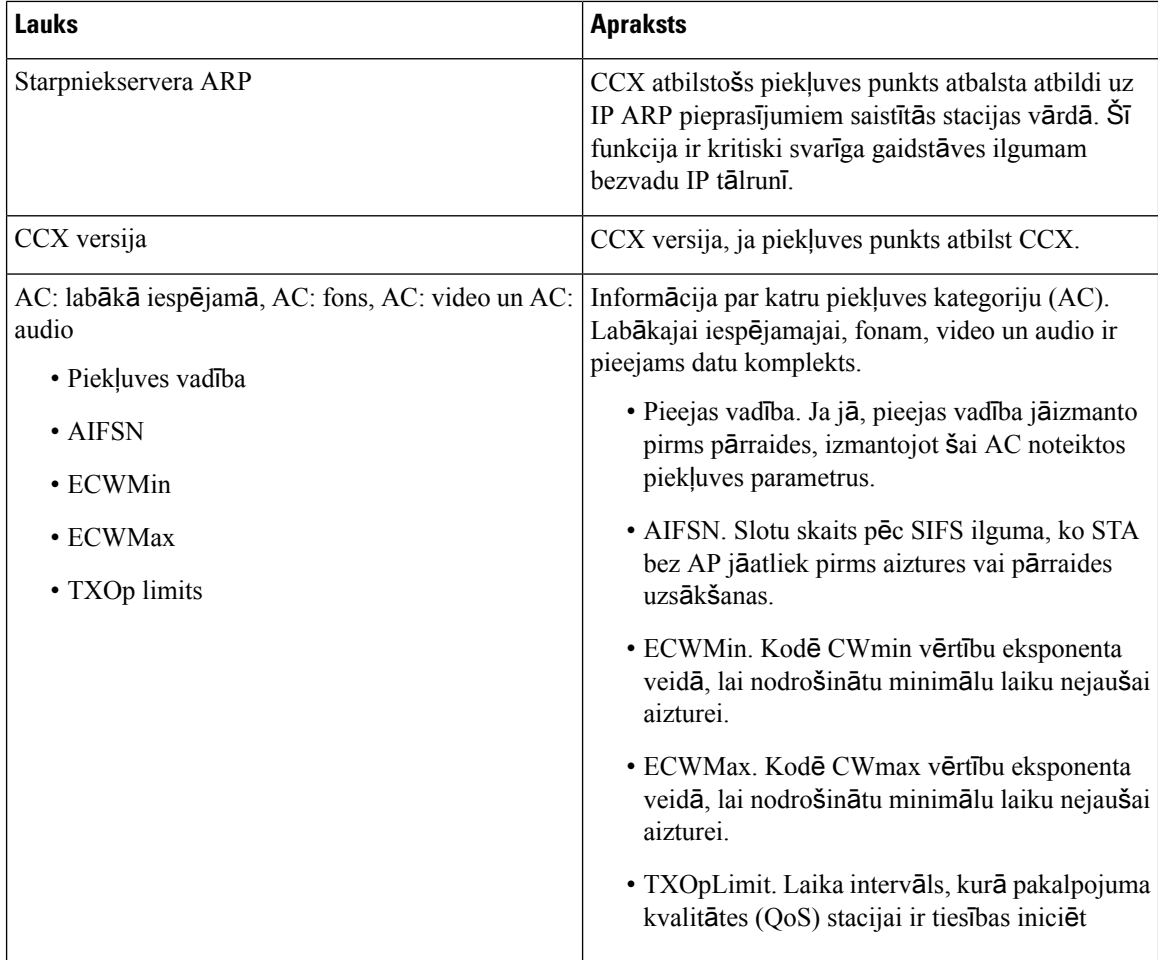

# <span id="page-135-0"></span>**Zi**ņ**ojuma par probl**ē**mu izveide no t**ā**lru**ņ**a**

Ja rodas problēma ar tālruni, varat ģenerēt ziņojumu par problēmu tālrunī.

### **Proced**ū**ra**

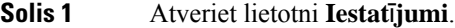

- **Solis 2** Izvēlieties **T**ā**lru**ņ**a inform**ā**cija** > **Zi**ņ**ot par probl**ē**mu**.
- **Solis 3** Nospiediet **Iesniegt**.
- **Solis 4** Kad tiek parādīts ziņojums par sekmīgu darbības izpildi, paziņojiet administratoram, ka ir pieejams ziņojums par problēmu.

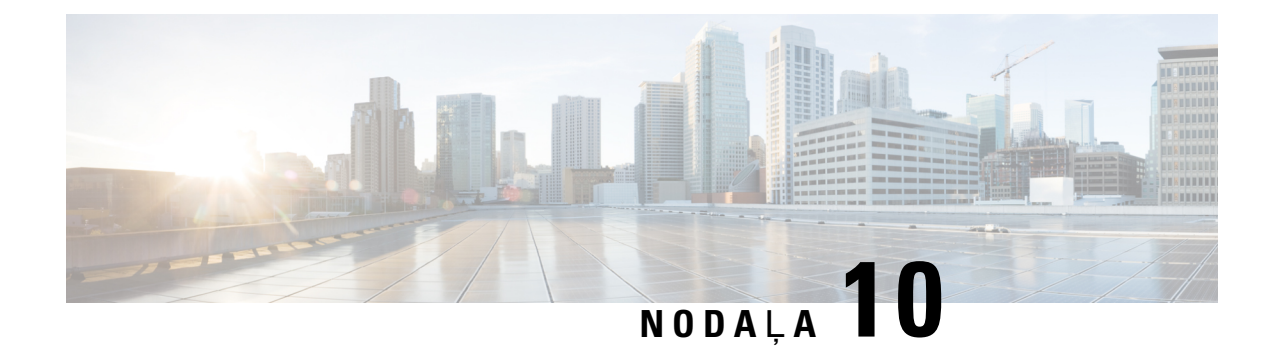

# **Izstr**ā**d**ā**juma dro**šī**ba**

- Drošības un darbības [inform](#page-136-0)ācija, lappusē 125
- [Atbilst](#page-141-0)ības deklarācijas, lappusē 130
- Cisco izstrādājuma drošības pārskats, [lappus](#page-147-0)ē 136
- Svarīga tiešsaistē [pieejama](#page-147-1) informācija, lappusē 136

# <span id="page-136-0"></span>**Dro**šī**bas un darb**ī**bas inform**ā**cija**

Pirms IP tālruņa uzstādīšanas vai izmantošanas izlasiet šos drošības norādījumus.

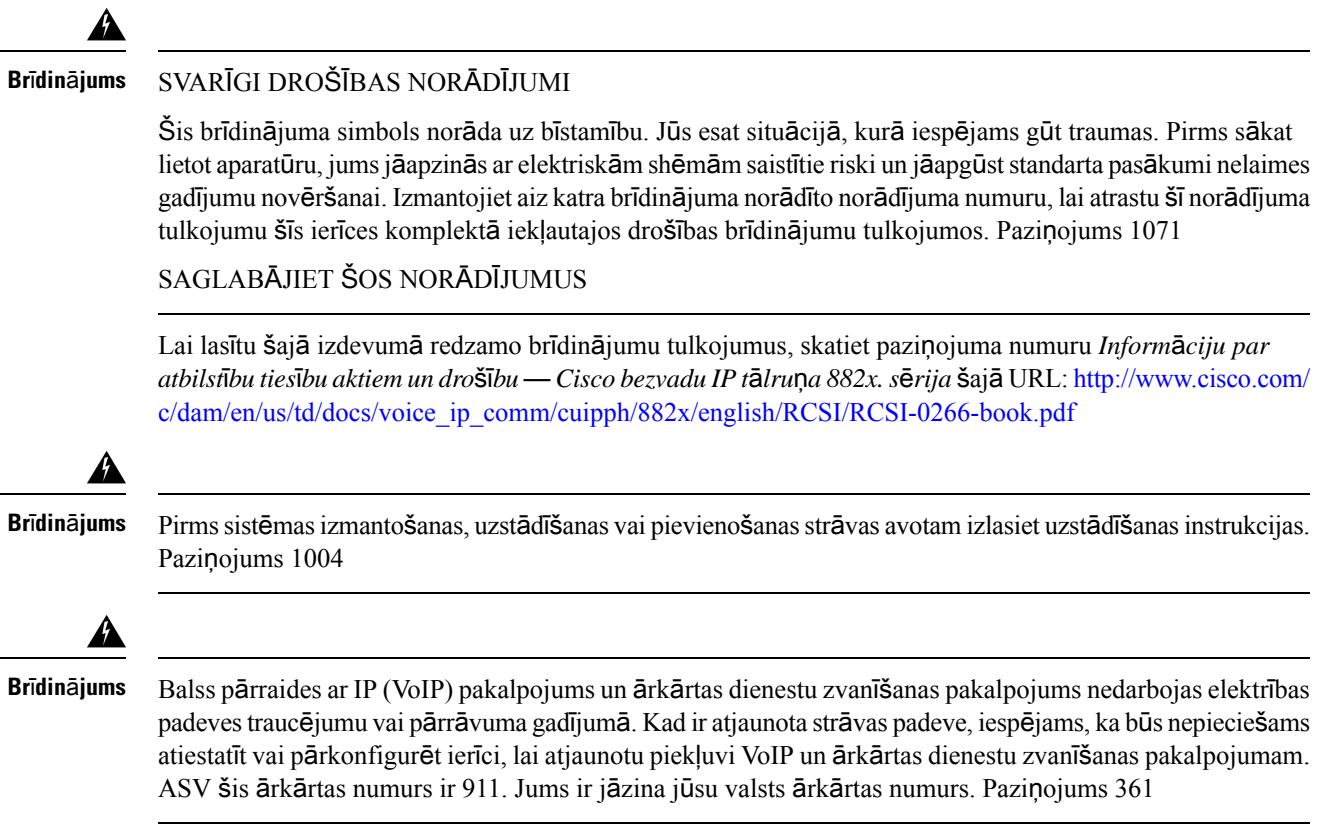

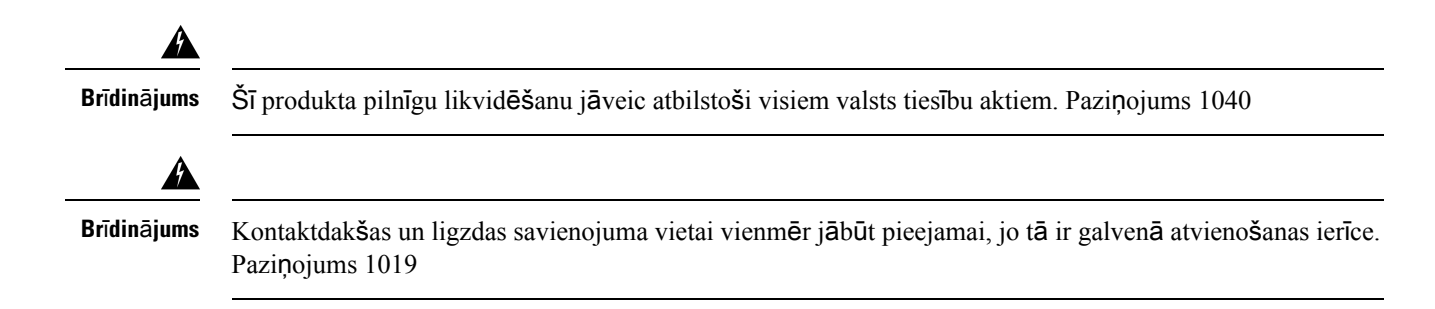

## **Dro**šī**bas vadl**ī**nijas**

Turpmāk norādītas drošības vadlīnijas Cisco bezvadu IPtālrunis 8821 un 8821-EX lietošanai noteiktās vidēs.

- Nelietojiet izstrādājumu kā primāro saziņas rīku veselības aprūpes vidē, jo tas var izmantot neregulētu frekvenču joslu, kurā citas ierīces vai aprīkojums var radīt traucējumus.
- Bezvadu ierīču lietošanu slimnīcās nosaka attiecīgās slimnīcas ierobežojumi.
- Bezvadu ierīču lietošanu bīstamā vidē nosaka šādas vides drošības direktora noteiktie ierobežojumi.
- Bezvadu ierīču lietošanu lidmašīnās nosaka Federālā aviācijas administrācija (FAA).

## **Akumulatoru dro**šī**bas nor**ā**d**ī**jumi**

Šie akumulatoru drošības norādījumi attiecas uz akumulatoriem, kas ir apstiprināti Cisco bezvadu IPtālrunis 8821 un 8821-EX.

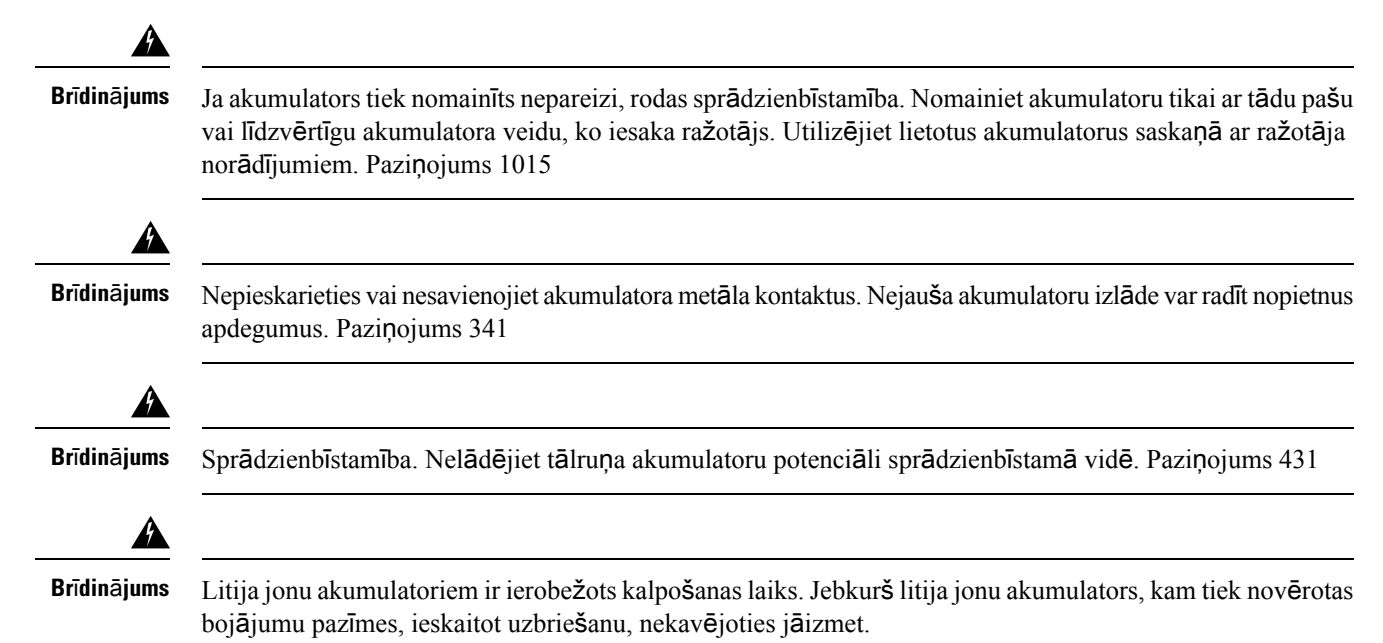

Ш

### • Nemetiet akumulatoru ugunī vai ūdenī. Akumulators var eksplodēt, nonākot ugunī. **Uzman**ī**bu**

- Neizjauciet, nesaspiediet, necaurduriet un nededziniet akumulatoru.
- Rīkojieties ar bojātu vai cauru akumulatoru ļoti piesardzīgi. Ja nonākat saskarē ar elektrolītu, mazgājiet saskares vietu ar ziepēm un ūdeni. Ja elektrolīts ir nonācis saskarē ar acīm, skalojiet tās ar ūdeni 15 minūtes un vērsieties pēc medicīniskas palīdzības.
- Nelādējiet akumulatoru, ja vides temperatūra pārsniedz 104 °F (40 °C).
- Nepakļaujiet akumulatoru augstai glabāšanas temperatūrai (kas pārsniedz 140 °F, 60 °C).
- Utilizējot akumulatoru, sazinieties ar vietējo atkritumu apsaimniekošanas pakalpojumu sniedzēju par vietējiem akumulatoru utilizācijas vai pārstrādes ierobežojumiem.

Sazinieties ar vietējo izplatītāju, lai iegādātos akumulatoru. Lietojiet tikai akumulatorus ar Cisco detaļas numuru.

#### **Akumulators**

CP-BATT-8821=

Lietojiet tikai ar tālruni saderīgu Cisco b. Lai pasūtītu strāvas padevi, sazinieties ar vietējo izplatītāju un skatiet Cisco detaļu sarakstu.

### **Argent**ī**na**

CP-PWR-8821-AR=

#### **Austr**ā**lija**

CP-PWR-8821-AU=

### **Braz**ī**lija**

CP-PWR-8821-BZ=

### **Eiropa**

CP-PWR-8821-CE=

#### **Koreja**

CP-PWR-8821-KR=

### **Jap**ā**na**

CP-PWR-8821-JP=

### Š**veice**

CP-PWR-8821-SW=

#### **Zieme**ļ**amerika**

CP-PWR-8821-NA=

### **Lielbrit**ā**nija**

CP-PWR-8821-UK=

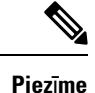

Lietojiet tikai ar tālruni saderīgu akumulatoru un strāvas padevi. Sazinieties ar vietējo izplatītāju, lai pasūtītu akumulatoru un strāvas padevi.

## **B**ī**stamas vides**

Cisco bezvadu IP tālrunis 8821-EX ir ATEX 1. klases, 2. zonas un CSA 1. klases, 2. sadaļas 2/2. zonas sertificēta ierīce. Tas nozīmē, ka tālruni var lietot zonā, kurānormālas darbības apstākļosir neliela eksplozīvas gāzes rašanās iespēja. Gadījumā, ja tā rodas, tā visticamāk radīsies reti un uz neilgu laiku.

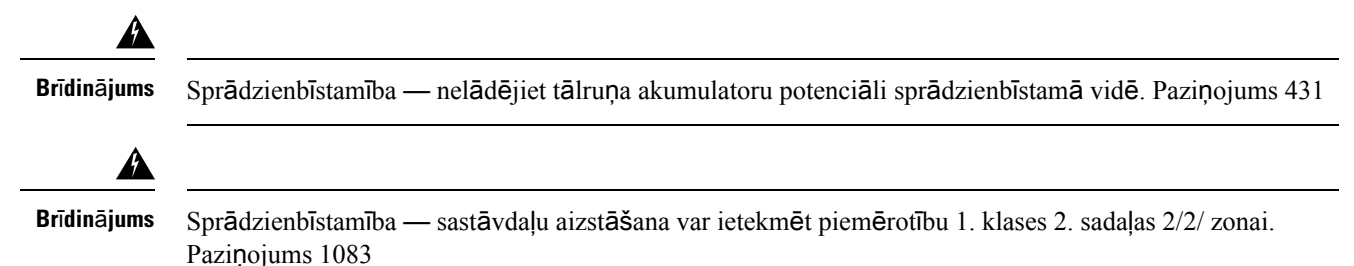

## **Elektr**ī**bas padeves trauc**ē**jumi**

Iespēja piekļūtārkārtas pakalpojumam, izmantojot tālruni, ir atkarīga no bezvadu piekļuves punkta elektrības padeves. Ja rodas elektrības padeves traucējumi, apkalpošanas vaiārkārtas dienestu zvanīšanas pakalpojums nedarbojas līdz elektrības padeves atjaunošanai. Ja rodas elektrības padeves traucējumi, jums var nākties atiestatīt vai pārkonfigurēt ierīci, pirms varēsit izmantot apkalpošanas vai ārkārtas dienestu zvanīšanas pakalpojumu.

## **Normat**ī**vu dom**ē**ni**

Šī tālruņa radio frekvence (RF) ir konfigurēta noteiktam normatīvu domēnam. Ja izmantojat šo tālruniārpus noteiktā normatīvu domēna, būs traucēta tālruņa darbība, un jūs varat pārkāpt vietējos noteikumus.

## **Vesel**ī**bas apr**ū**pes vides**

Šis izstrādājums nav medicīniska ierīce un izmanto nelicencētu frekvenču joslu, kurā citas ierīces vai aprīkojums var radīt traucējumus.

## Ā**r**ē**jo ier**īč**u lieto**š**ana**

Turpmākā informācija ir spēkā, izmantojot ārējās ierīces ar bezvadu tālruni.

Cisco iesaka izmantot augstas kvalitātesārējāsierīces(piemēram, austiņas), kasir ekranētas pret nevēlamiem radio frekvenču (RF) un audio frekvenču (AF) signāliem.

Atkarībā no šo ierīču kvalitātes un to attāluma līdz citām ierīcēm, piemēram, mobilajiem tālruņiem vai rācijām, zināmi trokšņi joprojām ir iespējami. Šādās situācijās Cisco iesaka jums veikt vienu vai vairākas no šīm darbībām:

- pārvietojiet ārējo ierīci tālāk no RF vai AF signālu avota;
- izvietojiet ārējās ierīces kabeļus prom no RF vai AF signālu avota;
- ārējai ierīcei izmantojiet ekranētus kabeļus vai kabeļus ar labāku ekrānu un savienotāju;
- saīsiniet ārējās ierīces kabeli;
- lietojiet ferītus vai citas šādas ierīces ārējās ierīces kabeļiem.

Cisco nevar garantēt sistēmas darbību, jo Cisco nevar ietekmēt ārējo ierīču, kabeļu un savienotāju kvalitāti. Sistēma darbosies pareizi, ja tiks pievienotas piemērotas ierīces, izmantojot labas kvalitātes kabeļus un savienotājus.

 $\bigwedge$ 

**Uzman**ī**bu**

Eiropas Savienības valstīs izmantojiet tikai tādas ārējās austiņas, kas pilnībā atbilst EMS direktīvas [89/336/EK] prasībām.

## **T**ā**lru**ņ**a darb**ī**ba t**ī**kla p**ā**rslodzes gad**ī**jum**ā

Jebkas, kas samazina tīkla veiktspēju, var ietekmēt audio kvalitāti tālrunī un dažos gadījumos var izraisīt sarunas pārtraukšanu. Tīkla veiktspējas samazināšanas iemesli ietver šādas un citas darbības:

- administratīvie uzdevumi, piemēram, iekšējā portu pārbaude vai drošības pārbaude;
- uzbrukumi jūsu tīklam, piemēram, pakalpojumatteices uzbrukums.

## **SAR**

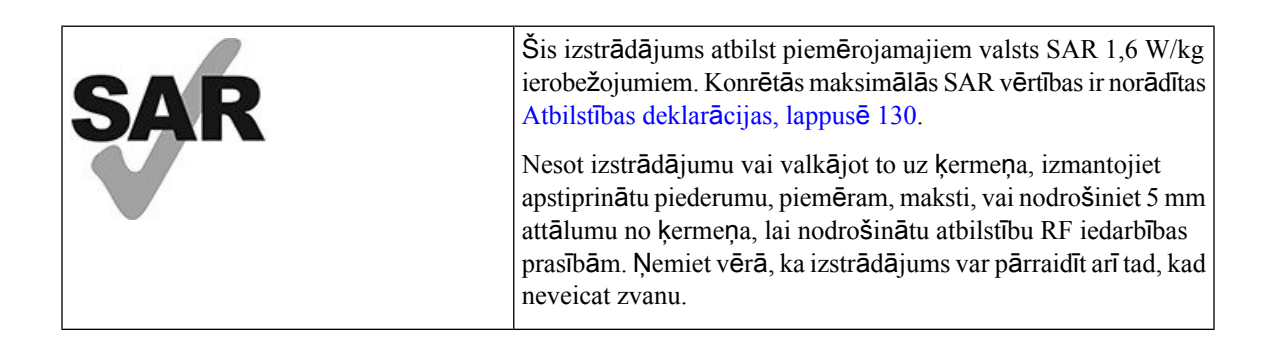

## **Produkta uzl**ī**me**

Produkta uzlīme atrodas ierīces akumulatora nodalījumā.

# <span id="page-141-0"></span>**Atbilst**ī**bas deklar**ā**cijas**

# **Eiropas Savien**ī**bas atbilst**ī**bas deklar**ā**cijas**

### **CE mar**ķē**jums**

Uz iekārtas un iepakojuma ir šāds CE marķējums.

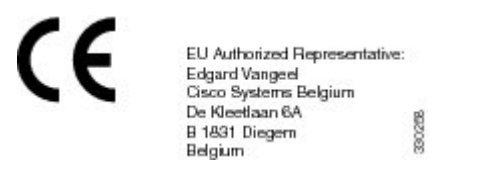

## **Eiropas Savien**ī**bas deklar**ā**cija par RF iedarb**ī**bu**

Šī ierīce ir izvērtēta un atzīta par atbilstošu ES EML direktīvas 2014/53/ES prasībām.

# **ASV atbilst**ī**bas deklar**ā**cijas**

### **SAR deklar**ā**cija**

Cisco bezvadu IP tālruņa 882x. sērijas klausules ir pārbaudītas valkājamo ierīču īpašās absorbcijas ātruma (SAR) atbilstībai, izmantojot īpašo klausules komplektācijāiekļauto jostasskavas/maksts konfigurāciju.FKK ir izstrādājusi detalizētas valkājamo ierīču SAR prasības un noteikusi, ka klausules komplektācijā iekļautā jostas skava/maksts atbilst šīm prasībām. Citas jostas skavas/makstis vai līdzīgi piederumi, kas nav pārbaudīti, var neatbilst prasībām, un tos nevajadzētu lietot.

### **RF iedarb**ī**bas inform**ā**cija**

Radio modulisir izvērtēts un ir atzīta tāatbilstība 47 CFR sadaļās 2.1091, 2.1093 un 15.247 (b) (4) norādītajām prasībām, kas attiecas uz radio frekvenču ierīču RF iedarbību. Šis modelis atbilst attiecīgajām valdības prasībām radio frekvenču viļņu iedarbībai.

### ŠĪ IERĪCE ATBILST ISED NOTEIKTAJIEM RADIOVIĻŅU IEDARBĪBAS IEROBEŽOJUMIEM STANDARTĀ RSS-102 R5

Jūsu Cisco bezvadu IP tālruņa 882x. sērijas ierīcei ir radio raidītājs un uztvērējs. Tā ir izstrādāta tā, lai nepārsniegtu radioviļņu (radiofrekvenču elektromagnētiskā lauka) iedarbības ierobežojumus attiecībā uz iedzīvotājiem, kā norādīts standartā RSS-102, kas atsaucas uz 6. Kanādas veselības drošības kodeksu un paredz lielu drošībasrobežu, lai garantētu drošību visām personām neatkarīgi no vecuma un veselībasstāvokļa.

Sistēmas ir izstrādātas tā, lai lietotāji tās varētu izmantot, nepieskaroties antenām. Iesakām sistēmu novietot tādā vietā, lai antenas no lietotāja atrastos vismaz minimālajā attālumā saskaņā ar normatīvajām vadlīnijām, kas ir izstrādātas, lai samazinātu kopējo iedarbību uz lietotāju vai operatoru.

Ierīce ir testēta radio sertifikācijas procesa ietvaros un atzīta par atbilstošu piemērojamajiem noteikumiem.

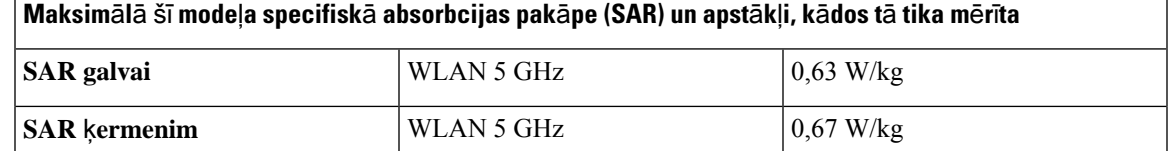

Bezvadu tālrunī ir iebūvēts radio uztvērējs. Radio uztvērējs un antena ir izstrādāti, lai nodrošinātu atbilstību RF emisiju prasībām iedarbībai uz cilvēkiem, kā tās nosaka FKK, kā arī citu valstu dienesti. Šīs vadlīnijas tika izstrādātas nozarē, pamatojoties uz Pasaules veselības organizācijas (PVO) ieteikumiem. Šie nozares standarti tika izstrādāti, lai ietvertu papildu drošības rezerves, tādējādi nodrošinot, ka lietotājs tiek pakļauts pēc iespējas mazākai RF iedarbībai.

Radio uztvērējsizmanto nejonizējošu starojumu, nevisjonizējošu starojumu, piemēram, rentgenstaru viļņus.

Šo ierīču iedarbības standartā tiek izmantota mērvienība SAR. FKK iestatītais ierobežojums ir 1,6 W/kg. Šī emisiju līmeņa testi tiek veikti neatkarīgā laboratorijā, kurā tiek izmantotas FKK un citu dienestu pārbaudītas testu metodes un darba pozīcijas.

Pirms tālruņa laišanas tirgū izstrādājums tika pārbaudīts un sertificēts saskaņā ar FKK noteikumiem, lai nodrošinātu, ka izstrādājums atbilst FKK SAR prasībām.

Papildu informācija par SAR un RF iedarbību ir atrodama FKK tīmekļa vietnē: <http://www.fcc.gov/oet/rfsafety>

Nav pārliecinošu pierādījumu, ka šie mobilie tālruņi rada vai nerada apdraudējumu veselībai.FDA un daudzi pētnieki turpina pētījumus par RF starojumu un veselības problēmām. Papildu informācija par šo tēmu ir atrodama FKK tīmekļa vietnē: <http://www.fda.gov>

Cisco bezvadu IP tālruņa 882x. sērijas tālrunis darbojas zemā jaudas līmenī, kas ir 5 līdz 6 reizes zemāks par lielāko daļu standarta mobilajiem, personisko sakaru pakalpojumu (PCS) vai globālās mobilo sakaru sistēmas (GSM) tālruņiem. Šī samazinātā jauda apvienojumā ar mazāku raidītāja darbības ciklu samazina RF lauku iedarbību uz lietotāju.

Ir vairākas ieteicamās metodes, lai samazinātu iedarbību uz lietotāju. Tās ietver tālāk norādītās metodes.

- **1.** Brīvroku klausules izmantošana, lai palielinātu attālumu starp antenu un lietotāja galvu.
- **2.** Antenas pagriešana prom no lietotāja.

Papildu informācija par šo tēmu ir atrodama šajā dokumentācijā:

- Cisco Systems paplašinātā spektra radio un RF drošības tehniskais dokuments šajā vietā: [http://www.cisco.com/warp/public/cc/pd/witc/ao340ap/prodlit/rfhr\\_wi.htm](http://www.cisco.com/warp/public/cc/pd/witc/ao340ap/prodlit/rfhr_wi.htm)
- FKK biļetens 56: Jautājumi un atbildes par radio frekvenču elektromagnētisko lauku bioloģisko ietekmi un potenciālajiem apdraudējumiem.
- FKK biļetens 65: Atbilstības izvērtēšana FKK vadlīnijām par radio frekvenču elektromagnētisko lauku iedarbību uz cilvēkiem.

Papildu informācija ir pieejama arī šajās organizācijās:

- Pasaules veselības organizācijas iekšējā komisija par aizsardzību pret nejonizējošo radiāciju <http://www.who.int/emf>
- Apvienotā Karaliste, Nacionālā radioloģijas aizsardzības kolēģija <http://www.nrpb.org.uk>
- Šūnu telekomunikācijas asociācija <http://www.wow-com.com>

### **Visp**ā**r**ī**ga RF iedarb**ī**bas atbilst**ī**ba**

Šī ierīce ir izvērtēta un atzīta par atbilstošu ICNIRP (Starptautiskās komisijas aizsardzībai pret nejonizējošo starojumu) ierobežojumiem RF iedarbībai uz cilvēkiem.

### **15. da**ļ**as radio ier**ī**ce**

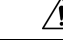

**Uzman**ī**bu**

15. daļas radio ierīce darbojas, neradot traucējumus citām ierīcēm, kas darbojas šajā frekvencē. Jebkādas šim izstrādājumam veiktās izmaiņas vai modifikācijas, ko nav skaidri apstiprinājis Cisco, ieskaitot antenas, ko nav ražojis Cisco, var anulēt lietotāja pilnvaras rīkoties ar šo ierīci.

## **Kan**ā**das atbilst**ī**bas deklar**ā**cijas**

Šī ierīce atbilst Kanādas rūpniecības bezlicenču RSS standartam(iem). Darbība ir pakļauta šādiem diviem apstākļiem: (1) šī ierīce nedrīkst radīt traucējumus un (2) ierīcei nedrīkst rasties traucējumi, ieskaitot traucējumus, kas var radīt nevēlamu ierīces darbību. Izmantojot šo tālruni, saziņas konfidencialitāte var nebūt nodrošināta.

Šis izstrādājums atbilst spēkā esošām Kanādas Inovācijas, zinātnes un ekonomiskās attīstības ministrijas tehniskajām specifikācijām.

### **Avis de Conformité Canadien**

Cet appareil est conforme aux normes RSS exemptes de licence RSS d'Industry Canada. Le fonctionnement de cet appareil est soumis à deux nosacījumi: (1) ce périphérique ne doit pas vainīgais d'interférence et ce (2) périphérique doit atbalstītājs les interférences, y compris celles susceptibles d'entraîner ANO fonctionnement bez souhaitable de l'appareil. La protection des communications ne peut pas être assurée lors de l'utilisation de ce téléphone.

Le présent produit est conforme aux spécifications techniques d'Innovation, Sciences et Développement économique Canada.

### **Kan**ā**das deklar**ā**cija par RF iedarb**ī**bu**

### <u>ŠĪ IERĪCE ATBILST ISED NOTEIKTAJIEM RADIOVIĻŅU IEDARBĪBAS IEROBEŽ</u>OJUMIEM STANDARTĀ RSS-102 R5

Jūsu ierīcei ir radio raidītājs un uztvērējs. Tā ir izstrādāta tā, lai nepārsniegtu radioviļņu (radiofrekvenču elektromagnētiskā lauka) iedarbības ierobežojumus attiecībā uz iedzīvotājiem, kā norādīts standartā RSS-102, kas atsaucas uz 6. Kanādas veselības drošības kodeksu un paredz lielu drošības robežu, lai garantētu drošību visām personām neatkarīgi no vecuma un veselības stāvokļa.

Sistēmas ir izstrādātas tā, lai lietotāji tās varētu izmantot, nepieskaroties antenām. Iesakām sistēmu novietot tādā vietā, lai antenas no lietotāja atrastos vismaz minimālajā attālumā saskaņā ar normatīvajām vadlīnijām, kas ir izstrādātas, lai samazinātu kopējo iedarbību uz lietotāju vai operatoru.

Ierīce ir testēta radio sertifikācijas procesa ietvaros un atzīta par atbilstošu piemērojamajiem noteikumiem.

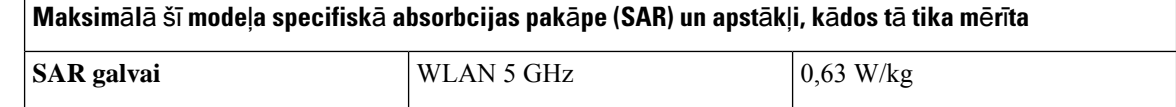
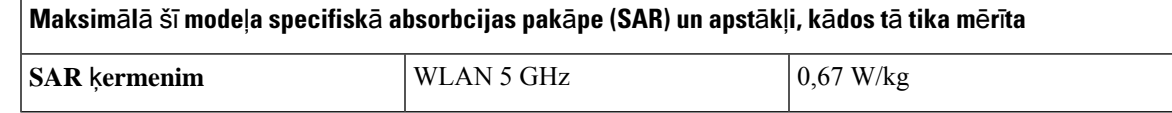

#### **Déclaration d'Exposition aux RF Canadienne**

#### CE PÉRIPHÉRIQUERESPECTE LES LIMITES DÉCRITESPARLA NORMERSS-102R5 D'EXPOSITION À DES ONDES RADIO

Votre appareil comprend un émetteur et un récepteur radio. Il est conçu pour ne pas dépasser les limites applicables à la population générale (ne faisant pas l'objet de contrôles périodiques) d'exposition à des ondes radio (champs électromagnétiques de fréquences radio) comme indiqué dans la norme RSS-102 qui sert de référence au règlement de sécurité n°6 sur l'état de santé du Canada et inclut une marge de sécurité importantes conçue pour garantir la sécurité de toutes les personnes, quels que soient leur âge et état de santé.

En tant que tels, lessystèmessont conçus pour être utilisés en évitant le contact avec les antennes par l'utilisateur final. Il est recommandé de positionner le système à un endroit où les antennes peuvent demeurer à au moins une distance minimum préconisée de l'utilisateur, conformément aux instructions des réglementations qui sont conçues pour réduire l'exposition globale de l'utilisateur ou de l'opérateur.

Le périphérique a été testé et déclaré conforme aux réglementations applicables dans le cadre du processus de certification radio.

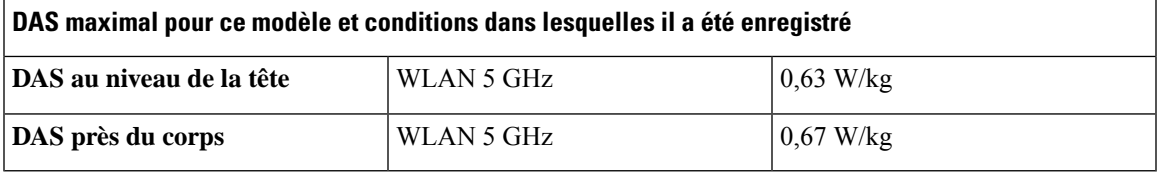

## **Jaunz**ē**landes atbilst**ī**bas deklar**ā**cijas**

#### **Visp**ā**r**ī**gs br**ī**din**ā**jums par at**ļ**auju savienot (PTC)**

Telepermit atļaujas piešķiršana jebkurai terminālai ierīcei norāda tikai to, ka Telecom ir atzinisierīces atbilstību minimālajām tīkla pieslēguma prasībām. Tānenozīmē, ka Telecom atbalsta izstrādājumu, kāarī nenodrošina jebkādu garantiju. Jo īpaši tā nenodrošina nevainojamu ierīces darbību ar citu ražotāju vai modeļu ierīcēm, kas saņēmušas Telepermit atļaujas, kā arī nenozīmē, ka jebkāds izstrādājums ir saderīgs ar visiem Telecom tīkla pakalpojumiem.

#### **IP t**ī**klu izmanto**š**ana ar PSTN**

Interneta protokola (IP) uzbūve rada runas signālu aizkavi, jo katra datu pakete tiek formulēta un adresēta. Telekomunikāciju piekļuves standarti iesaka piegādātājiem, izstrādātājiem un uzstādītājiem, kas izmanto šo tehnoloģiju zvaniem uz un no PSTN, ņemt vērā ITU E modeļa prasības tīklu uzbūvē. Vispārējais mērķis ir minimizēt aizkavi, kropļojumu un citus pārraides traucējumus, jo sevišķi mobilajiem un starptautisko tīklu zvaniem, kuros rodas ievērojama aizkave.

#### **Balss saspie**š**anas izmanto**š**ana ar PSTN**

Ievērojamās aizkaves dēļ, kas rodas, zvanot mobilajos un starptautiskajos tīklos, ko daļēji izraisa to balss saspiešanas tehnoloģiju izmantošana. Telecom Access Standards izmantošanai PSTN apstiprinās tikai G711 balss tehnoloģiju. G711 ir tūlītēja balss kodēšanas metode, savukārt, G729 un visi tās varianti tiek uzskatīti par gandrīz tūlītēju, radot papildu skaņas signāla aizkavi.

#### **Atbalss nov**ē**r**š**ana**

Izmantojot Telecom PSTN, parasti nav nepieciešama atbalss novēršana, jo ģeogrāfiskās aizkaves ir pieņemamas, ja CPE atgriezes zudumi tiek uzturēti Telepermit ierobežojumu ietvaros. Taču privātajiem tīkliem, kas izmanto balss pārraides ar IP (VoIP) tehnoloģiju, ir jānodrošina atbalss novēršana visiem balss zvaniem. Audio/VoIP pārveidošanas aizkaves un IP maršrutēšanas aizkaves apvienotā efekta dēļ var būt nepieciešams 64 mS atbalss atcelšanas laiks.

### **Taiv**ā**nas atbilst**ī**bas deklar**ā**cijas**

#### **DGT br**ī**din**ā**juma pazi**ņ**ojums**

避免電波干擾,本器材禁止於室外使用5.25-5.35 秭赫頻帶

#### 低功率電波輻射性電機管理辦法

- 第十二條 經型式認證合格之低功率射頻電機,非經許可,公司、 商號或使用者均不得擅自變更頻率、加大功率或變更原 設計之特性及功能。
- 第十四條 低功率射頻電機之使用不得影響飛航安全及干擾合法通信; 經發現有干擾現象時,應立即停用,並改善至無干擾時方得 繼續使用。

前項合法通信,指依電信法規定作業之無線電信。

低功率射頻電機須忍受合法通信或工業、科學及醫療用電波 輻射性電機設備之干擾。

#### 低功率射頻電機技術規範

- 4.7 無線資訊傳輸設備
- 4.7.5 在5.25-5.35秭赫頻帶內操作之無線資訊傳輸設備,限於室內使用。
- 4.7.6 無線資訊傳輸設備須忍受合法通信之干擾且不得干擾合法通信;如 造成干擾,應立即停用,俟無干擾之虞,始得繼續使用。
- 無線資訊傳輸設備的製造廠商應確保頻率穩定性,如依製造廠商使 4.7.7 8b076 用手冊上所述正常操作,發射的信號應維持於操作頻帶中。

## **Argent**ī**nas atbilst**ī**bas deklar**ā**cija**

#### **Advertencia**

No utilizar una fuente de alimentación con caracteristícas distintas a las expresadas ya que podría ser peligroso.

## **Braz**ī**lijas atbilst**ī**bas deklar**ā**cijas**

#### **6º - 506. punkts**

Šī ierīce ir sekundārāveida ierīce, proti, tānav aizsargāta pret kaitīgiem traucējumiem pat tad, ja traucējumus izraisījusi tāda paša veida ierīce, un tā arī nevar radīt traucējumus primārā veida ierīcēm.

Plašāku informāciju skatiet šajā URL: <http://www.anatel.gov.br>

Este equipamento opera em caráter secundário, isto é, não tem direito a proteção contra interferência prejudicial, mesmo de estações do mesmo tipo, e não pode causar interferência a sistemas operando em caráter primário.

Vietnes Anatel: <http://www.anatel.gov.br>

#### **Rezol**ū**c**ī**jaResolution nº 303/2002 e nº 533/2009 nr. 303/2002 un nr. 533/2009**

Šo izstrādājumu ir apstiprinājis Anatel saskaņā ar procedūrām, ko regulē Rezolūcija nr. 242/2000, un tas atbilst piemērotajām tehniskajām prasībām, tostarp Īpatnējās absorbcijasātruma pakļaušanasierobežojumiem elektriskajiem, magnētiskajiem un elektromagnētiskajiem radiofrekvences laukiem saskaņā ar Rezolūciju nr. 303/2002 un nr. 533/2009.

#### **Resoluções no. 303/2002 e no. 533/2009**

Este produto está homologado pela Anatel, de acordo com os procedimentos regulamentados pela Resolução no. 242/2000 e atende aosrequisitostécnicos aplicados, incluindo oslimites de exposição da Taxa de Absorção Específica referente a campos elétricos, magnéticos e eletromagnéticos de radiofrequência, de acordo com as Resoluções no. 303/2002 e no. 533/2009.

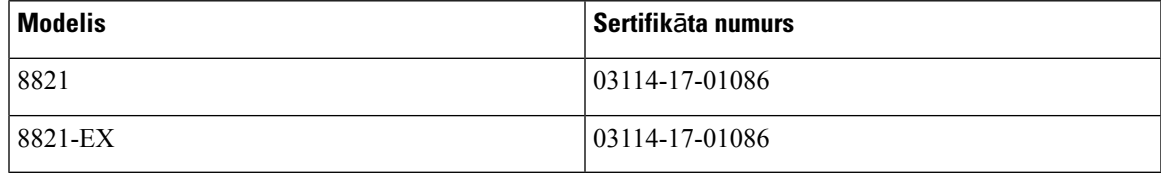

### **Singap**ū**ras atbilst**ī**bas deklar**ā**cija**

# **Complies with IMDA Standards** DB101992

## **Cisco izstr**ā**d**ā**juma dro**šī**bas p**ā**rskats**

Šis izstrādājums ietver kriptogrāfijas funkcijas un ir pakļauts ASV un attiecīgās valsts tiesību aktiem, kas nosaka importu, eksportu, transportēšanu un lietošanu. Cisco kriptogrāfijas izstrādājumu piegāde nesniedz trešajām pusēm tiesības importēt, eksportēt, izplatīt vai izmantot šifrēšanu. Importētāji, eksportētāji, izplatītāji un lietotāji ir atbildīgi par ASV un attiecīgās valststiesību aktu ievērošanu. Lietojot šo izstrādājumu, jūs piekrītat ievērot spēkā esošos tiesību aktus un noteikumus. Ja nevarat nodrošināt ASV un vietējo tiesību aktu ievērošanu, nekavējoties atdodiet šo izstrādājumu atpakaļ.

Plašāku informāciju par ASV eksporta noteikumiem varat atrast vietnē [https://www.bis.doc.gov/](https://www.bis.doc.gov/policiesandregulations/ear/index.htm) [policiesandregulations/ear/index.htm](https://www.bis.doc.gov/policiesandregulations/ear/index.htm).

## **Svar**ī**ga tie**š**saist**ē **pieejama inform**ā**cija**

#### **Lietot**ā**ja licences l**ī**gums**

Lietotāja licences līgums (EULA) ir atrodams šeit: <https://www.cisco.com/go/eula>

#### **Normat**ī**v**ā**s atbilst**ī**bas un dro**šī**bas inform**ā**cija**

Atbilstība normatīviem un informācija par drošību (RCSI) ir atrodama šeit: